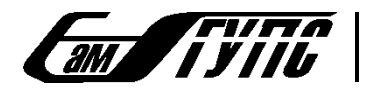

МИНИСТЕРСТВО ТРАНСПОРТА РОССИЙСКОЙ ФЕДЕРАЦИИ ФЕДЕРАЛЬНОЕ АГЕНТСТВО ЖЕЛЕЗНОДОРОЖНОГО ТРАНСПОРТА

ФЕДЕРАЛЬНОЕ ГОСУДАРСТВЕННОЕ БЮДЖЕТНОЕ ОБРАЗОВАТЕЛЬНОЕ УЧРЕЖДЕНИЕ ВЫСШЕГО ОБРАЗОВАНИЯ «САМАРСКИЙ ГОСУДАРСТВЕННЫЙ УНИВЕРСИТЕТ ПУТЕЙ СООБЩЕНИЯ»

# **МОДЕЛИРОВАНИЕ, ИНФОРМАЦИОННЫЕ ТЕХНОЛОГИИ, МЕХАТРОНИКА, АВТОМАТИЗАЦИЯ, РОБОТОТЕХНИКА**

**МАТЕРИАЛЫ I ВСЕРОССИЙСКОЙ НАУЧНО-ПРАКТИЧЕСКОЙ КОНФЕРЕНЦИИ**

**(Самара, 29–30 апреля 2021 г.)**

Самара 2021

#### УДК 621.865.8 ББК 32.81 М 55

#### *Редакционная коллегия*

*Ответственный редактор:*

*А.В. Авсиевич* заведующий кафедрой «Мехатроника, автоматизация и управление на транспорте», к. т. н., СамГУПС

*Члены редакционной коллегии:*

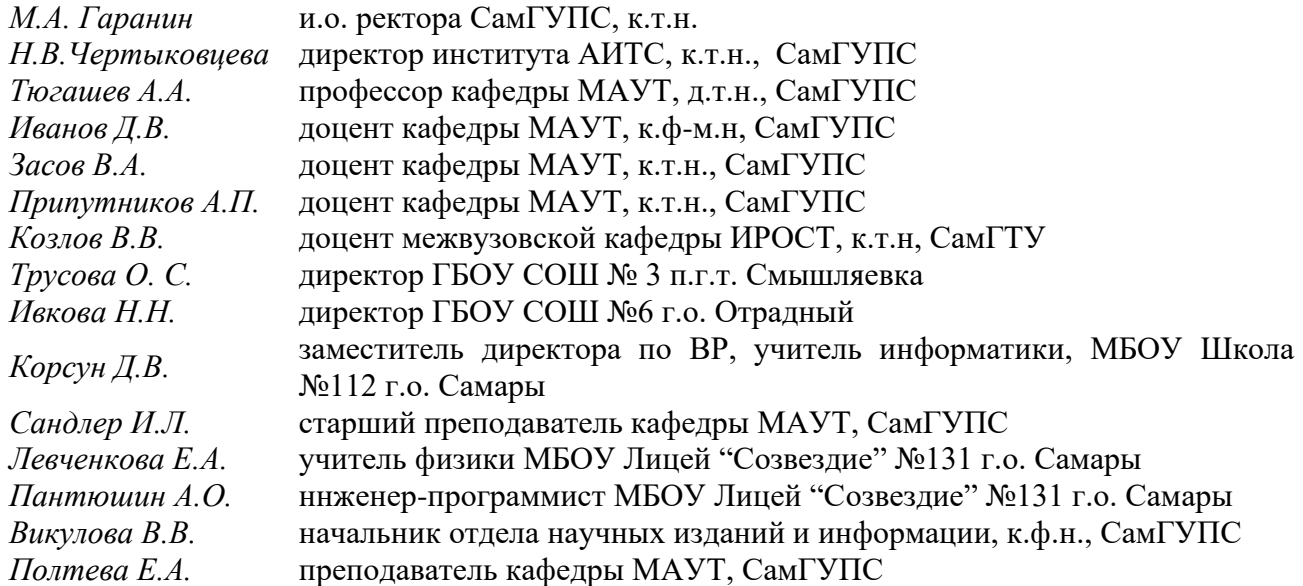

**Моделирование, информационные технологии, мехатроника, автоматизация, робототехника**: материалы I Всероссийской научно-практической конференции (Самара, 29–30 апреля 2021 г.). – Самара: СамГУПС, 2021. – 108 с. М 55

> УДК 621.865.8 ББК 32.81

Сборник материалов содержит пленарные и секционные доклады, представленные на I Всероссийской научно-практической конференции «Моделирование, информационные технологии, мехатроника, автоматизация, робототехника». Материалы содержат актуальные теоретические и прикладные проблемы мехатроники и управления в области транспорта. Рассматриваются проблемы интеллектуализации мехатронных и робототехнических систем.

## **СОДЕРЖАНИЕ**

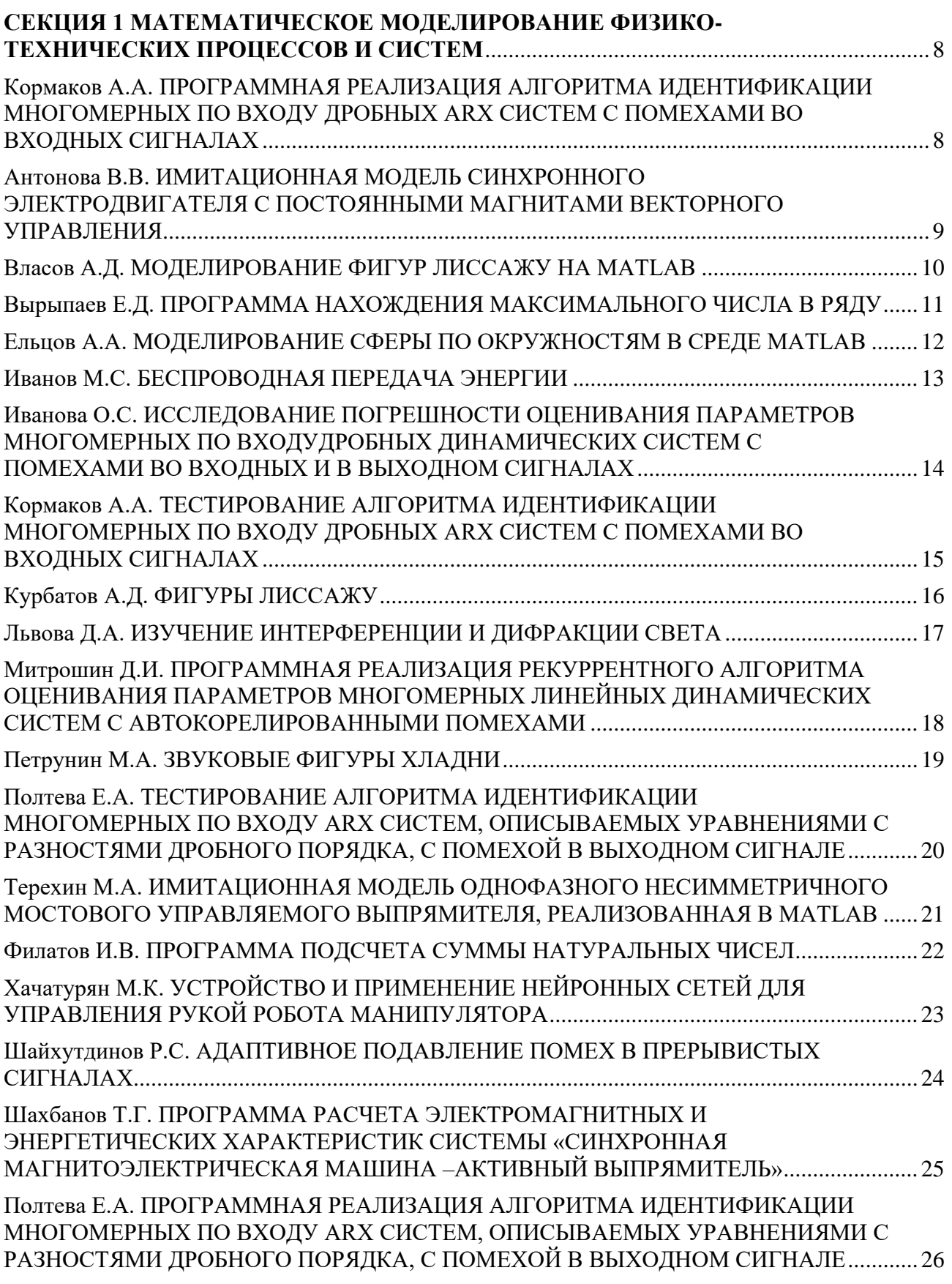

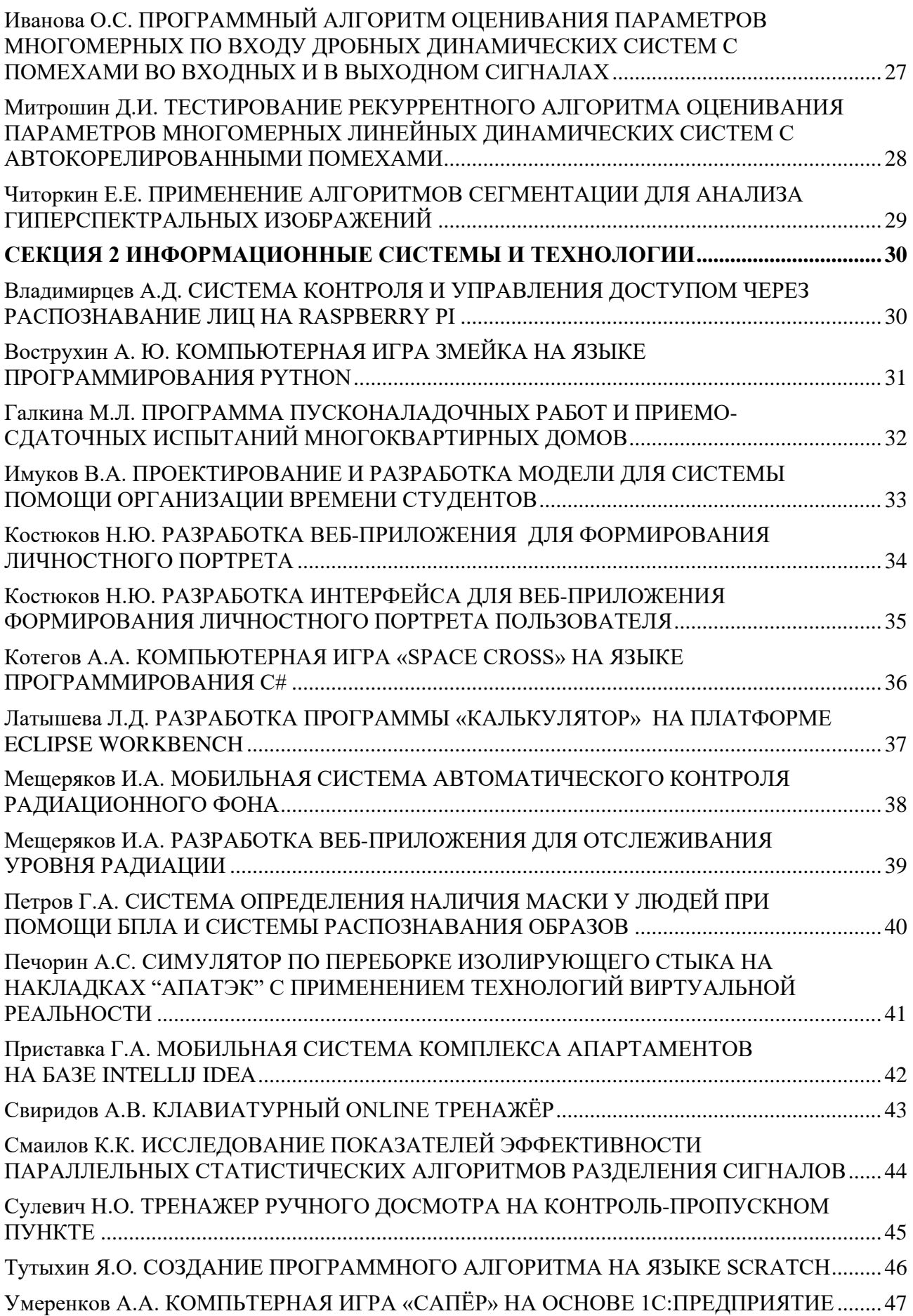

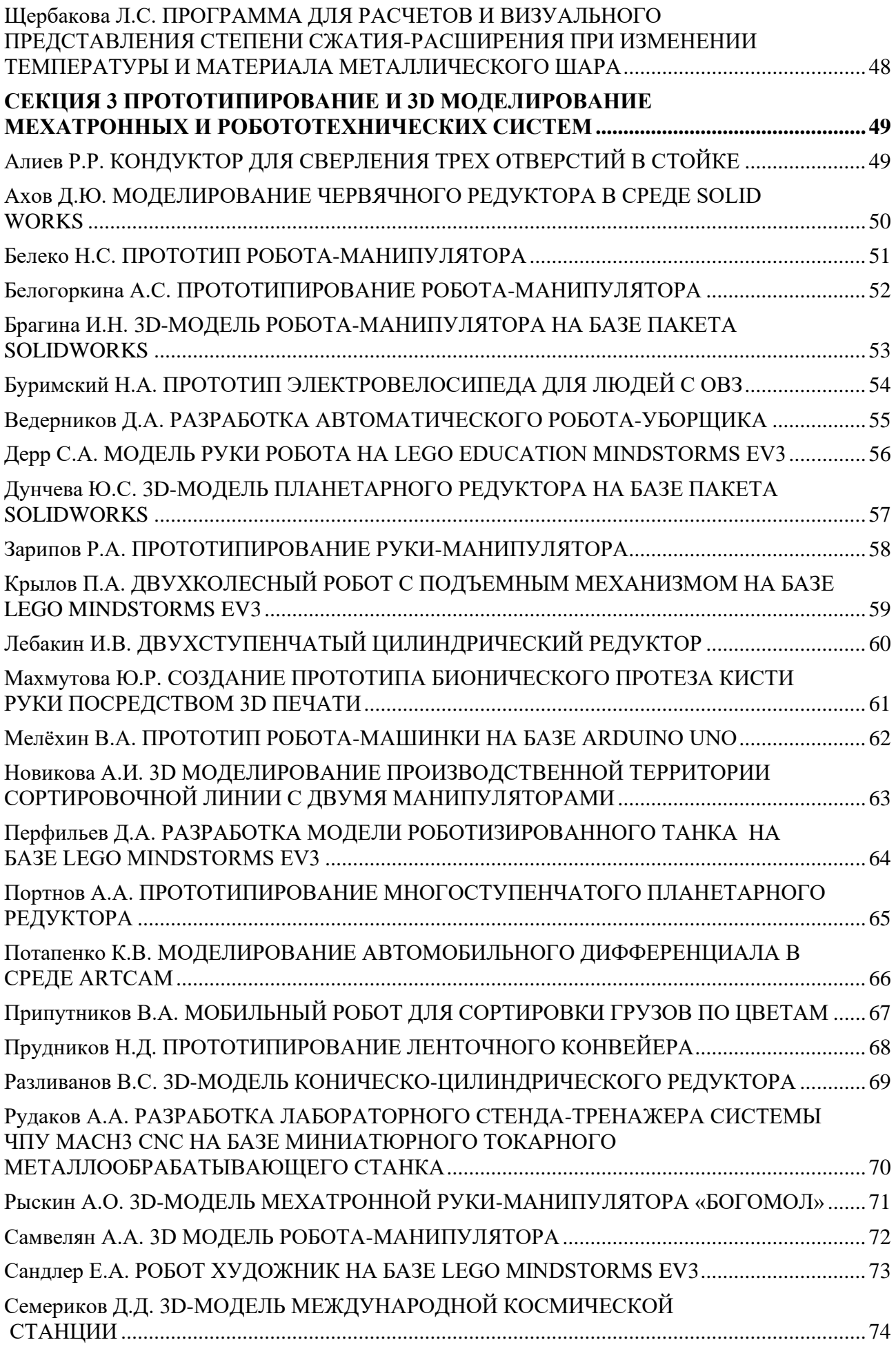

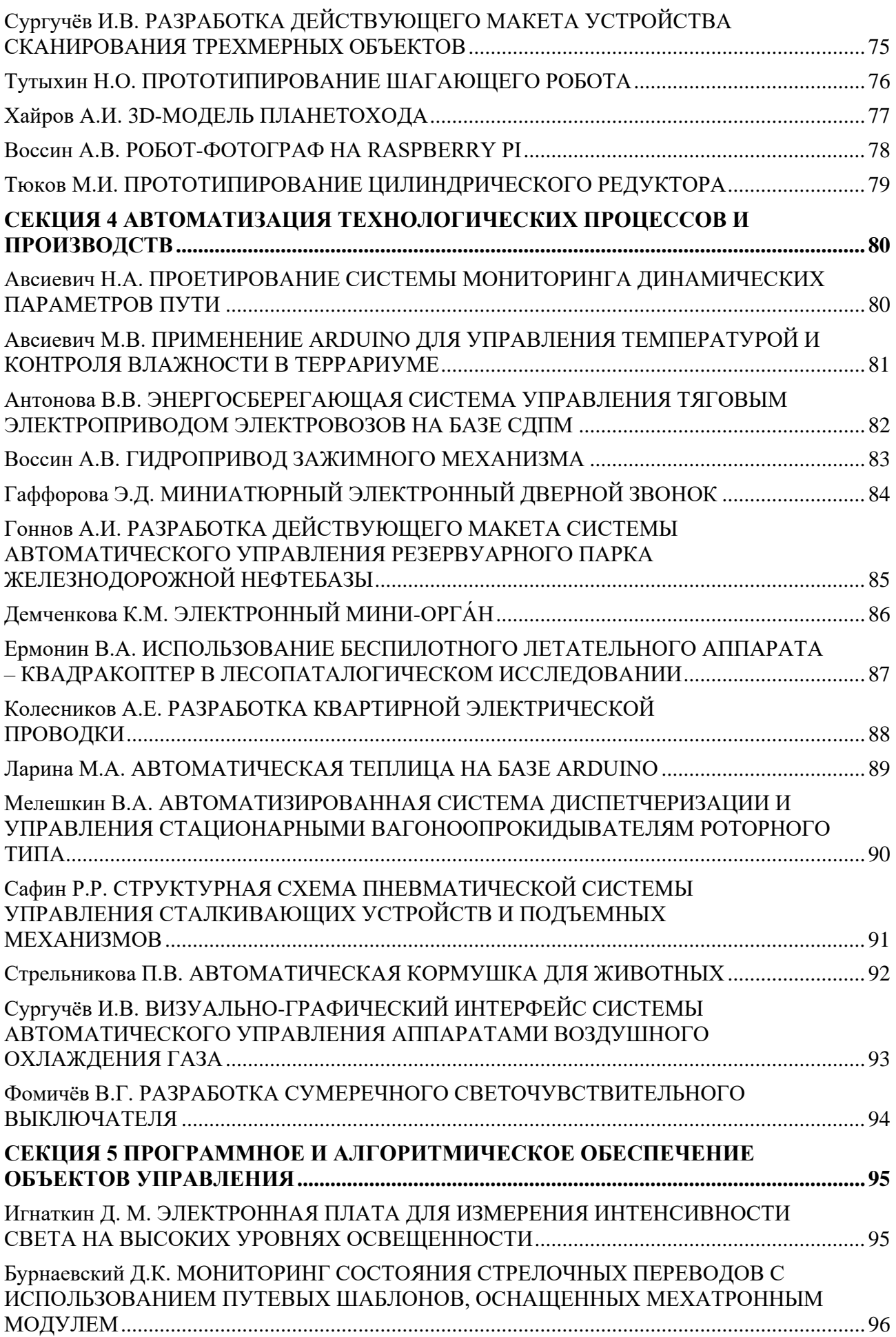

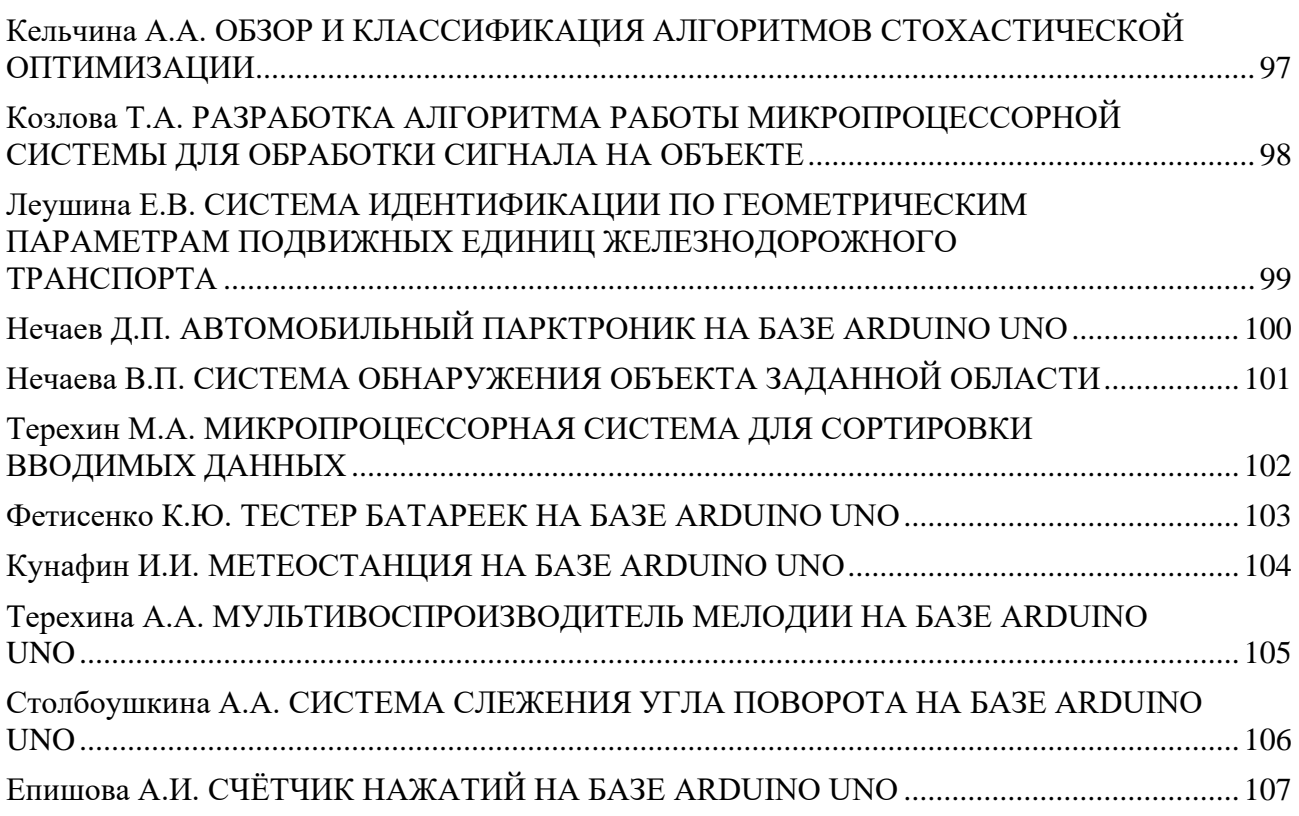

# **СЕКЦИЯ 1**

### <span id="page-7-0"></span>**Математическое моделирование физико-технических процессов и систем**

<span id="page-7-1"></span>*УДК 519.254*

#### **ПРОГРАММНАЯ РЕАЛИЗАЦИЯ АЛГОРИТМА ИДЕНТИФИКАЦИИ МНОГОМЕРНЫХ ПО ВХОДУ ДРОБНЫХ ARX СИСТЕМ С ПОМЕХАМИ ВО ВХОДНЫХ СИГНАЛАХ**

аспирант 1-го года обучения Кормаков Андрей Александрович, СамГУПС, г. Самара, РФ руководитель работы Иванов Дмитрий Владимирович, к.ф.-м.н., доцент, доцент кафедры «МАУТ» СамГУПС, г. Самара, РФ

Программная реализация алгоритма идентификации многомерных по входу дробных ARX систем с помехами во входных сигналах, разработана на основе алгоритмов, предложенных в [1,2]. Фрагмент программной реализации, представленный на рисунке 1, предназначен для проведения численного эксперимента. Данная программа была написана на языке программирования MatLab, преимуществом которого является представление данных в виде массивов, что повышает качество расчетов.

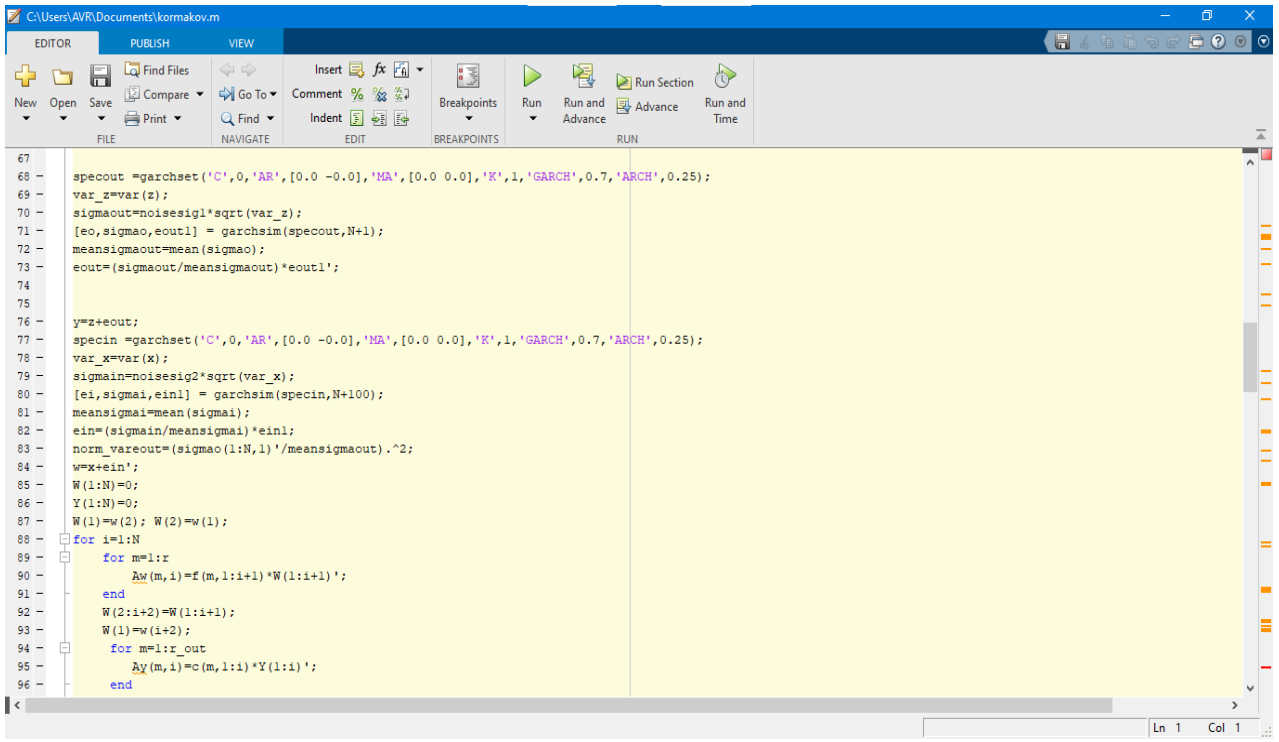

Рисунок 1 – Фрагмент программной реализации

#### **СПИСОК ЛИТЕРАТУРЫ**

1. Иванов Д.В., Ширинов И.Р. Идентификация многомерных по входу ARX систем нецелого порядка с гомоскедастическими помехами во входных сигналах. // В сборнике: Информационно-телекоммуникационные системы и технологии. Материалы Всероссийской научнопрактической конференции. 2014. С. 378-379.

2. Иванов Д.В. Оценивание параметров линейных ARX-систем дробного порядка с помехой наблюдения во входном сигнале // Вестник Томского государственного университета. Управление, вычислительная техника и информатика. 2014. № 2 (27). С. 30-38.

#### <span id="page-8-0"></span>*УДК 621.313* **ИМИТАЦИОННАЯ МОДЕЛЬ СИНХРОННОГО ЭЛЕКТРОДВИГАТЕЛЯ С ПОСТОЯННЫМИ МАГНИТАМИ ВЕКТОРНОГО УПРАВЛЕНИЯ**

студент 4 курса группы МРб-71 Антонова Виктория Вадимовна, СамГУПС, г. Самара, РФ руководитель работы Сандлер Илья Львович, старший преподаватель кафедры МАУТ, СамГУПС, г. Самара, РФ

В данной работе представлена имитационная модель СДПМ векторного управления в системе имитационного моделирования Matlab Simulink/SimPowerSystem, изображенная на рисунке 1а. После моделирования получены графики переходных процессов статорного напряжения по осям «d-q», статорного тока по осям «d-q», скорости ротора, электромагнитного момента и начального момента.

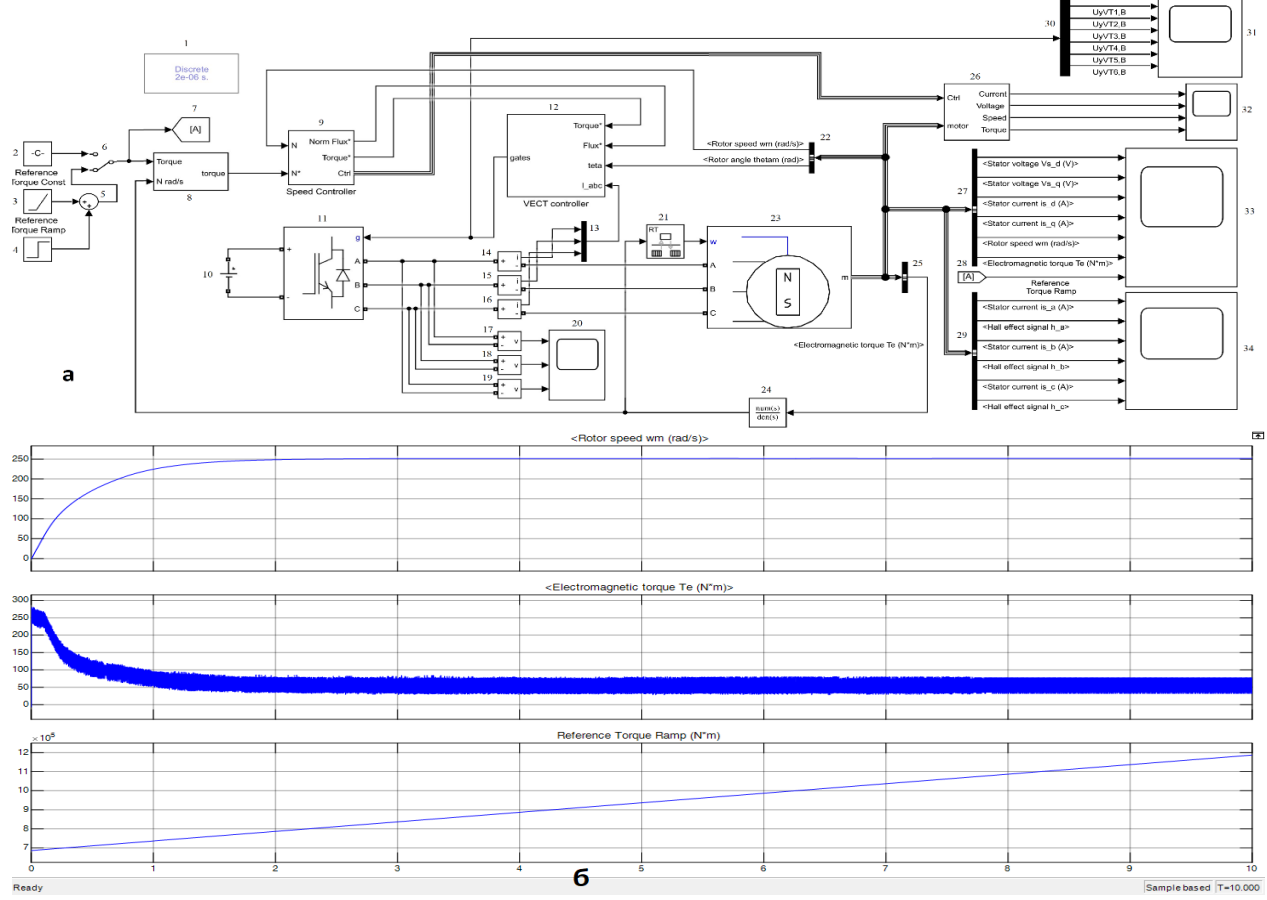

Рисунок 1 – Результат работы: а – имитационная модель синхронного электродвигателя с постоянными магнитами векторного управления; б – графики переходных процессов скорости двигателя, электромагнитного момента, а также действующего момента нагрузки

Развитием работы является разработка системы векторного управления с применением идентифицирующих алгоритмов [1,2].

#### **СПИСОК ЛИТЕРАТУРЫ**

1. Сандлер И.Л. Рекуррентное оценивание параметров многомерных по входу и выходу разного порядка линейных динамических систем при наличии автокоррелированных помех во входных и выходных сигналах. // Известия высших учебных заведений. Поволжский регион. Физико-математические науки. 2016. № 4 (40). С. 14-27.

2. Кацюба О.А., Иванов Д.В., Сандлер И.Л., Маслов Е.С. Идентификация распределенных систем при наличии помех наблюдения в выходном сигнале. // Вестник транспорта Поволжья. 2017. № 6 (66). С. 103-110.

#### **МОДЕЛИРОВАНИЕ ФИГУР ЛИССАЖУ НА MATLAB**

<span id="page-9-0"></span>ученик «7А» класса Власов Александр Дмитриевич, МБОУ Школа №87 г.о. Самара, г. Самара, РФ руководитель работы Пугачева Юлия Владимировна, классный руководитель «7А» класса, учитель географии МБОУ Школа №87 г.о. Самара, г. Самара, РФ консультант по проекту Сандлер Илья Львович, старший преподаватель кафедры «МАУТ», СамГУПС, Самара, РФ

В данной работе представлена программа для моделирования фигур Лиссажу [1]. Наблюдение за фигурами Лиссажу является интересным методом исследования соотношений между частотами (периодами) и фазами гармонических колебаний.

В ходе моделирования фигур Лиссажу необходимо обеспечить построение траектории движения точки, получаемой при сложении двух колебаний, и показать движение самой точки в зависимости от времени *t*. График функции, для построения фигур Лиссажу, заданный параметрически представлен ниже.

$$
\begin{cases} x = a_1 \cdot \cos(\omega_2 \cdot t) \\ y = a_2 \cdot \cos(\omega_1 \cdot t) \end{cases}
$$

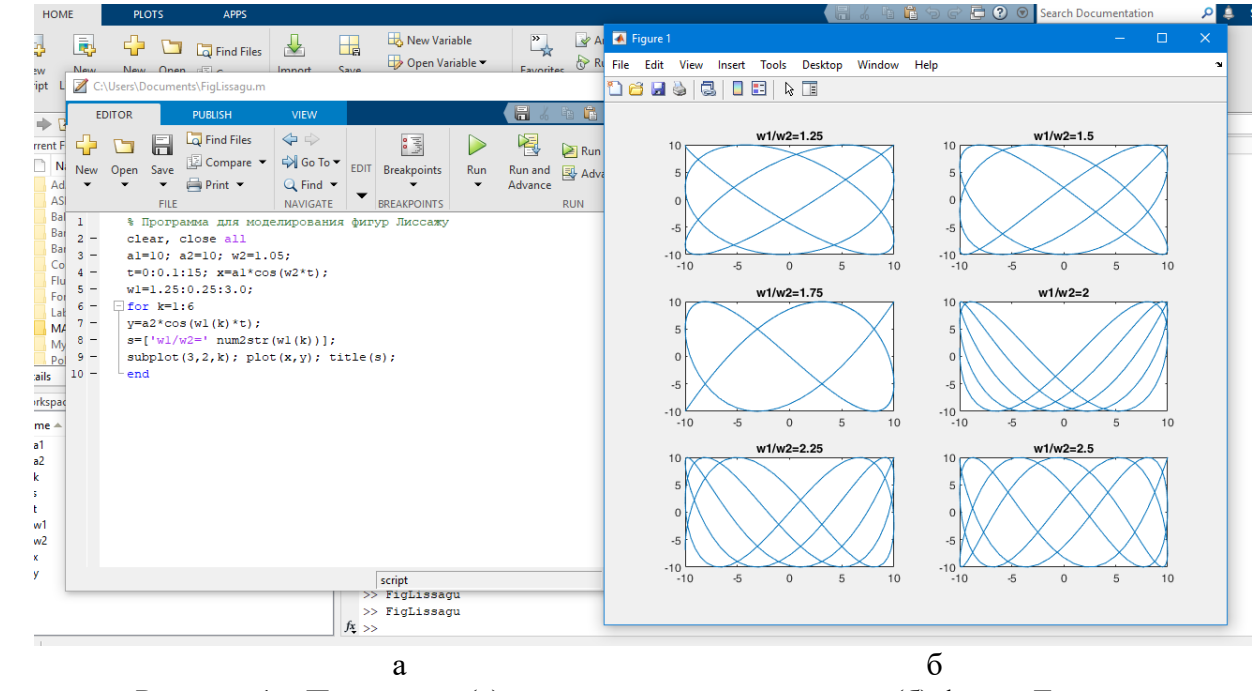

Рисунок 1 – Программа (а) и результат моделирования (б) фигур Лиссажу

Полученная программа построения фигур Лиссажу, может быть использована для определения частоты неизвестного гармонического колебания. Для удобного использования программы для моделирования фигур Лиссажу, дальнейшей разработкой будет создание графического интерфейса программы.

#### **СПИСОК ЛИТЕРАТУРЫ**

1. Большая российская энциклопедия: [сайт]. URL: https://bigenc.ru/physics/text/2175554 2. Иглин, С. П. Математические расчеты на базе MATLAB (+ СD-ROM) / С.П. Иглин. - М.: БХВ-Петербург, 2005. - 640 c.

3. Кривилев, Александр Основы компьютерной математики с использованием системы MATLAB (+CD-ROM) / Александр Кривилев. - Москва: РГГУ, 2005. - 496 c.

#### **ПРОГРАММА НАХОЖДЕНИЯ МАКСИМАЛЬНОГО ЧИСЛА В РЯДУ**

<span id="page-10-0"></span>ученик «6Б» класса Вырыпаев Егор Дмитриевич, МБОУ Школа №87 г.о. Самара, г. Самара, РФ руководитель работы Акимова Ирина Владимировна, классный руководитель «6Б» класса, учитель английского языка МБОУ Школа №87 г.о. Самара, г. Самара, РФ консультант по проекту Антонова Виктория Вадимовна, студент гр. МРб-71 кафедры «МАУТ», СамГУПС, г. Самара, РФ

В работе представлена программа нахождения максимального числа в ряду. Программа написана по средствам матричной лаборатории Matlab [1-3]. При создании программы были использованы оператор выбора IF –THEN–ELSE–END и оператор цикла с известным количеством циклов FOR–TO–DO–END. Входным аргументом является переменная *d*, в которую записаны числа, из которых необходимо найти максимальное число. Максимальное число находится путем сравнение нового числа с текущим максимальным. Если в процессе сравнения находится число больше текущего максимального, оно становиться максимальным с которым продолжаются вычисления. На рисунке 1 представлен код программы, а также результат работы программы для некоторых заданных рядов чисел.

| <b>Command Window</b> |   |                 |    |    |                |    |   |    |    |                                                                                                    |                 |
|-----------------------|---|-----------------|----|----|----------------|----|---|----|----|----------------------------------------------------------------------------------------------------|-----------------|
| >> Maximum            |   |                 |    |    |                |    |   |    |    | C:\Users\Documents\Maximum.m<br>$\Box$                                                                                             |                 |
| заданные числа        |   |                 |    |    |                |    |   |    |    |                                                                                                    |                 |
| $\overline{2}$        | 5 | 12 <sup>°</sup> | 36 | 54 | $\overline{2}$ | 10 | 8 | 9  | 23 | $\mathcal{P} \oplus \mathcal{P}$<br>H<br>临临<br><b>VIEW</b><br><b>EDITOR</b><br>PUBLISH                                             | $\circ$ $\circ$ |
| Максимальное число=   |   |                 |    |    |                |    |   |    |    | 阁<br>$\frac{1}{\sqrt{2}}$                                                                                                    |                 |
| 54                    |   |                 |    |    |                |    |   |    |    | Run Section                                                                                                    |                 |
|                       |   |                 |    |    |                |    |   |    |    | FILE NAVIGATE EDIT Breakpoints<br>Run and<br><b>Run</b><br>Run and <b>W</b> Advance<br>Advance<br>Time<br>$\overline{\phantom{0}}$ |                 |
| >> Maximum            |   |                 |    |    |                |    |   |    |    | $\overline{\phantom{a}}$<br><b>RUN</b><br><b>BREAKPOINTS</b>                                                                       |                 |
| заданные числа        |   |                 |    |    |                |    |   |    |    | 1<br>% Программа нахождения максимального числа                                                                                    |                 |
| 5                     | 5 | 35              | 36 | 5  | 2              |    | 8 | ۹  | 88 | $2 -$<br>$d = [15 5 1 1 5 2 7 8 1 1]$ ; %исходные числа                                                                            |                 |
|                       |   |                 |    |    |                |    |   |    |    | $3 -$                                                                                                    |                 |
| Максимальное число=   |   |                 |    |    |                |    |   |    |    | $v = d(1)$ ; % задание максимального числа $v = 2$                                                                                 |                 |
| 88                    |   |                 |    |    |                |    |   |    |    | $\exists$ for i=1:length(d) % цикл на количество чисел в d<br>4                                                                    |                 |
|                       |   |                 |    |    |                |    |   |    |    | $5 -$<br>if v <d(i) %="" td="" следующим="" со="" сравнение="" текущего="" чис<="" числа=""><td></td></d(i)>                       |                 |
| >> Maximum            |   |                 |    |    |                |    |   |    |    | % если 2<5 тогда 5 большее число<br>6                                                                                              |                 |
| заданные числа        |   |                 |    |    |                |    |   |    |    | $v = d(i);$ текущее число 5<br>$7 -$                                                                                               |                 |
| 5                     | 5 | $\mathbf{1}$    | 1  | 5  | $\overline{2}$ | 7  | 8 | -1 | 1  | 8<br>end % конец цикла<br>$\overline{\phantom{m}}$                                                                                 |                 |
|                       |   |                 |    |    |                |    |   |    |    | $9 -$<br>end % конец цикла                                                                                                    |                 |
| Максимальное число=   |   |                 |    |    |                |    |   |    |    | $10 -$<br>disp ('заданные числа');                                                                                                 |                 |
| 8                     |   |                 |    |    |                |    |   |    |    | $11 -$<br>disp (d);                                                                                                    |                 |
|                       |   |                 |    |    |                |    |   |    |    | disp ('Максимальное число=');<br>$12 -$                                                                                            |                 |
| >> Maximum            |   |                 |    |    |                |    |   |    |    | Andrew Controller<br>o w<br>$\langle$<br>$\mathcal{P}$                                                                             |                 |
| заданные числа        |   |                 |    |    |                |    |   |    |    |                                                                                                    |                 |
| 15                    | 5 | 1               |    | 5  | 2              | 7  | 8 |    | ı  | script<br>Col 7<br>Ln <sub>2</sub>                                                                                                 |                 |
|                       |   |                 |    |    |                |    |   |    |    |                                                                                                    |                 |
| Максимальное число=   |   |                 |    |    |                |    |   |    |    |                                                                                                    |                 |
| -15.                  |   |                 |    |    |                |    |   |    |    |                                                                                                    |                 |

Рисунок 1 – Screenshot программной реализации

Модернизацией работы будет создание простого графического интерфейса [2] для более удобной работы с программой, а также добавления в программы поиска минимального числа ряда.

#### **СПИСОК ЛИТЕРАТУРЫ**

1. Иглин, С. П. Математические расчеты на базе MATLAB (+ СD-ROM) / С.П. Иглин. - М.: БХВ-Петербург, 2005. - 640 c.

2. Дьяконов В.П. Matlab 6.5 SP1/7 + Simulink 5/6. Основы применения.- М., СОЛОН-Пресс. 2005. - 800 с.

3. Дьяконов Д.В. Simulink 4. Специальный справочник. - СПб., Питер, 2002. 528 с.

#### <span id="page-11-0"></span>*УДК 004.42* **МОДЕЛИРОВАНИЕ СФЕРЫ ПО ОКРУЖНОСТЯМ В СРЕДЕ MATLAB**

ученик «7А» класса Ельцов Артем Артурович, МБОУ Школа №87 г.о. Самара, г. Самара, РФ руководитель работы Пугачева Юлия Владимировна, классный руководитель «7А» класса, учитель географии МБОУ Школа №87 г.о. Самара, г. Самара, РФ консультант по проекту Антонова Виктория Вадимовна, студент гр. МРб-71 кафедры «МАУТ», СамГУПС, г. Самара, РФ

В работе представлена программа для моделирования сферы, используя окружности. Сфера [1] является поверхностью вращения, которая образовывается при вращении полуокружности вокруг своего диаметра. Площадь сферы составляет 41252,96 кв. градусов с учётом непостоянства значения размеров дуг. На рисунке 1 представлен код программной реализации на языке Matlab [2,3]. При запуске программы строятся трехмерные поверхности функций (см. рисунок 1, названия на фигурах) с единичной амплитудой. В результате объединения уравнений *x*, *y*, *z*, получается сфера в трехмерном пространстве (см. рисунок 1 фигура «Sfera»).

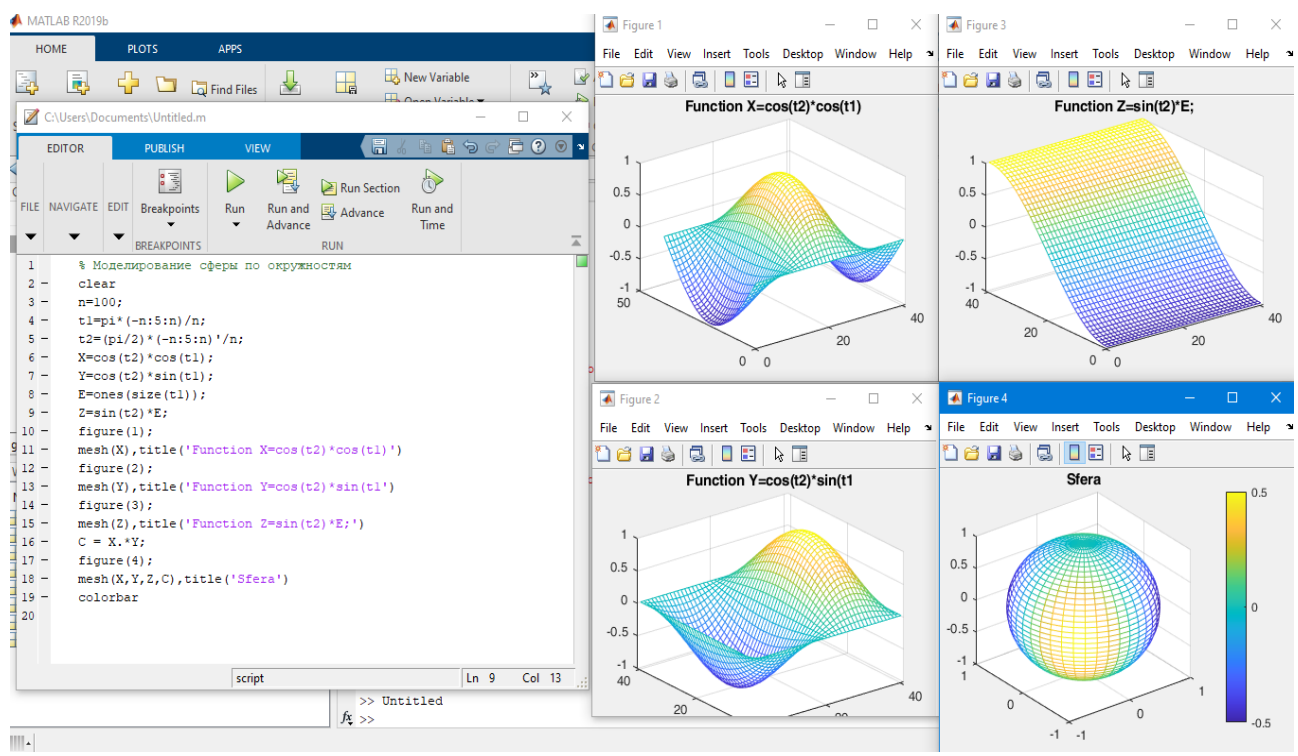

Рисунок 1 – Программа и результат моделирования сферы

Для удобного использования программы построения сферы по окружностям, дальнейшей разработкой будет создание графического интерфейса программы.

#### **СПИСОК ЛИТЕРАТУРЫ**

1. Маслова Т. Н. Справочник школьника по математике. 5—11 кл. / Т. Н. Маслова, А. М. Суходский. — М.: ООО «Издательство Оникс»: ООО «Издательство «Мир и Образование»,  $2008. - 672$  c.

2. Иглин, С. П. Математические расчеты на базе MATLAB (+ СD-ROM) / С.П. Иглин. - М.: БХВ-Петербург, 2005. - 640 c.

3. Кривилев, Александр Основы компьютерной математики с использованием системы MATLAB (+CD-ROM) / Александр Кривилев. - Москва: РГГУ, 2005. - 496 c.

<span id="page-12-0"></span>*УДК 656.34*

#### **БЕСПРОВОДНАЯ ПЕРЕДАЧА ЭНЕРГИИ**

ученик «9В» класса Иванов Михаил Сергеевич, МБОУ Лицей «Созвездие» № 131 г.о. Самара, г. Самара, РФ руководитель работы Левченкова Елена Александровна, учитель физики МБОУ Лицей «Созвездие» № 131 г.о. Самара, г. Самара, РФ

Беспроводная передача электричества всегда привлекала внимание человека, и её осуществление станет настоящим прыжком в развитии науки. Эта технология сбросит с человека бремя проводов и поможет избавиться от затрат на их производство [1,2].

Цель работы: выяснить, возможно ли самостоятельно собрать устройство для беспроводной передачи электрической энергии.

Задачи:

1) проанализировать историю беспроводной передачи электричества и выяснить мотивы, сподвигнувшие людей к её изучению.

2) определить принцип работы устройств по беспроводной передаче электрического тока.

3) создать самостоятельно устройство, способное передать электрический ток без проводов.

4) сделать вывод о том, какой потенциал имеет технология в нашем мире и о путях её дальнейшего развития.

Методы исследования: анализ научной, учебной литературы, интернет-данных; систематизация данных; создание несложного устройства для беспроводной передачи энергии; проведение опытов с созданным устройством; анализ опытов; выдвижение теорий и предположений.

Предполагаемый результат: устройство для беспроводной передачи электрического тока получится сделать самостоятельно, использую найденные в доме устройства для электрической цепи.

В результате проведённой мной работы я познакомился с историей и способами беспроводной передачи энергии. Кроме того, самостоятельно собрал устройство, способное передавать электроэнергию на расстоянии.

Также я выяснил, как работают устройства беспроводной передачи энергии, на примере беспроводной зарядки. Я рад что новые технологии активно внедряются в жизнь, такие как: беспроводные мыши, клавиатуры, телевизоры, станции для зарядки электрокаров и т.п.

Подводя итог моей работы, я могу сказать, что гипотеза моего проекта: устройство для беспроводной передачи электрической энергии можно создать самостоятельно в домашних условиях, - подтвердилась. Созданная мною цепь, пусть не отличающаяся высокой эффективность, всё же смогла передать достаточно энергии, чтобы светодиод загорелся.

По моему мнению, беспроводная передача электроэнергии – одно из тех русел, в котором должна двигаться наука. Придуманные ещё сто лет назад технологии Теслы [3,4], только сейчас начинают активно раскрываться и вводиться в нашу жизнь.

#### **СПИСОК ЛИТЕРАТУРЫ**

1. Шубин, В. И. Беспроводные сети передачи данных / В.И. Шубин, О.С. Красильникова. - М.: Вузовская книга, 2013. - 104 c.

2. Покрас, А. М. Беспроводные линии передачи / А.М. Покрас. - М.: Связь, 2009. - 256 c.

3.Рассел, Джесси Беспроводная передача электричества / Джесси Рассел. - М.: Книга по Требованию, 2012. - 100 c.

4. Никола Тесла Власть над миром/ Никола Тесла – Алгоритм 2018, - 30с.

<span id="page-13-0"></span>*УДК 519.254*

#### **ИССЛЕДОВАНИЕ ПОГРЕШНОСТИ ОЦЕНИВАНИЯ ПАРАМЕТРОВ МНОГОМЕРНЫХ ПО ВХОДУДРОБНЫХ ДИНАМИЧЕСКИХ СИСТЕМ С ПОМЕХАМИ ВО ВХОДНЫХ И В ВЫХОДНОМ СИГНАЛАХ**

аспирант 1-го года обучения Иванова Ольга Сергеевна, СамГУПС, г. Самара, РФ руководитель работы Иванов Дмитрий Владимирович, к.ф.-м.н., доцент, доцент кафедры «МАУТ» СамГУПС, г. Самара, РФ

В [1,2] предложен критерий для оценивания параметров многомерных по входу дробных динамических систем с помехами во входных и в выходном сигналах. В данной работе проведено исследование погрешности оценивания параметров в зависимости средних значений $\delta\theta$ ±CKO от числа наблюдений. Динамическая система описывается уравнениями:

$$
z_i = 0.5\Delta^{0.9} z_{i-1} - 0.25\Delta^{1.7} z_{i-1} + \Delta^{0.7} x_i^{(1)} - 0.25\Delta^{1.4} x_i^{(1)} + 0.35\Delta^{0.6} x_i^{(2)} - 0.5\Delta^{1.2} x_i^{(2)} + 0.35\Delta^{0.6} x_i^{(3)} - 0.4\Delta^{1.1} x_i^{(3)},
$$
  
\n
$$
y_i = z_i + \xi_i, \ w_i^{(j)} = x_i^{(j)} + \xi_i^{(j)},
$$

число входов модели  $d = 3$ , порядок модели  $r = r_1^{(1)} = r_1^{(2)} = r_1^{(3)} = 2$ .

Входные сигналы описываются уравнениями:

$$
x_i^{(j)} - 0.5 \cdot x_{i-3}^{(j)} = \tau_i^{(j)} - 0.2 \cdot \tau_{i-1}^{(j)} - 0.75 \cdot \tau_{i-2}^{(j)} + \tau_{i-4}^{(j)},
$$

где  $\tau_i^{(j)}$  – белый шум.

Количество наблюдений *N* <sup>=</sup> 5000.

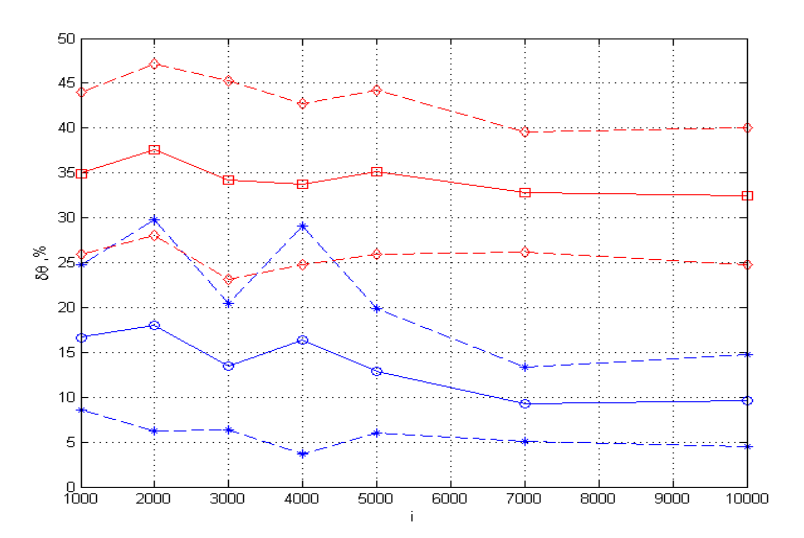

Рисунок 1 – График зависимости средних значений  $\delta\theta$ ±СКО от числа наблюдений

На рисунке 1 приведены средние значения и среднеквадратические отклонения относительных погрешностей при различной длине выборки, рассчитанные по 50 процедурам оценивания, для отношений "шум-сигнал"  $\sigma_{\xi}/\sigma_z = 0.50$ ,  $\sigma_{\zeta}^{(j)}/\sigma_{x}^{(j)} = 0.50$ . Полученные результаты демонстрируют высокую эффективность предложенного метода и подтверждают свойство состоятельности оценок.

#### **СПИСОК ЛИТЕРАТУРЫ**

1. Ivanov D.V., Ivanov A.V. Identification fractional linear dynamic systems with fractional errorsin-variables // Journal of Physics: Conference Series (см. в книгах). 2017. Т. 803. № 1. С. 012058. 2. Ivanov D.V. Identification discrete fractional order linear dynamic systems with errors-invariables // В сборнике: Proceedings of IEEE East-West Design and Test Symposium, EWDTS 2013. 2013. С. 6673122.

#### <span id="page-14-0"></span>*УДК 519.254* **ТЕСТИРОВАНИЕ АЛГОРИТМА ИДЕНТИФИКАЦИИ МНОГОМЕРНЫХ ПО ВХОДУ ДРОБНЫХ ARX СИСТЕМ С ПОМЕХАМИ ВО ВХОДНЫХ СИГНАЛАХ**

аспирант 1-го года обучения Кормаков Андрей Александрович, СамГУПС, г. Самара, РФ руководитель работы Иванов Дмитрий Владимирович,

к.ф.-м.н., доцент, доцент кафедры «МАУТ» СамГУПС, г. Самара, РФ

В работе проведен численный эксперимент по оцениванию параметров линейных ARX-систем дробного порядка с помехой наблюдения во входном сигнале, предложенным в [1,2] алгоритмом. Численный алгоритм был реализован в пакете Matlab. Динамическая система описывается уравнениями:

$$
z_i = 0.5\Delta^{0.9} z_{i-1} - 0.3\Delta^{1.7} z_{i-1} + \Delta^{0.7} x_i^{(1)} - 0.3\Delta^{1.4} x_i^{(1)} + 0.2\Delta^{0.6} x_i^{(2)} -
$$

$$
-0.5\Delta^{1.2} x_i^{(2)} + 0.5\Delta^{0.6} x_i^{(3)} - 0.6\Delta^{1.1} x_i^{(3)} + \varsigma_i,
$$

$$
y_i = z_i + \xi_i, \quad w_i^{(j)} = x_i^{(j)} + \zeta_i^{(j)},
$$
число входов модели  $d = 3$ , порядок модели  $r = r_1^{(1)} = r_1^{(2)} = r_1^{(3)} = 2$ .

Входные сигналы описываются уравнениями:

$$
x_i^{(j)} - 0.5 \cdot x_{i-3}^{(j)} = \tau_i^{(j)} - 0.2 \cdot \tau_{i-1}^{(j)} - 0.75 \cdot \tau_{i-2}^{(j)} + \tau_{i-4}^{(j)},
$$

где  $\tau_i^{(j)}$ – белый шум.

Количество наблюдений *N* <sup>=</sup> 3000.

В таблице 1 приведены средние значения и среднеквадратические отклонения относительных погрешностей, рассчитанные по 50 процедурам оценивания, для различных отношений "шум-сигнал".

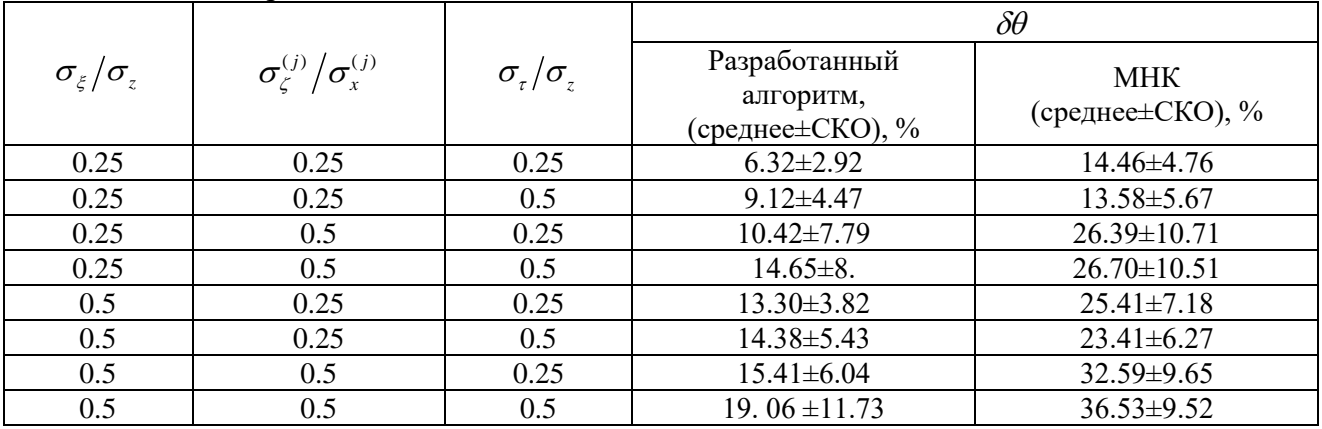

Таблица 1 – Сравнение показателей

Проведена сравнительная характеристика разработанных алгоритмов с методом наименьших квадратов. Численные эксперименты показали, что разработанные алгоритмы имеют большую точность, по сравнению с МНК. В следующих работах, планируется тестирование многомерных систем с гетероскедастическими помехами.

#### **СПИСОК ЛИТЕРАТУРЫ**

1. Иванов Д.В. Оценивание параметров линейных ARX-систем дробного порядка с помехой наблюдения во входном сигнале // Вестник Томского государственного университета. Управление, вычислительная техника и информатика. 2014. № 2 (27). С. 30-38.

2. Иванов Д.В., Ширинов И.Р. Идентификация многомерных по входу ARX систем нецелого порядка с гомоскедастическими помехами во входных сигналах. // В сборнике: Информационно-телекоммуникационные системы и технологии. Материалы Всероссийской научнопрактической конференции. 2014. С. 378-379.

<span id="page-15-0"></span>*УДК 656.34*

#### **ФИГУРЫ ЛИССАЖУ**

ученик «10А» класса Курбатов Александр Денисович, МБОУ Лицей «Созвездие» № 131 г.о. Самара, г. Самара, РФ руководитель работы Левченкова Елена Александровна, учитель физики МБОУ Лицей «Созвездие» № 131 г.о. Самара, г. Самара, РФ

*Цели исследования:*

1. Изучение сложения колебаний маятника, происходящих одновременно в двух плоскостях.

2. Изучение фигур Лиссажу, получающихся в результате сложения таких колебаний. *Задачи исследования:*

1. Изучение теоретического материала по данной теме.

2. Изготовление двойного маятника с воронкой, с помощью которого можно получать фигуры Лиссажу.

3. Нахождение соотношений между периодами колебаний по двум взаимно перпендикулярным осям, при которых получаются простые фигуры Лиссажу.

Чтобы получить заветные фигуры Лиссажу, необходимо в воронку маятника засыпать материал, который при вращении будет равномерно вырисовывать изображение. Изначально, было решено взять пшено, однако в итоге это оказалось не лучшим вариантом. Пшено сильно отталкивалось от поверхности рисования, поэтому получить замкнутую фигуру не удалось. Решая данную проблему, путем увеличения длины нитей, опыт не увенчался успехом, так как из-за своей шарообразной формы зерна, оно не отскакивало, а укатывалось. Во второй раз, используя соль, к сожалению, попытка тоже не удалась. Крупицы соли всё так же отскакивали от поверхности, получать цельное изображение не удавалось. Тогда выходом стала манная крупа, которая имеет довольно пыльную структуру. Эта крупа также довольно мягка и не должна отскакивать от экрана рисования. Так и вышло, манная крупа идеально подошла для эксперимента. Изображения, полученные при помощи манной крупы, представлены на рисунке 1.

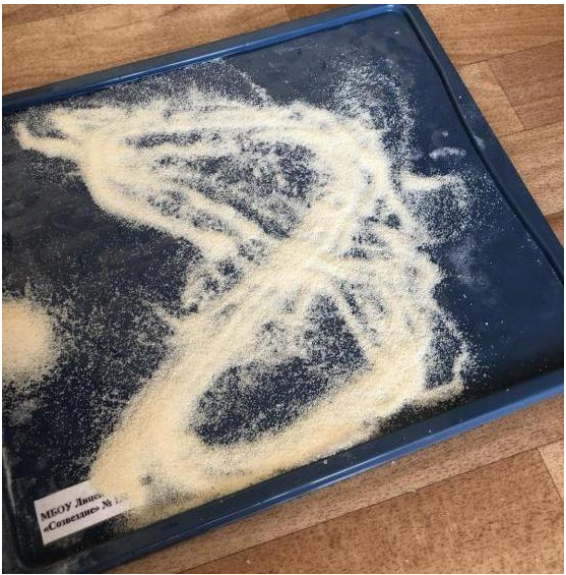

Рисунок 1 – Фигура Лиссажу

#### **СПИСОК ЛИТЕРАТУРЫ**

1. Сук А.Ф., Синельник И.В., Синельник А.В. Компьютерный лабораторный практикум по физике: уч.-метод. пособие. – Харьков: Изд-во «Точка», 2011 2. Физика в средней школе: теория, задания, тесты: учеб. пособие для учреждений общ. сред. образования / Л.А.Аксенович, Н.Н.Ракина, К.С.Фарино. - Мн. 004. – 718 с.

<span id="page-16-0"></span>*УДК 656.34*

#### **ИЗУЧЕНИЕ ИНТЕРФЕРЕНЦИИ И ДИФРАКЦИИ СВЕТА**

ученица «10А» класса Львова Дарья Алексеевна, МБОУ Лицей «Созвездие» № 131 г.о. Самара, г. Самара, РФ руководитель работы Левченкова Елена Александровна, учитель физики, МБОУ Лицей «Созвездие» № 131 г.о. Самара, г. Самара, РФ

Целью данной работы является изучение явлений дифракции и интерференции света в опыте с прохождением лазерного пучка через ткань, а также явлений дифракции и интерференции света в опыте с компакт-диском.

Задачи работы:

- 1. Изучение теоретического материала по данной теме [1,2].
- 2. Получение интерференционной картинки при прохождении света лазерной указки через ткань и объяснение особенностей этой картины.
- 3. Нахождение интерференционных максимумов при отражении света лазерной указки от компакт-диска.

Для проведения эксперимента, была собрана небольшая установка, включающая в себя закрепленную лазерную указку, расположенную перед ней часть ткани, экраном которой служит интерактивная доска (2м от ткани).

После проведения экспериментов, получились интерференционные картинки из-за того, что свет был монохроматический и не разлагался на составляющие. Воспользовавшись формулой  $\frac{\lambda}{d} = \frac{S}{L}$  $\frac{3}{L}$  [3], было определено расстояние между нитями. Далее, чтобы найти количество нити на одном сантиметре, используется формула **n=1/d** [4]. Все измерения представлены в таблице 1.

|         | .                |                          |                                                   |                                                                                                    | .<br>. .                                                     |                                                       |
|---------|------------------|--------------------------|---------------------------------------------------|----------------------------------------------------------------------------------------------------|--------------------------------------------------------------|-------------------------------------------------------|
| –       | ᄇ<br>ದ<br>ದ<br>← | BOII<br>AKM<br>пина<br>Ŝ | ష<br>≍<br>Φ<br>ЯHИ<br>ニ<br>aHa<br>Paccros<br>зqяє | z<br>Z<br>ЯНИС<br>×<br>$\boldsymbol{\mathsf{c}}$<br>g<br>Z<br>⋍<br>É<br>ದ<br>ã<br>宝<br>Ж<br>≏<br>ല<br>Me:<br>Š | Расстояние<br>MKM<br>ᆽ<br>НИТ:<br>ヮ<br>MC <sub>K</sub><br>ми | Ha<br>нитей<br>目<br>$\mathbf{a}$<br>0<br>ΣŠ<br>m<br>ᄇ |
| бандана | трикотаж         | $0.7\,$                  |                                                   | 0,002                                                                                                    | 700                                                          | 1428                                                  |
| шарф    | шесть            | 0.7                      |                                                   | 0,005                                                                                                    | 280                                                          | 3571                                                  |
| жилетка | шерсть+нитрон    | $_{0,7}$                 |                                                   | 0,004                                                                                                    | 350                                                          | 2857                                                  |

Таблица 1 – Определение количества нитей в ткани с помощью дифракции

Исследуя материалы по этой теме, и проводя разные опыты, стало ясно, что такое явления интерференции и дифракции, как и почему они появляются, а также подробно рассмотрена интерференция, при использовании ткани и дисков в виде дифракционной решетки.

#### **СПИСОК ЛИТЕРАТУРЫ**

1. Гершензон Е.М., Малов Н.Н., Мансуров А.Н. Оптика и автономная физика: учеб. пособие для студ. высш. пед. учеб. заведений. – М.: Издательский центр «Академия», 2000. – 408 с. 2. Детлаф А.А., Яворский Б.А. Курс физики. Учеб. пособие для втузов. 4-е изд., испр. - М.: Высш. шк. , 2002. - 718 с.

3.Савельев И.В. Курс общей физики. Кн. 4. Волны. Оптика. М.: Астрель. Аст, 2002. – 256с. 4. Сивухин Д.В. Общий курс физики. Учеб. пособие: для вузов. В 5т. Т. IV. Оптика. – М.: ФИЗМАТЛИТ, 2005. – 792 с.

#### <span id="page-17-0"></span>*УДК 519.254* **ПРОГРАММНАЯ РЕАЛИЗАЦИЯ РЕКУРРЕНТНОГО АЛГОРИТМА ОЦЕНИВАНИЯ ПАРАМЕТРОВ МНОГОМЕРНЫХ ЛИНЕЙНЫХ ДИНАМИЧЕСКИХ СИСТЕМ С АВТОКОРЕЛИРОВАННЫМИ ПОМЕХАМИ**

аспирант 3-го года обучения Митрошин Дмитрий Игоревич, СамГУПС, г. Самара, РФ руководитель работы Иванов Дмитрий Владимирович, к.ф.-м.н., доцент, доцент кафедры «МАУТ» СамГУПС, г. Самара, РФ

Программа предназначена для рекуррентного определения параметров многомерных по входу линейных динамических систем с автокорелированными помехами во входных и выходных сигналах методом нелинейных наименьших квадратов [1,2], разработана на базе пакета MatLAB (m-file). Программа состоит из нескольких частей, обеспечивающих ввод исходных данных, математическую обработку, вывод результатов в виде числовых оценок. Разработанный программный продукт предназначен для анализа и прогнозирования систем автоматического управления ориентированных на инженеров и научных сотрудников. Требования к системе не ниже Intel Pentium 4, 2.2HGz, 2048 MB RAM Windows XP/Linux.

| <b>EDITOR</b>    |         |                       | <b>PUBLISH</b>                                                                                    | <b>VIEW</b>                   |                    |                                 |                    |                          |         |                  |        |
|------------------|---------|-----------------------|---------------------------------------------------------------------------------------------------|-------------------------------|--------------------|---------------------------------|--------------------|--------------------------|---------|------------------|--------|
| 주                |         |                       | Find Files                                                                                        | ⇔⇒                            |                    | Insert $\Box$ $fx$ $F_1$ $\sim$ | 侵                  | $\triangleright$         | 경       | Run Section      | F)     |
| <b>New</b>       | Open    | Save                  | Compare v                                                                                         | DI Go To                      | Comment % % %      |                                 | <b>Breakpoints</b> | Run                      | Run and | <b>图 Advance</b> | Run ar |
|                  |         | ▼                     | $\implies$ Print $\blacktriangleright$                                                            | $Q$ Find $\blacktriangledown$ | Indent $\boxed{F}$ | $\phi$ = $\phi$                 |                    | $\overline{\phantom{0}}$ | Advance |                  | Time   |
|                  |         | <b>FILE</b>           |                                                                                                   | <b>NAVIGATE</b>               | <b>EDIT</b>        |                                 | <b>BREAKPOINTS</b> |                          |         | <b>RUN</b>       |        |
| $25 -$           | end     |                       |                                                                                                   |                               |                    |                                 |                    |                          |         |                  |        |
| $26 -$           |         | $\exists$ for $i=1:d$ |                                                                                                   |                               |                    |                                 |                    |                          |         |                  |        |
| $27 -$           |         |                       | $w(j,:)=f$ ilter(b(j,:),l,es(j,:));                                                               |                               |                    |                                 |                    |                          |         |                  |        |
| $28 -$<br>$29 -$ |         |                       | $z(i,:)=finter(l,a(i,:),w(i,:));$                                                                 |                               |                    |                                 |                    |                          |         |                  |        |
| $30 -$           | end     |                       | var $z(i) = var(z(i, :))$ ;                                                                       |                               |                    |                                 |                    |                          |         |                  |        |
| $31 -$           |         |                       | specin =qarchset('C',0,'AR',[-0.5 -0.3],'MA',[-0.0 0.0],'K',0.02,'GARCH',0.7,'ARCH',0.2);         |                               |                    |                                 |                    |                          |         |                  |        |
| $32 -$           |         | $\exists$ for $i=1:d$ |                                                                                                   |                               |                    |                                 |                    |                          |         |                  |        |
| $33 -$           |         |                       | sigmain(j)= $0.5*$ sqrt(var z(j));                                                                |                               |                    |                                 |                    |                          |         |                  |        |
| $34 -$           |         |                       | $[ei(j,:), signai(j,:), einl(j,:)] = garchsim(specin, 10100);$                                    |                               |                    |                                 |                    |                          |         |                  |        |
| $35 -$           |         |                       | $meansignal(j) = sqrt(var(einl(j,:)))$ ;                                                          |                               |                    |                                 |                    |                          |         |                  |        |
| $36 -$           |         |                       | $e$ in(j,:)=(sigmain(j)/meansigmai(j))* $e$ inl(j,:);                                             |                               |                    |                                 |                    |                          |         |                  |        |
| $37 -$           | - end   |                       |                                                                                                   |                               |                    |                                 |                    |                          |         |                  |        |
| $38 -$           |         | $v = z + e in:$       |                                                                                                   |                               |                    |                                 |                    |                          |         |                  |        |
| $39 -$           |         | $\exists$ for $i=1:d$ |                                                                                                   |                               |                    |                                 |                    |                          |         |                  |        |
| $40 -$           |         |                       | $h(j) = dfilt.delay(r(j)-0);$                                                                     |                               |                    |                                 |                    |                          |         |                  |        |
| $41 -$           |         |                       | $v$ delay(j, 1:N+5) = filter(h(j), v(j, 1:N+5));                                                  |                               |                    |                                 |                    |                          |         |                  |        |
| $42 -$           | - end   |                       |                                                                                                   |                               |                    |                                 |                    |                          |         |                  |        |
| $43 -$           |         | $\exists$ for $i=1:d$ |                                                                                                   |                               |                    |                                 |                    |                          |         |                  |        |
| $44 -$<br>$45 -$ | $-$ end |                       | w system(j,:)=filter(b system(j,:), l, z(j,:));                                                   |                               |                    |                                 |                    |                          |         |                  |        |
| $46 -$           |         |                       | $W = sum(w system, 1)$ ;                                                                          |                               |                    |                                 |                    |                          |         |                  |        |
| $47 -$           |         |                       | $x = filter(1, a system, W);$                                                                     |                               |                    |                                 |                    |                          |         |                  |        |
| $48 -$           |         |                       | specout =qarchset('C', 0, 'AR', [-0.5 -0.3], 'MA', [-0.0], 'K', 0.35, 'GARCH', 0.7, 'ARCH', 0.2); |                               |                    |                                 |                    |                          |         |                  |        |
| $49 -$           |         |                       | $var(x)=var(x);$                                                                                  |                               |                    |                                 |                    |                          |         |                  |        |
| $50 -$           |         |                       | $sigmoid=0.5*sqrt(var x);$                                                                        |                               |                    |                                 |                    |                          |         |                  |        |
| $51 -$           |         |                       | $[eo,sigmao, eout1] = garchsim(specout, 10100);$                                                  |                               |                    |                                 |                    |                          |         |                  |        |
| $52 -$           |         |                       | meansigmaout=sqrt(var(eoutl));                                                                    |                               |                    |                                 |                    |                          |         |                  |        |
| $53 -$           |         |                       | eout=(sigmaout/meansigmaout)*eoutl';                                                              |                               |                    |                                 |                    |                          |         |                  |        |
| $54 -$           |         |                       | $q$ archplot $(eo(:, 1), siamao(:, 1), eout1(:, 1))$                                              |                               |                    |                                 |                    |                          |         |                  |        |
| $55 -$           |         | $\exists$ for $i=1:d$ |                                                                                                   |                               |                    |                                 |                    |                          |         |                  |        |
| D                |         |                       | 1.<br>ж.                                                                                          |                               |                    |                                 |                    | $\check{ }$              |         |                  |        |

Рисунок 1 – Фрагмент кода программной реализации

Фрагмент программной реализации представлен на рисунке 1. Листиг фрагмента программы включает в себя задание и генерирование автокоррелированных помех наблюдений, полный исходный тескт программы представлен в [2].

#### **СПИСОК ЛИТЕРАТУРЫ**

1. Кацюба О.А., Иванов Д.В. Идентификация параметров многомерных по входу линейных динамических систем с помехами во входных и выходном сигналах методом стохастической аппроксимации // Системы управления и информационные технологии. 2009. № 4 (38). С. 15- 19.

2. Иванов Д.В., Митрошин Д.И., Сандлер И.Л. Рекуррентное оценивание параметров многомерных по входу линейных динамических систем с автокорелированными помехами во входных и выходных сигналах методом нелинейных наименьших квадратов. // Свидетельство о регистрации программы для ЭВМ RU 2012615340, 14.06.2012. Заявка № 2012613431 от 27.04.2012.

<span id="page-18-0"></span>*УДК 53.043*

#### **ЗВУКОВЫЕ ФИГУРЫ ХЛАДНИ**

ученик «7» класса Петрунин Михаил Алексеевич, ГБОУ ООШ №16 г. Сызрани, г. Сызрань Самарская область, РФ руководитель работы Кафидова Галина Михайловна, учитель математики и физики ГБОУ ООШ №16 г. Сызрани, г. Сызрань Самарская область, РФ консультант по проекту Сандлер Илья Львович, старший преподаватель кафедры «МАУТ», СамГУПС, Самара, РФ

В работе рассмотрен эксперимент немецкого ученого Хладни Эрнест Флоренс Фридрих. Для выполнения эксперимента были использованы элементы: металлическая пластина, мелкодисперсионный песок и смычок. Эксперимент проводился следующим образом: металлическая пластина, квадратной формы жестко закреплена по центру, на поверхность пластины нанесено небольшое количество песка. Для формирования фигур Хладни, необходимо смычком проводить по краю пластины, и создать колебания (вибрациию) распространяющиеся по поверхности пластины. Распространение звуковой волны позволило частицам песка перемещаться и образовывать фигуры от простых до сложных геометрических узоров. В зависимости от места и силы крепления пластины фигуры меняют вид, пример представлен на рисунке 1 [1-3].

Стоячие волны — колебания в колебательных системах с характерным расположением чередующихся максимумов (пучностей) и минимумов (узлов) амплитуды, возникающие в результате отражения бегущих (незатухающих) волн от границ системы и наложения падающих и отражённых волн [2].

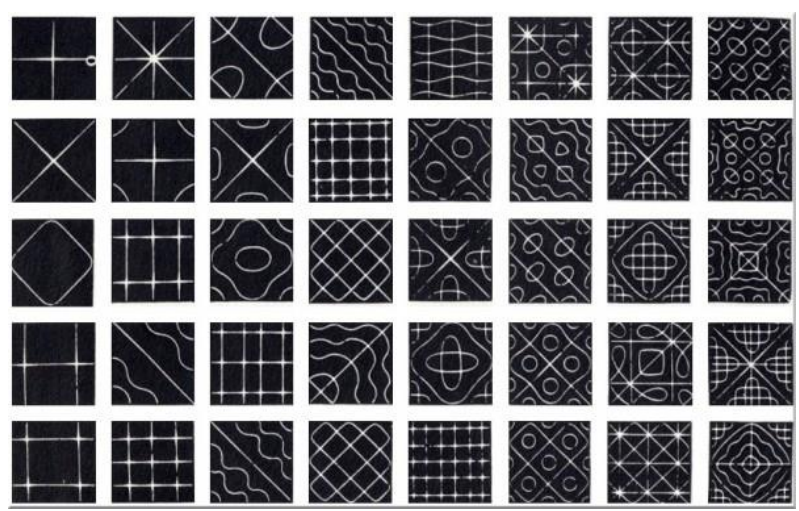

Рисунок 1 – Пример формирования фигур Хладни на разных частотах звуковой волны

При помощи эксперимента Хладни, появилась возможность визуализации стоячей звуковой волны, а также получения зависимости геометрического вида фигур от частоты вибрации звуковой волны.

#### **СПИСОК ЛИТЕРАТУРЫ**

1. Faraday, M. On a Peculiar Class of Acoustical Figures; and on Certain Forms Assumed by Groups of Particles upon Vibrating Elastic Surfaces // Philosophical Transactions of the Royal Society of London. — 1831. — Т. 121.

2. Гусев, А.Ф. Прикладная теория колебаний: учебное пособие / А.Ф. Гусев, М.В. Новоселова. Тверь: Тверской государственный технический университет, 2017. 160 с.

3. Иродов И. Е. Волновые процессы. Основные законы [Электронный ресурс] / И. Е. Иродов. — 7-е изд. (эл.). — Электрон. текстовые дан. (1 файл pdf : 265 с.). — М. : БИНОМ. Лаборатория знаний, 2015. — Систем. требования: Adobe Reader XI ; экран 10".

*УДК 519.254*

#### <span id="page-19-0"></span>**ТЕСТИРОВАНИЕ АЛГОРИТМА ИДЕНТИФИКАЦИИ МНОГОМЕРНЫХ ПО ВХОДУ ARX СИСТЕМ, ОПИСЫВАЕМЫХ УРАВНЕНИЯМИ С РАЗНОСТЯМИ ДРОБНОГО ПОРЯДКА, С ПОМЕХОЙ В ВЫХОДНОМ СИГНАЛЕ**

аспирант 1-го года обучения Полтева Екатерина Андреевна, СамГУПС, г. Самара, РФ руководитель работы Иванов Дмитрий Владимирович, к.ф.-м.н., доцент, доцент кафедры «МАУТ» СамГУПС, г. Самара, РФ

В [1-3] предложены критерии оценивания параметров для состоятельной идентификации многомерных по входу ARX систем, описываемых уравнениями с разностями дробного порядка, с помехой в выходном сигнале. В данной работе исследовано влияние уровня шума на погрешность оценивания идентифицируемых параметров. Тестирование проводилось на базе пакета Matlab. Динамическая система описывается уравнениями:

$$
z_i = 0.3\Delta^{0.8} z_{i-1} - 0.25\Delta^{1.6} z_{i-1} + 0.25\Delta^{0.6} x_i^{(1)} - 0.3\Delta^{1.3} x_i^{(1)} + 0.35\Delta^{0.5} x_i^{(2)} - 0.45\Delta^{1.1} x_i^{(2)} + 0.35\Delta^{0.6} x_i^{(3)} - 0.4\Delta^{1.2} x_i^{(3)} + \zeta_i, \quad y_i = z_i + \xi_i,
$$

число входов модели  $d = 3$ , порядок модели  $r = r_1^{(1)} = r_1^{(2)} = r_1^{(3)} = 2$ .

Входные сигналы описываются уравнениями:

$$
x_i^{(j)} - 0.45 \cdot x_{i-3}^{(j)} = \tau_i^{(j)} - 0.3 \cdot \tau_{i-1}^{(j)} - 0.7 \cdot \tau_{i-2}^{(j)} + \tau_{i-4}^{(j)},
$$

где  $\tau_i^{(j)}$  – белый шум.

Количество наблюдений *N* <sup>=</sup> 6000.

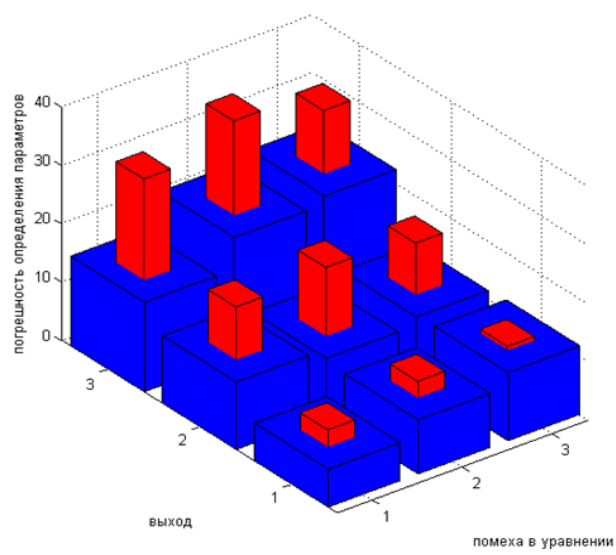

Рисунок 1 – График зависимости средних значений  $\delta\theta$  при различных отношениях помехасигнал

#### **СПИСОК ЛИТЕРАТУРЫ**

1. Иванов Д.В. Оценивание параметров линейных ARX-систем дробного порядка с помехой наблюдения во входном сигнале // Вестник Томского государственного университета. Управление, вычислительная техника и информатика. 2014. № 2 (27). С. 30-38.

2. Ivanov D.V., Ivanov A.V. Identification fractional linear dynamic systems with fractional errorsin-variables // Journal of Physics: Conference Series (см. в книгах). 2017. Т. 803. № 1. С. 012058.

3. Ivanov D.V. Identification discrete fractional order linear dynamic systems with errors-invariables // В сборнике: Proceedings of IEEE East-West Design and Test Symposium, EWDTS 2013. 2013. С. 6673122.

#### <span id="page-20-0"></span>*УДК 004.94* **ИМИТАЦИОННАЯ МОДЕЛЬ ОДНОФАЗНОГО НЕСИММЕТРИЧНОГО МОСТОВОГО УПРАВЛЯЕМОГО ВЫПРЯМИТЕЛЯ, РЕАЛИЗОВАННАЯ В МАTLAB** студент 3 курса группы МРб-81 Терехин Михаил Александрович, СамГУПС, г. Самара, РФ руководитель работы Сандлер Илья Львович, старший преподаватель кафедры МАУТ, СамГУПС, г. Самара, РФ

В работе представлена имитационная модель однофазного несимметричного мостового управляемого выпрямителя, реализованная в Маtlab, изображенная на рисунке 1. В модель входят следующие элементы: измерительные приборы – вольтметры и амперметры; тиристоры; диод; активно-индуктивная нагрузка; система импульсно-фазового управления (СИ-ФУ); трансформатор; источник питания [1,2].

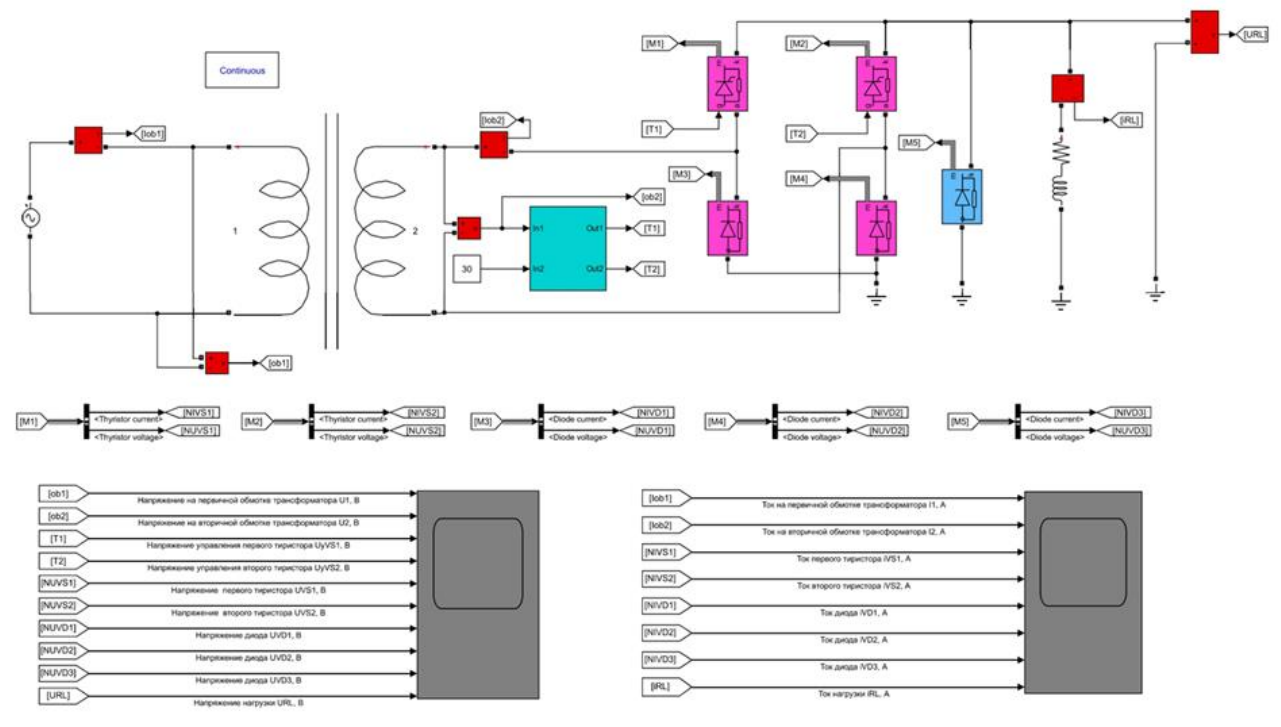

Рисунок 1 – Имитационная модель однофазного несимметричного мостового управляемого выпрямителя, реализованная в Маtlab

В ходе моделирования были получены следующие графики совмещенные (по углу *v* ) временные диаграммы мгновенных значений напряжений: на первичной  $u_1(v)$  и вторичной (вторичных)  $u_2(v)$  обмотках трансформатора, на управляющих электродах тиристоров  $u_y(v)$ , на обмотке возбуждения  $u_{LM}(v)$ , на тиристорах  $u_{VS}(v)$ , на диодах  $u_{VD}(v)$ , а также мгновенных значений токов: обмотки возбуждения  $i_{LM}(v)$  , тиристоров  $i_{VS}(v)$  , диодов  $i_{VD}(v)$  , сетевого тока  $i_{\rm l}$ (v) для угла регулирования $\alpha \approx 0,5\Delta \alpha$  , где  $\Delta \alpha$  — максимальный диапазон изменения угла регулирования (здесь и далее  $v = \omega t$  радиан  $\omega = 2\pi f_c$  рад/с, «*t*, с» – время,  $f_c = 50\Gamma\psi$  частота сетевого напряжения).

#### **СПИСОК ЛИТЕРАТУРЫ**

1. Герман-Галкин С.Г. Компьютерное моделирование полупроводниковых систем в Matlab 6.0: Учебное пособие. - СПб. КОРОНА принт,2001. -320 с.

2. Зализняк, В. Е. Введение в математическое моделирование : учебное пособие для вузов / В. Е. Зализняк, О. А. Золотов. — Москва : Издательство Юрайт, 2021. — 133 с.

#### **ПРОГРАММА ПОДСЧЕТА СУММЫ НАТУРАЛЬНЫХ ЧИСЕЛ**

<span id="page-21-0"></span>ученик «6Б» класса Филатов Иван Вячеславович, МБОУ Школа №87 г.о. Самара, г. Самара, РФ руководитель работы Акимова Ирина Владимировна, классный руководитель «6Б» класса, учитель английского языка МБОУ Школа №87 г.о. Самара, г. Самара, РФ консультант по проекту Сандлер Илья Львович, старший преподаватель кафедры «МАУТ», СамГУПС, Самара, РФ

В работе представлена программа подсчета натуральных чисел как положительных, так и отрицательных. Программный продукт был реализован на матричной лаборатории Matlab [1-3], с использованием скрипт-файла (m-file) на текстовом языке. При создании программы были использованы группы операторов «function», оператор выбора IF –THEN– ELSE-END и оператор цикла FOR–TO–DO–END. Входными аргументами являются переменные *n, k*, где *n –* количество членов ряда, а *k* – любое число, большее или меньшее нуля.

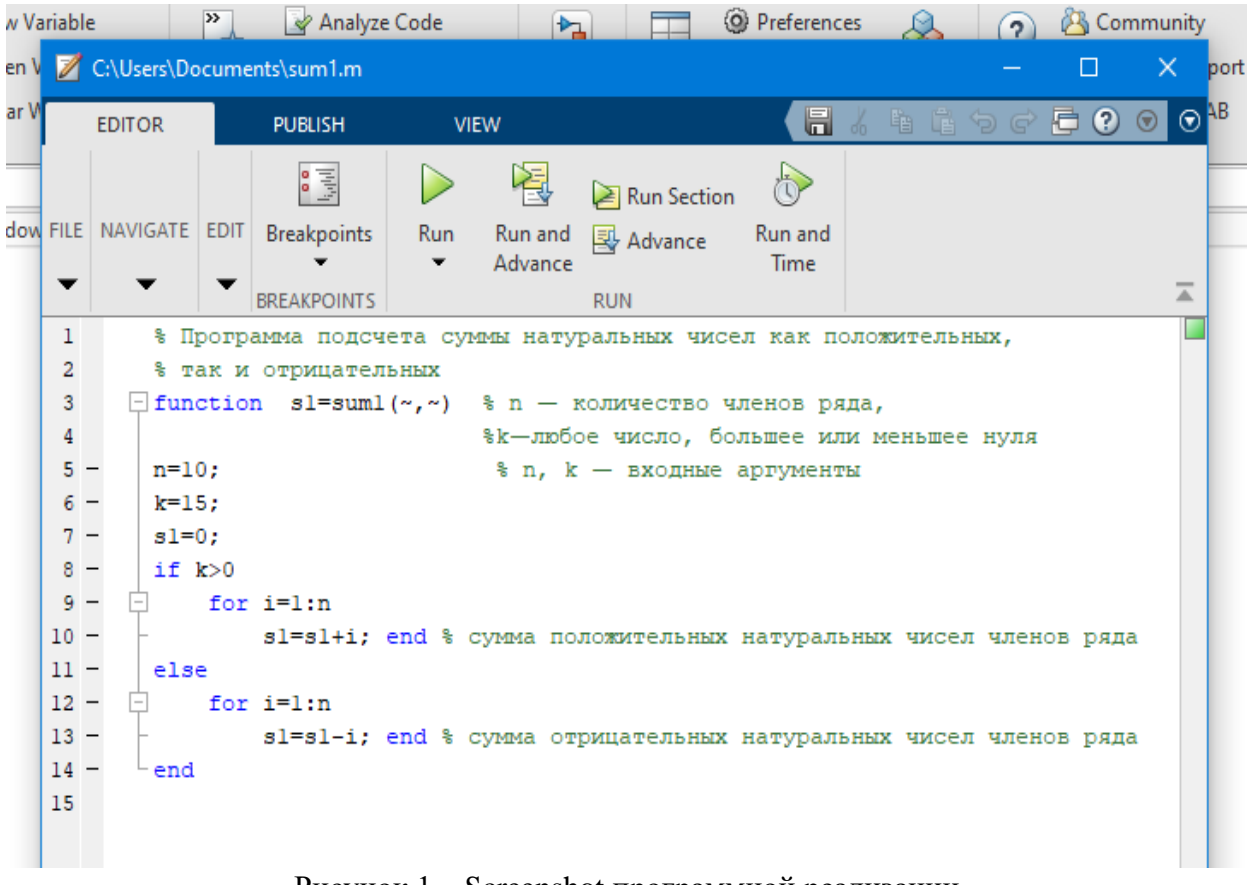

Рисунок 1 – Screenshot программной реализации

Следующим шагом в данной работе будет создание простого интерфейса средством графического пользовательского интерфейса (GUI – Graphic User Interface) [2] для более удобной работы с программой.

#### **СПИСОК ЛИТЕРАТУРЫ**

1. Дьяконов В.П. MATLAB 6.0/6.1/6.5/6.5 + SP1 + Simulink 4/5. Обработка сигналов и изображений. - М., СОЛОН-Пресс, 2004. - 592 с.

2. Дьяконов В.П. Matlab 6.5  $SP1/7 + Simulink$  5/6. Основы применения.- М., СОЛОН-Пресс. 2005. - 800 с.

3. Дьяконов Д.В. Simulink 4. Специальный справочник. - СПб., Питер, 2002. 528 с.

<span id="page-22-0"></span>*УДК 519.688*

#### **УСТРОЙСТВО И ПРИМЕНЕНИЕ НЕЙРОННЫХ СЕТЕЙ ДЛЯ УПРАВЛЕНИЯ РУКОЙ РОБОТА МАНИПУЛЯТОРА**

ученик «10А» класса Хачатурян Мартин Камоевич, ГБОУ СОШ №3 п.г.т. Смышляевка, п.г.т. Смышляевка, Самарская область, РФ руководитель работы Елисеева Юлия Владимировна, учитель физики ГБОУ СОШ №3 п.г.т. Смышляевка, п.г.т. Смышляевка, Самарская область, РФ консультант по проекту Полтева Екатерина Андреевна,

преподаватель кафедры «МАУТ», СамГУПС, Самара, РФ

На сегодняшний день нейросети представляют собой одно из важнейших направлений аналитических вычислений. Задача которого состоит в исследовании устройств и применение нейронных алгоритмов в современном мире [1,2]. На рисунке 1(а) представлена модель нейронного сетевого контроллера с объектом управления «рука робота манипулятора». Модель руки робота манипулятора представлена в виде дифференциального уравнения второго порядка (1) [2].

$$
d^2\phi/dt^2 = -10\sin\phi - 2\,d\phi/dt + u\tag{1}
$$

где  $\phi$  – угол поворота руки, *и* – момент развиваемый двигателем постоянного тока.

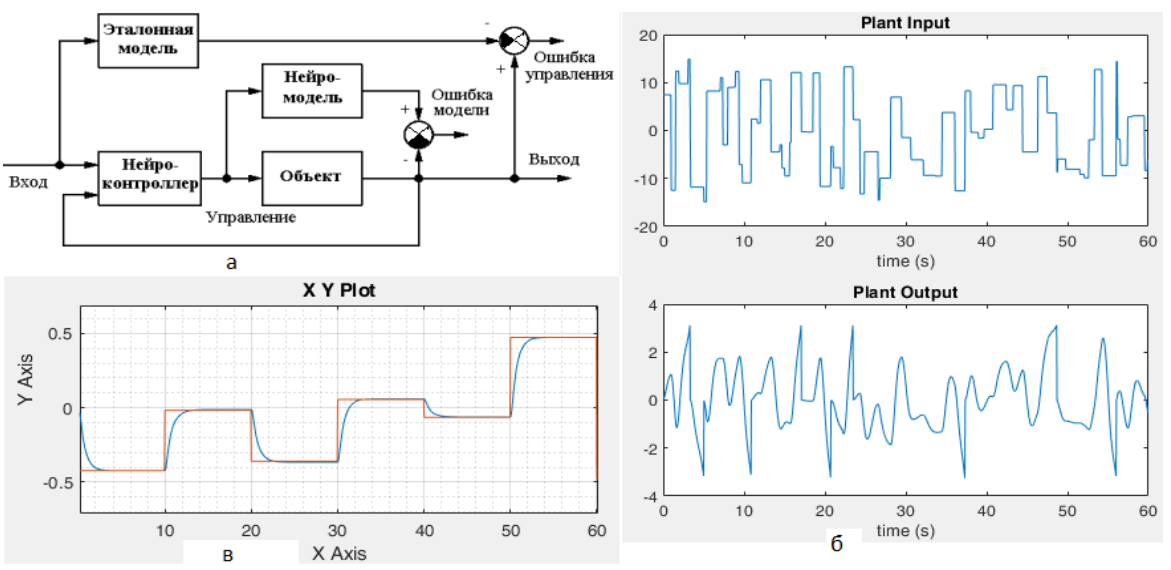

Рисунок 1 – Результаты работы: а – модель нейронного сетевого контроллера с объектом управления «рука робота манипулятора»; б – графики входных и выходных потоковых данных обучающей модели; в – результаты работы перемещения руки манипулятора (красный – задание; синий – слежение)

Модель обучения имеет один вход и один выход, которая используется чтобы представить обучающиеся данные для модели нейро-контроллера и обучающегося алгоритма. Модель объекта (руки манипулятора) в начале, идентифицирована, затем контроллера обучен так, чтобы выход объекта следовал за значениями эталонной модели. На рисунке 1(б) представлены графики входных и выходных потоковых данных обучающей модели. На рисунке 1(в) представлены результаты работы перемещения руки манипулятора. Исследование проводилось посредством изучения материалов книг и интернет-ресурсов.

#### **СПИСОК ЛИТЕРАТУРЫ**

1. [Гудфеллоу Я., Бенджио И., Курвилль А.](http://t.me/progbook/558) Организация ЭВМ и систем: Глубокое обучение. СПб: Питер, 2018.-480 с.

2. Рашид, Тарик. Создаем нейронную сеть. : Пер. с англ. — СПб. : ООО "Альфа-книга", 2017.  $-272c$ 

#### <span id="page-23-0"></span>*УДК 681.513.6* **АДАПТИВНОЕ ПОДАВЛЕНИЕ ПОМЕХ В ПРЕРЫВИСТЫХ СИГНАЛАХ** студент 4 курса группы ИВТб-71 Шайхутдинов Радмир Сулейманович, СамГУПС, г. Самара, РФ руководитель работы Засов Валерий Анатольевич, к.т.н., доцент, доцент кафедры «МАУТ» СамГУПС, г. Самара, РФ

Устройство относится к приемным устройствам области телекоммуникаций и связи. Предназначено для адаптивного подавления помех в принимаемых сигналах. Может использоваться в системах связи ЖД транспорта, в таких как, системы автоматической локомотивной сигнализации. Предлагаемый подавитель имеет повышенный коэффициент подавления помех, увеличена точность измерения сигналов, помехоустойчивость, надежность и достоверность принятия решений при уровне мощности помех, соизмеримым с уровнем мощности полезного сигнала.

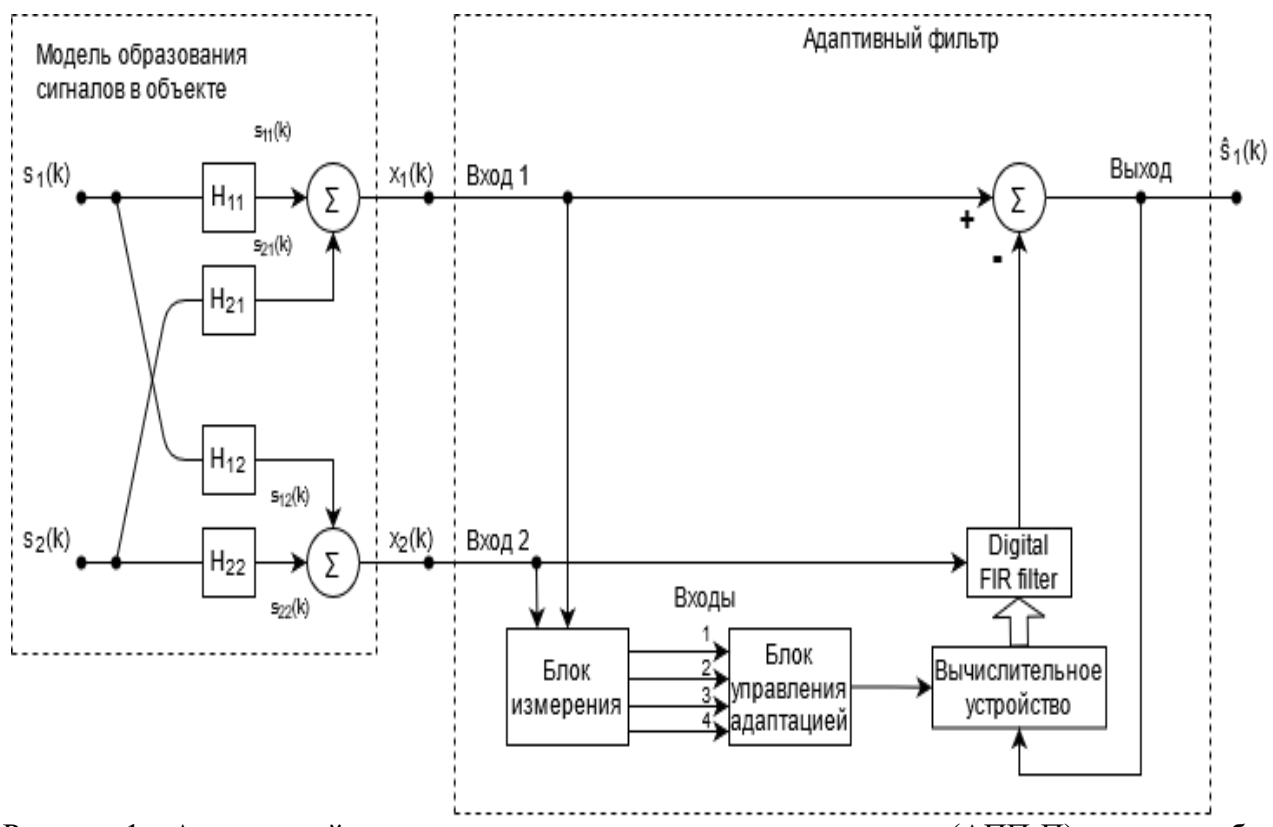

Рисунок 1 – Адаптивный подавитель помех в прерывистых сигналах (АПП-П) и модель образования сигналов в объекте

Обычно уровень мощности полезных сигналов и помех соизмеримы, сигналы на первом и втором входах АПП-п должны удовлетворять требованиям. На входе 1 уровень мощности полезного сигнала должен превышать уровень мощности помех, а на входе 2 уровень мощности помех должен превышать уровень мощности полезного сигнала. Такие требования выполняются путем выбора точек измерения сигналов на объекте

#### **СПИСОК ЛИТЕРАТУРЫ**

1. Б. Уидроу, С. Стирнз. Адаптивная обработка сигналов. Москва: Издательство «Радио и связь», 1989. - Массовая радиобиблиотека. Автоматика на транспорте, N1, том 5, 03.2019, с. 32-41.

2. Засов В.А. Компенсация помех в приемниках сигналов автоматической локомотивной сигнализации // Автоматика на транспорте. 2019. Т. 5. № 1. С. 32-44.

#### <span id="page-24-0"></span>**ПРОГРАММА РАСЧЕТА ЭЛЕКТРОМАГНИТНЫХ И ЭНЕРГЕТИЧЕСКИХ ХАРАКТЕРИСТИК СИСТЕМЫ «СИНХРОННАЯ МАГНИТОЭЛЕКТРИЧЕСКАЯ МАШИНА – АКТИВНЫЙ ВЫПРЯМИТЕЛЬ»**

магистрант 2 курса группы ИВТм-91 Шахбанов Тельман Габибуллаевич,

СамГУПС, г Самара, РФ

руководитель работы Сандлер Илья Львович,

старший преподаватель кафедры МАУТ, СамГУПС, г. Самара, РФ

В данной работе исследуются электромагнитные и энергетические характеристики системы «синхронная магнитоэлектрическая машина - активный выпрямитель. В основе исследования лежит теоретическое положение, суть которого состоит в следующем: изучаемые характеристики активного выпрямителя идентифицируются передачей мощности в нагрузку на основной частоте, которая кратна скорости вращения вала синхронной машины. Математическое описание изучаемого объекта сводится к решению нелинейной системы уравнений, поэтому было принято решение о применении компьютерного моделирования в среде MatLab. На рисунке 1 приведены листинг программы (1а) и результат моделирования (1б).

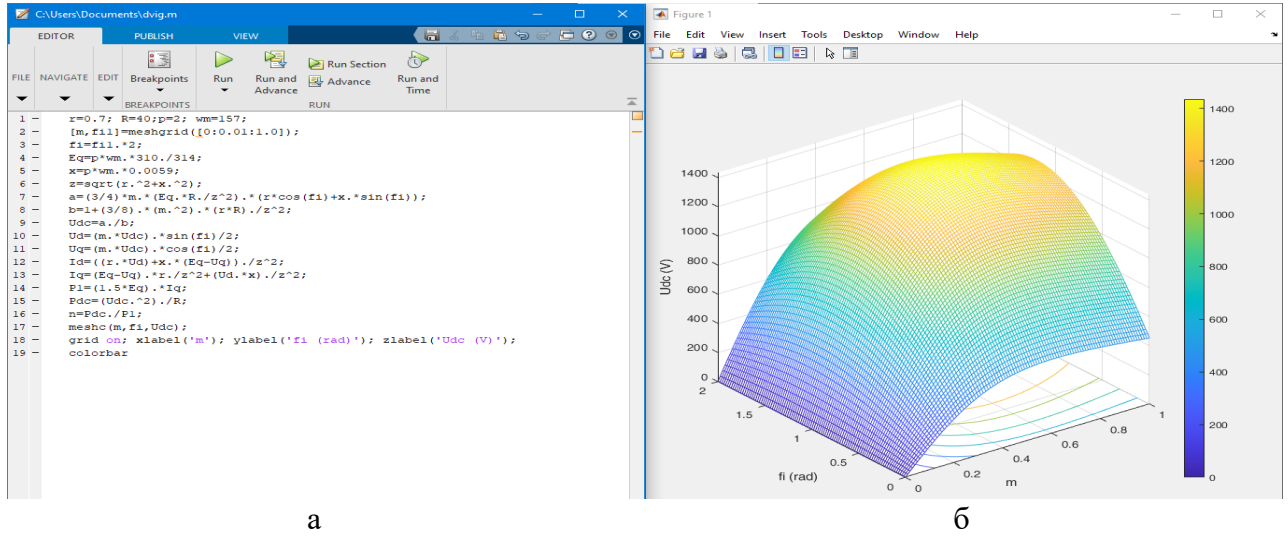

Рисунок 1 – Программа расчета электромагнитных и энергетических характеристики системы «Синхронная магнитоэлектрическая машина –Активный выпрямитель»: а – код программной реализации; б – поверхность выходного напряжения при изменении коэффициента модуляции и фазы модуляции

На рисунке 1б представлена поверхность выходного напряжения при изменении коэффициента модуляции и фазы модуляции. По линии проекции данной поверхности линиям можно судить о зависимостях между коэффициентом и фазой модуляции при определенном значении напряжения в звене постоянного тока.

Исследование динамических свойств синхронных машин при независимом управлении остается открытой задачей. Современное развитие компьютерного моделирования дает возможность производить сложные расчеты, что позволяет изучать системы, учитывая их линейные и нелинейные свойства.

#### **СПИСОК ЛИТЕРАТУРЫ**

1. Герман-Галкин С. Г. ШКОЛА MATLAB. Урок 24. Мехатронная система с магнитоэлектрическим генератором и активным полупроводниковым выпрямителем // Силовая электроника. 2018. № 1.

2. Булгаков А. А. Новая теория управляемых выпрямителей. М.: Наука, 1970. – 320с.

#### <span id="page-25-0"></span>*УДК 519.254* **ПРОГРАММНАЯ РЕАЛИЗАЦИЯ АЛГОРИТМА ИДЕНТИФИКАЦИИ МНОГОМЕРНЫХ ПО ВХОДУ ARX СИСТЕМ, ОПИСЫВАЕМЫХ УРАВНЕНИЯМИ С РАЗНОСТЯМИ ДРОБНОГО ПОРЯДКА, С ПОМЕХОЙ В ВЫХОДНОМ СИГНАЛЕ**

аспирант 1-го года обучения Полтева Екатерина Андреевна, СамГУПС, г. Самара, РФ руководитель работы Иванов Дмитрий Владимирович, к.ф.-м.н., доцент, доцент кафедры «МАУТ» СамГУПС, г. Самара, РФ

Алгоритм идентификации многомерных по входу ARX систем, описываемых уравнениями с разностями дробного порядка, позволяет наблюдать взаимосвязь погрешности оценивания параметров с уровнем помехи. Об оценивании параметров многомерных по входу ARX систем также изложено в [1-3]. Скрипт программной реализации алгоритма разрабатывался в матричной лаборатории Matlab, и имеет расширение m-file.

На рисунке 1 представлена часть скрипта программной реализации алгоритма идентификации.

| C:\Users\AVR\Documents\polteva.m                                                                                                    |                                                                                                    |                                                                                 | O                                                                                                    |
|----------------------------------------------------------------------------------------------------|----------------------------------------------------------------------------------------------------|---------------------------------------------------------------------------------|----------------------------------------------------------------------------------------------------|
| VIEW<br><b>EDITOR</b><br><b>PUBLISH</b>                                                                                                    |                                                                                                    |                                                                                 | 14449000                                                                                                    |
| $\Leftrightarrow$<br>Find Files<br>E<br>52<br>$\Box$ Go To $\sim$<br>Compare -<br>Open Save<br>New<br>Print<br>Q Find                                                                                                    | Insert $\Box$ fx $F_1$ $\rightarrow$<br>$\frac{1}{2}$<br>Comment % % #7<br><b>Breakpoints</b><br>Run<br>Indent <b>F</b> $\phi$ F Fe                                                        | 阁<br>$\odot$<br>Run Section<br>Run and<br>Run and<br>Advance<br>Time<br>Advance |                                                                                                    |
| <b>NAVIGATE</b><br><b>FILE</b>                                                                                                    | <b>BREAKPOINTS</b><br><b>EDIT</b>                                                                                                    | <b>RUN</b>                                                                      |                                                                                                    |
| $151 -$<br>Parametr nmnk(:,ii)=lambda nmnk;<br>$152 -$<br>$-$ for i=1:10000<br>$153 -$<br>$154 -$<br>A=AAwy-tettal(i+1)*D;<br>$155 -$<br>Parametr $nmk(:, ii) = A\$<br>$156 -$<br>end<br>157<br>$158 -$<br>$z$ mnk $(1:N) = 0$ ;<br>$159 -$<br>Z $mnk(1:N)=0;$<br>$160 -$<br>$z$ mnk(1)= $x(1)$ ;<br>$161 -$<br>z $mmk(1:N) = 0;$<br>$162 -$<br>Z $mmk(1:N)=0;$<br>$163 -$<br>z $mmk(1) = x(1)$ ;<br>$\exists$ for i=1:N<br>$164 -$<br>165<br>$166 -$<br>for m=1:r<br>$167 -$<br>$Ax(m, i) = f(m, 1:i+1) * X(1:i+1)';$<br>$168 -$<br>end<br>$169 -$<br>$X(2:1+2)=X(1:1+1);$<br>$170 -$<br>$X(1) = X(i+2);$ |                                                                                                    |                                                                                 | $\overline{A}$<br>tettal(i+1)=(y(2:N+1)*y(2:N+1)'+tettal(i)*Parametr nmnk(:,ii)'*D*Parametr nmnk(:,ii)-y(2:N+1)*Awy*Parametr nmnk(:,ii))/(var eout+Parametr nmnk(:,ii)'*D*Parame |
| $171 -$<br>for m=1:r out<br>$\overline{a}$<br>$172 -$<br>Az mnk $(m, i) = c(m, 1:i) * Z$ mnk $(1:i)$ ';<br>$173 -$<br>Az $nmnk(m, i) = c(m, 1:i) * Z nmnk(1:i)$<br>$174 -$<br>end<br>$175 -$<br>$176 -$<br>$2 \text{ mnk}(2:i+1)=2 \text{ mnk}(1:i);$<br>$177 -$<br>$Z$ mnk(1)=z mnk(i);<br>178<br>$179 -$<br>Z $nmnk(2:i+1)=Z_nmnk(1:i);$<br>$180 -$<br>$\vert \cdot \vert$                                                                                                    | z mnk(i+1)=Parametr mnk(l:r out,ii)'*Az mnk(:,i)+Parametr mnk(r out+1:r all,ii)'*Ax(:,i);<br>z nmnk(i+1)=Parametr nmnk(l:r out,ii)'*Az nmnk(:,i)+Parametr nmnk(r out+1:r all,ii)'*Ax(:,i); |                                                                                 | $\rightarrow$                                                                                                    |
| 2 usages of "es" found                                                                                                    |                                                                                                    |                                                                                 | script<br>Ln 25<br>Col 1                                                                                                    |

Рисунок 1 – Часть скрипта программной реализации

#### **СПИСОК ЛИТЕРАТУРЫ**

1. Иванов Д.В. Оценивание параметров линейных ARX-систем дробного порядка с помехой наблюдения во входном сигнале // Вестник Томского государственного университета. Управление, вычислительная техника и информатика. 2014. № 2 (27). С. 30-38.

2. Ivanov D.V., Ivanov A.V. Identification fractional linear dynamic systems with fractional errorsin-variables // Journal of Physics: Conference Series (см. в книгах). 2017. Т. 803. № 1. С. 012058.

3. Ivanov D.V. Identification discrete fractional order linear dynamic systems with errors-invariables // В сборнике: Proceedings of IEEE East-West Design and Test Symposium, EWDTS 2013. 2013. С. 6673122.

<span id="page-26-0"></span>*УДК 519.254*

#### **ПРОГРАММНЫЙ АЛГОРИТМ ОЦЕНИВАНИЯ ПАРАМЕТРОВ МНОГОМЕРНЫХ ПО ВХОДУ ДРОБНЫХ ДИНАМИЧЕСКИХ СИСТЕМ С ПОМЕХАМИ ВО ВХОДНЫХ И В ВЫХОДНОМ СИГНАЛАХ**

аспирант 1-го года обучения Иванова Ольга Сергеевна, СамГУПС, г. Самара, РФ руководитель работы Иванов Дмитрий Владимирович, к.ф.-м.н., доцент, доцент кафедры «МАУТ» СамГУПС, г. Самара, РФ

В данной работе представлена программная реализация алгоритма оценивания параметров многомерных по входу дробных динамических систем с помехами во входных и в выходном сигналах, основанная на работах [1,2]. Программный алгоритм, разработанного критерия оценивания параметров дробных динамических систем, позволяет исследовать погрешности оценивания параметров в зависимости от числа наблюдений. Данный алгоритм был реализован при помощи пакета прикладных программ MatLab. На рисунке 1 представлена часть исполнительного кода.

| C:\Users\AVR\Documents\ivanovaOC.m                                                                                                    |                                                                                                    |                                                                                                    | $\Box$<br>$\mathsf{X}$<br>$\equiv$ |
|----------------------------------------------------------------------------------------------------|----------------------------------------------------------------------------------------------------|----------------------------------------------------------------------------------------------------|------------------------------------|
| PUBLISH<br><b>VIEW</b><br><b>EDITOR</b>                                                                                                    |                                                                                                    |                                                                                                    | FA the of 5000                     |
| < →<br><b>Q</b> Find Files<br>$\Box$<br>╬<br>ד<br>Compare<br>Save<br>Open<br>New<br><b>e</b> Print ▼<br>$Q$ Find $\blacktriangledown$<br>$\blacktriangledown$<br>$\overline{\mathbf{v}}$<br>÷<br><b>FILE</b><br>NAVIGATE                                                                                                    | Insert $\Box$ $f$ $x$ $\Box$ $f$<br>$\frac{\left\vert \mathbf{e}\right\vert }{\left\vert \mathbf{e}\right\vert }$<br>→ Go To ▼ Comment % ‰ ※<br><b>Breakpoints</b><br>Indent 国 國 图<br>$\blacktriangledown$<br><b>EDIT</b><br><b>BREAKPOINTS</b> | 图<br>$\circledcirc$<br>$\triangleright$<br>$\geq$ Run Section<br>Run and<br>Run<br>Run and<br><b>Advance</b><br>Advance<br>Time<br>$\overline{\mathbf{v}}$<br><b>RUN</b> | $\overline{\mathbb{A}}$            |
| 28                                                                                                    |                                                                                                    |                                                                                                    | $\overline{\phantom{a}}$           |
| $30 -$<br>$x1(j,:)$ =filter(b(j,:),l,es(j,:));<br>$31 -$<br>$x(j,:)=fitter(l,a(j,:),x1(j,:));$<br>$32 -$<br>var $x(j) = var(x(j,:))$ ;<br>$33 -$<br>end<br>34<br>for m=1:r out<br>$35 -$<br>$c(m, 1)=1;$<br>$36 -$<br>for $i=2:N+2$<br>$37 -$<br>$38 -$<br>c(m, i)=(1-(1+alpha(m))/(i-1))*c(m,i-1);<br>$39 -$<br>end<br>$40 -$<br>end<br>41<br>$42 -$<br>for m=1:r<br>$f(m, 1)=1;$<br>$43 -$<br>for $i=2:N+2$<br>$44 -$<br>$45 -$<br>$f(m, i) = (1 - (1 + \beta) / (i - 1)) * f(m, i - 1);$<br>$46 -$<br>end<br>$47 -$<br>end<br>48<br>$Z(1:N) = 0;$<br>$49 -$<br>$X(1:N)=0;$<br>$50 -$ |                                                                                                    |                                                                                                    | Ē<br>Ē                             |
| $51 -$<br>$Z(1:N)=0;$<br>$52 -$<br>$X(1) = X(2); X(2) = X(1);$                                                                                                    |                                                                                                    |                                                                                                    |                                    |
| $53 -$<br>$z(1) = x(1);$                                                                                                    |                                                                                                    |                                                                                                    |                                    |
| for i=1:N<br>$54 -$<br>$55 -$<br>for m=1:r<br>$\overline{\phantom{a}}$<br>$56 -$<br>$Ax(m, i) = f(m, 1:i+1) * X(1:i+1)$ ';                                                                                                    |                                                                                                    |                                                                                                    |                                    |
| $57 -$<br>end                                                                                                    |                                                                                                    |                                                                                                    |                                    |
| $\lVert \cdot \rVert$                                                                                                    |                                                                                                    |                                                                                                    | $\rightarrow$                      |
|                                                                                                    |                                                                                                    |                                                                                                    | Ln 1<br>Col $1 - \pi$              |

Рисунок 1 – Часть исполнительного кода программного алгоритма

#### **СПИСОК ЛИТЕРАТУРЫ**

1. Ivanov D.V. Identification discrete fractional order linear dynamic systems with errors-invariables // В сборнике: Proceedings of IEEE East-West Design and Test Symposium, EWDTS 2013. 2013. С. 6673122.

2. Ivanov D.V., Ivanov A.V. Identification fractional linear dynamic systems with fractional errorsin-variables // Journal of Physics: Conference Series (см. в книгах). 2017. Т. 803. № 1. С. 012058.

<span id="page-27-0"></span>*УДК 519.254*

#### **ТЕСТИРОВАНИЕ РЕКУРРЕНТНОГО АЛГОРИТМА ОЦЕНИВАНИЯ ПАРАМЕТРОВ МНОГОМЕРНЫХ ЛИНЕЙНЫХ ДИНАМИЧЕСКИХ СИСТЕМ С АВТОКОРЕЛИРОВАННЫМИ ПОМЕХАМИ**

аспирант 3-го года обучения Митрошин Дмитрий Игоревич, СамГУПС, г. Самара, РФ руководитель работы Иванов Дмитрий Владимирович, к.ф.-м.н., доцент, доцент кафедры «МАУТ» СамГУПС, г. Самара, РФ

Исследуемая динамическая система, описывается следующими уравнениями:  $z_i^{(1)} = -0.2z_{i-1}^{(1)} + 0.2z_{i-2}^{(1)} - 0.35z_{i-1}^{(2)} + x_{i-0}^{(1)} + 0.55x_{i-1}^{(1)} + 0.15x_{i-2}^{(1)} + x_{i-0}^{(2)} + 0.1x_{i-1}^{(2)} - 0.25x_{i-2}^{(2)} + 0.2x_{i-0}^{(3)} +$  $z_i^{(2)} = 0.25 z_{i-1}^{(1)} - 0.25 z_{i-2}^{(1)} - 0.35 z_{i-1}^{(2)} + 0.35 x_{i-0}^{(1)} + 0.55 x_{i-1}^{(1)} + 0.1 x_{i-2}^{(1)} + 0.2 x_{i-0}^{(2)} + 0.3 x_{i-1}^{(2)} - 0.35 x_{i-2}^{(2)} +$  $+0.55x_{i-1}^{(3)} - 0.35x_{i-2}^{(3)};$ − −  $+0.25x_{i-0}^{(3)} + 0.55x_{i-1}^{(3)} - 0.3x_{i-2}^{(3)}$ ;  $y_i^{(l)} = z_i^{(l)} + \xi_1^{(l)}(i)$ ,  $w_i^{(j)} = x_i^{(j)} + \xi_2^{(j)}(i)$ ,  $n = 1, k [1, 2]$ .

Генерация входного сигнала с дробно-рациональной спектральной плотностью производилась с помощью команды filter. В таблице 1 представлено сравнение относительных погрешностей оценок параметров динамической системы, при различных отношениях "сигналпомеха".

| Вход           | $\sigma_1/\sigma_z$ | $\sigma_{2}/\sigma_{r}$ | Погрешность                     | <b>MHK</b> | МИП   | <b>HMHK</b> |
|----------------|---------------------|-------------------------|---------------------------------|------------|-------|-------------|
| 1              | 0.2                 | 0.2                     |                                 | 23.33      | 2.97  | 3.09        |
| $\overline{2}$ |                     |                         | $\delta \theta_{\rm{10000}}$ ,% | 31.21      | 1.56  | 0.78        |
| $\mathbf{1}$   | 0.2                 |                         |                                 | 32.43      | 8.89  | 4.16        |
| $\overline{2}$ |                     | 0.5                     |                                 | 48.32      | 7.34  | 3.34        |
| 1              | 0.2                 |                         |                                 | 43.28      | 15.23 | 7.98        |
| $\overline{2}$ |                     | 0.7                     |                                 | 57.16      | 11.55 | 6.15        |
| $\mathbf{1}$   | 0.5                 | 0.2                     |                                 | 39.74      | 9.38  | 2.62        |
| $\overline{2}$ |                     |                         |                                 | 37.45      | 8.58  | 3.75        |
| $\mathbf{1}$   | 0.5                 | 0.5                     |                                 | 46.57      | 25.53 | 8.35        |
| $\overline{2}$ |                     |                         |                                 | 39.46      | 22.24 | 4.12        |
| 1              | 0.5                 | 0.7                     |                                 | 32.14      | 19.25 | 3.85        |
| $\overline{2}$ |                     |                         |                                 | 41.25      | 12.23 | 4.89        |
| 1              | 0.7                 | 0.2                     |                                 | 38.15      | 22.25 | 14.23       |
| $\overline{2}$ |                     |                         |                                 | 56.54      | 32.76 | 5.18        |
| $\mathbf{1}$   | 0.7                 | 0.5                     |                                 | 39.34      | 31.43 | 13.87       |
| $\overline{2}$ |                     |                         |                                 | 45.23      | 24.63 | 5.96        |
| $\mathbf{1}$   | 0.7                 | 0.7                     |                                 | 52.43      | 15.87 | 8.24        |
| $\overline{2}$ |                     |                         |                                 | 51.32      | 29.69 | 7.63        |

Таблица 1 – Результаты тестирования рекуррентного алгоритма

#### **СПИСОК ЛИТЕРАТУРЫ**

1. Иванов Д.В., Козлов Е.В. Рекуррентная параметрическая идентификация линейных динамических систем при наличии автокоррелированной помехи наблюдения в выходном сигнале // Вестник Самарского муниципального института управления. 2010. № 2 (13). С. 93-99. 2. Иванов Д.В., Митрошин Д.И., Сандлер И.Л. Рекуррентное оценивание параметров многомерных по входу линейных динамических систем с автокорелированными помехами во входных и выходных сигналах методом нелинейных наименьших квадратов. // Свидетельство о регистрации программы для ЭВМ RU 2012615340, 14.06.2012. Заявка № 2012613431 от 27.04.2012.

#### **ПРИМЕНЕНИЕ АЛГОРИТМОВ СЕГМЕНТАЦИИ ДЛЯ АНАЛИЗА ГИПЕРСПЕКТРАЛЬНЫХ ИЗОБРАЖЕНИЙ**

студент 2 курса группы 6210-010302D Читоркин Егор Евгеньевич, Самарский университет, г. Самара, РФ

<span id="page-28-0"></span>руководитель работы Парингер Рустам Александрович, к.т.н., доцент, доцент кафедры технической кибернетики Самарский университет, г. Самара, РФ

Гиперспектральное изображение – трехмерный массив данных, содержащий пространственную и спектральную информацию об объекте.

Сегментация обычных изображений осуществляется посредством разнообразных алгоритмов, например: алгоритм водораздела, основанный на работе с изображением как с функцией двух переменных; алгоритм felzenszwalb, основанный на алгоритме Краскала; алгоритмы fuzzy c-means (матрица нечеткого разбиения) и k-means (минимизация среднеквадратичного отклонения) [1,2]. Последние два алгоритма подходят для сегментации гиперспектрального изображения, поскольку принципы их работы применимы к трехмерным данным. При сегментации важно отслеживать, чтобы кластеры были однородными и не происходила излишняя сегментация. Для этого был введён параметр качества, оптимальными значениями которого являются значения, близкие к 1

> . *размер изображения количество сегментов общая погрешность <sup>Q</sup>* =

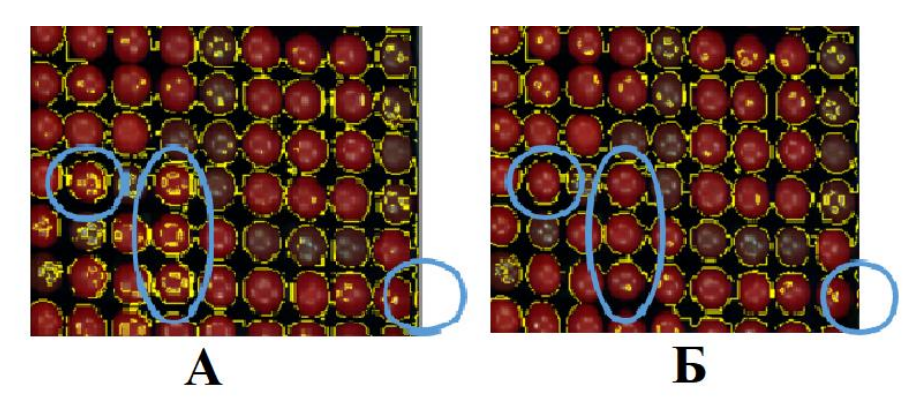

Рисунок 1 – Результаты: А – Сегментация алгоритмом felzenszwalb со случайными параметрами при *Q=0.449*; Б – Сегментация после подбора параметров с помощью параметра качества при *Q=1.022*

Из изученных алгоритмов сегментации для сегментации гиперспектрального изображения не подходит, например, алгоритм watershed, т. к. он воспринимает изображение как функцию двух переменных, а в силу особенностей гиперспектрального изображение такое восприятие не подходит. Зато довольно хорошо себя показывают алгоритмы, основанные на евклидовой метрике (fcm, k-means).

Также при сегментации гиперспектрального изображения стоит учитывать, что это «трёхмерный гиперкуб» данных, а не двумерный массив, и в соответствии с этим проводить корректировку размерностей.

Алгоритмы довольно чувствительны к изменениям параметров, поэтому, подбирая их оптимальные значения, можно получить качественную сегментацию

#### **СПИСОК ЛИТЕРАТУРЫ**

1. Введение в контурный анализ и его приложения к обработке изображений и сигналов/ [Я. А. Фурман [и др.]]: под ред. Я. А. Фурмана М.: ФИЗМАТЛИТ, 2002, 588 с.

2. Fu, K.S. A survey on image segmentation / K.S. Fu, J.K. Mui // Pattern Recognition. – 1981 . – Vol.  $13(1)$ . – P. 2–16.

# **СЕКЦИЯ 2**

### **Информационные системы и технологии**

<span id="page-29-1"></span><span id="page-29-0"></span>*УДК 004.93*

#### **СИСТЕМА КОНТРОЛЯ И УПРАВЛЕНИЯ ДОСТУПОМ ЧЕРЕЗ РАСПОЗНАВАНИЕ ЛИЦ НА RASPBERRY PI**

ученик «10A» класса Владимирцев Алексей Даниилович, МБОУ Лицей «Созвездие» № 131 г.о. Самара, г. Самара, РФ руководитель работы Крылов Александр Олегович, учитель информатики МБОУ Лицей «Созвездие» 131 г.о. Самара № 131, г. Самара, РФ

В настоящее время существует множество разновидностей систем контроля и управления доступом (СКУД), но не все из них обладают простотой и удобством, поэтому целью данной работы является усовершенствование данной системы при помощи распознавания лиц на базе платформы Raspberry Pi [1].

СКУД — совокупность программно-аппаратных технических средств контроля и средств управления, имеющих цель – ограничение и регистрация входа-выхода объектов (людей, транспорта) на заданной территории через «точки прохода»: двери, ворота, КПП [2]. В состав системы входит: плата Raspberry Pi 3 Model B+; Pi Camera; OpenCV; сервопривод. Для распознавания лиц на Raspberry Pi установили пакеты OpenCV, face\_recognition и imutils, это нужно чтобы обучать разработанную систему на основе изображений, используемых в качестве датасета. После установки пакетов обучили Raspberry Pi распознавать лица. Визуализация смоделированной СКУД с распознаванием лиц представлена на рисунке 1.

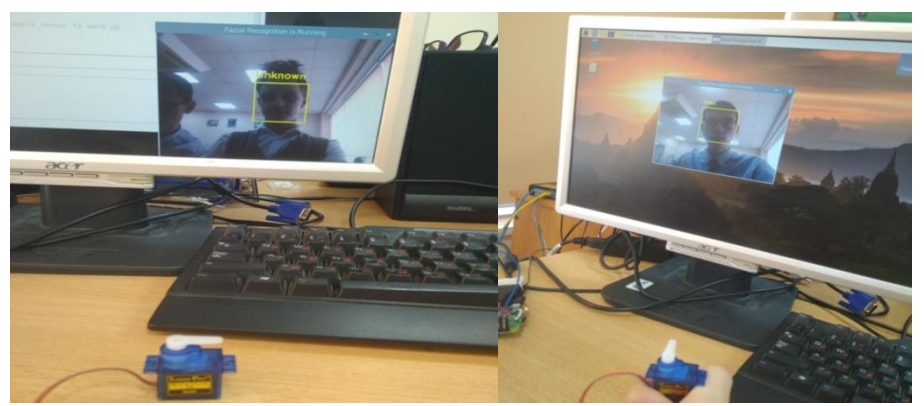

Рисунок 1 – Визуализация смоделированной системы доступа с распознаванием лиц

Контрольно-пропускной режим как часть системы безопасности позволяет решить следующие задачи:

обеспечение санкционированного прохода сотрудников и посетителей, ввоза (вывоза) продукции и материальных ценностей, ритмичной работы предприятия;

предотвращение бесконтрольного проникновения посторонних лиц и транспортных средств на охраняемые территории и в отдельные здания (помещения);

#### **СПИСОК ЛИТЕРАТУРЫ**

1. Петин В. А. Микрокомпьютеры Raspberry Pi. Практическое руководство. — СПб.: БХВ-Петербург, 2015. — 240 с.

2. Системы контроля и управления доступом: учеб. пособие / М. А. Ильичев, А. А. Жданов, В. С. Зарубин ; М-во внутр. дел Рос. Федерации, Воронеж. ин-т. - Воронеж : Воронеж. ин-т МВД России, 2004 (Тип. ин-та). — 68 с.

#### **КОМПЬЮТЕРНАЯ ИГРА ЗМЕЙКА НА ЯЗЫКЕ ПРОГРАММИРОВАНИЯ PYTHON**

<span id="page-30-0"></span>студент 3 курса группы 3ПКС-25 Вострухин Артем Юрьевич, КС ПГУТИ, г. Самара, РФ руководитель работы Шомас Елена Александровна, преподаватель КС ПГУТИ, г. Самара, РФ

Игра «Змейка» остаётся одной из популярных аркадных игр. Простота игрового процесса делает игру доступной для широкого круга лиц.

Цель работы состоит в создании компьютерной игры «Змейка» с двумя пользователями на языке программирования Python. Благодаря данной особенности игра позволяет не только скоротать время, но и приобретает соревновательный характер.

Язык программирования Python выбран не случайно, у него есть ряд преимуществ: простота и понятность синтаксиса, отсутствие операторных скобок, расширяемость и динамическая типизация [1].

Разработанная компьютерная игра «Змейка» написана с использованием библиотеки tkinter. Она используется для создания графических приложений. Результат работы игры «Змейка» представлен на рисунке 1.

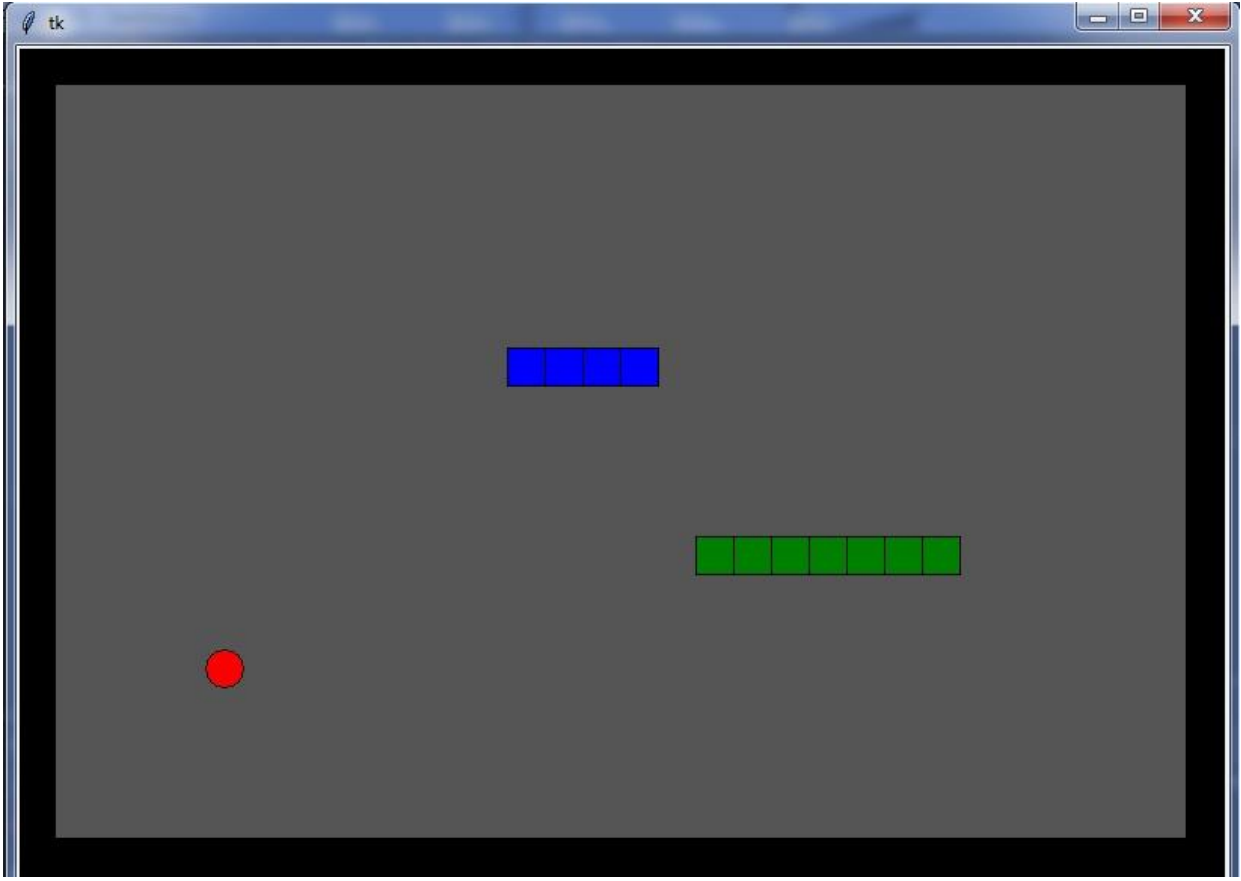

Рисунок 1 – Результат работы игры «Змейка»

Дальнейшим развитием работы является добавление динамических препятствий и приобретение временных бонусных функций, которые будут предоставлять преимущество одному игроку над соперником.

#### **СПИСОК ЛИТЕРАТУРЫ**

1. Эрик Мэтиз. Изучаем Python. Программирование игр, визуализация данных, вебприложения. — СПб.: Питер, 2017. — 496 с.: ил.

#### <span id="page-31-0"></span>**ПРОГРАММА ПУСКОНАЛАДОЧНЫХ РАБОТ И ПРИЕМО-СДАТОЧНЫХ ИСПЫТАНИЙ МНОГОКВАРТИРНЫХ ДОМОВ**

студент 3 курса группы 7350-380305D Галкина Мария Леонидовна, Самарский университет, г. Самара, РФ руководитель работы Целин Владимир Евгеньевич, к.э.н., доцент кафедры МОП, Самарский университет, г. Самара, РФ

Программа испытаний системы представляет собой тестирование работы системы без участия жителей многоквартирных домов. Для проведения приемо-сдаточных испытаний используются все установленное оборудование. В случае успешного прохождения испытаний система начинает регистрировать и передавать показатели в центральный диспетчерский пункт и регулировать температуру теплоносителя посредством передачи сигнала термомайзерам. В случае ошибок в работе системы устраняются недочеты [1].

На 1-м этапе приемо-сдаточных испытаний проводится проверка работы всего оборудования узла теплосети. На 2-м этапе изменяются условия тестирования, происходит смена времени суток, составляется отчет, а также тестируются требования к системе. На 3 этапе проводится тестирование контроллера: передача сигнала в центральный диспетчерский пункт, передача сигнала термомайзерам. Составляется отчет о проделанной работе. Устраняются неполадки в случае неправильной работы системы. На 4-м этапе проверяются все исправления недочетов и утверждается работа системы руководителем. На 5-м этапе происходит ввод системы в эксплуатацию. Испытание системы проводится на примере проверки времени обработки запроса и оптимизации расхода энергии, которое не должно превышать 2 минут. Сценарий работы системы представлен на рисунке 1.

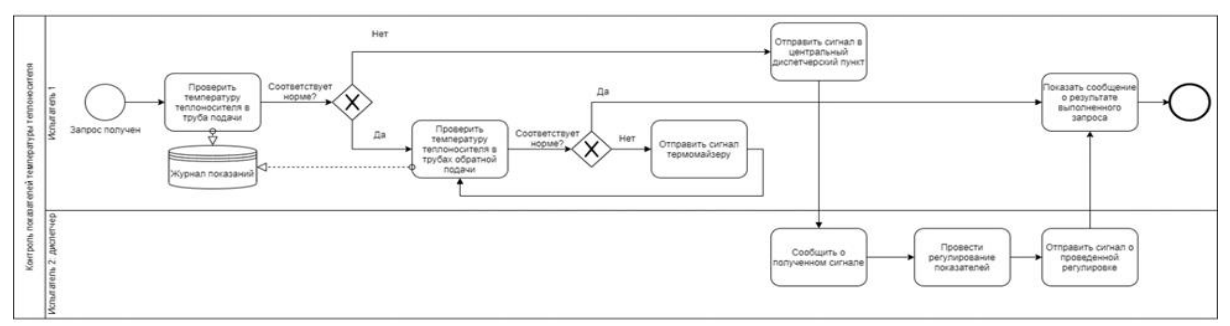

Рисунок 1 – Сценарий работы системы

Приемосдаточные испытания предполагают наличие двух испытателей: диспетчера в центральном диспетчерском пункте и оператора около контроллера многоквартирного дома. Испытатель делает запрос контроллеру о температуре теплоносителя в трубах подачи. В случае отклонения показателей контроллер отправляет сигнал в центральный диспетчерский пункт, где диспетчер должен подтвердить получение сигнала и провести регулирование показателей. Сообщение о проделанной регулировке передается в контроллер, который выдает сообщение о выполненном запросе. В случае соответствия показателей производится проверка температуры теплоносителя в трубах обратной подачи. Если температура в пределах нормы, контроллер сообщает о результатах запроса, в ином случае контроллер подает сигнал термомайзерам, которые уменьшают температуру подаваемого теплоносителя, регулируя общую температуру за счет неиспользованной мощности обратного теплоносителя.

#### **СПИСОК ЛИТЕРАТУРЫ**

1. Кузнецов Р. С., Чипулис В. П. Информационно-аналитическое обеспечение систем мониторинга, анализа и управления объектами теплоэнергетики // Вестник ДВО РАН. 2016. № 4. С. 116-124.

#### <span id="page-32-0"></span>**ПРОЕКТИРОВАНИЕ И РАЗРАБОТКА МОДЕЛИ ДЛЯ СИСТЕМЫ ПОМОЩИ ОРГАНИЗАЦИИ ВРЕМЕНИ СТУДЕНТОВ** студент 3 курса группы «3-ИАИТ-ГИП-118А» Имуков Виктор Андреевич, СамГТУ, г. Самара, РФ

руководитель работы Тимофеев Александр Вадимович,

к.п.н., доцент кафедры «ИРОСТ», СамГТУ, г. Самара, РФ

Один из важнейших аспектов любого рабочего процесса — это тайм-менеджмент. В зависимости от распределённого времени человек может более оптимально и с большим комфортом заниматься полезными и необходимыми вещами. Суть программы заключается в моделировании идеального студента, посредством входных данных, на основании которых сравниваются данные студентов, введённых пользователем и данные идеального студента. Данные отображаются в виде таблицы и после неё выдаётся рекомендация каждому студенту. Под таблицей также даны рекомендации по оптимизации рабочего процесса у студента, на примере идеала. Программа выдаст рекомендацию как в случае недосыпа, так и в случае переизбытка сна. Также программа сравнивает количество времени, проведённое в социальных сетях и за просмотром видеороликов у студентов и разницу во времени, рекомендует потратить на написание курсовой работы. Ниже представлен интерфейс программы для ввода данных (рисунок 1).

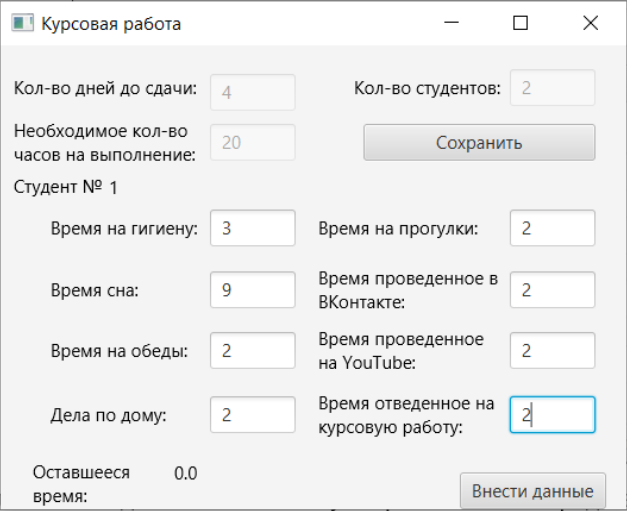

Рисунок 1 – Интерфейс программы

Для написания программного модуля курсовой работы выбрана интегрированная среда разработки программного обеспечения для многих языков, в частности Java, Intellij IDEA. Также использован инструмент для создания интерфейса SceneBuilder [1-3].

Система выполняет своё прямое назначение – может помочь запутавшемуся студенту взять себя в руки, лучше контролировать своё время и правильнее расставлять приоритеты. Наглядно демонстрируя все упущения пользователя она должна мотивировать его сильнее концентрироваться на поставленной задаче. Также важным преимуществом моего программного продукта является его простота в использовании, настройке и наглядность.

#### **СПИСОК ЛИТЕРАТУРЫ**

1. Трейси Б. Тайм-менеджмент по Брайану Трейси. Как заставить время работать на вас / Б. Трейси. – Альпина, 2017. – 302 с.

2. Хорстманн К. Java SE 9. Базовый курс / К. Хорстманн. – Вильямс, 2018. – 576 с.

3. Хорстманн К. Java. Библиотека профессионала том 1. Основы / К. Хорстманн. – Диалектика, 2020. – 864 с.

<span id="page-33-0"></span>*УДК 681.518.5*

#### **РАЗРАБОТКА ВЕБ-ПРИЛОЖЕНИЯ ДЛЯ ФОРМИРОВАНИЯ ЛИЧНОСТНОГО ПОРТРЕТА**

студент «4-ИАИТ-ГИП-117Б» Костюков Никита Юрьевич, СамГТУ, г. Самара, РФ руководитель работы Сандлер Илья Львович, старший преподаватель кафедры ИРОСТ, СамГТУ, г. Самара, РФ

Цель работы заключается в разработке программы, формирующей личностный портрет пользователя посредством теста Кеттела [1]. После его прохождения пользователь будет рассматриваться на пригодность для той или иной профессии. Компании часто отбирают сотрудников с разными личностными качествами, чтобы коллектив был разносторонним и мог быстро адаптироваться для новых задач.

В работе используется протокол HTTP для реализации веб-интерфейса, PostgreSQL для создания функциональных и производительных СУБД, а также объектноориентированный язык Java для написания back-end кода программы. Визуализация базы данных представлена на рисунке 1.

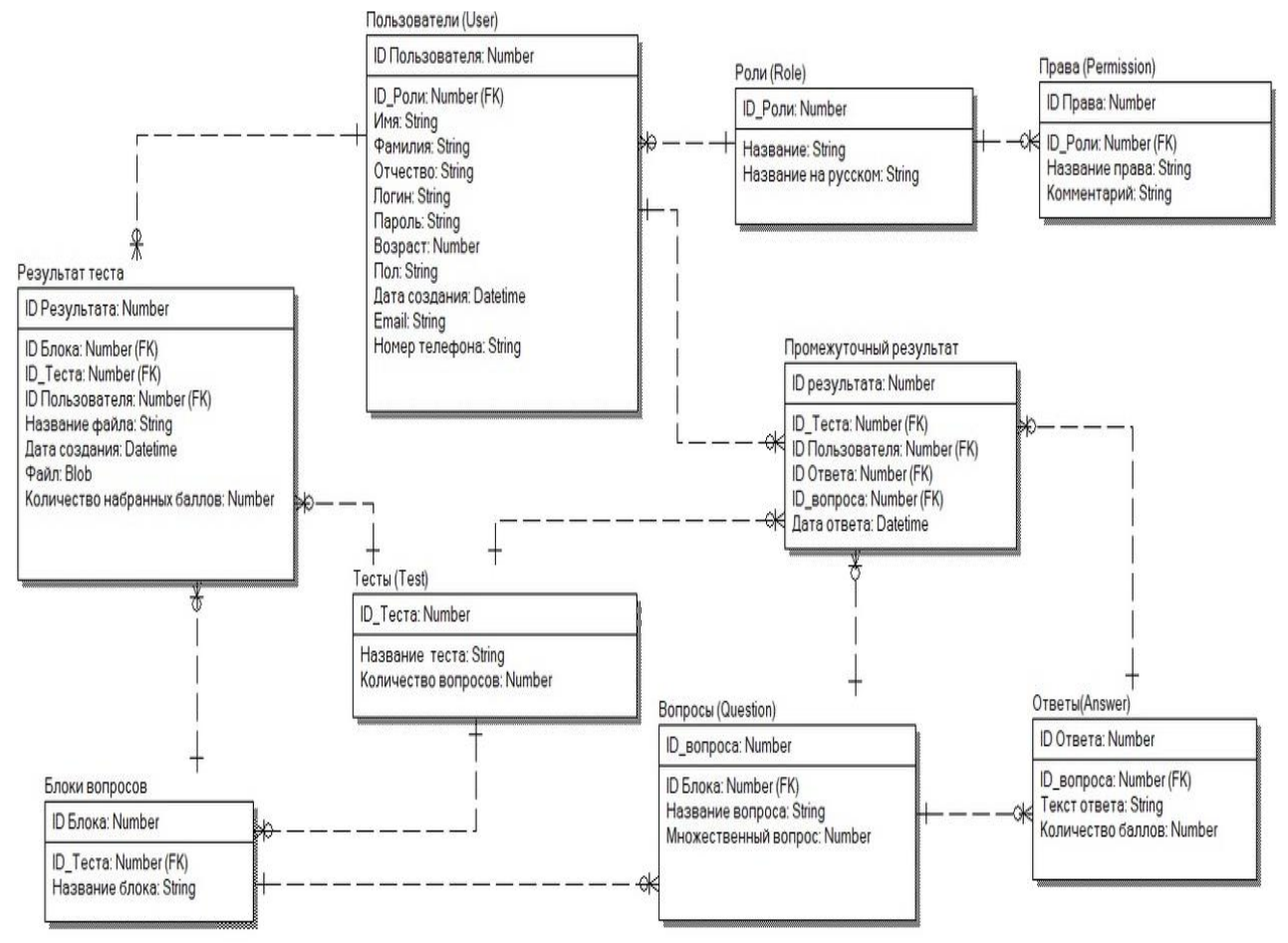

Рисунок 1 – Визуализация базы данных

Дальнейшей разработкой является расширение базы данных вопросов, для повышения точности определения психологического портрета работника.

#### **СПИСОК ЛИТЕРАТУРЫ**

1. Сырых Ю. А. Современный веб-дизайн. Эпоха Веб 3.0; Диалектика - Москва, 2013. - 368 c. 2. Савитч, Уолтер Язык Java. Курс программирования / Уолтер Савитч. - М.: Вильямс, 2015. - 928 c.

<span id="page-34-0"></span>*УДК 681.518.5* **РАЗРАБОТКА ИНТЕРФЕЙСА ДЛЯ ВЕБ-ПРИЛОЖЕНИЯ ФОРМИРОВАНИЯ ЛИЧНОСТНОГО ПОРТРЕТА ПОЛЬЗОВАТЕЛЯ** студент «4-ИАИТ-ГИП-117Б» Костюков Никита Юрьевич, СамГТУ, г. Самара, РФ руководитель работы Сандлер Илья Львович, старший преподаватель кафедры ИРОСТ, СамГТУ, г. Самара, РФ

Для реализации веб-интерфейса, в работе используется протокол HTTP, для создания функциональных и производительных СУБД используется PostgreSQL, а также объектноориентированный язык Java для написания back-end кода программы. Визуализация базы данных представлена на рисунке 1а – внешний вид главной страницы разрабатываемого вебприложения; 1б – процесс прохождения теста пользователем.

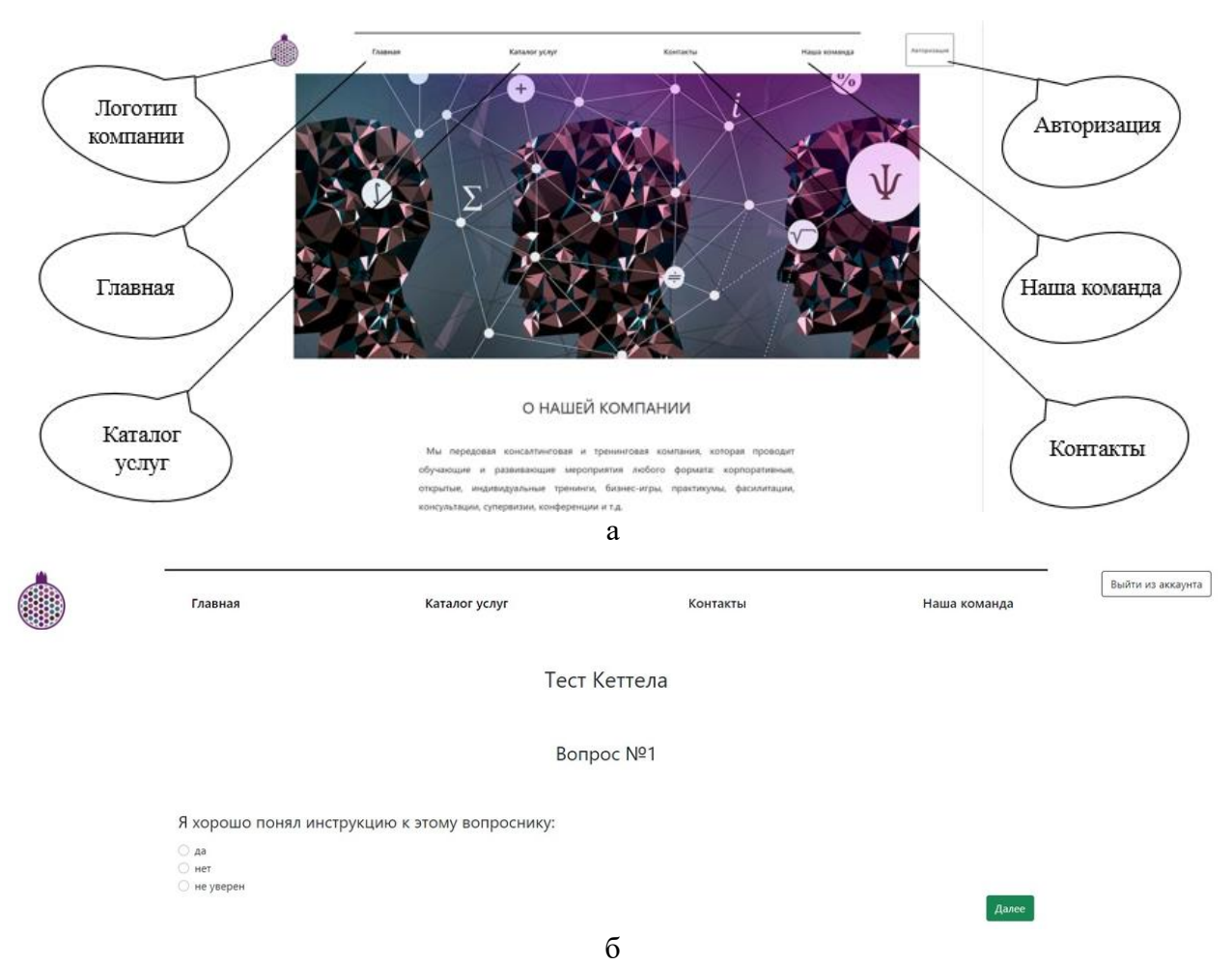

Рисунок 1 – Результат работы: а – внешний вид главной страницы разрабатываемого вебприложения; б – процесс прохождения теста пользователем

Дальнейшей разработкой является расширение базы данных вопросов, для повышения точности определения психологического портрета работника, а также возможность использования мобильной платформы.

#### **СПИСОК ЛИТЕРАТУРЫ**

1. Сырых Ю. А. Современный веб-дизайн. Эпоха Веб 3.0; Диалектика - Москва, 2013. - 368 c. 2. Савитч, Уолтер Язык Java. Курс программирования / Уолтер Савитч. - М.: Вильямс, 2015. - 928 c.

#### <span id="page-35-0"></span>*УДК 004.928* **КОМПЬЮТЕРНАЯ ИГРА «SPACE CROSS» НА ЯЗЫКЕ ПРОГРАММИРОВАНИЯ C#** студент 1 курса группы ИСТб-201 Котегов Артем Андреевич, ВолГУ, г. Волгоград, РФ руководитель работы Бутенко Мария Анатольевна,

к.ф.-м.н., доцент кафедры ИСКМ, ВолГУ, г. Волгоград, РФ

В работе представлена компьютерная игра «Space Cross». Игра относится к категории – аркадный шутер. Благодаря интерфейсу и графике, выполненной в ретро-стиле, игра напоминает консольные и компьютерные игры 90-х годов. Простое и понятное управление делает игру доступной для огромного числа пользователей. Игра рассчитана только на одиночный режим. В процессе игры пользователю необходимо будет пролетать сквозь волны метеоритов, а также уклоняться и отражать атаки вражеских космических кораблей. Цель игры – постараться прожить как можно дольше. Управление осуществляется стрелками, либо клавишами WASD, а при нажатии на пробел космический корабль изменяет траекторию своего движения на обратную.

Игра написана на языке программирования C#, он позволяет использовать готовые конструкции кода, а также имеет большое количество библиотек и шаблонов. При написании и отладки программы использовалась интегрированная среда разработки Visual Studio [1]. Результат работы игры представлен на рисунке 1(а). Фрагмент кода программы изображен на рисунке 1(б).

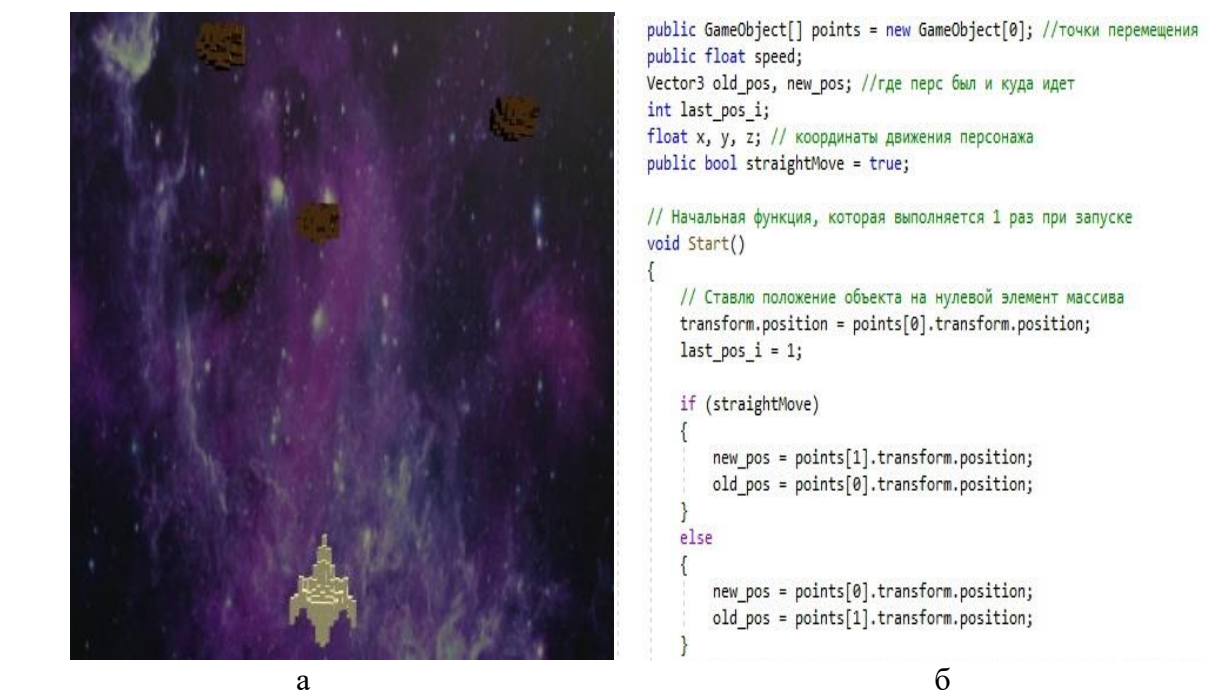

Рисунок 1 – Компьютерная игра «Space Cross»: а – результат работы игры; б – фрагмент кода программы

Дальнейшим развитием работы является добавление счетчика очков за прохождение контрольных точек и уничтожение врагов. Планируется добавить возможность выбора локации, а также приобретения временных бонусных функций таких как: защитный пузырь; стрельба умными ракетами, которые сами летят в противника; огнемет и т. д.

#### **СПИСОК ЛИТЕРАТУРЫ**

1. Биллиг, В. А. Основы объектного программирования на C# (C# 3.0, Visual Studio 2008) / В.А. Биллиг. - М.: Интернет-университет информационных технологий, Бином. Лаборатория знаний, 2017. - 584 c.
# **РАЗРАБОТКА ПРОГРАММЫ «КАЛЬКУЛЯТОР» НА ПЛАТФОРМЕ ECLIPSE WORKBENCH**

ученице «9» класса Латышева Любовь Дмитриевна, ГБОУ ООШ №16 г. Сызрани, г. Сызрань Самарская область, РФ руководитель работы Кафидова Галина Михайловна, учитель математики и физики ГБОУ ООШ №16 г. Сызрани, г. Сызрань Самарская область, РФ консультант по проекту Сандлер Илья Львович, старший преподаватель кафедры «МАУТ», СамГУПС, Самара, РФ

В работе представлена программа «Калькулятор», которая была разработана на платформе Eclipse Workbench [1]. Код программы написан на языке программирования Java. Интерфейс программы выполнен в зеленых оттенках. Калькулятор состоит из дисплея, на котором отображается текущая информация и панели с кнопками, часть из которых будут цифрами, а другая часть операциями. Всего девятнадцать кнопок. Десять цифр и девять операций: сложение, вычитание, произведение, деление, точка, процент, равно, отмена последнего действия и выбор знака +/- введенного числа.

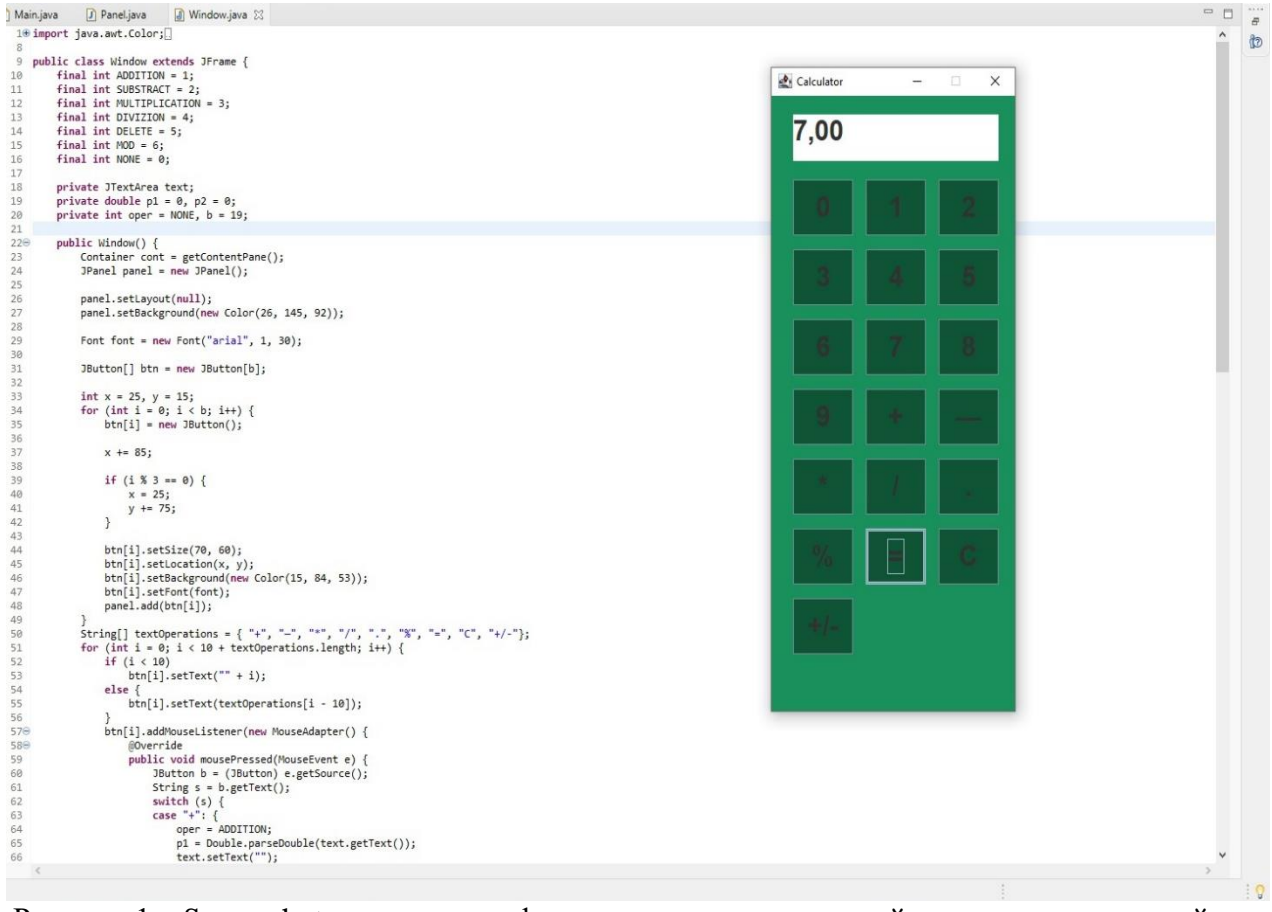

Рисунок 1 – Screenshot приложения: фрагмент кода программной реализации; внешний интерфейс

Дальнейшим развитием работы является добавление новых операций, что позволит расширить функциональные возможности данной программы.

# **СПИСОК ЛИТЕРАТУРЫ**

1. Казарин С.А., Клишин А.П. Среда разработки Java-приложений Eclipse: (ПО для объектноориентированного программирования и разработки приложений на языке Java): Учебное пособие. Москва 2008. — 77 с.

#### *УДК 681.518.5* **МОБИЛЬНАЯ СИСТЕМА АВТОМАТИЧЕСКОГО КОНТРОЛЯ РАДИАЦИОННОГО ФОНА**

студент «4-ИАИТ-ГИП-117Б» Мещеряков Иван Александрович, СамГТУ, Самара, РФ руководитель работы Сандлер Илья Львович, старший преподаватель кафедры ИРОСТ, СамГТУ, Самара, РФ

В работе приставлена мобильная система автоматического контроля радиационного фона, построенная на базе микроконтроллера Atmel ATmega328 платформы Arduino UNO R3 [1,2]. Система построена на датчике ионизирующего излучения (счетчик Гейгера) [3], который позволяет фиксировать  $\,\beta\,$  и  $\,\gamma\,$  частицы и передавать полученные пробои в виде импульсов, регистрируемые системой снятия сигнала, базирующаяся на использовании транзисторного элемента. Полученный сигнал с транзистора подается на микроконтроллер Arduino UNO R3, в программе которого, осуществляется обработка показаний. Данная система включает в себя GPS и GSM модули, для обеспечения удаленного контроля полученных данных.

Разработанная структурная схема мобильной системы автоматического контроля радиационного фона представлена на рисунке 1.

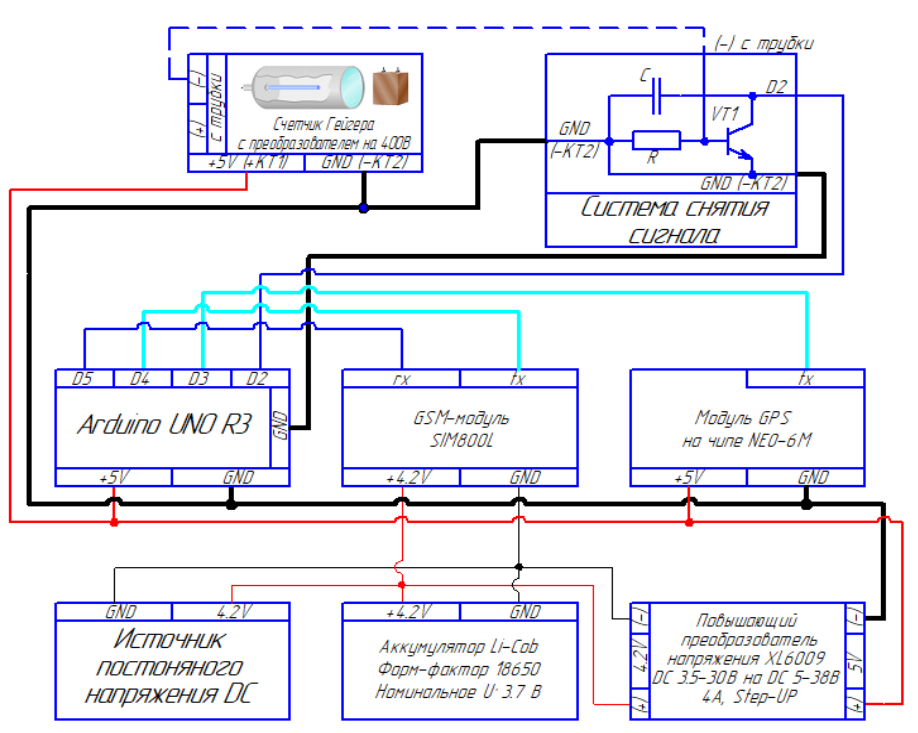

Рисунок 1 – Структурная схема мобильной системы автоматического контроля радиационного фона на базе микроконтроллера Atmel ATmega328 платформы Arduino UNO R3

Дальнейшее развитие работы предусматривает разработку информационноуправляющей системы, которая обеспечивает непрерывную передачу данных и публикации их в виде интернет страницы.

# **СПИСОК ЛИТЕРАТУРЫ**

1. Петин В. А. Проекты с использованием контроллера Arduino. — СПб.: БХВ-Петербург,  $2014. - 400 \text{ c}$ 

2. Белов, А.В. Микроконтроллеры AVR: от азов программирования до создания практических устройств / А.В. Белов. - СПб.: Наука и техника, 2016. - 544 c.

3. Виноградов Ю. Счётчики Гейгера. - Радио, 2002, 10, с.57

#### *УДК 681.518.5* **РАЗРАБОТКА ВЕБ-ПРИЛОЖЕНИЯ ДЛЯ ОТСЛЕЖИВАНИЯ УРОВНЯ РАДИАЦИИ**

студент «4-ИАИТ-ГИП-117Б» Мещеряков Иван Александрович, СамГТУ, Самара, РФ руководитель работы Сандлер Илья Львович, старший преподаватель кафедры ИРОСТ, СамГТУ, Самара, РФ

Архитектура программного обеспечения включает определение всех модулей программ, их иерархии и сопряжения между ними и данными [1-3].

В приложении используются несколько компонентов:

В Back-end части: БД: MYSQL; Веб сервер: NGINX; Server API: FPM (Fastcgi process manager) PHP.

В Front-end части: Веб-фреймворк: Laravel 8; JS Фреймворк: alpinejs; Шаблонизатор: Blade; CSS фреймворк: Tailwindcss; CSS процессор: PostCSS; Картография: Openstreetmap; Фреймворк для карт: Leaflet.

Внешний вид разработанного интерфейса веб-приложения мобильной системы автоматического контроля радиационного фона представлена на рисунке 1.

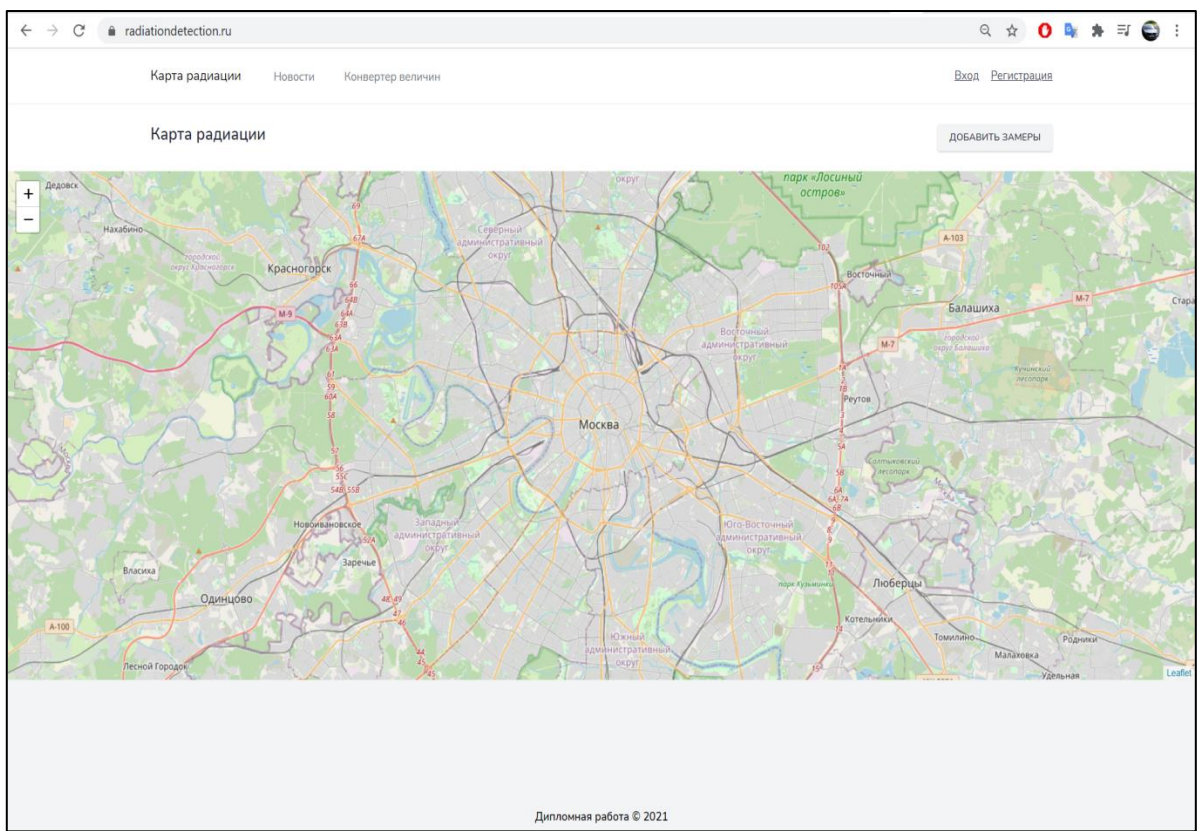

Рисунок 1 – Внешний вид интерфейса веб-приложения

Дальнейшее развитие работы предусматривает расширение функциональных возможностей диагностирования радиационного фона [4].

# **СПИСОК ЛИТЕРАТУРЫ**

1. Панфилов К. По ту сторону веб-страницы; Книга по Требованию - Москва, 2014. - 440 c.

2. Скотт Билл , Нейл Тереза Проектирование веб-интерфейсов; Символ-Плюс - , 2010. - 352 c.

3. Хоган Б., Уоррен К., Уэбер М., Джонсон К., Годин А. Книга веб-программиста. Секреты профессиональной разработки веб-сайтов; Питер - Москва, 2013. - 288 c.

4. Виноградов Ю. Счётчики Гейгера. - Радио, 2002, 10, с.57

#### *УДК 004.93* **СИСТЕМА ОПРЕДЕЛЕНИЯ НАЛИЧИЯ МАСКИ У ЛЮДЕЙ ПРИ ПОМОЩИ БПЛА И СИСТЕМЫ РАСПОЗНАВАНИЯ ОБРАЗОВ**

ученик «10A» класса Петров Григорий Алексеевич, МБОУ Лицей «Созвездие» № 131 г.о. Самара, г. Самара, РФ руководитель работы Крылов Александр Олегович, учитель информатики МБОУ Лицей «Созвездие» № 131 г.о. Самара, г. Самара, РФ

На сегодняшний день распространение новой коронавирусной инфекции Covid-19 является острой проблемой для всего мира, несмотря на это люди все равно не хотят носить маски. Согласно журналу Nature Medicine, который опубликовал большой обзор исследований на эту тему с комментариями экспертов, ношение медицинских масок может снизить темпы распространения коронавируса [1]. Исходя из вышеперечисленного можно сделать вывод, что создание системы определения наличия маски у людей при помощи БПЛА и системы распознавания образов является актуальной задачей на сегодняшний день.

Для создания системы потребовалось использовать следующее оборудование: плату Raspberry Pi 3 b+; карту памяти microSD на 16GB с загруженной ОС Raspberry Pi; блок питания/клавиатура/мышь/монитор/HDMI кабель (для Raspberry Pi); камеру Raspberry Pi; дрон объединенный с одноплатным компьютером [2].

Когда человек будет попадать в зону видимости дрона, система распознавания маски определит надел человек маску или нет. Программа разработана на языке программирования Python, при использовании пакетов TensorFlow, OpenCV и imutils. Люди без масок будут обведены в красную рамку с надписью: «Маска не обнаружена» (No Face Mask Detected), а лица в масках окажутся в зеленой рамке с текстом «Спасибо. Маска надета» (Thank You. Mask On.).

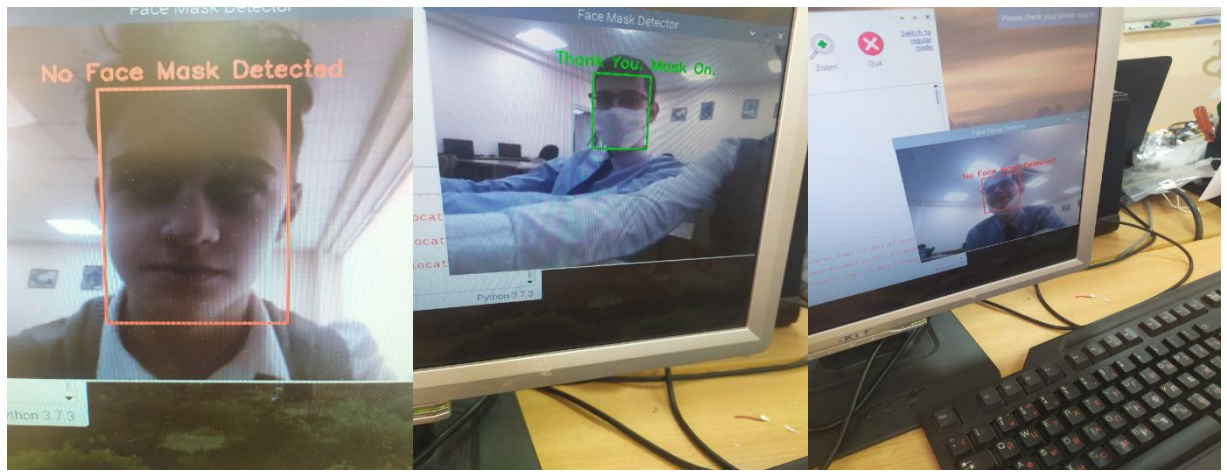

Рисунок 1 – Визуализация работы системы распознавания маски на лице

В результате работы была создана система проверки наличия маски на лице, она оказалось простой и понятной в использовании. В дальнейшем планируется продолжить исследование данной тематики, а также улучшить систему, добавив функцию определения координат нахождения нарушителей масочного режима и внесение лиц в базу данных нарушителей.

# **СПИСОК ЛИТЕРАТУРЫ**

1. Leung, N.H.L., Chu, D.K.W., Shiu, E.Y.C. et al. Respiratory virus shedding in exhaled breath and efficacy of face masks. Nat Med 26, 676–680 (2020).

2. Caroline Dunn How to Build a Face Mask Detector with Raspberry Pi – URL: https://www.tomshardware.com/how-to/raspberry-pi-face-mask-detector (дата обращения 04.04.2021)

# **СИМУЛЯТОР ПО ПЕРЕБОРКЕ ИЗОЛИРУЮЩЕГО СТЫКА НА НАКЛАДКАХ "АПАТЭК" С ПРИМЕНЕНИЕМ ТЕХНОЛОГИЙ ВИРТУАЛЬНОЙ РЕАЛЬНОСТИ**

студент ИВТб-91 Печорин Александр Сергеевич, СамГУПС, г. Самара, РФ руководитель работы Авсиевич Владимир Викторович, старший преподаватель кафедры МАУТ, СамГУПС, г. Самара, РФ

Применение технологий виртуальной реальности в современном мире становится все более актуальным. Помогая решать целый комплекс проблем, в будущем, VR станет не неотъемлимой частью множества сфер человеческой жизни. Одной из них, является обучение [2], которое так же необходимо дополнять при помощи виртуальной реальности. Разработанный нашей командой симулятор по переборке изолирующих стыков является ярким примером подобного дополнения процессов обучения.

Разработанный на платформе Unity, наш симулятор является высокоэффективным инструментом, за счет своей кроссплатформенности, быстродействию, и хорошей графической составляющей. Одной из главных его особенностей является разработанный программный комплекс оценочных средств, предназначенный для наиболее качественной оценки, контроля и просмотра результатов экзаменуемых. Полное соответствие технологической карте техпроцесса [1] 4.13.5, делает симулятор наиболее приближенным к реальности.

Симулятор представляет из себя комплекс, состоящий из следующих модулей:

- 1. Демонстрационный режим. Режим, в котором показывается идеальный вариант прохождения, с текстовыми подсказками и подсвечиванием всех инструментов и мест взаимодействия для того, чтобы обучаемый ознакомился с основными принципами переборки изостыков.
- 2. Режим обучения. В режиме обучения обучаемый не видит ни текстовых подсказок, ни элементов подсветки. Ему предлагается произвести работы самостоятельно, но, при совершении ошибки, воспроизводится голосовая подсказка, уведомляющая, что, обучаемый отклоняется от плана проведения работ.
- 3. Экзаменационный режим. В данном режиме экзаменуемый производит работы полностью самостоятельно, без подсказок и закадрового голоса. Все совершенные ошибки фиксируются, и, когда экзаменуемый набирает более 5 штрафных баллов, экзамен прекращается. Все результаты фиксируются и вносятся в базу данных, которую можно просматривать при помощи отдельно разработанного приложения. Также, приложение может формировать отчеты, по проведенным сессиям

Данные, полученные при обучении подобным методом, можно анализировать, и, на основании результатов производить контроль успеваемости, или качества остаточных знаний.

#### **СПИСОК ЛИТЕРАТУРЫ**

1. Карта технологического процесса 4.13.5 «Переборка изолирующего стыка на накладках «АпАТэК» со скреплением ЖБР-65».

2. Авсиевич В.В, Авсиевич А.В. Использование технологий виртуальной реальности в техническом обучении на российских железных дорогах // Мехатроника автоматизация и управление на транспорте. материалы III Всероссийской (Самара, 26–27 января 2021 г.). – Самара: СамГУПС,2021. - С. 151-153.

*УДК 004.415.2*

# **МОБИЛЬНАЯ СИСТЕМА КОМПЛЕКСА АПАРТАМЕНТОВ НА БАЗЕ INTELLIJ IDEA**

студент «2-ИАИТ-ГИП-119» Приставка Глеб Алексеевич, кафедра «ИРОСТ», СамГТУ, Самара, РФ руководитель работы Агафонова Наталья Спиридоновна, старший преподаватель кафедры «ИРОСТ» СамГТУ, Самара, РФ

В данной работе представлена автоматизированная информационная система учета и анализа данных для предприятия типа «Отель с апартаментами», которая включает в себя две составляющие: системы, обеспечивающие работу с персоналом и клиентами. Преимуществом системы, в отличии от аналогов [1,2], заключается в том, что оно построено как Webприложение, которое позволяет развёртывание на локальном сервере предприятия, с возможностью связи с глобальной сетью.

Цель системы: автоматизация процесса учета и анализа данных для предприятия типа «Отель с апартаментами».

Задачи, решаемые при разработке автоматизированной информационной системы:

- хранение и поиск информации о клиентах, сотрудников и номерах предприятия;
- хранение данных о бронировании, заселении, выезде клиентов и вычисление оплаты за проживание вычисление и анализ информации о поступлении оплаты за проживание от клиентов;
- поиск информации по основным позициям: забронированные номера, заезд за период, выезд за период.

Данная система реализована в виде web-приложения на языке программирования Java с использованием MVC (Model-View-Controller), который позволяет разбить код на такие слои как: контроллер, сервис и слой доступа к данным. За счет этого многократно повышается читаемость кода. Также, с Java используется шаблон Spring Framework, имеющий модуль MVC, который упрощает создание MVC структуры, а также модуль Spring Security, предоставляющий API для обеспечения безопасности приложения.

Для обеспечения взаимодействия пользователя с html-страницей используются JavaScript с jQuery Framework. Этот Framework обеспечивает полное взаимодействие со структурой DOM, позволяя взаимодействовать со структурой html-документа.

Для достижения поставленной цели, были выполнены основные этапы разработки АИС:

- 1. Создание структуры WEB-приложения;
- 2. Определение и создание основных классов;
- 3. Разработка алгоритмов обработки информации;
- 4. Разработка html шаблона;
- 5. Создание графического интерфейса;
- 6. Создание возможности взаимодействия пользователя с веб-приложением;
- 7. Запуск бета-версии.

Дальнейшее усовершенствование программного продукта направлено, на расширение возможности АИС, путем добавления другого контента, например, управление баром, рестораном или других компонентов системы апартаментов.

# **СПИСОК ЛИТЕРАТУРЫ**

1. Меркульев И.С. ПРОЕКТИРОВАНИЕ АИС СЛУЖБЫ ПРИЕМА И РАЗМЕЩЕНИЯ ГОС-ТИНИЦЫ В НОТАЦИИ UML // В сборнике: . сборник статей V Международной научнопрактической конференции. 2018. С. 70-77.

2. Контур.Отель - PMS система управления отелем, гостиницей - СКБ Контур. URL: <https://kontur.ru/hotel/>

**КЛАВИАТУРНЫЙ ONLINE ТРЕНАЖЁР** ученик «11А» класса Свиридов Артем Валерьевич, ГБНОУ СО СРЦОД, г. Самара, РФ руководитель работы Акимов Владислав Дмитриевич, учитель информатики ГБНОУ СО СРЦОД, г. Самара, РФ

В современном мире важен навык быстрой и безошибочной печати. Стандартный способ, когда пользователь смотрит на клавиатуру и не смотрит на монитор, не позволяет замечать опечатки в процессе работы и оказывает негативное влияние на осанку. Решением является техника слепой печати, когда пользователь смотрит на монитор, но при этом не смотрит на клавиатуру. Для того чтобы развить данный навык разработан клавиатурный online тренажер слепой печати с функциями геймификации и эффективным обучением.

Данный тренажер состоит из нескольких частей: основная структура HTML, дизайн и анимация на CSS и функциональная часть на JavaScript [1,2.3].

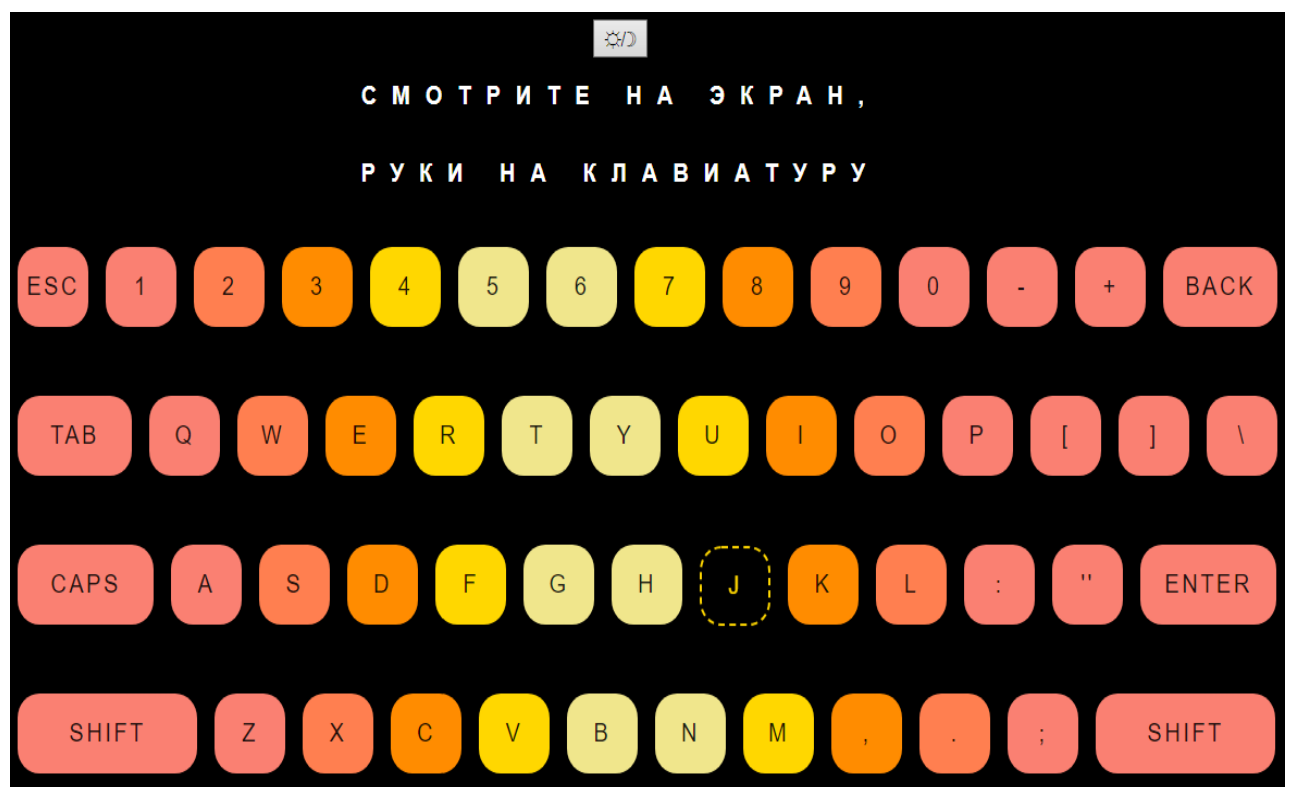

Рисунок 1 – Результат работы Online тренажёра слепой печати

В дальнейшим планируется написать к данному тренажёру систему оценивания результатов, такие как абсолютная и относительная погрешность, результат работы на время и систему ранжирования результатов. Так же планируется создать систему для одновременного участия нескольких человек в «одном забеге на время», рейтинг всех участников тренажера, возможность вызывать друг друга на «клавиатурный поединок». Данный тренажёр может использоваться для обучения на уроках информатики.

# **СПИСОК ЛИТЕРАТУРЫ**

1. Пьюривал, Сэмми Основы разработки веб-приложений / Сэмми Пьюривал. - М.: Питер, 2015. - 272 c.

2. Дакетт, Джон Основы веб-программирования с использованием HTML, XHTML и CSS / Джон Дакетт. - М.: Эксмо, 2015. - 768 c.

3. Дронов, В. JavaScript в Web-дизайне / В. Дронов. - М.: БХВ-Петербург, 2017. - 880 c

#### *УДК 519.6; 004.94*

# **ИССЛЕДОВАНИЕ ПОКАЗАТЕЛЕЙ ЭФФЕКТИВНОСТИ ПАРАЛЛЕЛЬНЫХ СТАТИСТИЧЕСКИХ АЛГОРИТМОВ РАЗДЕЛЕНИЯ СИГНАЛОВ**

аспирант 1-го года обучения Смаилов Кемран Куртумерович, СамГУПС, г. Самара, РФ руководитель работы Засов Валерий Анатольевич,

к.т.н., доцент, доцент кафедры «МАУТ» СамГУПС, г. Самара, РФ

Целью работы является вычисление и анализ экспериментальных зависимостей показателей эффективности последовательных и параллельных статистических алгоритмов разделения сигналов ICA и PCA [1,2] от числа источников и количества отсчетов сигналов. Для увеличения масштабируемости параллельных алгоритмов разделения сигналов применяется технология CUDA (Computer Unified Device Architecture).

Результаты вычислительных экспериментов, определяющие зависимости времени разделения сигналов для последовательных и параллельных вариантов алгоритмов ICA и PCA от числа источников сигналов, приведены на рисунке 1. Количество дискретных отсчетов каждого из сигналов составляет  $1,5\cdot10^5,$  относительная погрешность отсчетов равна 0,1%. Разделяемые сигналы получены как аддитивная смесь детерминированных и случайных негауссовых сигналов.

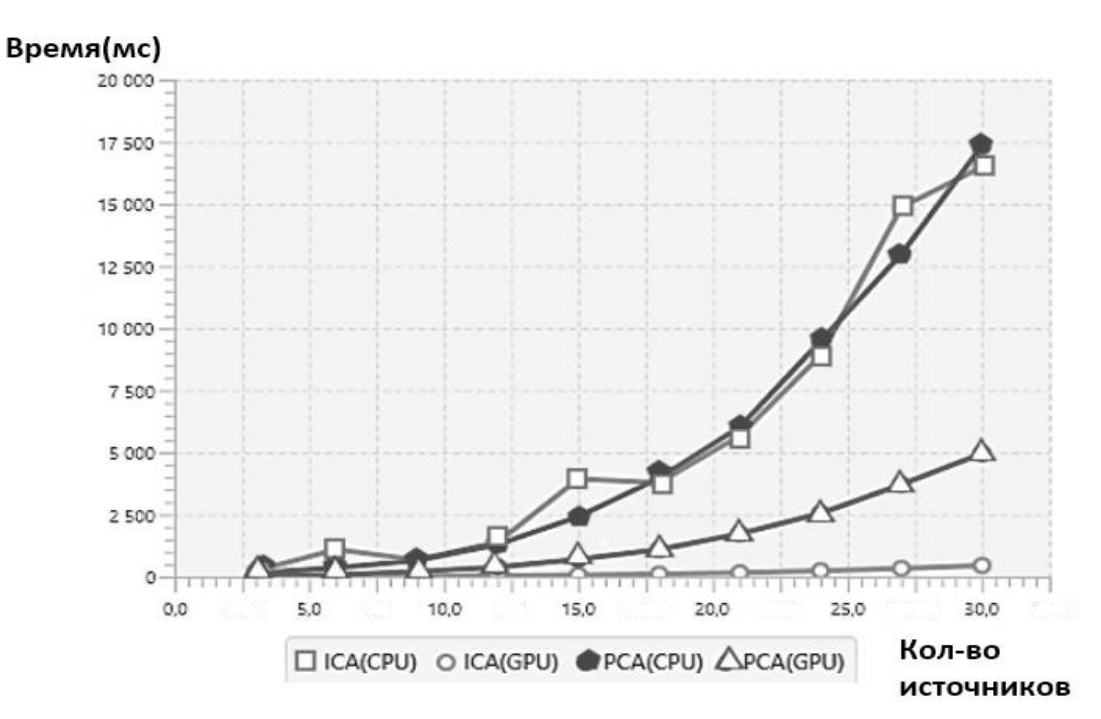

Рисунок 1 – Экспериментальные зависимости времени разделения сигналов для алгоритмов ICA и PCA от числа источников сигналов

Анализируя результаты вычислительных экспериментов, можно сделать вывод, что эффективность параллельной обработки для алгоритма ICA выше по сравнению с алгоритмом PCA. Эффективность параллельных алгоритмов возрастает при увеличении числа источников, т.е. параллельные алгоритмы ICA и PCA выгодно применять для задач большой размерности.

#### **СПИСОК ЛИТЕРАТУРЫ**

1. Hyvarinen A., Juha Karhunen, Erkki Oja. Independent Component Analysis, John Wiley & Sons, Ltd., New York, 2001. – 481p.

2. Jolliffe I.T. Principal Component Analysis, Series: Springer Series in Statistics, 2nd ed., Springer, New York. 2002, XXIX. – 487 p.

# *УДК 004.946* **ТРЕНАЖЕР РУЧНОГО ДОСМОТРА НА КОНТРОЛЬ-ПРОПУСКНОМ ПУНКТЕ** студент ИВТб-91 Сулевич Никита Олегович, СамГУПС, г. Самара, РФ руководитель работы Авсиевич Владимир Викторович, старший преподаватель кафедры МАУТ, СамГУПС, Самара, РФ

Для тренировки сотрудников службы безопасности на железнодорожных вокзалах, был разработан тренажер по досмотру граждан на контрольно-пропускном пункте (рисунок 1). Тренажер включает в себя процедуру осмотра посетителей на попытку проноса запрещенных предметов или веществ на территорию вокзала. Осмотр производится с помощью ручного и стационарного(рамочного) металлодетектора. Так же производится осмотр багажа посетителей с помощью ленты рентгеноскопического оборудования.

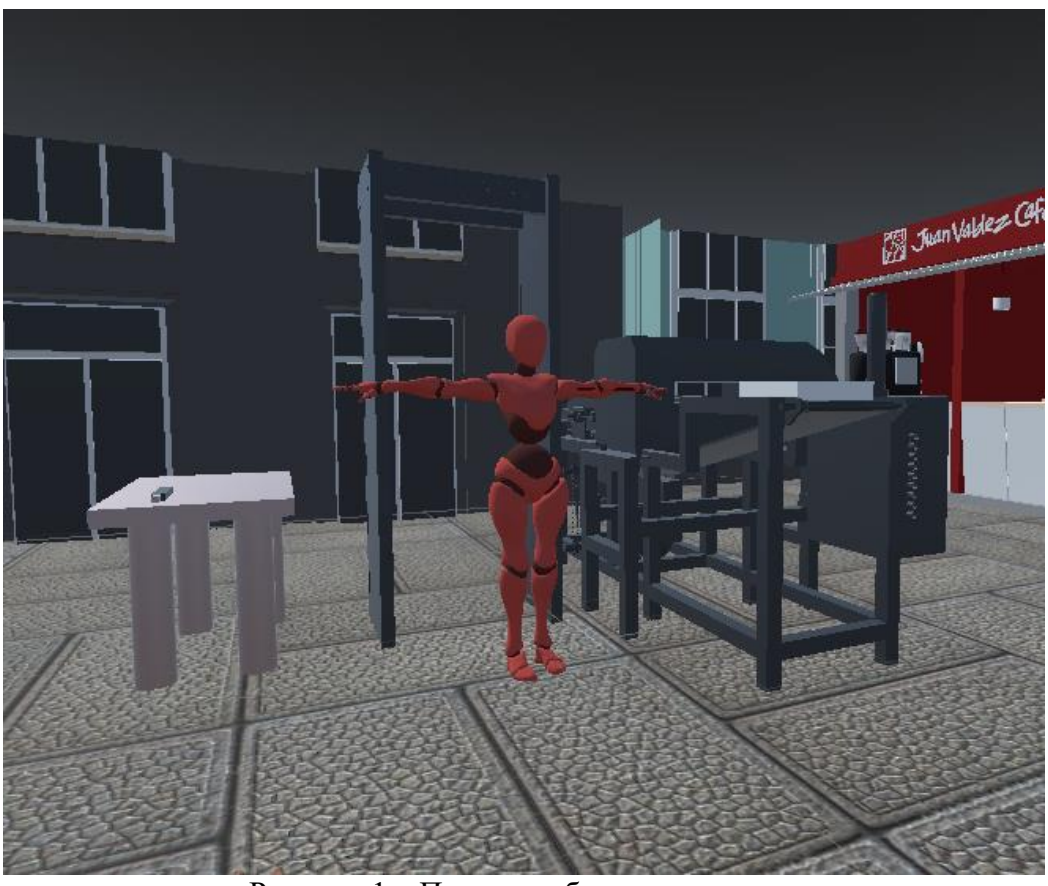

Рисунок 1 – Пример работы симулятора

Главной идеей симулятора является повышение безопасности при проведении досмотров, и общей безопасности людей, находящихся на территории вокзала. Так же, применение подобных симуляторов, позволяет повысить интерактивность обучения, что является огромным плюсом, так как повышается качество усваиваемых знаний [2], что особенно важно в подготовке сотрудников службы безопасности.

Данный тренажер был разработан с использованием платформы Unity, которая позволяет создавать приложения для различных платформ [1]. Что способствует разработке для всех доступных типов очков виртуальной реальности.

# **СПИСОК ЛИТЕРАТУРЫ**

1. Джереми Гибсон Бонд Unity и C#. Геймдев от идеи до реализации. СПб: Питер, 2019. – 316c.

2. Иванько А.Ф., Иванько М.А., Романчук Е.Е. Виртуальная реальность в образовании // Научное обозрение. Педагогические науки. – URL: https://elibrary.ru/item.asp?id=38506226

# **СОЗДАНИЕ ПРОГРАММНОГО АЛГОРИТМА НА ЯЗЫКЕ SCRATCH**

ученик «5» класса Тутыхин Ярослав Олегович, КГУ «Средняя общеобразовательная школа №23 города Уральск», г. Уральск, Республика Казахстан руководитель работы Абулхаирова Айнагуль Ержановна, учитель истории КГУ «Средняя общеобразовательная школа №23 города Уральск», г. Уральск, Республика Казахстан консультант по проекту Сургучев Иван Владимирович,

студент гр. МРб-81, кафедры «МАУТ», СамГУПС, Самара, РФ

В данной работе представлен программный алгоритм, разработанный на онлайн платформе SCRATCH, который является визуально событийно-ориентированной средой программирования [1-3]. Программный интерфейс (рисунок 1(а)) данной платформы состоит из графических блоков и подходит для обучения школьников и студентов, а также позволяет развить базовые навыки алгоритмизации и программирования.

Цель работы: разработка программного алгоритма перемещения объекта по координатной форме, приобретение первичных навыков визуально событийно-ориентированного программирования.

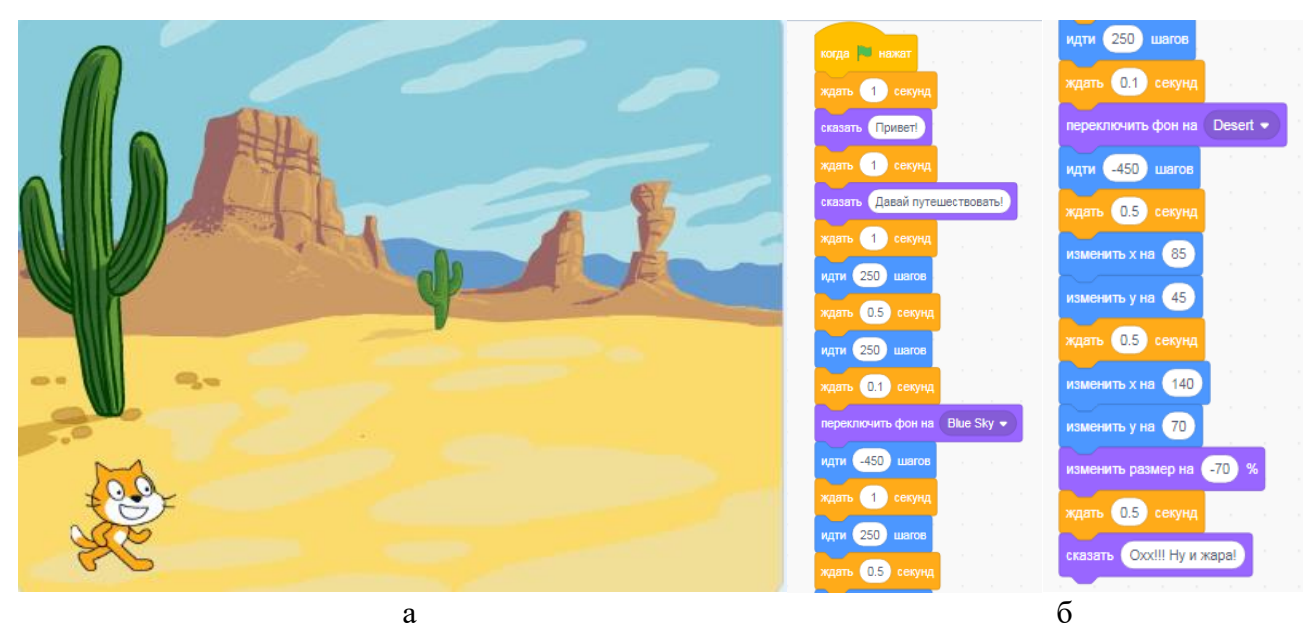

Рисунок 1 – Программный алгоритм перемещения: а – внешний графический интерфейс; б – визуальный код программы (блочный)

Данный программный алгоритм составлен из скриптов (рисунок 1(б)), и позволяет заданному персонажу передвигаться, разговаривать и менять задний фон и прыгать по заданным координатам.

# **СПИСОК ЛИТЕРАТУРЫ**

1. Голиков Д. В. Scratch для юных программистов. — СПб.: БХВ-Петербург, 2017. — 192 с. 2. Маржи, Мажед Scratch для детей. Самоучитель по программированию / Мажед Маржи; пер. с англ. М. Гескиной и С. Таскаевой — М. : Манн, Иванов и Фербер, 2017. — 288 с

### **КОМПЬТЕРНАЯ ИГРА «САПЁР» НА ОСНОВЕ 1С:ПРЕДПРИЯТИЕ**

ученик «9А» класса Умеренков Александр Андреевич, МБОУ Школа №20 г.о. Самары, г. Самара, РФ руководитель работы Янина Анастасия Владимировна, учитель физики МБОУ Школа №20 г.о. Самары, г. Самара, РФ

Компьютерная игра «Сапёр» не является сложной игрой, несмотря на это, она позволяет развить внимательность, память и логическое мышление. Цель игры – обнаружить все мины и обозначить их флажками. При игре в «Сапёр» необходимо сохранять осторожность и бдительность, а также применять логическое мышление, поскольку если вы кликните по клетке, в которой спрятана мина, игра тут же закончится.

Игра «Сапёр» была написана при помощи встроенного языка программирования 1С:Предприятие [1]. Уникальность данного языка программирования состоит в возможности написания кода на русском языке [2,3]. Фрагмент кода программы представлен на рисунке 1(а). Результат работы приложения изображён на рисунке 1 (б).

| Команда Запустить Игру: Модуль команды                                               |                                      |
|--------------------------------------------------------------------------------------|--------------------------------------|
| <u>&amp;НаКлиенте</u>                                                                | O CLOCK COLORS OF THE THE MEMBERS OF |
| <b>Е Процедура ОбработкаКоманды (Параметркоманды,</b><br>ПараметрыВыполненияКоманды) | Canëp<br>Настройки                   |
| Файл= Новый файл (ИмяФайла (ПараметрКоманды) ) ;                                     | 14<br>80                             |
| ЭтоПриложение=Файл. Расширение="exe";                                                |                                      |
| Если ЭтоПриложение Тогда                                                             |                                      |
| Запустить приложение (Имяфайла (ПараметрКоманды)) ;                                  | $\mathbf{1}$<br>Đ<br>я               |
| Имаче                                                                                | $\mathbf{1}$<br>1<br>и               |
| //ПоказатьПредупреждение (Это не приложение");                                       | 1<br>1<br>и<br>a.                    |
| КомецЕсли;                                                                           | $\mathbf{1}$<br>1                    |
| КонецПроцедуры                                                                       | 1                                    |
| ⊟ функция Имяфайла (Игра)                                                            | А                                    |
| ВозвратИгра. ПутьКфайлу                                                              | r.                                   |
| Конецфункции // Имяфайла()                                                           | o<br>z                               |
| a                                                                                    | б                                    |

Рисунок 1 – Игра «Сапёр»: а – фрагмент кода программы; б – результат работы приложения

В дальнейшем планируется изменить иконки мин, полей и цифр, а также добавить режим для двух и более игроков, в этом режиме игроки с одинаковыми полями будут проходить их на время.

# **СПИСОК ЛИТЕРАТУРЫ**

1. Радченко М.Г. 1С:Программирование для начинающих. Детям и родителям, менеджерам и руководителям. Разработка в системе «1С:Предприятие 8.3», 2017. – 780 с.

2. Бартеньев, О. 1С: Предприятие. Программирование для всех / О. Бартеньев. - М.: Диалог МИФИ, 2015. – 464 c.

3. Кашаев, Сергей 1С:Предприятие 8.1. Учимся программировать на примерах / Сергей Кашаев. - М.: БХВ-Петербург, 2011. – 368 c.

#### *УДК 620.17* **ПРОГРАММА ДЛЯ РАСЧЕТОВ И ВИЗУАЛЬНОГО ПРЕДСТАВЛЕНИЯ СТЕПЕНИ СЖАТИЯ-РАСШИРЕНИЯ ПРИ ИЗМЕНЕНИИ ТЕМПЕРАТУРЫ И МАТЕРИАЛА МЕТАЛЛИЧЕСКОГО ШАРА**

студент «3-ИАИТ-ГИП-118Б» Щербакова Любовь Сергеевна, СамГТУ, Самара, РФ руководитель работы Тимофеев Александр Вадимович, к.т.н., доцент кафедры «ИРОСТ», СамГТУ, Самара, РФ

В работе представлена программа для расчетов и визуального представления степени сжатия-расширения при изменении температуры и материала металлического шара, разработанная на платформе Qt Widgets [1], которая позволяет в зависимости от выбранного материала [2], определить изменение радиуса и объёма твердого тела (шар) [3] при термическом расширении-сжатии моделируемого объекта.

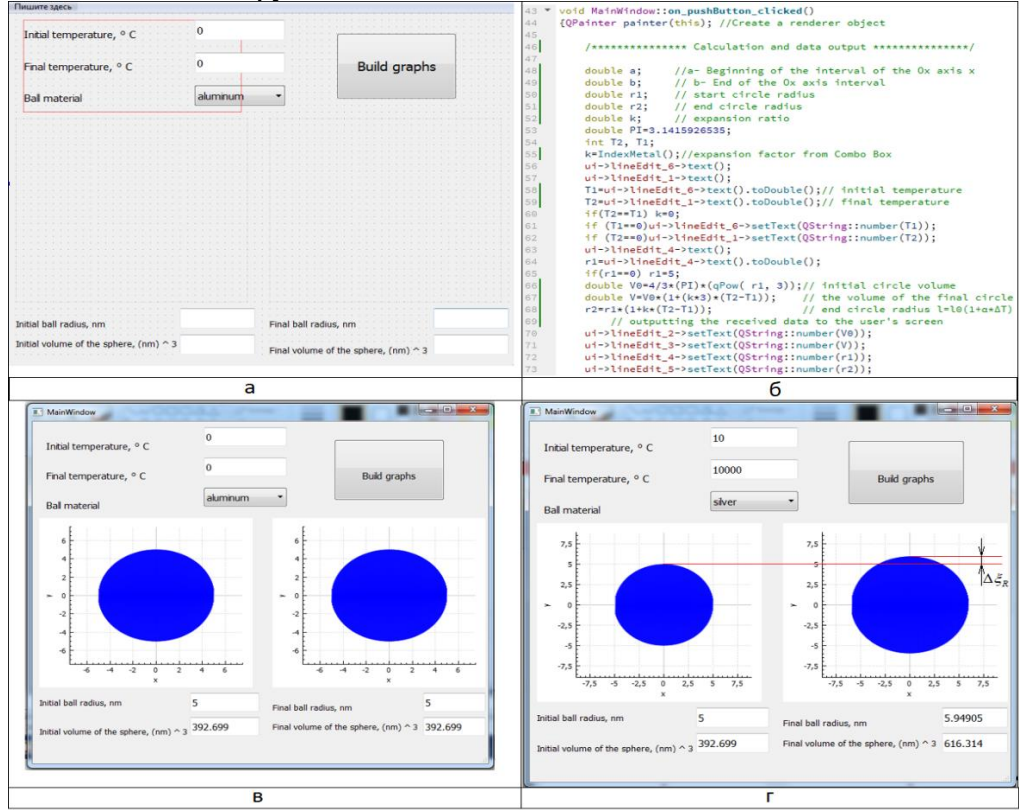

Рисунок 1 – Элементы программной реализации: а – Вид исходной формы программы; б – Фрагмент кода вычисления параметров шара и вывода данных на форму; в – Результат вычислений (материал: алюминий,  $t_{\textit{near}} = 0^{\circ}C$  ,  $t_{\textit{noneq}} = 0^{\circ}C$  ); г – Результат вычислений (материал: серебро,  $t_{\text{mu}} = 10^{\circ}C$ ,  $t_{\text{koney}} = 10^{4\circ}C$ ).

Данная разработка направлена на представление пользователем физического процесса деформации при изменении температуры объекта, в ходе проектирования различных устройств или сооружений на этапе анализа и моделирования.

#### **СПИСОК ЛИТЕРАТУРЫ**

1. Как работать с QPushButton и QLineEdit [Электронный ресурс]. - Режим доступа: <http://easy-qt.blogspot.com/2012/02/qpushbutton-qlineedit.html>

2. Температурный коэффициент линейного расширения [Электронный ресурс]. - Режим доступа: [http://temperatures.ru/pages/temperaturnyi\\_koefficient\\_lineinogo\\_rasshireniya](http://temperatures.ru/pages/temperaturnyi_koefficient_lineinogo_rasshireniya)

3. Линейное и объемное расширение твердых тел при нагревании [Электронный ресурс]. - Режим доступа:<https://helpiks.org/5-70770.html>

# **СЕКЦИЯ 3 Прототипирование и 3D моделирование мехатронных и робототехнических систем**

*УДК 004.92*

#### **КОНДУКТОР ДЛЯ СВЕРЛЕНИЯ ТРЕХ ОТВЕРСТИЙ В СТОЙКЕ** студент 1 курса группы МРб-01 Алиев Руслан Рустамович, СамГУПС, г. Самара, РФ руководитель работы Моисеев Михаил Михайлович, преподаватель кафедры НТТС, СамГУПС, г. Самара, РФ

В данной работе представлен кондуктор для сверления трех отверстий в стойке, который изображен на рисунке 1. Кондуктор для сверления разработан на базе KOMPAS-3D [1- 3]. Эксплуатация представленного устройства повышает точность высверливаемых отверстий. Данный кондуктор предусматривает использование сверл различных диаметров. Габаритные размеры составляют 300 мм в длину, 150 мм в ширину и 100 мм в высоту.

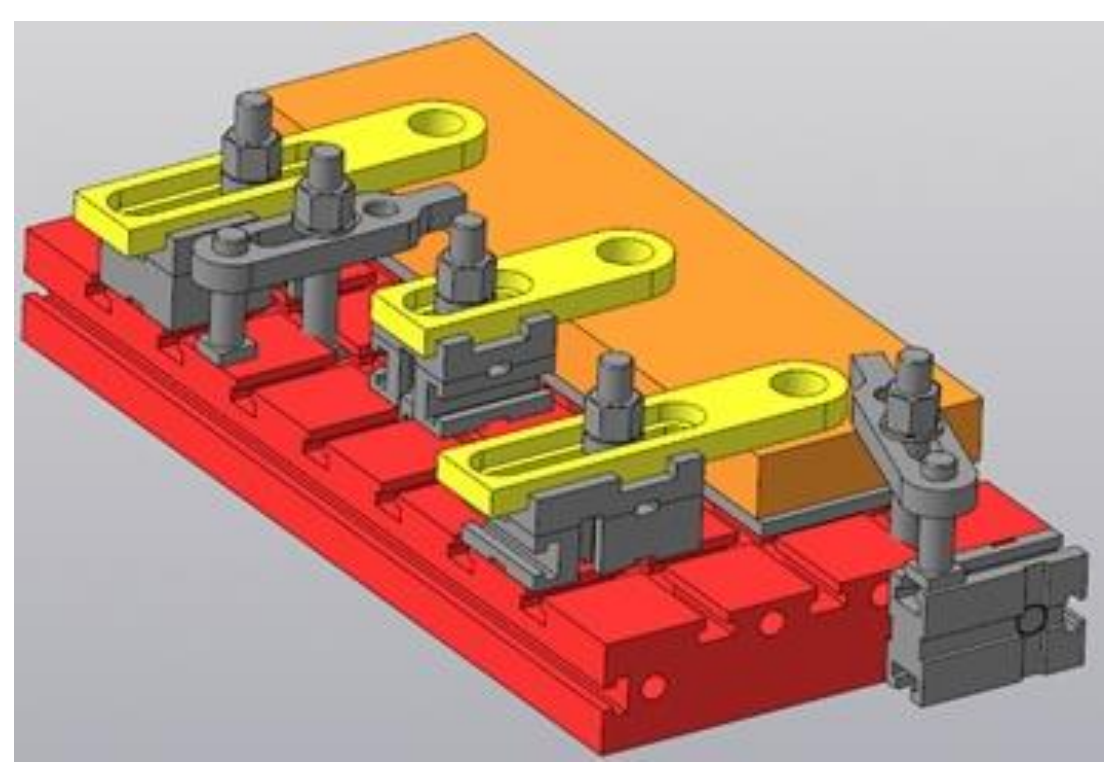

Рисунок 1 – Внешний вид модели кондуктора для сверления трех отверстий в стойке

Разработанный кондуктор для сверления трех отверстий в стойке с легкостью находит практическое применение в таких сферах как ремонт и строительство, изготовление мебели и т. д.

# **СПИСОК ЛИТЕРАТУРЫ**

1. Компас-3D v11. Эффективный самоучитель / А.М. Доронин и др. - М.: Наука и техника, 2015. - 688 c.

2. Герасимов, Анатолий Компас-3D V10 (+ CD-ROM) / Анатолий Герасимов. - М.: БХВ-Петербург, 2015. - 976 c

3. Белоусов С. В. Инженерная и компьютерная графика в KOMPAS-3D / С. В. Белоусов, Е. И. Трубилин. – Краснодар : КубГАУ, 2020. – 345 с.

### *УДК 531.8* **МОДЕЛИРОВАНИЕ ЧЕРВЯЧНОГО РЕДУКТОРА В СРЕДЕ SOLID WORKS** студент 1 курса группы МРб-01 Ахов Данила Юрьевич, СамГУПС, г. Самара, РФ руководитель работы Козлов Евгений Викторович, к.ф.-м.н., доцент, доцент кафедры «МАУТ» СамГУПС, г. Самара, РФ

В данной работе представлена 3D-модель червячного редуктора, смоделированного в системе трехмерного проектирования Solid Works. На рисунке 1 изображен одноступенчатый червячный редуктора, самый распространенный среди всех видов редукторов. Данный вид состоит из корпуса, крышки, вала и шестерни. Рассматриваемый механизм позволяет изменять скоростные характеристики двигателя, с его помощью можно снизить скорость вращения вала приводного двигателя, а также увеличить крутящий момент на выходном валу [1]. Габариты редуктора: 200\*295\*30 мм.

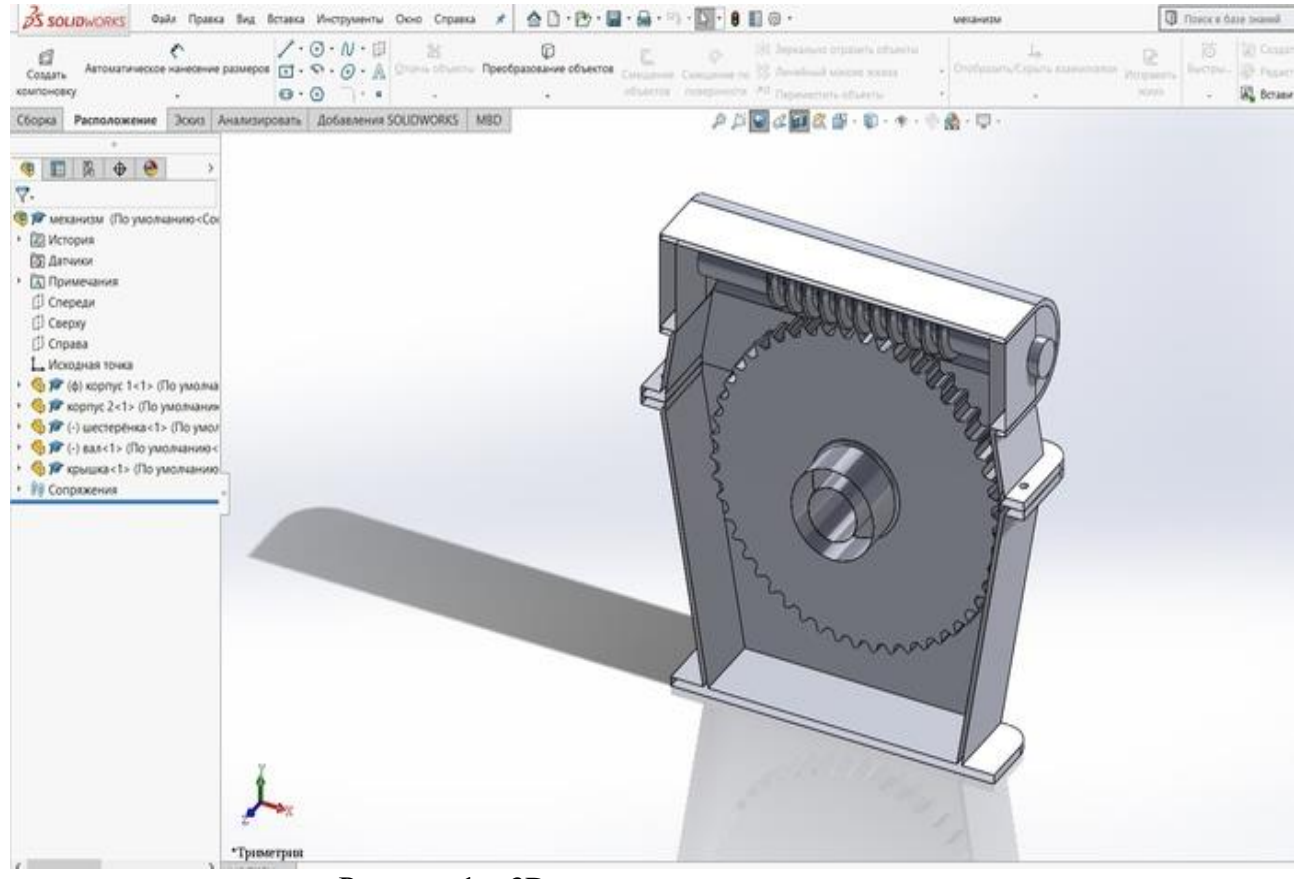

Рисунок 1 – 3D-модель червячного редуктора

Вал данного редуктора имеет резьбу крупного шага. Зубья имеют трапецеидальную форму, тогда как на червячном колесе располагаются косые зубья. При вращении червяка начинается смещение витков резьбы, которое приводит к вращению ведомой шестерни [2].

Особенность данного редуктора заключается в расположении червячного вала перпендикулярно шестерне, что в свою очередь позволяет значительно уменьшить габаритные размеры механических частей редуктора, при этом возникает возможность увеличения передаточного числа при неизменных габаритах.

#### **СПИСОК ЛИТЕРАТУРЫ**

1. Анфимов М. И. Редукторы. Конструкции и расчет. // Изд. 4-е перераб. и доп. М.: «Машиностроение», 1993., 463 с.

2. Левитан Ю.Ф., Обморнов В.П., Васильев В.И. Червячные редукторы. Справочник // Л.: Машиностроение, 1985 г., 160с.

*УДК 621.865*

# **ПРОТОТИП РОБОТА-МАНИПУЛЯТОРА**

ученик «7Г» класса Белеко Никита Сергеевич, МБОУ Лицей «Созвездие» № 131 г.о. Самара, г. Самара, РФ руководитель работы Крылов Александр Олегович, учитель информатики МБОУ Лицей «Созвездие» 131 г.о. Самара № 131, г. Самара, РФ

Главной особенностью представленного на рисунке 1 манипулятора является его модульность. При необходимости можно быстро присоединить дополнительные модули или заменить поврежденные. Основная часть деталей робота выполнена из алюминиевых уголков, это обусловлено доступностью, удобством использования, простотой обработки и достаточной прочностью алюминия. Для создания крутящего момента используется сервопривод TowerPro MG996R, управление которым осуществляется при помощи платы Arduino Uno. Первая часть стрелы короче второй, это сделано для того, чтобы тяжелый серводвигатель был ближе к точке опоры.

Основание, стрела и захват манипулятора выполнен из алюминиевых уголков 200\*200, 150\*150, 600\*600 мм. В качестве крепежа выступают алюминиевые заклёпки 3,3 и 4,5мм. Некоторые соединения скреплены болтами М4 и М5 – это сделано на случай, если части необходимо будет рассоединить.

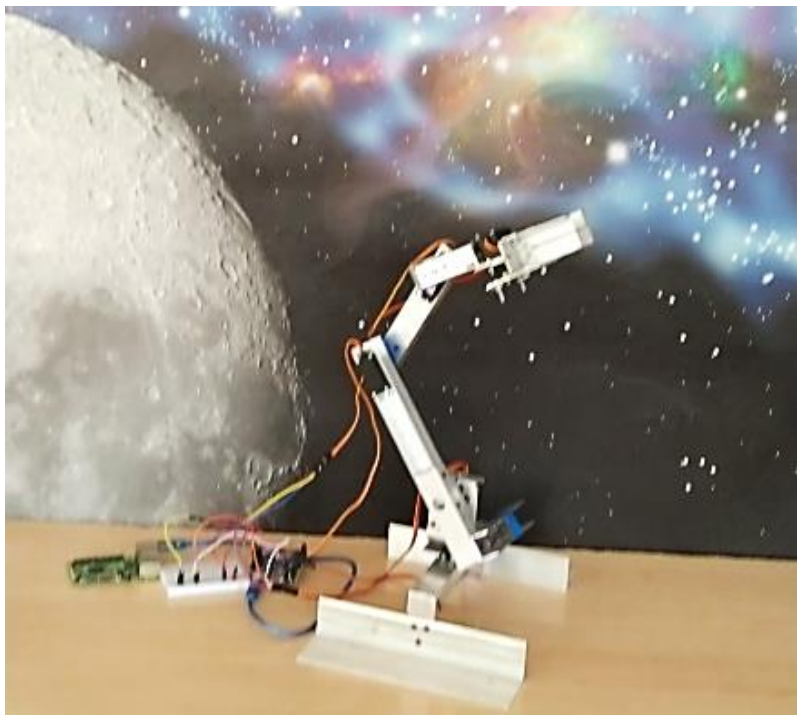

Рисунок 1 – Прототип робота-манипулятора

В результате работы был создан прототип робота-манипулятора, обладающий следующими характеристиками: угловая система координат; грузоподъёмность до 9 кг; максимальная досягаемость от основания равна 500 мм; 4 степени подвижности. Также нужно отметить простоту и надёжность конструкции, ремонтопригодность, а также её коммерческую доступность.

# **СПИСОК ЛИТЕРАТУРЫ**

1. Козырев, Ю. Г. Захватные устройства и инструменты промышленных роботов / Ю.Г. Козырев. - Москва: СИНТЕГ, 2011. - 320 c.

2. Белов A.B. «Программирование ARDUINO. Создаем практические устройства» НиТ, 2018.  $-272$  c.

*УДК 621.865*

# **ПРОТОТИПИРОВАНИЕ РОБОТА-МАНИПУЛЯТОРА**

ученица «8А» класса Белогоркина Анна Сергеевна, МБОУ "Лицей "Созвездие" №131" г.о. Самара, г. Самара, РФ руководитель работы Сандлер Илья Львович, старший преподаватель кафедры «МАУТ», СамГУПС, Самара, РФ

В работе представлен прототип робота-манипулятора, изображенный на рисунке 1. Представленный манипулятор оснащён тремя сервоприводами, управление которыми осуществляется при помощи микроконтроллера ATmega328P-PU на платформе Arduino [1]. Робот-манипулятор был разработан на базе программного комплекса КОМПАС-3D [2,3]. Спроектированный робот состоит из опорной конструкции, звеньев и захвата. Основные части прототипа были распечатаны на 3D-принтере с использованием ABS пластика оранжевого цвета. Робот предназначен для перемещения мелкогабаритных объектов. Данный прототип является самостоятельным устройством.

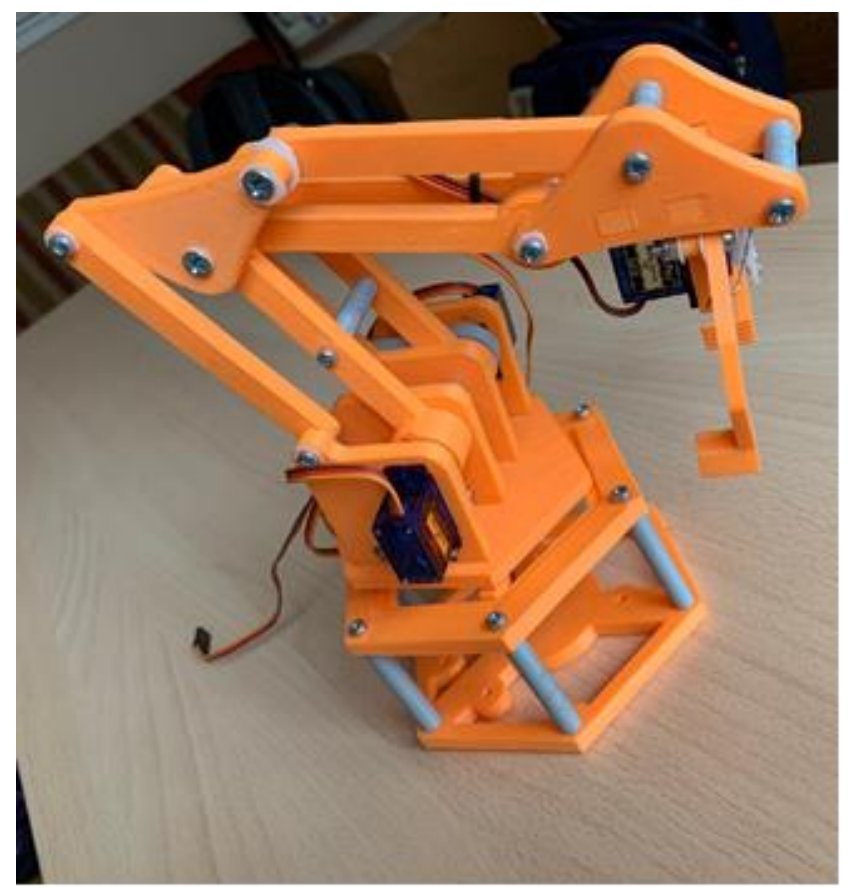

Рисунок 1 – Внешний вид изготовленного робота-манипулятора

Дальнейшее развитие прототипа робота-манипулятора заключается в разработке программы для игры в шашки с человеком.

# **СПИСОК ЛИТЕРАТУРЫ**

1. Соммер У. Программирование микроконтроллерных плат Arduino/Freeduino/ – СПб.: БХВ-Петербург, 2012. – 256 с.

2. Большаков В. П. Создание трехмерных моделей и конструкторской документации в системе КОМПАС-3D. Практикум. — СПб.: БХВ-Петербург, 2010. — 496 с.

3. Талалай, Павел Компас-3D V11 на примерах (+ DVD-ROM) / Павел Талалай. - М.: БХВ-Петербург, 2016. - 616 c.

*УДК 621.865* **3D-МОДЕЛЬ РОБОТА-МАНИПУЛЯТОРА НА БАЗЕ ПАКЕТА SOLIDWORKS** студент 1 курса группы МРб-01 Брагина Ирина Николаевна, СамГУПС, г. Самара, РФ руководитель работы Полтева Екатерина Андреевна, преподаватель кафедры МАУТ, СамГУПС, г. Самара, РФ

В настоящее время сложно представить крупное промышленное производство без автоматизированных устройств из-за их способности с высокой точностью выполнять сложные повторяющиеся задачи. Одним из таких устройств и является робот-манипулятор, изображенный на рисунке 1, основной функцией которого является осуществление действий аналогичных функциям человеческой руки. Данное устройство было создано для замены технического человеческого труда [1]. 3D-модель робота-манипулятора имеет габаритные размеры 1100x700 мм, рабочий ход клешней такого робота равен 150 мм.

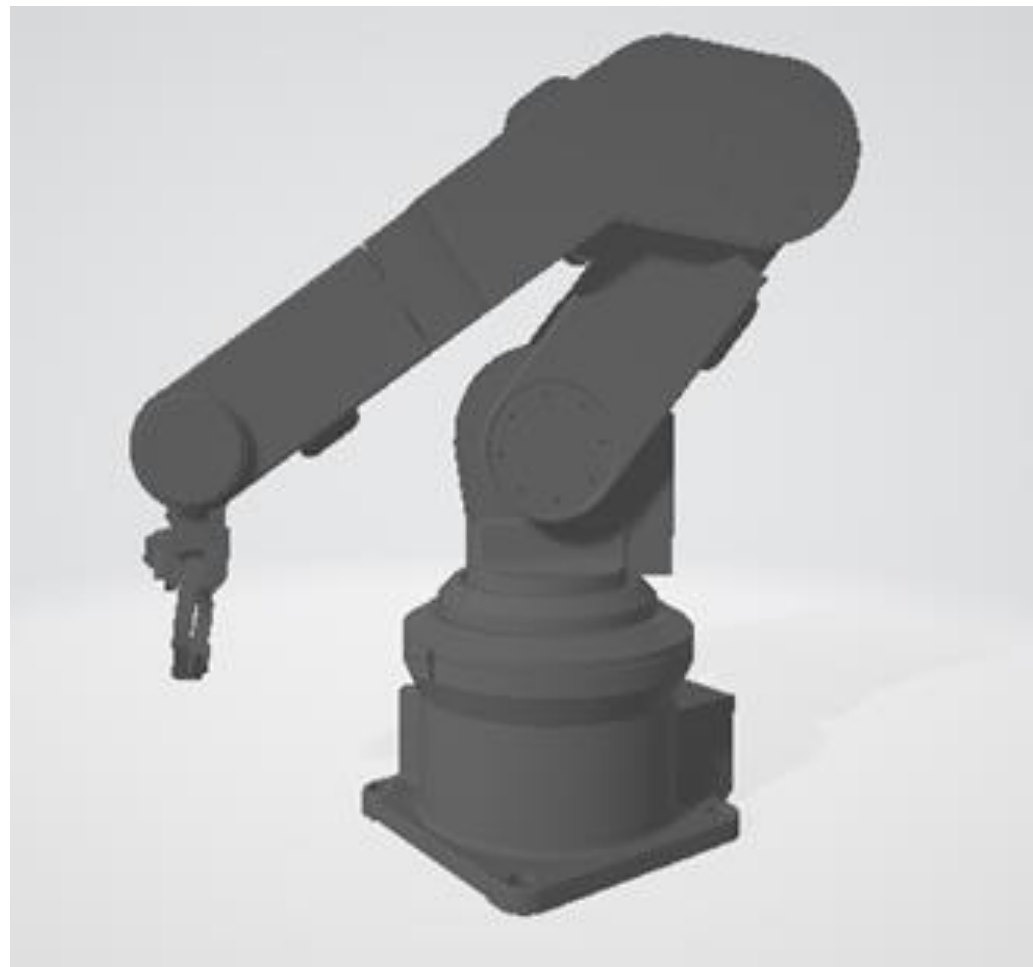

Рисунок 1 – 3D-модель робота-манипулятора

Разработанная 3D-модель робота-манипулятора может найти практическое применение в различных областях промышленности, например, для фасовки и упаковки мелкогабаритного товара. Дальнейшей модернизацией данного проекта является подбор материала корпуса, двигателей, анализ кинематических характеристик робота, а также создание функционального макета [2].

# **СПИСОК ЛИТЕРАТУРЫ**

1. Куафе Ф., Взаимодействие робота с внешней средой. Москва: ИЛ, 2009. - 465 c 2. Тывес, Л. И. Механизмы робототехники. Концепция развязок в кинематике, динамике и планировании движений. М.: Ленанд, 2014. - 208 c.

#### *УДК 004.414.32*

# **ПРОТОТИП ЭЛЕКТРОВЕЛОСИПЕДА ДЛЯ ЛЮДЕЙ С ОВЗ**

студент 2 курса группы ПКС-29 Буримский Николай Алексеевич, КС ПГУТИ, г. Самара, РФ руководитель работы Щербакова Надежда Юрьевна,

преподаватель высшей категории физики КС ПГУТИ, г. Самара, РФ

Велосипед представляет собой средство передвижения, приводимое в действие мускульной силой человека [1]. Исходя из этого возникает проблема использования велосипеда людьми с заболеваниями опорно-двигательного аппарата.

Целью данной работы является разработка прототипа электровелосипеда (см. рисунок 1), который предназначен для передвижения людей с заболеваниями опорно-двигательного аппарата. Прототип обладает следующими характеристиками: мощность мотора - 400w; аккумулятор 24.4V 10.000mah; расположение мотора – центральное; тип электродвигателя редукторный электромотор (MY1018). Габаритные размеры: диаметр ободов равен 26″, длина рамы 15″, обхват руля 27,5″.

Запас хода в гибридном режиме 30-35 км, с средней развиваемой скоростью 37-40 км/ч. При работе от мотора запас хода 25-30км, со скоростью 30 км/ч. После разряда тяговой батареи существует возможность докатки исключительно на педалях.

Рабочее напряжение питания цепи двигателя 24-29 V, ток 20-25 А. Диапазон рабочей температуры варьируется от -20 до +45°С. Управление осуществляется контролером на базе широтно-импульсной модуляции (ШИМ). Управление ШИМ осуществляется изменением магнитного поля регистрируемого датчиком Холла.

Рама изготовлена из углеродистой нелегированной стали, сварные соединения изготовлены при помощи полуавтоматической сварки. Особенностью рамы являются мои анатомические предпочтения в посадке. Обшивка корпуса выполнена из оргстекла, акрила и винила. За время существования проекта было сконструировано 4 прототипа, ключевым отличием каждой модели от предыдущей было исправление технических недостатков и усовершенствование конструкции.

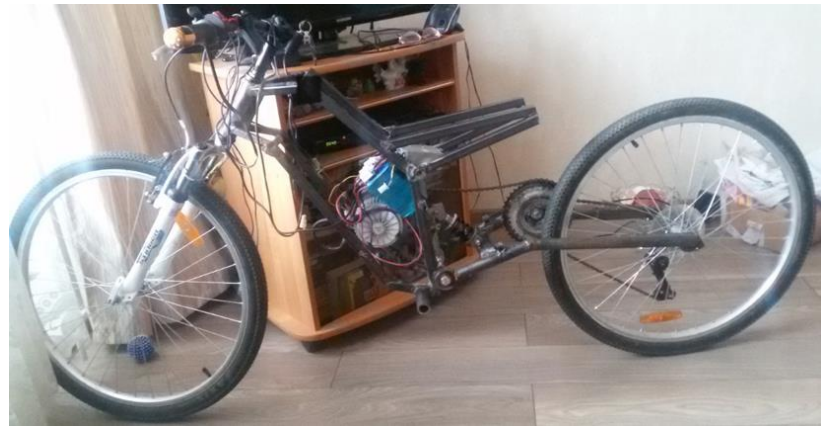

Рисунок 1 – Прототип электровелосипеда для людей с ОВЗ

В результате был разработан прототип электровелосипеда для людей с заболеваниями опорно-двигательного аппарата. Данный агрегат полностью настроен под личные возможности, при необходимости он может быть адаптирован под другого человека. Дальнейшим развитием работы является разработка финального прототипа, который будет обладать возможностью быстрой адаптации под конкретного пользователя, а также добавиться функция круиз-контроль.

# **СПИСОК ЛИТЕРАТУРЫ**

1. Велосипед: Устройство, эксплуатация, ремонт / Е.Б. Крадинов. - М.: Машиностроение, 1991. - 157,[2] с. : ил.

# **РАЗРАБОТКА АВТОМАТИЧЕСКОГО РОБОТА-УБОРЩИКА**

ученик «7А» класса Ведерников Дмитрий Андреевич, ГБОУ СОШ с. Красный Яр, с. Красный Яр, Самарская область, РФ руководитель работы Торин Евгений Валерьевич, учитель информатики ГБОУ СОШ с. Красный Яр, с. Красный Яр, Самарская область, РФ консультант по проекту Терехин Михаил Александрович студент гр. МРб-81, кафедры «МАУТ», СамГУПС, Самара, РФ

В данной работе представлен робот-уборщик, предназначенный для перемещения по заданной траектории движения, которая, в свою очередь, определяется черной линией. Для определения линии, в данном прототипе, используются два датчика света, которые слевой и справой стороны ограничивают движения робота, не допуская пересечения черной линии. При достижении препятствий в виде банок, уставленных на пути робота, при помощи датчика зрения, определяет их наличие, после чего захватывает препятствие и убирает его по правую сторону от себя. Далее робот возвращается на заданную траекторию, в случае возникновения следующего препятствия, алгоритм работы повторяется.

Робот-уборщик разработан на конструкторе LEGO NXT MINDSTORMS 2.0 [1], представлен на рисунке 1.

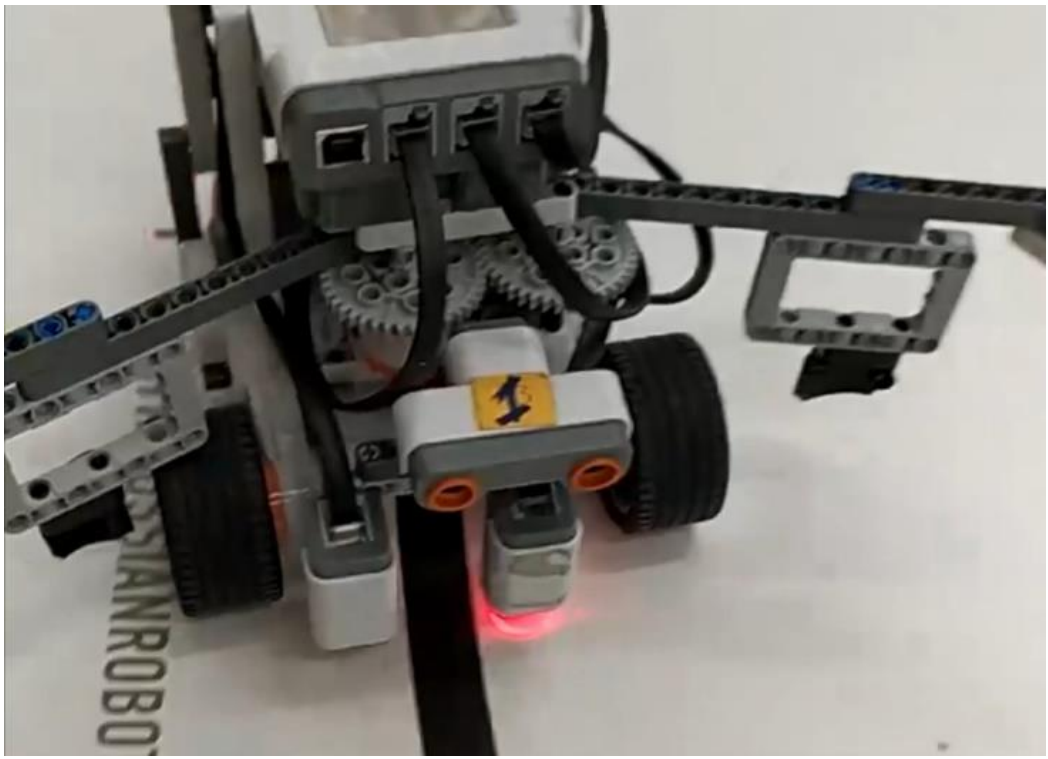

Рисунок 1 – Модель робота-уборщика

Робот является прототипом [2] возможной автоматизации мусоросборочного мехатронного устройства для эффективного поддержания частоты на улицах и прилегающих к зданиям территориях.

# **СПИСОК ЛИТЕРАТУРЫ**

1. Овсяницкая, Л.Ю. Курс программирования робота Lego Mindstorms EV3 в среде EV3: изд. второе, перераб. и допол. / Л.Ю. Овсяницкая, Д.Н. Овсяницкий, А.Д. Овсяницкий. – М.: «Перо», 2016. – 296 с.

2. Варфел Т. Прототипирование. Практическое руководство/Тодд Заки Варфел; пер. с англ. И.Лейко – М.: Манн, Иванов и Фербер, 2013. – 240 с.

#### **МОДЕЛЬ РУКИ РОБОТА НА LEGO EDUCATION MINDSTORMS EV3**

ученица «3Б» класса Дерр Софья Андреевна, МБОУ Киселевского городского округа "Средняя общеобразовательная школа №3", г. Киселевск, Кемеровская область-Кузбасс, РФ руководитель работы Васильева Светлана Валентиновна, учитель начальных классов МБОУ Киселевского городского округа "Средняя общеобразовательная школа №3", г. Киселевск, Кемеровская область-Кузбасс, РФ

В работе представлен робот-манипулятор, разработанный по средствам конструктора LEGO Mindstorms Education EV3 пакета 45544 с микроконтроллером EV3 [1]. Робот может перемещать груз не более 150 грамм, имеет угол поворота оси не более 300 градусов, а также выпад не более 20 сантиметров. Робот-манипулятор представлен на рисунке 1. В его состав входят механические части, электрические сервоприводы, концевые датчики, а также датчики определения угла поворота, встроенные в сервоприводы. Программирование контроллера осуществляется по средствам меню контроллера.

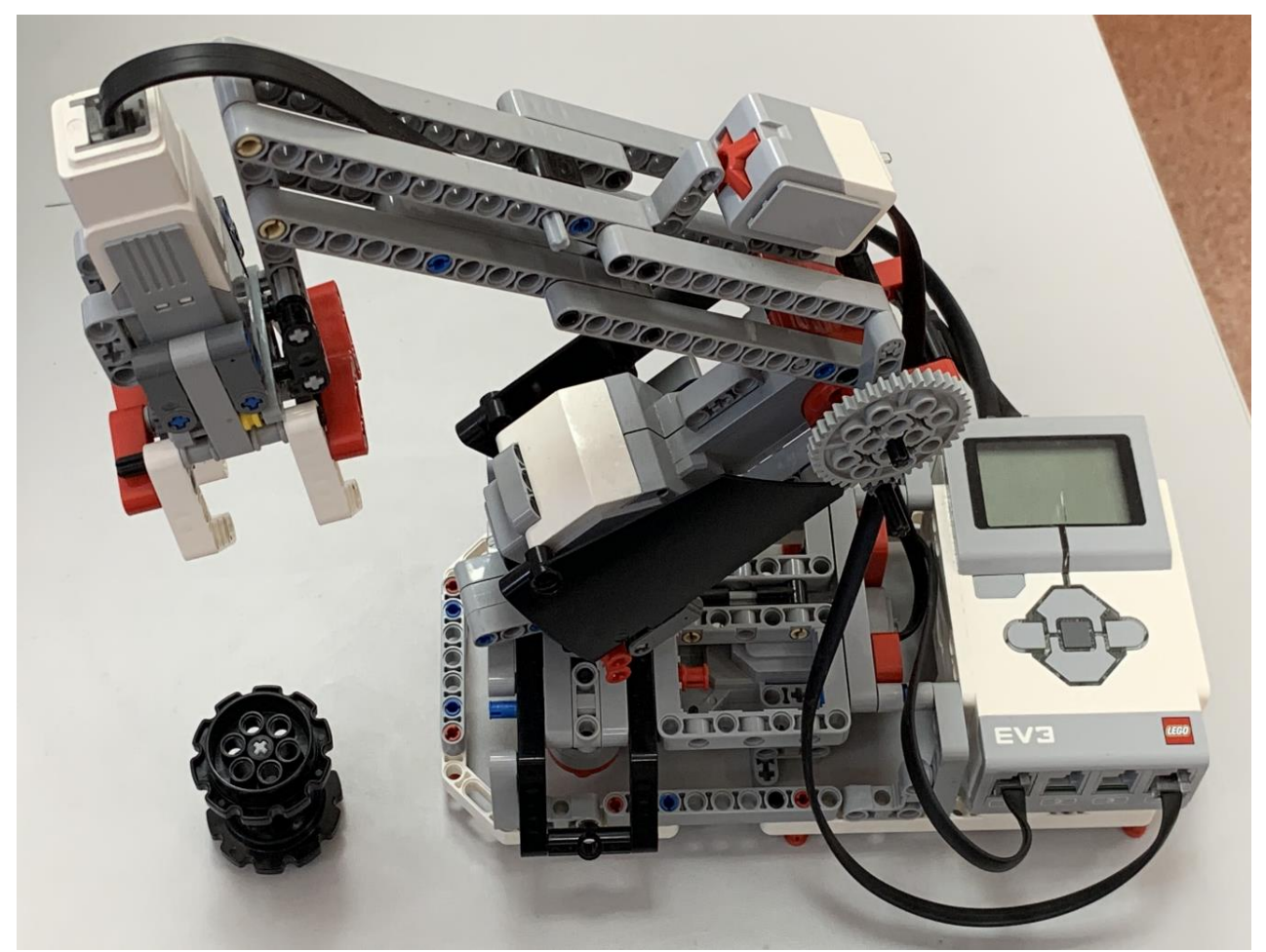

Рисунок 1 – Модель руки робота на LEGO EDUCATION MINDSTORMS EV3

В дальнейшем планируется использовать робота в составе конвейерной сортировочной линии для отображения процесса сортировки грузов на складе.

# **СПИСОК ЛИТЕРАТУРЫ**

1. MINDSTORMS® | Серии | LEGO.com RU: [сайт]. URL: https://www.lego.com/ruru/themes/mindstorms

2. Лоренс, Валк. Большая книга LEGO MINDSTORMS EV3 / Лоренс Валк ; [пер. с англ. С. В. Черникова]. – Москва : Издательство «Э», 2017. – 408 с.

# *УДК 004.92* **3D-МОДЕЛЬ ПЛАНЕТАРНОГО РЕДУКТОРА НА БАЗЕ ПАКЕТА SOLIDWORKS** студент 1 курса группы МРб-01 Дунчева Юлия Сергеевна, СамГУПС, г. Самара, РФ руководитель работы Полтева Екатерина Андреевна, преподаватель кафедры МАУТ, СамГУПС, г. Самара, РФ

В данной работе представлена 3D-модель планетарного редуктора, изображенная на рисунке 1. Редуктор состоит из солнечной шестерни, коронной шестерни, водила и сателлитов. Диаметры редуктора, вала и сателлитов соответственно равны 500, 40 и 84 мм.

Основная задача планетарного редуктора – передача крутящего момента от двигателя приводу (со снижением скорости вращения валов и увеличением крутящего момента). Работа данного редуктора заключается в следующем: солнечная шестерня, расположенная в центральной части конструкции, начинает вращение, одновременно с ней приводятся в движение сателлиты, находящиеся в зацеплении с коронной шестерней. При повороте они перекатываются по центральной и коронной шестерням и приводят во вращение водило, которое выполняет роль жесткой фиксации деталей данной конструкции, на нем же закреплены оси сателлитов [1].

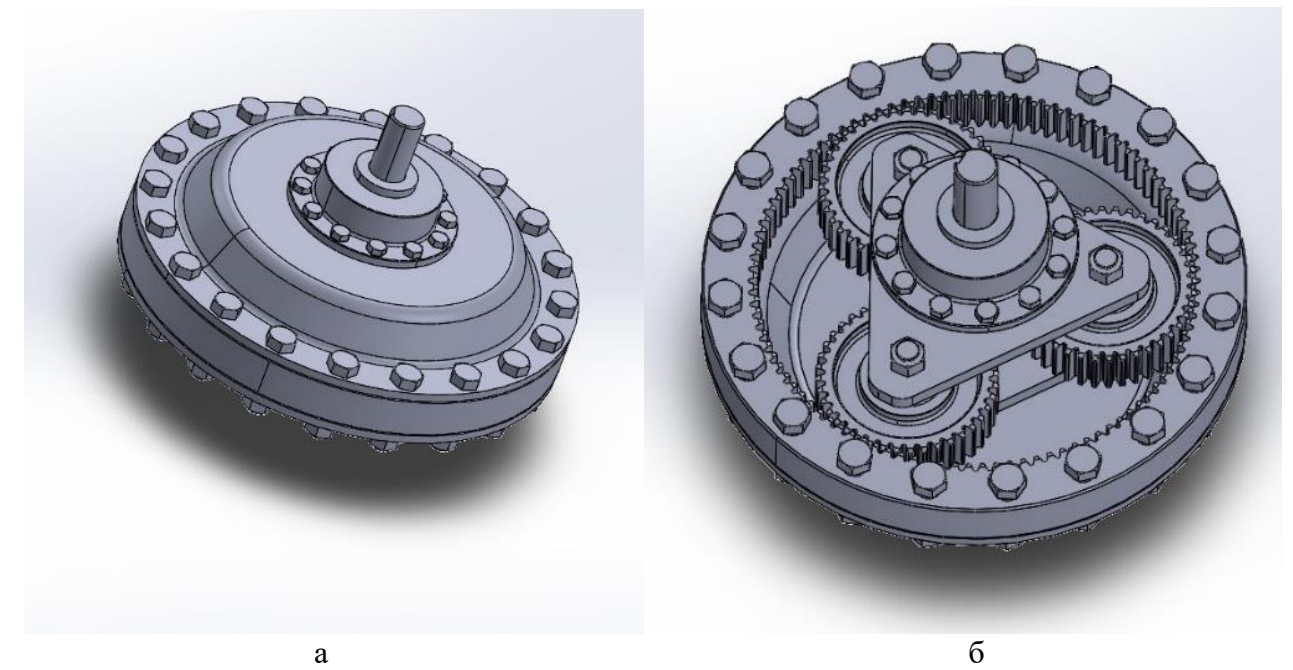

Рисунок 1 – 3D-модель планетарного редуктора: а – внешний вид изделия; б – внешний вид без крышки

Представленная 3D-модель планетарного редуктора может быть использована при расчётах на прочность в среде SolidWorks Simulation, а также как имитационная модель для демонстрации работы составных частей [2].

Планетарные редукторы имеют широкое практическое применение в машиностроении, станкостроении, в частности, в приводах подъемного оборудования, а также в автоматической коробке автомобилей.

# **СПИСОК ЛИТЕРАТУРЫ**

1. Теория механизмов и машин. Проектирование/ Под ред. О.И.Кульбачного. Учебное пособие для машиностроительных специальностей вузов. – М.:Высшая школа, 1970. – 288с 2. Самоучитель SolidWorks 2010 Дударева Н., Загайко С., БХВ-Петербург, 2011, 416 c.

*УДК 004.414.32*

# **ПРОТОТИПИРОВАНИЕ РУКИ-МАНИПУЛЯТОРА**

студент 3 курса группы МРб-81 Зарипов Рузиль Айдарович, СамГУПС, Самара, РФ руководитель работы Припутников Алексей Петрович, к.т.н., доцент, кафедры МАУТ, СамГУПС, Самара, РФ

В данной работе представлен прототип руки-манипулятора, модель которого разработана на платформе Arduino Uno. Робот, изображенный на рисунке 1, имеет 4 степени свободы и может. совершать вращательные и возвратно-поступательные движения.

Роботизированная рука в рабочем состоянии имеет угол поворота 180 градусов, схват 80 мм, выдвижение в верхнем положении 100 мм, в нижнем положении 150 мм и максимальный подъём 100 мм [1].

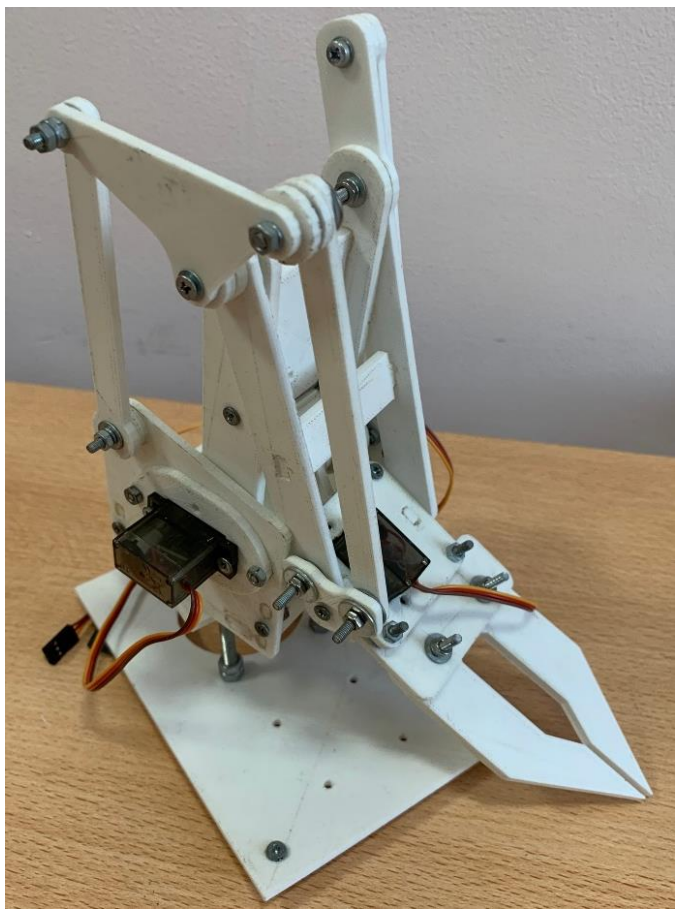

Рисунок 1 – Прототип руки-манипулятора

Разработанный прототип руки-манипулятора может являться как полноценным автономным устройством, так и частью мехатронной и робототехнической системы.

Практическое применение робота находится в различных областях промышленного производства, например, осуществление подъемно-транспортных задач [2]. Использование подобных устройств приводит к повышению точности и безопасности, а также способствует снижению количества брака на производстве.

# **СПИСОК ЛИТЕРАТУРЫ**

1. Игнатьев, М. Б. Алгоритмы управления роботами-манипуляторами / М.Б. Игнатьев, Ф.М. Кулаков, А.М. Покровский. - М.: Машиностроение, 2002. - 248 c.

2. Москвичев, А. А. Захватные устройства промышленных роботов и манипуляторов. Учебное пособие / А.А. Москвичев, А.Р. Кварталов, Б.В. Устинов. - М.: Форум, Инфра-М, 2015. – 176 c.

# **ДВУХКОЛЕСНЫЙ РОБОТ С ПОДЪЕМНЫМ МЕХАНИЗМОМ НА БАЗЕ LEGO MINDSTORMS EV3**

ученик «3А» класса Крылов Петр Алексеевич, МБОУ "Лицей "Созвездие" №131" г.о. Самара, г. Самара, РФ руководитель работы Терехин Михаил Александрович, руководитель клуба «Инноватор», г. Самара, РФ

В работе представлен двухколесный робот с подъемным механизмом на базе LEGO MINDSTORMS EV3 [1], который изображен на рисунке 1. При помощи данного робота можно перемещать различные мелкогабаритные объекты, а также участвовать в соревнованиях и боях роботов.

Разработанная модель робота может преодолевать различные препятствия, а благодаря подъемному механизму он способен переворачивать роботов-соперников. На своем борту робот имеет несколько датчиков: датчик определения полосы, датчик касания, а также ультразвуковой дальномер. Управление двухколесным роботом может осуществляться как заранее заданным алгоритмом, так и в режиме реального времени при помощи беспроводной технологии Bluetooth, с использованием специального приложения Commander.

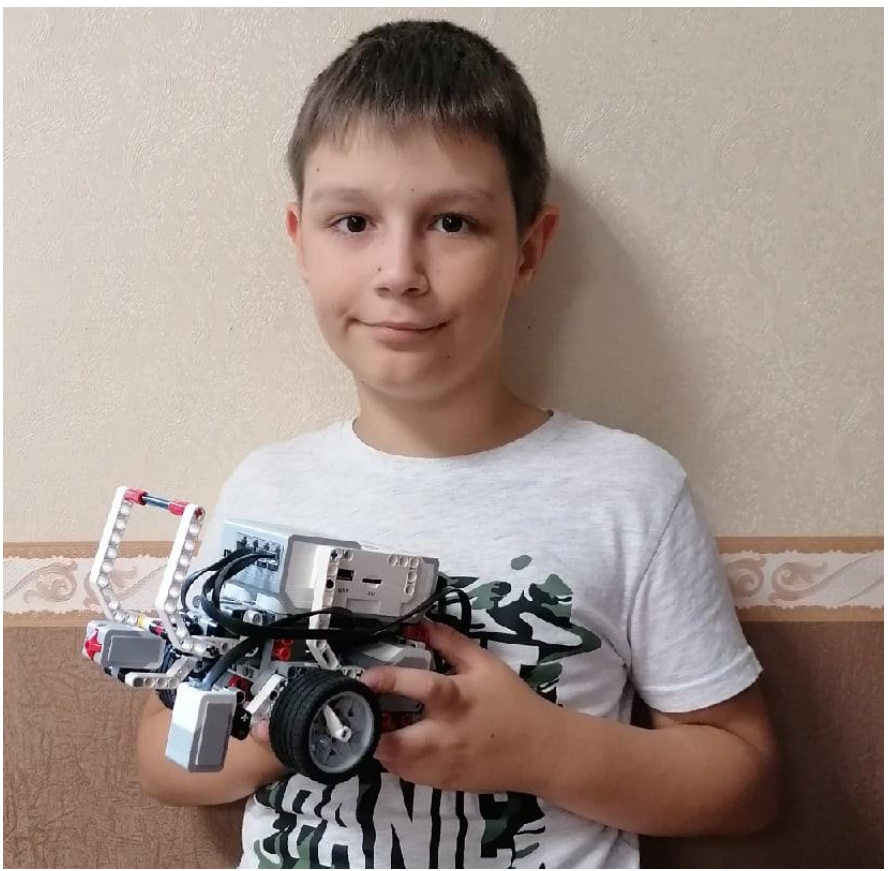

Рисунок 1 – Двухколесный робот с подъемным механизмом

В дальнейшем планируется сделать апгрейд представленного робота с последующим участием в соревнованиях «Бой роботов». Одним из улучшений будет добавление сжимающихся клещей для захвата различных объектов.

# **СПИСОК ЛИТЕРАТУРЫ**

1. Лоренс, Валк. Большая книга LEGO MINDSTORMS EV3 / Лоренс Валк ; [пер. с англ. С. В. Черникова]. – Москва : Издательство «Э», 2017. – 408 с.

*УДК 531.8*

# **ДВУХСТУПЕНЧАТЫЙ ЦИЛИНДРИЧЕСКИЙ РЕДУКТОР**

студент 1 курса группы МРб-01 Лебакин Илья Валерьевич, СамГУПС, г. Самара, РФ руководитель работы Авсиевич Александр Викторович, к.т.н., доцент, доцент кафедры МАУТ, СамГУПС, г. Самара, РФ

В данной работе рассматривается двухступенчатый цилиндрический редуктор, изображение которого представлено на рисунке 1, который разработан на базе Компас-График.

Редуктор – механизм по передаче мощности вращением, главной функцией которого является редукция, снижение усилия, необходимого для привода устройства, преобразующего передаваемую мощность в полезную работу. Цилиндрический редуктор состоит из одной или нескольких передач, состоящих из шестерней и зубчатых колес, размещенных на валах, которые могут вращаться в любые стороны [1,2].

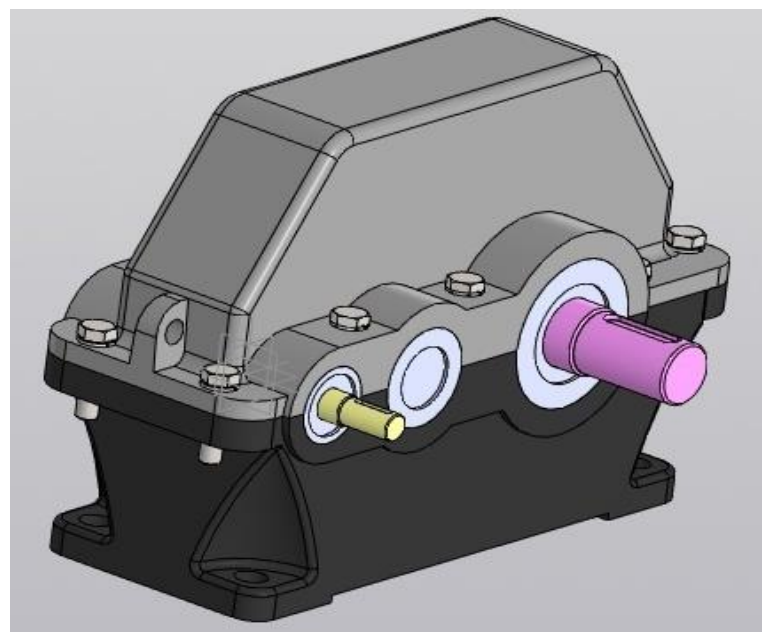

Рисунок 1 – Внешний вид двухступенчатого цилиндрического редуктора

К плюсам данного двухступенчатого цилиндрического редуктора относятся:

1) высокий КПД, во время работы не происходит нагревания, не уменьшается передаваемая мощность;

2) не возникает эффекта самостоятельного торможения;

3) повышенная кинематическая точность.

Цилиндрические редукторы довольно распространённый вид редукторов. Их применение начинается от строительства и машиностроения, заканчивая робототехникой Использование таких редукторов экономически выгодное и предоставляет неплохие показатели мобильности в использовании [3].

# **СПИСОК ЛИТЕРАТУРЫ:**

1. Кудрявцев, Е. М. Металлоконструкции, редукторы, электродвигатели в КОМПАС-3D / Е.М. Кудрявцев. - М.: ДМК Пресс, 2011. - 436 c.

2. Гутин, С. Я. Информационные технологии в эскизном проектировании и оптимизации параметров зубчатых цилиндрических редукторов / С.Я. Гутин, М.Ю. Власов. - М.: Высшая школа, 2004. - 110 c.

3.Беляев, Н. И. Выбор двигателя и редуктора следящих систем / Н.И. Беляев, В.Д. Нагорский. - М.: Машиностроение, 1993. - 216 c.

*УДК 004.356.2*

# **СОЗДАНИЕ ПРОТОТИПА БИОНИЧЕСКОГО ПРОТЕЗА КИСТИ РУКИ ПОСРЕДСТВОМ 3D ПЕЧАТИ**

ученица «10A» класса Махмутова Юлия Ринатовна, МБОУ Лицей «Созвездие» № 131 г.о. Самара, г. Самара, РФ руководитель работы Крылов Александр Олегович, учитель информатики МБОУ Лицей «Созвездие» № 131 г.о. Самара, г. Самара, РФ

В работе представлен прототип бионического протеза кисти руки, который создан с использованием технологии 3D печати. Бионические протезы во многом превосходят обычные протезы и дают человеку возможность совершать повседневные действия, не испытывая сильного дискомфорта от отсутствия конечности [1]. Моделирование протеза проводилось в AutoCAD [2]. Для создания функциональных прототипов используется технология Fused Deposition Modeling (FDM), которая заключается в последовательном наплавлении нити полиамидного пластика (PLA). Особенностями технологии является небольшая стоимость и высокая скорость изготовления. Для массового изготовления бионических протезов следует применять технологию SelectiveLaserSintering (SLS), которая заключается в послойном спекании порошка с помощью лазера. SLS технология позволяет создавать более качественные изделия с достаточными эксплуатационными характеристиками, поверхность которых не требует дополнительной обработки. Кроме того, такая технология производства позволяет печатать тяговые протезы пальцев сразу готовыми к эксплуатации. 3D-модель основы кисти разработанного прототипа бионического протеза изображена на рисунке 1.

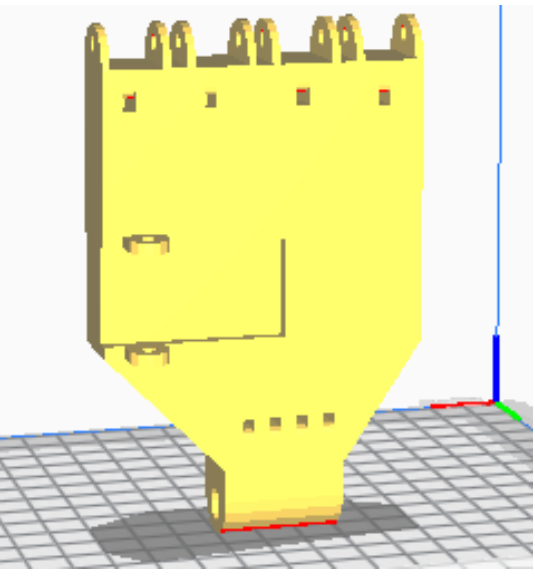

Рисунок 1 – 3D-модель основы кисти

В результате разработан прототип бионического протеза с использованием технологии FDM печати. Дальнейшим развитием работы является проведение испытаний, а также улучшение функциональных возможностей данного прототипа.

# **СПИСОК ЛИТЕРАТУРЫ**

1. Петров В.Г. Технология изготовления протезов верхних конечностей: Метод, пособие В.Г. Петров, Ю.И.Замилацкий, Г.Н. Буров, С.Ф.Курдыбайло, А.О. Андриевская, С Е. Соболев, А.В. Антипов, Г.В.Чекушина / Под ред. Г.Н. Бурова. – СПб.: Гиппократ, 2008. – 128 с. 2. Большаков, В. 3D-моделирование в AutoCAD, КОМПАС-3D, SolidWorks, Inventor, T-Flex / В. Большаков, А. Бочков, А. Сергеев. - М.: Книга по Требованию, 2010. – 336 c.

*УДК 004.414.32*

# **ПРОТОТИП РОБОТА-МАШИНКИ НА БАЗЕ ARDUINO UNO**

ученик «7Г» класса Мелёхин Владислав Александрович, МБОУ Школа №175 г.о. Самара, г. Самара, РФ руководитель работы Бочкарёв Игорь Викторович, учитель информатики МБОУ Школа №175 г.о. Самара, г. Самара, РФ консультант по проекту Терехин Михаил Александрович, студент гр. МРб-81, кафедры «МАУТ», СамГУПС, г. Самара, РФ

Прототип робота-машинки на базе Arduino Uno изображен на рисунке 1. Робот – машинка на базе Arduino является популярным инженерным проектом на школьной скамье. Данный тип роботов относится к мобильным роботам [1].

Робот выполнен на платформе Arduino Uno R3, на базе микроконтроллера Atmel ATmega328P-PU [2,3]. Машинка оснащена двумя моторами и колесами, драйвером двигателей L293D, а также ультразвуковым сонаром HC-SR04, который установлен на сервопривод SG90, что в свою очередь позволяет увеличить область обзора.

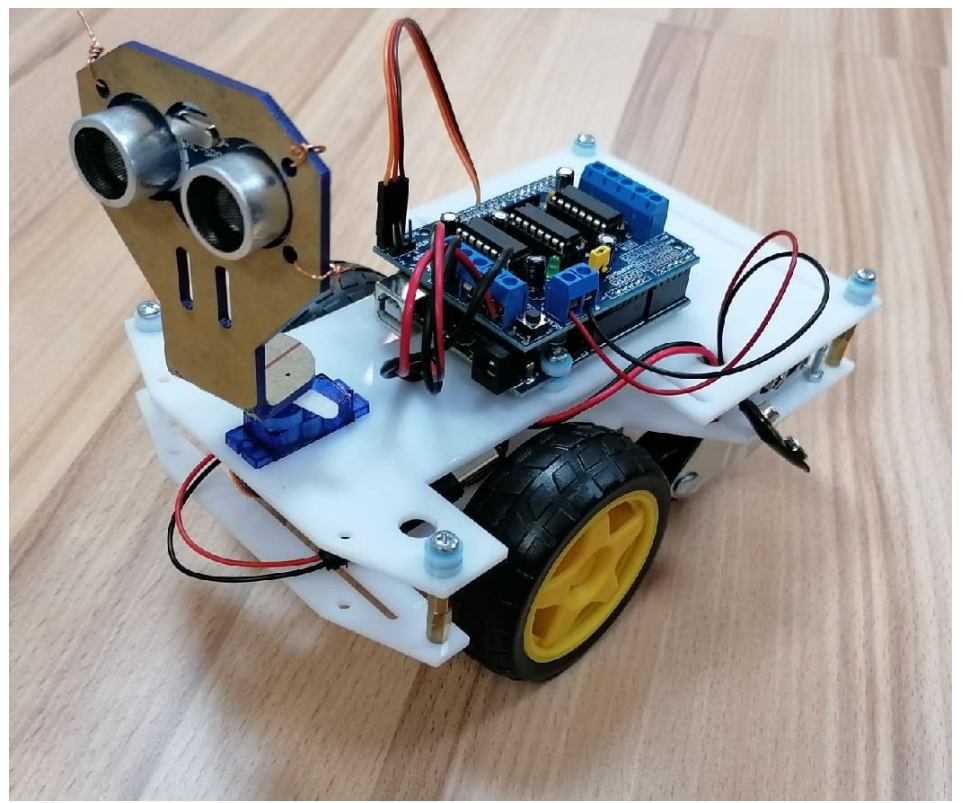

Рисунок 1 – Прототип робота-машинки на базе Arduino Uno

Разработанный прототип робота-машинки может быть использован в различных целях, например, в разведке или для наблюдения за дикими животными. Дальнейшим развитием работы является установка bluetooth модуля и камеры для возможности дистанционного управления в режиме реального времени.

# **СПИСОК ЛИТЕРАТУРЫ**

1. Момот М.В. Мобильные роботы на базе Arduino. СПб.: БХВ-Петербург. 2017 – 288 с. 2.Петин В. А., Биняковский А. А. Практическая энциклопедия Arduino. – М.: ДМК Пресс, 2017. - 152 с.

3. Соммер У. Программирование микроконтроллерных плат Arduino/Freeduino/ – СПб.: БХВ-Петербург, 2012. – 256 с.

*УДК 621.86*

# **3D МОДЕЛИРОВАНИЕ ПРОИЗВОДСТВЕННОЙ ТЕРРИТОРИИ СОРТИРОВОЧНОЙ ЛИНИИ С ДВУМЯ МАНИПУЛЯТОРАМИ**

студент «3-ИАИТ-ГИП-118А» Новикова Анна Игоревна, СамГТУ, г. Самара, РФ руководитель работы Сандлер Илья Львович, старший преподаватель кафедры «ИРОСТ», СамГТУ, г. Самара, РФ

В работе представлена 3D-модель производственной территории сортировочной линии с двумя манипуляторами, изображенная на рисунке 1. Моделирование проводилось в профессиональной среде разработки Autodesk 3DS Max [1]. Использование сортировочных линий, оснащённых роботами-манипуляторами, позволяет повысить производительность на складах и минимизировать использование человеческого труда, что в свою очередь приводит к сокращению себестоимости промышленного процесса [2,3]. В состав разработанной производственной территории сортировочной линии входит: пять конвейеров, по которым движется груз; посты загрузки со сканерами штрихкодов; два робота манипулятора, которые перекладывают груз в зависимости от его характеристик и датчики, которые снимают характеристики груза. В данной конвейерной линии сортировка грузов осуществляется в зависимости от веса и размера.

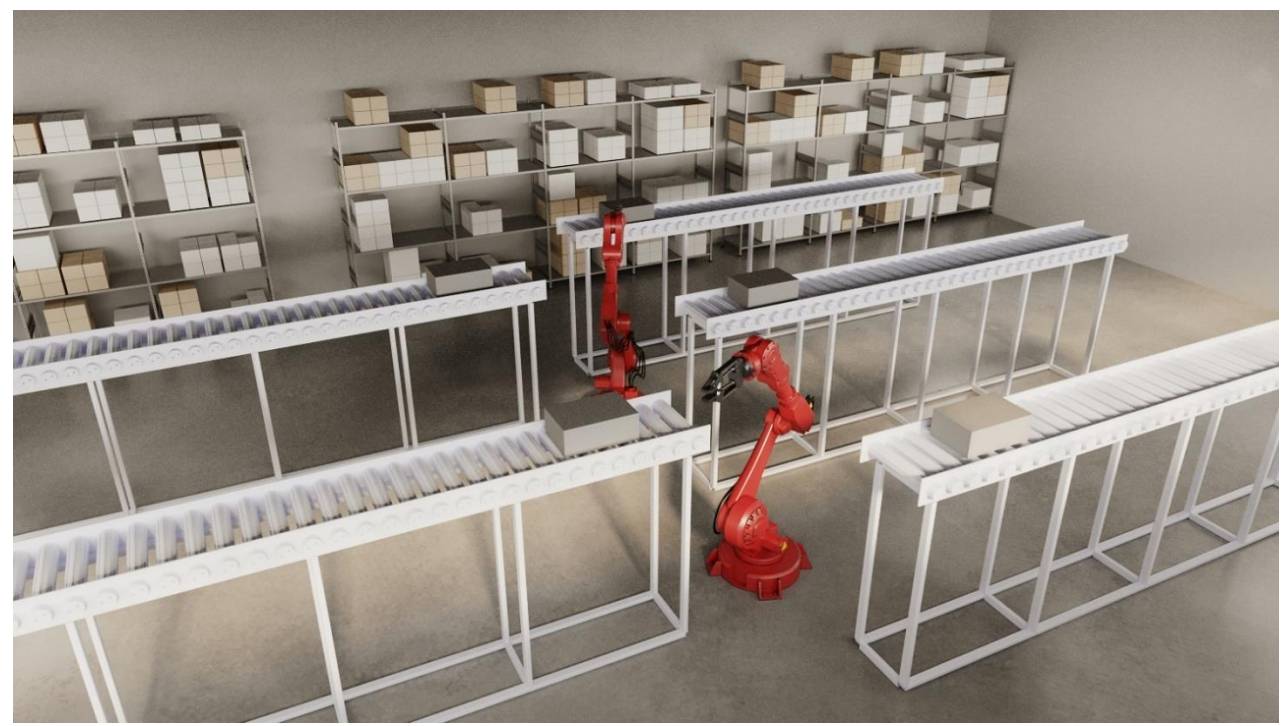

Рисунок 1 – Модель производственной территории с двумя роботами

В результате разработана 3D-модель производственной территории сортировочной линии с двумя роботами-манипуляторами. Дальнейшим развитием проекта является визуализация работы производственной территории с роботами-манипуляторами посредством Autodesk 3DS Max.

# **СПИСОК ЛИТЕРАТУРЫ**

1. Горелик А. Г. Самоучитель 3ds Max 2018. — СПб.: БХВ-Петербург, 2018. — 528 с 2. Киселев, Б.Р. Ленточный конвейер. Расчет и проектирование основных узлов: учеб. пособие/ Б.Р. Киселев, М.Ю. Колобов; Иван. гос. хим.-технол. ун-т. – Иваново, 2019. – 179 с 3. Москвичев, А. А. Захватные устройства промышленных роботов и манипуляторов : учебное пособие / А.А. Москвичев, А.Р. Кварталов, Б.В. Устинов. — М.: ФОРУМ: ИНФРАМ,  $2019. - 176$  c.

# **РАЗРАБОТКА МОДЕЛИ РОБОТИЗИРОВАННОГО ТАНКА НА БАЗЕ LEGO MINDSTORMS EV3**

ученик «7Б» класса Перфильев Данила Алексеевич, ГБОУ СОШ с. Красный Яр, с. Красный Яр, Самарская область, РФ руководитель работы Торин Евгений Валерьевич, учитель информатики ГБОУ СОШ с. Красный Яр, с. Красный Яр, Самарская область, РФ консультант по проекту Рудаков Андрей Александрович, студент гр. МРб-71, кафедры «МАУТ», СамГУПС, Самара, РФ

В работе представлена разработанная модель роботизированного танка на базе LEGO MINDSTORMS EV3 [1], изображенная на рисунке 1. Данная модель является игрушкой и предназначена для прохождения трассы по танковому роботлону [2]. Танковый роботлон совершенно новое соревнование в мире спортивной робототехники. В зависимости от вида трассы, имитирующую пересечённую местность с различными препятствиями, которую робот должен преодолеть, определяется его конструктивная особенность.

Разработанная модель робота может преодолевать препятствия, стрелять балками №3. Для увеличения проходимости привод гусениц подведен через редуктор, имеет перемещение орудия по вертикальной оси движения, а также может двигаться во всех направлениях и разворачиваться на месте. Управление роботом осуществляется через беспроводную технологию Bluetooth, со специализированным приложением разработки панели управления.

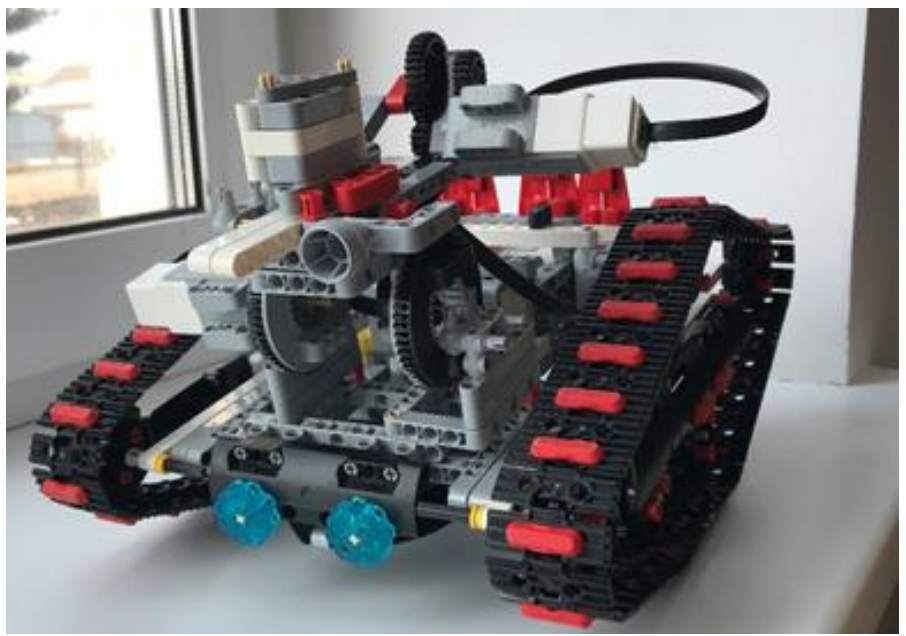

Рисунок 1 – Модель робота

Дальнейшей модернизацией является возможность движения орудия во всех направления и разделение управления на два контроллера. Прототип робота, также может участвовать в турнире боев роботов (соревнования «Бой роботов», «Робо-Сумо»).

# **СПИСОК ЛИТЕРАТУРЫ**

1. Лоренс, Валк. Большая книга LEGO MINDSTORMS EV3 / Лоренс Валк ; [пер. с англ. С. В. Черникова]. – Москва : Издательство «Э», 2017. – 408 с.

2. Тарапата В. В. Т19 Конструируем роботов для соревнований. Танковый роботлон [Электронный ресурс] / В. В. Тарапата, А. В. Красных, А. А. Валуев. — Эл. изд. — Электрон. текстовые дан.(1 файл pdf : 83 с.). — М. : Лаборатория знаний, 2018. — (РОБОСПОРТ). — Систем. требования: Adobe Reader XI ; экран 10"

# *УДК 004.414.32* **ПРОТОТИПИРОВАНИЕ МНОГОСТУПЕНЧАТОГО ПЛАНЕТАРНОГО РЕДУКТОРА** студент 3 курса группы МРб-81 Портнов Артем Александрович, СамГУПС, г. Самара, РФ руководитель работы Моисеев Михаил Михайлович, преподаватель кафедры НТТС, СамГУПС, г. Самара, РФ

В данной работе представлен прототип многоступенчатого планетарного редуктора, изображенный на рисунке 1. Представленный механизм осуществляет передачу вращения с изменением числа оборотов и передачи усилия путем классического сочетания зубчатых колес, имеющих различные диаметры. Совершение работы осуществляется только при присоединении вращающегося вала к ведомой части [1]. Планетарный редуктор состоит из зубчатых колес, распечатанных на 3d принтере из PLA пластика. В зависимости от заблокированного колеса, изменяется передаточное число, тем самым данный редуктор может быть использован как разновидность коробки передач, которая предназначена для передачи вращения, изменения передаваемого усилия и скорости.

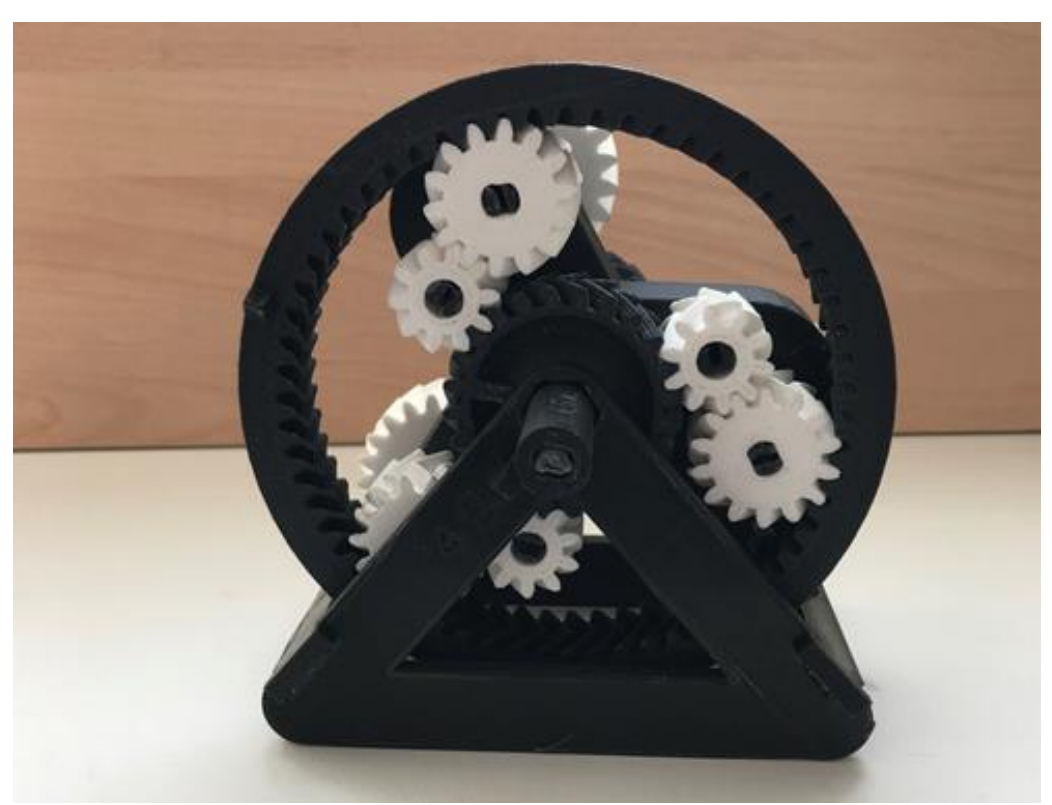

Рисунок 1 – Прототип многоступенчатого планетарного редуктора

Широкая область применения связана с основными преимуществами представленного механизма: компактность, сниженный уровень шума, повышенное передаточное отношение, длительный эксплуатационный срок, равномерное разбрасывание масла в момент работы, малая нагрузка на опоры и зубья [2-3].

# **СПИСОК ЛИТЕРАТУРЫ**

1. Редукторы энергетических машин: Справочник/ Б.А. Балашов, Р.Р. Гальпер, Л.М. Гаркави и др; Под общ. ред. Ю.А. Державца. – Л.: Машиностроение. Ленингр. отд-ние, 1985 – 232 с. 2. Кудрявцев, Е. М. Металлоконструкции, редукторы, электродвигатели в КОМПАС-3D / Е.М. Кудрявцев. - М.: ДМК Пресс, 2011. - 436 c.

3. Анфимов М. И. Редукторы. Конструкции и расчет. Изд. 4-е перераб. и доп. М.: «Машиностроение», 1993., 463 с.

# *УДК 004.92* **МОДЕЛИРОВАНИЕ АВТОМОБИЛЬНОГО ДИФФЕРЕНЦИАЛА В СРЕДЕ ARTCAM** студент 1 курса группы МРб-01 Потапенко Кирилл Валентинович, СамГУПС, г. Самара, РФ руководитель работы Козлов Евгений Викторович, к.ф.-м.н., доцент, доцент кафедры «МАУТ» СамГУПС, г. Самара, РФ

В данной работе представлена 3D-модель автомобильного дифференциала, смоделированного в системе трехмерного проектирования ArtCAM. На рисунке 1 изображена разработанная модель дифференциала. Автомобильный дифференциал состоит из водила, ведомой шестерни главной передачи, ведущей шестерни главной передачи, 2-х шестернейсателлит и 2-х солнечных-шестерней. Такой дифференциал используется для передачи мощности и вращения от коробки передач к колесам [1-3].

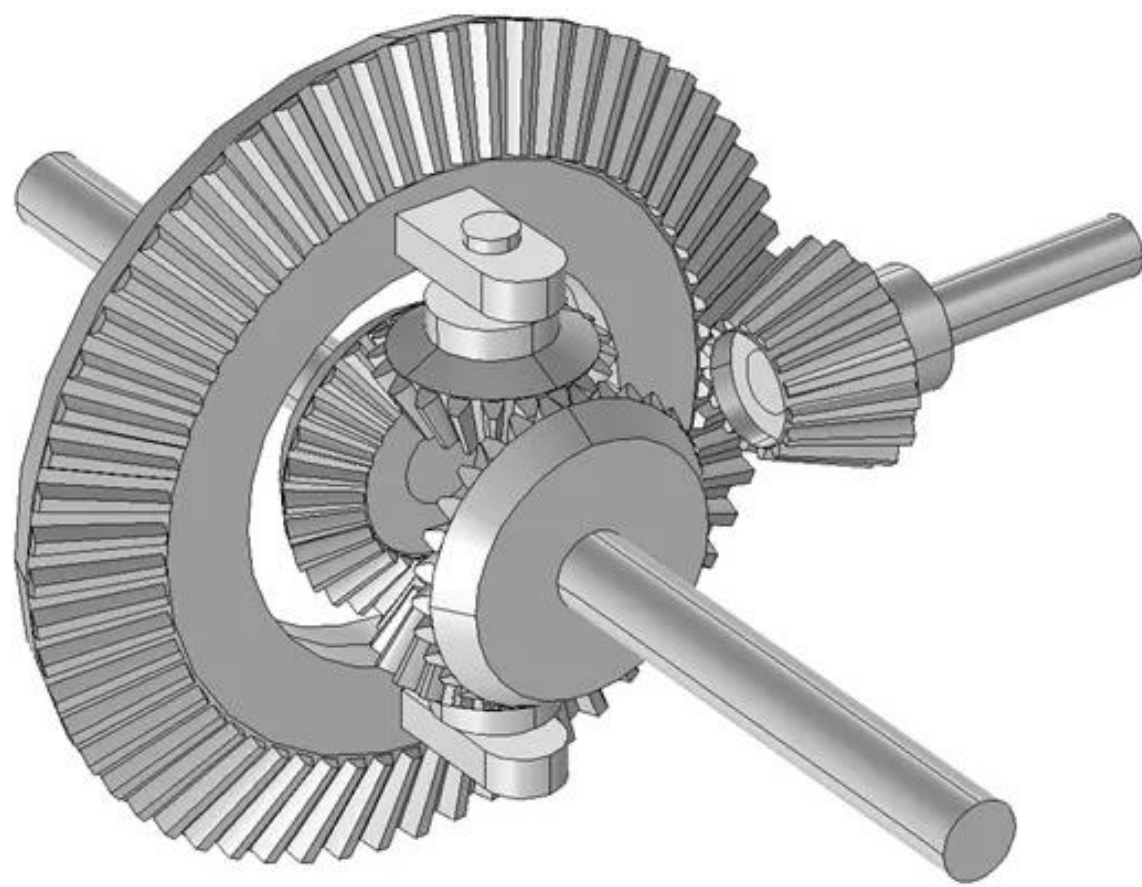

Рисунок 1 – 3D-модель автомобильного дифференциала

Представленная 3D-модель имеет практическое применение, такие дифференциалы используются в автомобилях и др. видах транспорта. Дальнейшее развитие работы спроектированной 3D-модели автомобильного дифференциала состоит в прочностном расчёте характеристик и кинематическом моделировании при помощи программы SolidWorks.

# **СПИСОК ЛИТЕРАТУРЫ**

1. Дифференциалы колесных машин / А. Ф. Андреев, В. В. Ванцевич, А. Х. Лефаров; Под общ. ред. А. Ф. Лефарова. - М.: Машиностроение, 1987. – 174 с.

2. Чекмарев А. А. Инженерная графика. Машиностроительное черчение; Инфра-М, 2011. – 400 c.

3. Бышов Николай Владимирович Основы Инженерного Проектирования; V-A-C press – Москва, 2012. – 288 c.

*УДК 681.587*

# **МОБИЛЬНЫЙ РОБОТ ДЛЯ СОРТИРОВКИ ГРУЗОВ ПО ЦВЕТАМ**

ученик «6Д» класса Припутников Вадим Алексеевич,

ГБНОУ СО «Академия для одаренных детей (Наяновой)», Самара, РФ

руководитель работы Карбаев Данила Сергеевич, к.э.н.,

учитель информатики ГБНОУ СО «Академия для одаренных детей (Наяновой)», Самара, РФ

Существует множество примеров применения сортировки на складах. Использование цветовой маркировки позволяет оптимизировать процессы складской логистики. Также сортировка применяется и в процессе распределения грузов по маршрутам доставки.

Целью проекта является создание мобильного робота, который будет автоматически захватывать груз, распознавать его цвет и развозить груз по соответствующим цветным дорожкам. Для реализации проекта был выбран конструктор LEGO Mindstorms с микроконтроллером EV3 [1]. Задача робота состоит в том, чтобы отсортировать 6 грузов, например, 2 груза желтого цвета, 2 груза зеленого цвета и 2 груза красного цвета. Поле для робота имеет размеры 1 метр на 3 метра. Робот состоит из 2 средних моторов, которые вращают колеса, 1 среднего и 1 большого моторов для поднятия/опускания переднего и заднего затворов. В роботе установлены 3 датчика цвета и 1 датчик расстояния. Также робот озвучивает цвета после определения цвета груза и/или выбора дорожки. Для составления программы использовалось программное обеспечение LEGO Mindstorms Education EV3 [2]. Программа включает в себя 15 циклов и более 100 блоков. На рисунке 1 представлен робот (а), алгоритм работы (б) и программа (в).

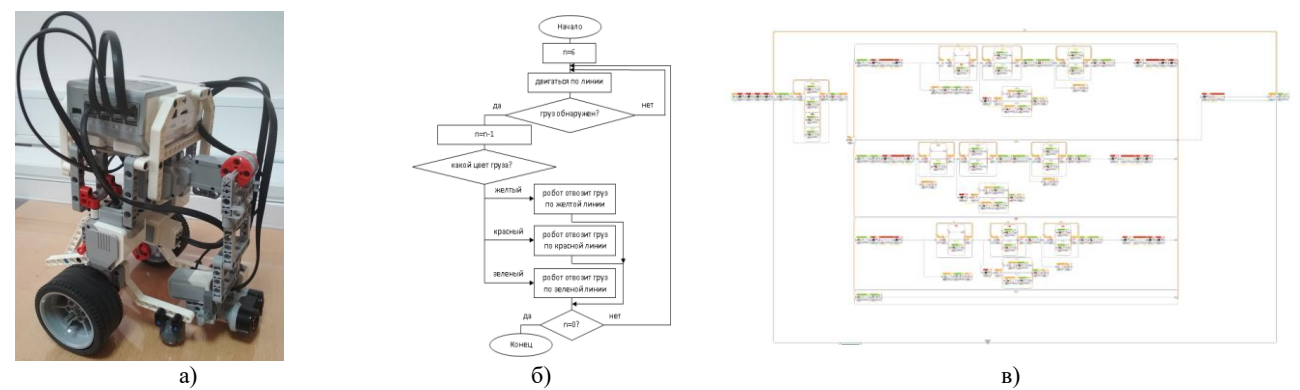

Рисунок 1 – Мобильный робот (а), алгоритм его работы (б), программа для сортировки цветных грузов (в)

В проекте было выполнено:

1) разработана конструкция и собран робот из конструктора LEGO Mindstorms с микроконтроллером EV3;

2) составлен алгоритм работы робота для движения робота по цветным дорожкам и перемещения 6 цветных грузов;

3) составлена программа для робота на языке LEGO Mindstorms Education EV3.

Для применения робота на аналогичном игровом поле с другими размерами дорожек и/или другими цветами грузов возможно внесение изменений в программу. Таким образом, разработанная система может служить прототипом автоматизации складской логистики.

# **СПИСОК ЛИТЕРАТУРЫ**

1. Бобцов А.А. и др. Технология Lego Mindstorms NXT в обучении студентов основам адаптивного управления // Научно-технический вестник Санкт-Петербургского государственного университета информационных технологий, механики и оптики, 2011, №1 (71). – с.103-108. 2. Руководство пользователя Lego Mindstorms Education EV3. The LEGO Group. 2013. – 69 с.

*УДК 004.414.32*

# **ПРОТОТИПИРОВАНИЕ ЛЕНТОЧНОГО КОНВЕЙЕРА**

ученик «10» класса Прудников Никита Дмитриевич, ГБОУ CОШ №6 г.о. Сызрань, г. Сызрань Самарская область, РФ руководитель работы Корчажникова Ольга Алексеевна, учитель физики ГБОУ CОШ №6 г.о. Сызрань, г. Сызрань Самарская область, РФ консультант по проекту Гоннов Артем Игоревич, студент гр. МРб-71, кафедры «МАУТ», СамГУПС, г. Самара, РФ

В данной работе представлен прототип ленточного конвейера, который состоит из двух концевых барабанов (приводной и натяжной), обтекаемой замкнутой лентой, подшипников, осей вращения, каркаса.

Макет данного прототипа ленточного конвейера был разработан в системе трехмерного проектирования КОМПАС-3D [1,2]. Печать производилась на 3D-принтере модели Prusa i3 с использованием ABS пластика черного цвета.

Принцип работы ленточного конвейера: натяжной барабан осуществляет натяжение ленты и сцепление с ведущим барабаном, далее приводной барабан приводит ленту в движение, а груз выкладывается на начало ленты, который перемещается по ленте до конца конвейера.

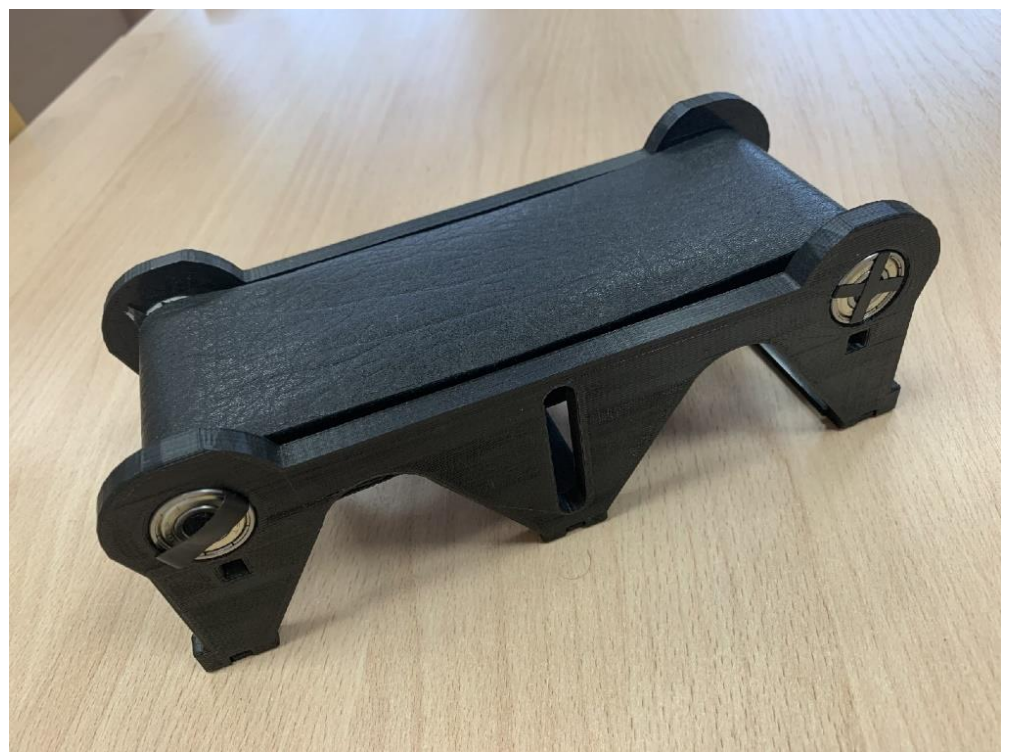

Рисунок 1 – Прототип ленточного конвейера

Дальнейшим направлением работы является использование автоматики, что дает возможность плавности пуска ленточного конвейера, регулирования скорости движения в зависимости от габаритов груза, контроля ультразвукового состояния роликоопор, определение массы и фиксирование количества перемещаемого груза.

# **СПИСОК ЛИТЕРАТУРЫ**

1. Ставрова Н.Д. Технология и механизация погрузочно-разгрузочных работ: учебнометодический комплекс. - Павлодар: Кереку, 2010. - 105 с

2. Добринский, Е. С. Быстроепрототипирование: идеи, технологии, изделия [Текст]/ Е. С. Добринский // Полимерные материалы. – 2011. – №9. – 148 с.

*УДК 004.92* **3D-МОДЕЛЬ КОНИЧЕСКО-ЦИЛИНДРИЧЕСКОГО РЕДУКТОРА** студент 1 курса группы МРб-01 Разливанов Владислав Сергеевич, СамГУПС, г. Самара, РФ руководитель работы Полтева Екатерина Андреевна, преподаватель кафедры МАУТ, СамГУПС, г. Самара, РФ

В ходе работы было проведено 3D-моделирование на базе SolidWorks коническоцилиндрического двуступенчатого редуктора, в результате получили 3D-модель редуктора, она представлена на рисунке 1 [1]. В состав представленного редуктора входят коническая и цилиндрические передачи. Данный редуктор имеет горизонтальное расположение.

Поскольку первая ступень, состоящая из конических колес, испытывает наибольшие угловые и линейные скорости, колеса имеют криволинейный профиль зуба.

Данная модель редуктора имеет следующие габаритные размеры: 1227\*600\*560 (мм).

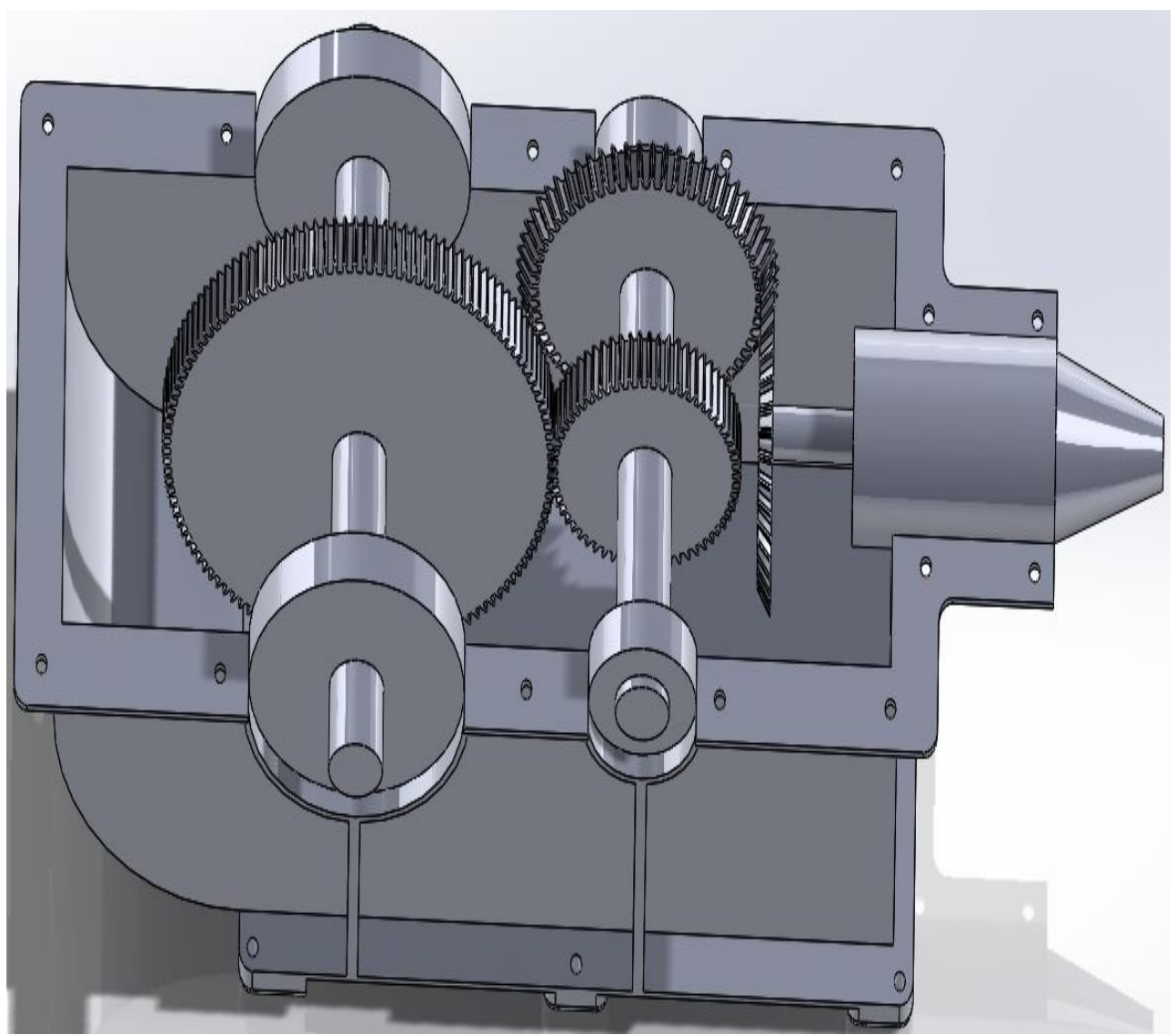

Рисунок 1 – 3D-модель коническо-цилиндрического редуктора

Дальнейшим развитием данного направления может служить разработка прототипа коническо-цилиндрического двуступенчатого редуктора.

# **СПИСОК ЛИТЕРАТУРЫ**

1. Самоучитель SolidWorks 2010 Дударева Н., Загайко С., БХВ-Петербург, 2011, 416 c.

#### *УДК 621.45.018.2* **РАЗРАБОТКА ЛАБОРАТОРНОГО СТЕНДА-ТРЕНАЖЕРА СИСТЕМЫ ЧПУ MACH3 CNC НА БАЗЕ МИНИАТЮРНОГО ТОКАРНОГО МЕТАЛЛООБРАБАТЫВАЮЩЕГО СТАНКА**

студент 4 курса группы МРб-71 Рудаков Андрей Александрович, СамГУПС, г. Самара, РФ руководитель работы Чертыковцева Наталья Валерьевна, к.т.н., доцент кафедры МАУТ, СамГУПС, г. Самара, РФ

В данной работе рассмотрена разработка лабораторного стенда-тренажера системы ЧПУ Mach3 CNC на базе миниатюрного токарного металлообрабатывающего станка. Данный стенд-тренажер дает специалистам базовое понимание работы с ЧПУ [1,2] и взаимодействие с оборудованием необходимое после окончания обучения, и для дальнейшего применения знаний в практических целях [3]. В связи с этим, для полноты обучения предусмотрено методическое указание с перечнем лабораторных работ. За основу управляющего ПО выбран Mach3, а в качестве объекта управления представляется модернизированный миниатюрный металлообрабатывающий токарный станок. Модернизация рассматриваемого токарного станка представлена в виде структурной схемы, изображённой на рисунке 1.

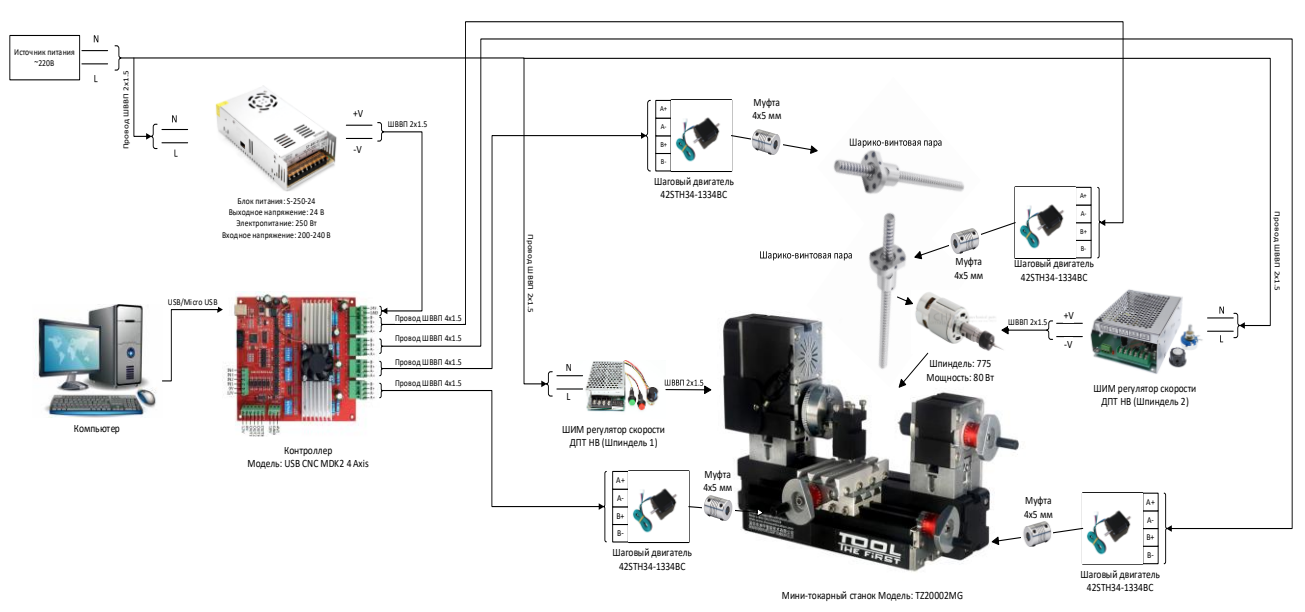

Рисунок 1 – Структурная схема миниатюрного токарного станка

В данном подходе, представленный модернизированный миниатюрный токарный станок помогает снизить бюджетные затраты на покупку оборудования, так как рассматриваемый стенд-тренажер в сумме дешевле своих аналогов. На данном стенде-тренажере можно обучиться написанию управляющих программ, обзору программного обеспечения и настройки станка в точности как на реальном объекте.

# **СПИСОК ЛИТЕРАТУРЫ**

1. Д. Г. Белецкий, В. Г. Моисеев, М. Г. Шеметов Справочник токаря-универсала // М., "Машиностроение", 1987г. 560с.

2. Стерин И. С. Слесарь-ремонтник металлорежущих станков. — Л.: Лениздат, 1980. —288 с. 3. Проектирование металлорежущих станков и станочных систем: Справочник-учебник. В 3 х т. Т.2. Ч.2. Расчет и конструирование узлов и элементов станков / А. С. Проников, Е. И. Борисов, В. В. Бушуев и др.; Под общ. ред. А. С. Проникова. — М.: Издательство МГТУ им. Н. Э. Баумана: Машиностроение, 1995. — 320 с: ил.

*УДК 621.865* **3D-МОДЕЛЬ МЕХАТРОННОЙ РУКИ-МАНИПУЛЯТОРА «БОГОМОЛ»** ученик «10Б» класса Рыскин Андрей Орестович,

МБОУ Школа №132 г.о. Самара, г. Самара, РФ руководитель работы Родина Анна Петровна, учитель физики МБОУ Школа №132 г.о. Самара, г. Самара, РФ

В работе представлена 3D-модель мехатронной руки-манипулятора «БОГОМОЛ». Роботизированная рука является аналогом человеческой руки, выполняющая такие же функции, с программным управлением. Данная модель была разработана на базе online платформы TinkerCad [1]. Габаритные размеры рассматриваемого робота равны 700 мм в ширину, 700 мм в длину и 1400 мм в высоту.

Данное устройство подобия человеческой руки обладает тремя степенями свободы и может выполнять возвратно-поступательные движения, состоит из основания, двух звеньев и схвата [2]. Разработанная 3D-модель мехатронной руки «Богомол» изображена на рисунке 1.

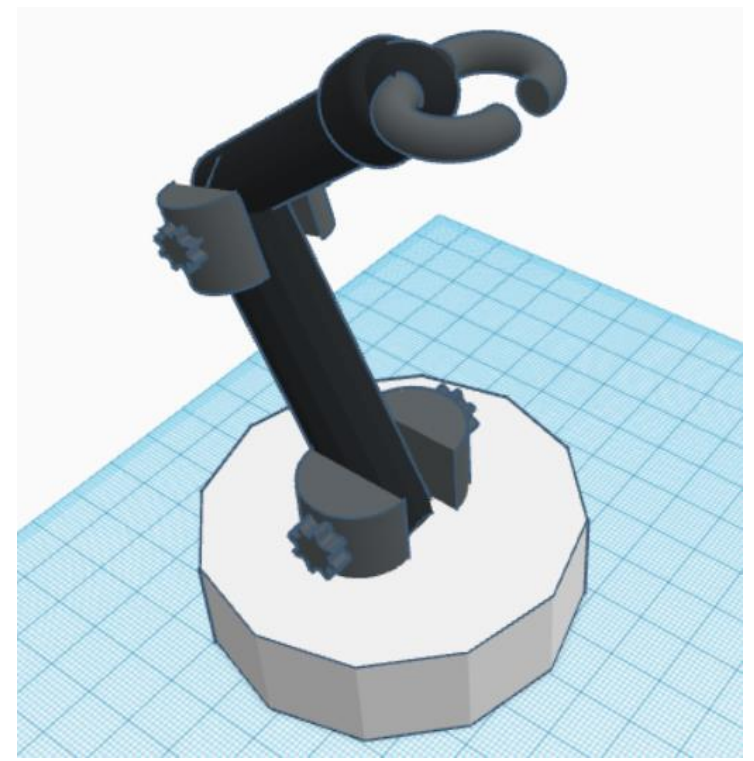

Рисунок 1 – 3D-модель мехатронной руки-манипулятора «БОГОМОЛ»

Дальнейшей модернизацией данного мехатронного устройства является проектирование подвижной платформы, которая будет позволять совершать данному роботу функцию перемещения. Так же, рука может существовать не только как отдельный механизм, но может стать и частью более сложного робота.

# **СПИСОК ЛИТЕРАТУРЫ**

1. Дмитрий Горьков. Tinkercad для начинающих, 2015. – 125 с.

2. Тывес, Л. И. Механизмы робототехники. Концепция развязок в кинематике, динамике и планировании движений / Л.И. Тывес. - М.: Ленанд, 2014. – 208 c.

*УДК 621.865*

# **3D МОДЕЛЬ РОБОТА-МАНИПУЛЯТОРА**

ученик «10А» класса Самвелян Артем Ашотович, МБОУ Лицей «Престиж» г.о. Самара,г. Самара, РФ руководитель работы Варлашина Елена Константиновна, учитель физики МБОУ Лицей «Престиж» г.о. Самара, г. Самара, РФ консультант по проекту Терехин Михаил Александрович, студент гр. МРб-81, кафедры «МАУТ», СамГУПС, Самара, РФ

В работе представлена 3D модель разработанного робота-манипулятора (см. рисунок 1), которая была спроектирована на платформе Autodesk Tinkercad [1]. Робот-манипулятор может выполнять те же задачи, что и человеческая рука. Данный тип роботов относится к роботам промышленного назначения. Манипулятор может являться самостоятельным устройством, а также входить в состав робототехнических систем, например, сборочная линия изготовления печатных плат. Отдельные части манипулятора могут осуществлять как вращательные, так и поступательные движения. Использование роботов-манипуляторов приводит к значительному снижению количества ошибок, которые могут возникнуть на промышленных предприятиях, при этом происходит сокращение количества брака, вместе с этим улучшается техпроцесс и повышается уровень безопасности на предприятии [2].

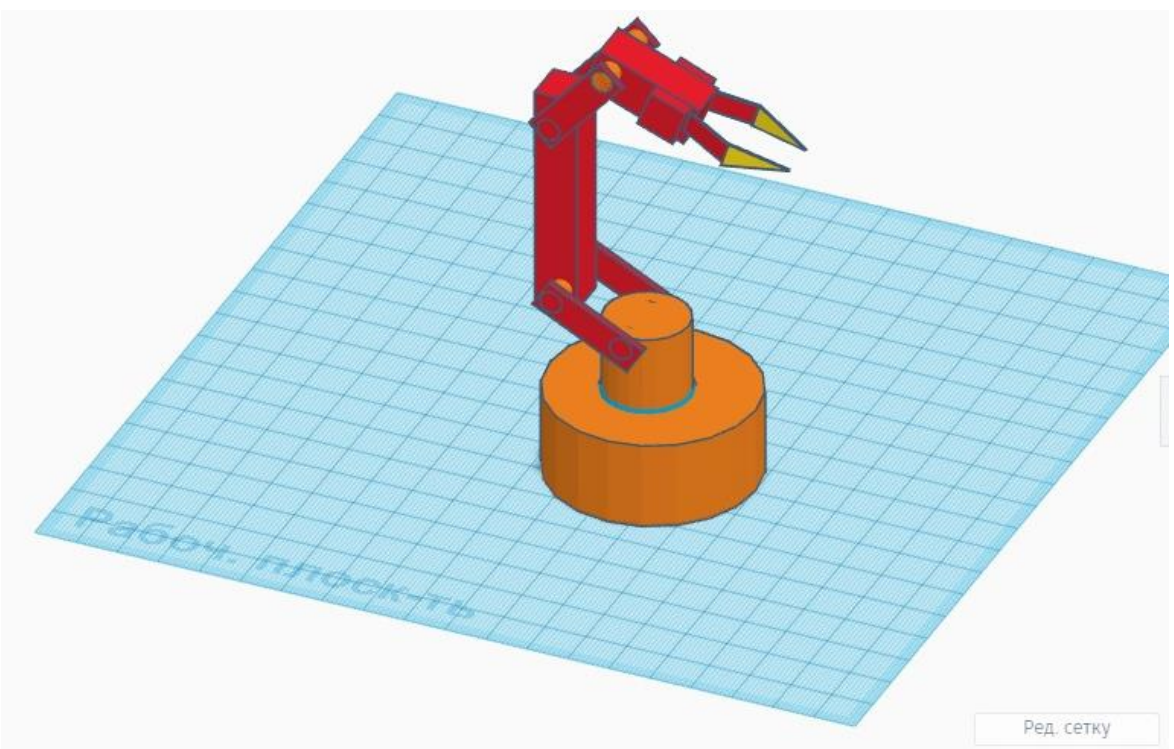

Рисунок 1 – Модель робота-манипулятора

Разработанный робот-манипулятор может быть использован в практических задачах для сортировки предметов на складских помещениях. Дальнейшим развитием работы является подробная детализация механизмов модели, оценка ее прочностных свойств, а также создание прототипа.

# **СПИСОК ЛИТЕРАТУРЫ**

1. Дмитрий Горьков. Tinkercad для начинающих, 2015. – 125 с.

2. Воробьев, Евгений Иванович. Проектирование промышленных роботов : [Учеб. пособие для машиностроит. техникумов] / Е. И. Воробьев, Э. И. Шехвиц. - М. Машиностроение, 1993.  $-143$  c.
## **РОБОТ ХУДОЖНИК НА БАЗЕ LEGO MINDSTORMS EV3**

ученица «4В» класса Сандлер Елизавета Александровна, МБОУ "ГИМНАЗИЯ №14", г. Глазов, Удмуртская Республика, РФ руководитель работы Мельникова Елена Леонидовна, учитель начальных классов МБОУ "ГИМНАЗИЯ №14", г. Глазов, Удмуртская Республика, РФ

В работе представлен робот художник, который собран с применением конструктора LEGO Mindstorms Education EV3 Артикул 45544 с контроллером EV3 [1]. Собранная модель робота может рисовать художественные рисунки. Пред тем, как запускать робота необходимо подготовить рисунок и получить код программы. Затем загрузить в контроллер EV3, через кабель USB и специализированную программу графического программирования Lego Mindstorms EV3. После успешной загрузки, после запуска контроллера робот начинает движение по заданной программе.

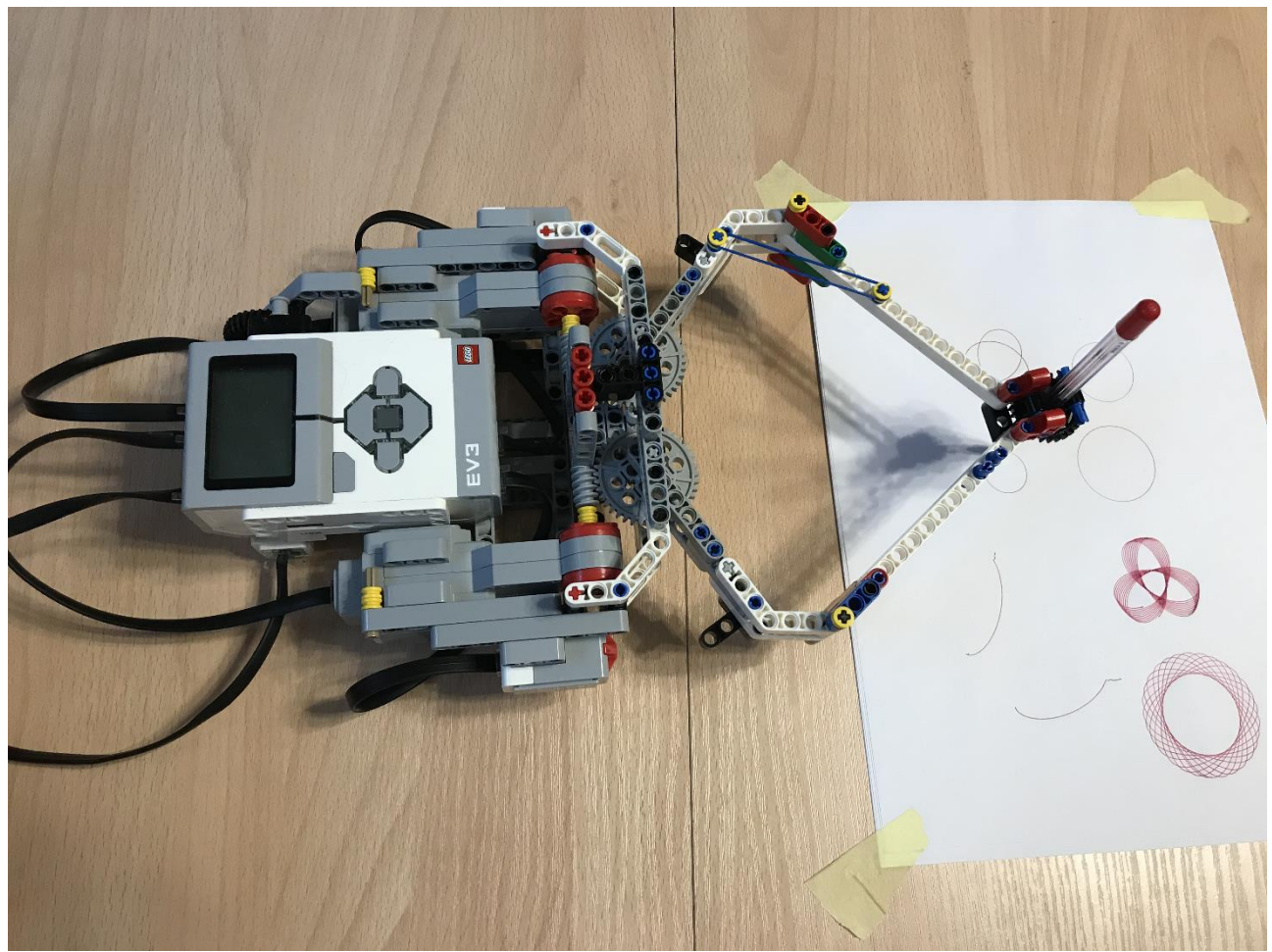

Рисунок 1 – Модель робота художника на базе LEGO MINDSTORMS EV3

В дальнейшем планируется использовать робота в конкурсе на самую лучшую художественную картину в номинации «Робот Художник».

#### **СПИСОК ЛИТЕРАТУРЫ**

1. Лоренс, Валк. Большая книга LEGO MINDSTORMS EV3 / Лоренс Валк ; [пер. с англ. С. В. Черникова]. – Москва : Издательство «Э», 2017. – 408 с.

2. MINDSTORMS® | Серии | LEGO.com RU: [сайт]. URL: https://www.lego.com/ruru/themes/mindstorms

*УДК 629.78*

## **3D-МОДЕЛЬ МЕЖДУНАРОДНОЙ КОСМИЧЕСКОЙ СТАНЦИИ**

ученик «10A» класса Семериков Данила Денисович, МБОУ Лицей «Созвездие» № 131 г.о. Самара, г. Самара, РФ руководитель работы Крылов Александр Олегович, учитель информатики МБОУ Лицей «Созвездие» № 131 г.о. Самара, г. Самара, РФ

Изучение космоса началось в VII веке до н. э. астрономами из Месопотамии, Древней Греции и Египта и продолжается по сей день. Началом космической эры активного освоения космического пространства принято считать 4 октября 1957 г., в тот день был выведен на орбиту первый искусственный спутник Земли – Спутник 1 [1]. Сегодня, благодаря искусственным спутникам человечество имеет возможность смотреть телевизор, вести переговоры находясь на разных концах планеты и т. д. Исходя из вышесказанного, разработка 3D модели международной космической станции (МКС) является актуальной задачей.

Трёхмерное моделирование МКС проводилось в программе 3D Компас [2]. МКС состоит из множества последовательно соединенных модулей, благодаря этой особенности для расширения станции достаточно отправить с Земли очередной модуль и состыковать его с существующими модулями. В состав МКС входит 31 бортовая система, включающая около 3 тыс. блоков, которые предназначены для осуществления главных задач по управлению движением и бортовым комплексом, обмену информацией с Землей, а также выполнения различных функций в составе МКС. Станция оснащена солнечными батареями, которые преобразуют солнечный свет в электрическую энергию. 3D-модель МКС представлена на рисунке 1.

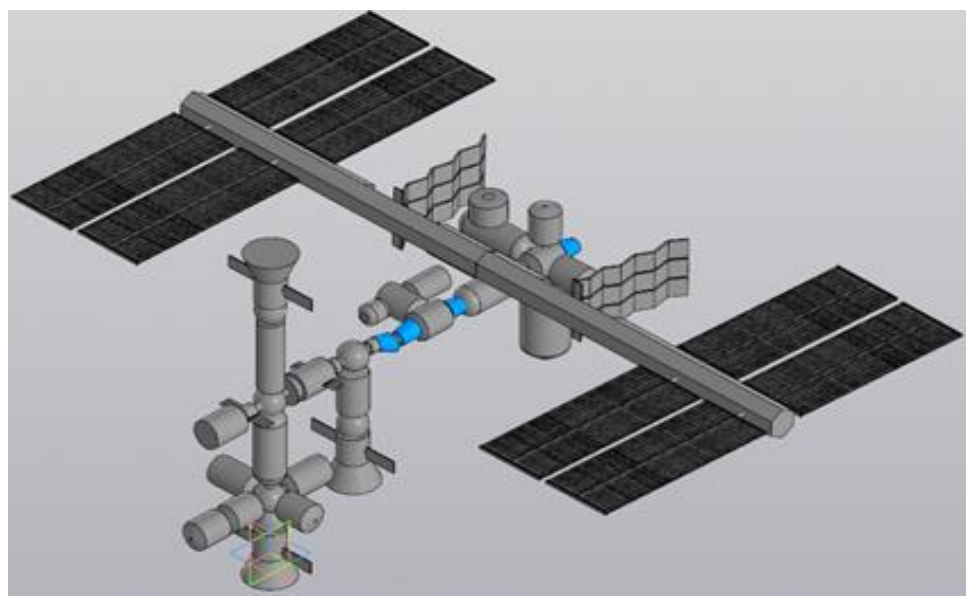

Рисунок 1 – 3D-модель МКС

Результатом работы является трёхмерная модель МКС. В дальнейшим планируется изготовить макет МКС, с использованием технологии FDM печати.

#### **СПИСОК ЛИТЕРАТУРЫ**

1. Основы конструирования ракет-носителей космических аппаратов: Учебник для студентов вузов / Б.В. Грабин, О.И. Давыдов, В.И. Жихарев и др.; Под ред. В.П. Мишина, В.К. Карраска. – М.: Машиностроение, 1991. – 416 с.

2. Компас-3D v11. Эффективный самоучитель / А.М. Доронин и др. - М.: Наука и техника,  $2015. - 688$  c.

#### *УДК 004.414.32* **РАЗРАБОТКА ДЕЙСТВУЮЩЕГО МАКЕТА УСТРОЙСТВА СКАНИРОВАНИЯ ТРЕХМЕРНЫХ ОБЪЕКТОВ**

студент 3 курса группы МРб-81 Сургучёв Иван Владимирович, СамГУПС, г. Самара, РФ руководитель работы Припутников Алексей Петрович, к.т.н., доцент кафедры МАУТ, СамГУПС, г. Самара, РФ

В данной работе представлена модель устройства сканирования трехмерных объектов, изображенная на рисунке 1. Представленный сканер использует видеорежим и лазерное зондирование. Видео поддерживает режим Still и видеокода, а лазерное зондирование использует поддержку двойных лазерных линий (справа и слева). 3D-сканер был разработан на платформе SolidWorks [1,2], основные части которого были распечатаны на 3D-принтере модели Prusa i3 Hephestos 2 с использованием ABS пластика белого цвета. Принцип работы данного устройства заключается в том, что лучи двух лазеров, закреплённых под углом 30 от камеры, пересекаются в центре поворотного стола и являются подсветкой для веб-камеры. Объект устанавливается в центр поворотного стола, где пересекаются линии лучей лазера. Вебкамера делает снимки получая пространственные координаты, затем стол поворачивает объект на некоторый градус и повторяет процедуру. В результате получается облако точек этого объекта, обработав которые можно получить 3D-модель объекта.

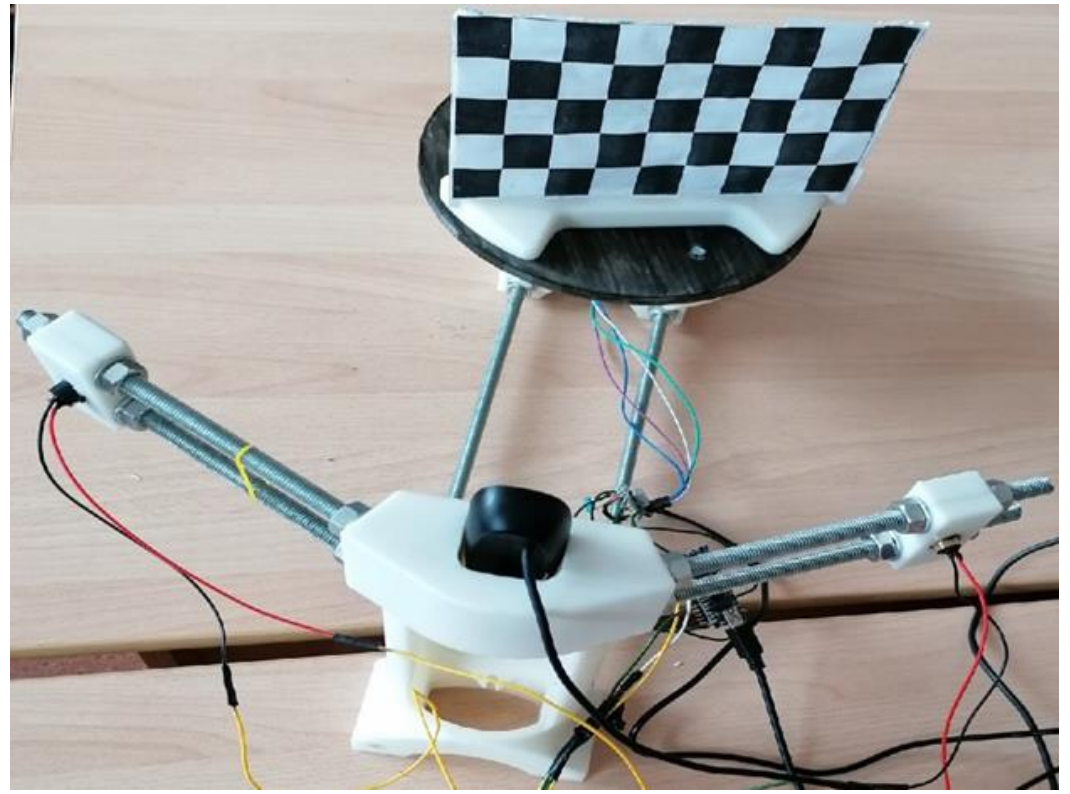

Рисунок 1 – Прототип действующего макета устройства сканирования трехмерных объектов

Разработанный 3D-сканер позволяет экономить время при создании небольших 3Dмоделей. В дальнейшем планируется улучшение устройства, путем вертикальной оси сканирования объекта.

#### **СПИСОК ЛИТЕРАТУРЫ**

1. SolidWorks. Компьютерное моделирование в инженерной практике (+ CD-ROM) / А.А. Алямовский и др. - М.: БХВ-Петербург, 2017. - 800 c

2. Большаков, В. 3D-моделирование в AutoCAD, КОМПАС-3D, SolidWorks, Inventor, T-Flex / В. Большаков, А. Бочков, А. Сергеев. - М.: Книга по Требованию, 2010. - 336 c

*УДК 004.414.32*

## **ПРОТОТИПИРОВАНИЕ ШАГАЮЩЕГО РОБОТА**

ученик «9» класса Тутыхин Никита Олегович, КГУ «Средняя общеобразовательная школа №23 города Уральск», г. Уральск, Республика Казахстан руководитель работы Абулхаирова Айнагуль Ержановна, учитель истории КГУ «Средняя общеобразовательная школа №23 города Уральск», г. Уральск, Республика Казахстан консультант по проекту Сургучев Иван Владимирович, студент гр. МРб-81, кафедры «МАУТ», СамГУПС, Самара, РФ

В данной работе представлена 3D-модель шагающего робота, которая изображена на рисунке 1. Робот состоит из основания, к которому крепятся вращающиеся оси с втулками. На осях установлены зубчатые колеса двух видов: со смещенным центром передачи вращающегося момента (первый вариант) и без смещения (второй вариант). Первый вариант шестерни предназначен для передачи момента вращения на опорную ногу робота. Второй вариант шестерни предназначен для передачи вращающегося момента к другим шестерням (первый вариант). Приводящий в движение робота сервомотор установлен в верхней части корпуса робота, на котором закреплена шестерня (второй вариант), передающая основной вращающийся момент.

Макет цифровой 3D-модели шагающего робота разработан в системе трехмерного проектирования TinkerCAD. Печать прототипа произведена на 3D-принтере модели Prusa i3 с использованием PLA пластика.

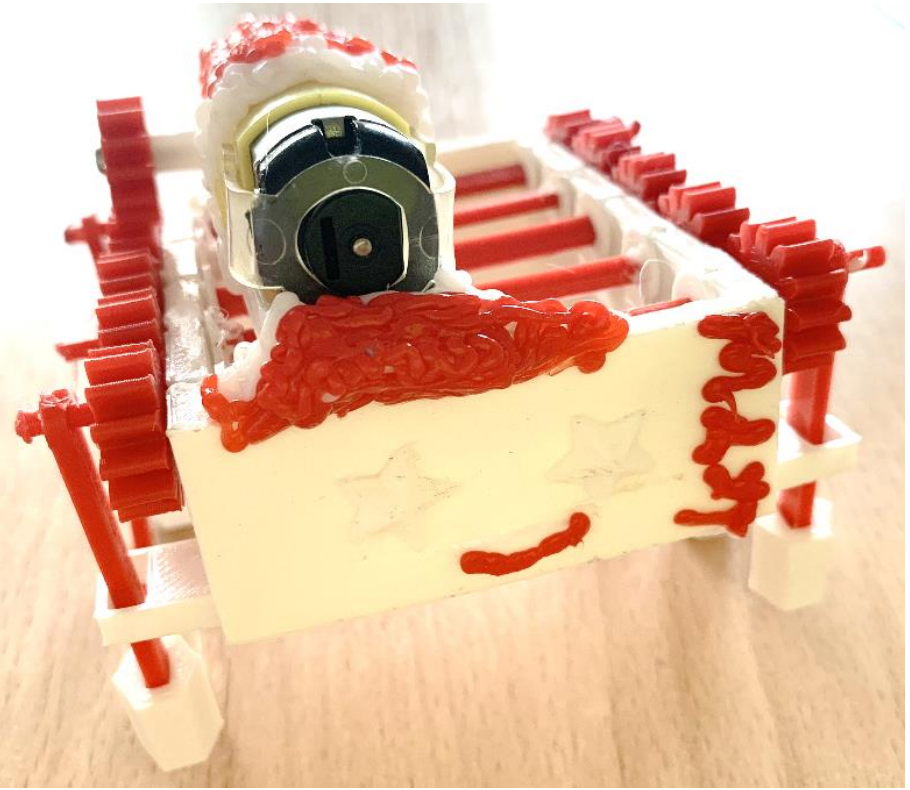

Рисунок 1 – Прототип цифровой 3D-модели шагающего робота

Данная 3D-модель шагающего робота является игрушечным изделием. Дальнейшее использование данного вида робота может быть участие в соревнованиях прототипирования робототехнических устройств.

#### **СПИСОК ЛИТЕРАТУРЫ**

1. Кудрявцев В.Н., Державец Ю.А., Глухарев Е.Г. Конструкции и расчет зубчатых редукторов. Справочное пособие. Л., Машиностроение, 1971., 328 с.

## **3D-МОДЕЛЬ ПЛАНЕТОХОДА**

ученик «9А» класса Хайров Александр Игоревич, МБОУ Школа №49 г.о. Самара, г. Самара, РФ руководитель работы Кряжева Елена Александровна, учитель информатики МБОУ Школа №49 г.о. Самара, г. Самара, РФ

Интенсивные исследования космического пространства, планет и их спутников представляют собой одну из фундаментальных задач, решаемых современной наукой и техникой [1]. В работе представлена 3D-модель планетохода, спроектированного на базе online платформы TinkerCad [2]. Данная модель состоит из платформы, на которой установлена радиолокационная тарелка. Планетоход имеет шасси с установленными приводными колесами, которые могут менять клиренс в зависимости от прохождения территориальных препятствий. На передней панели располагается подвижный захват, предназначенный для сбора образцов почвы. Данное устройство оснащено солнечной батареей и контейнером для хранения образцов. Модель разработанного планетохода представлена на рисунке 1.

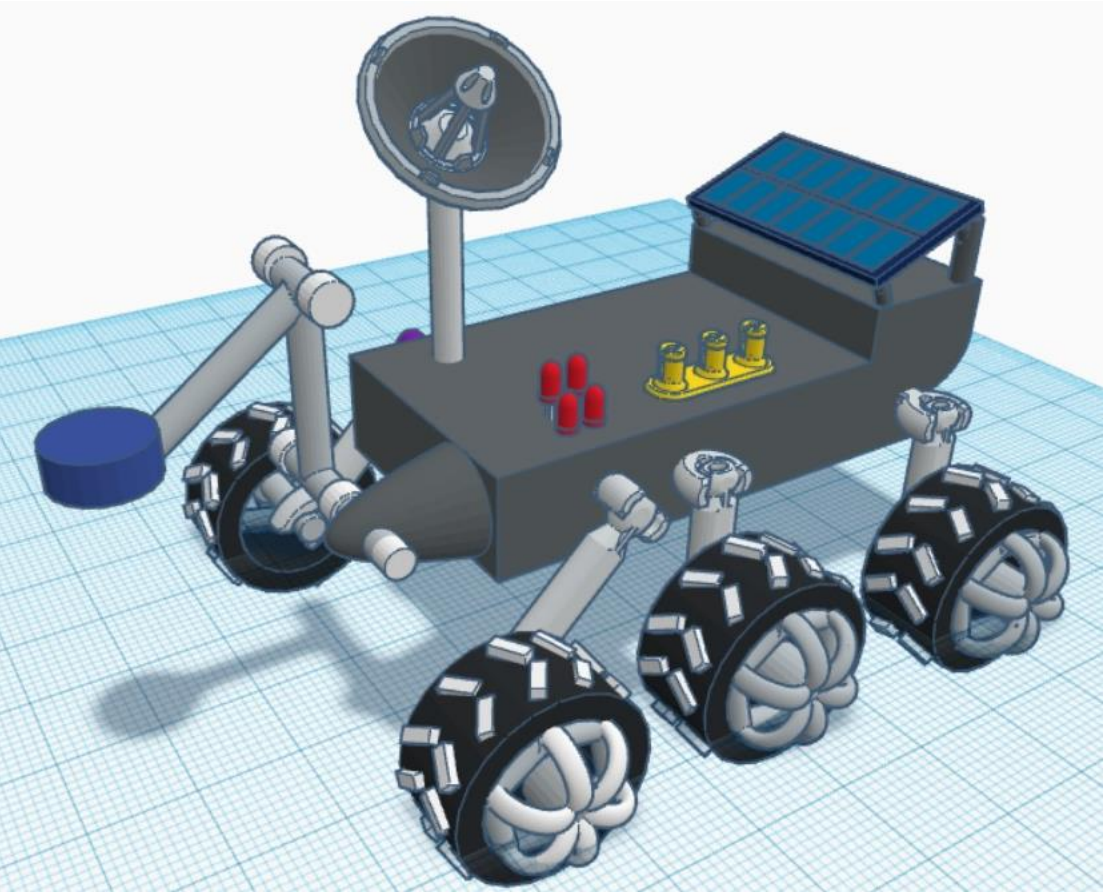

Рисунок 1 – 3D-модель планетохода

Дальнейшим развитием работы является изготовление прототипа данной 3D-модели и установки на нее электронных компонентов для управления с помощью технологии bluetooth.

#### **СПИСОК ЛИТЕРАТУРЫ**

1. Планетоходы / [А. Л. Кемурджиан, В. В. Громов, И. Ф. Кажукало и др.]; Под ред. А. Л. Кемурджиана. - М. : Машиностроение, 1982. - 319 с. 2. Дмитрий Горьков. Tinkercad для начинающих, 2015. – 125 с.

*УДК 004.414.32*

#### **РОБОТ-ФОТОГРАФ НА RASPBERRY PI**

студент 3 курса группы МРб-81 Воссин Алексей Вячеславович, СамГУПС, Самара, РФ руководитель работы Козлов Евгений Викторович, к.ф.-м.н., доцент кафедры МАУТ, СамГУПС, г. Самара, РФ

В работе представлен робот, который оснащен подвижной платформой и возможностью фото- и видеосъемки (см. рисунок 1). Данный робот управляется через беспроводную локальную сеть WiFi, имеет возможность съемки видео в процессе движения, которое передается на управляющий компьютер при помощи web-интерфейса, а также может выполнять движения вперед-назад и повороты влево-вправо.

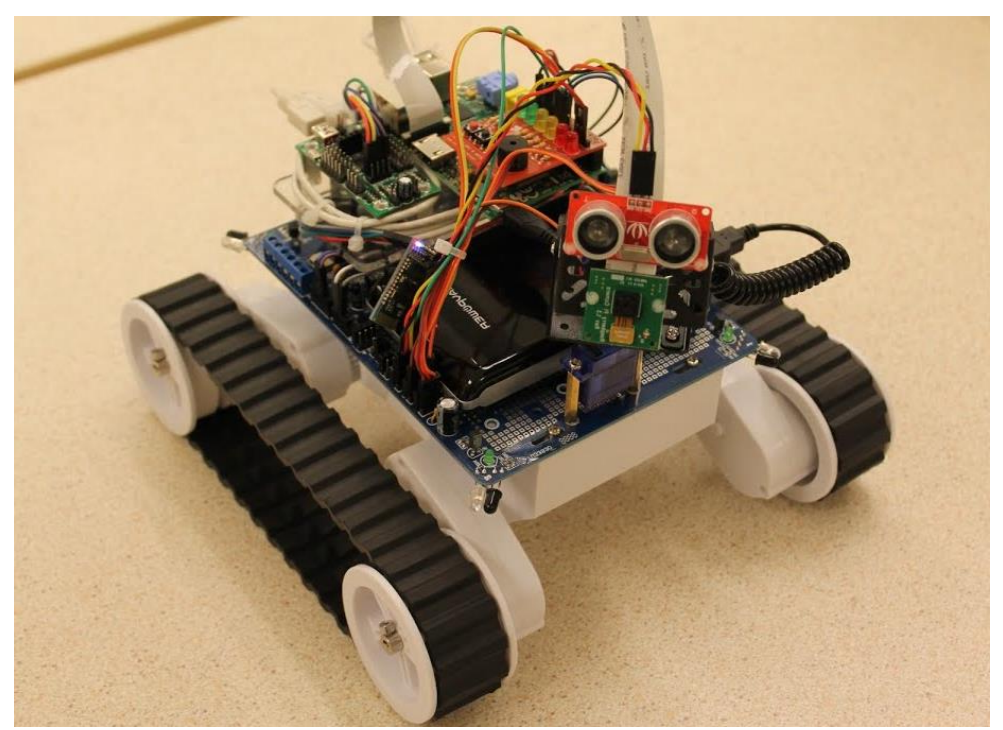

Рисунок 1 – Робот-фотограф

За основу робота-фотографа Raspberry Pi была взята плата Raspirobot, которая уже имеет аппаратные компоненты, необходимые для передвижения робота в пространстве [1-3]. Для получения отображения фото- или видеосъемки было создано специальное программное обеспечение, позволяющее управлять камерой с помощью web-кнопок, интегрированных в приложение. Фреймворк WebIOPi отлично подходит для создания интерфейса ввиду отсутствия необходимых знаний пользователя в области программирования и прикладных программ. Веб-камера имеет возможность работы в двух режимах – транслирование видео с минимальным разрешением при помощи программы mjpg-streamer и фотографирование в максимальном разрешение.

Raspberry Pi имеет безграничное количество возможностей, поэтому планируется развивать функционал робота и продолжать работу в данном направлении.

#### **СПИСОК ЛИТЕРАТУРЫ**

1. Cambot — робот-фотограф на Raspberry Pi URL: https://habr.com/ru/post/181930/

2. Бейктал, Дж. Конструируем роботов на Arduino. Первые шаги / Дж. Бейктал. - М.: Лаборатория знаний, 2016. - 320 c.

3. Корсункий, В. А. Выбор критериев и классификация мобильных робототехнических систем на колесном и гусеничном ходу. Учебное пособие / В.А. Корсункий, К.Ю. Машков, В.Н. Наумов. - М.: МГТУ им. Н. Э. Баумана, 2014. - 862 c.

*УДК 004.414.32*

#### **ПРОТОТИПИРОВАНИЕ ЦИЛИНДРИЧЕСКОГО РЕДУКТОРА**

ученик «10» класса Тюков Михаил Игоревич, ГБОУ CОШ №6 г.о. Сызрань, г. Сызрань Самарская область, РФ руководитель работы Корчажникова Ольга Алексеевна, учитель физики ГБОУ CОШ №6 г.о. Сызрань, г. Сызрань Самарская область, РФ консультант по проекту Антонова Виктория Вадимовна, студент гр. МРб-71, кафедры «МАУТ», СамГУПС, г. Самара, РФ

В данной работе представлен прототип цилиндрического прямозубого редуктора, изображенного на рисунке 1. Цилиндрический редуктор является довольно распространённой разновидностью оборудования в разных областях промышленности, строительства и машиностроения. Главным назначением редуктора является изменение скорости вращения при передаче энергии движения между валами, расположенными параллельно. Тем самым они имеют высокий коэффициент полезного действия и обладают такими качествами, как надежность и долговечность.

Макет данного цилиндрического редуктора был разработан в системе трехмерного проектирования КОМПАС-3D. Печать прототипа осуществлялась на 3D-принтере модели Prusa i3 Hephestos 2 с использованием ABS пластика желтого и белого цвета.

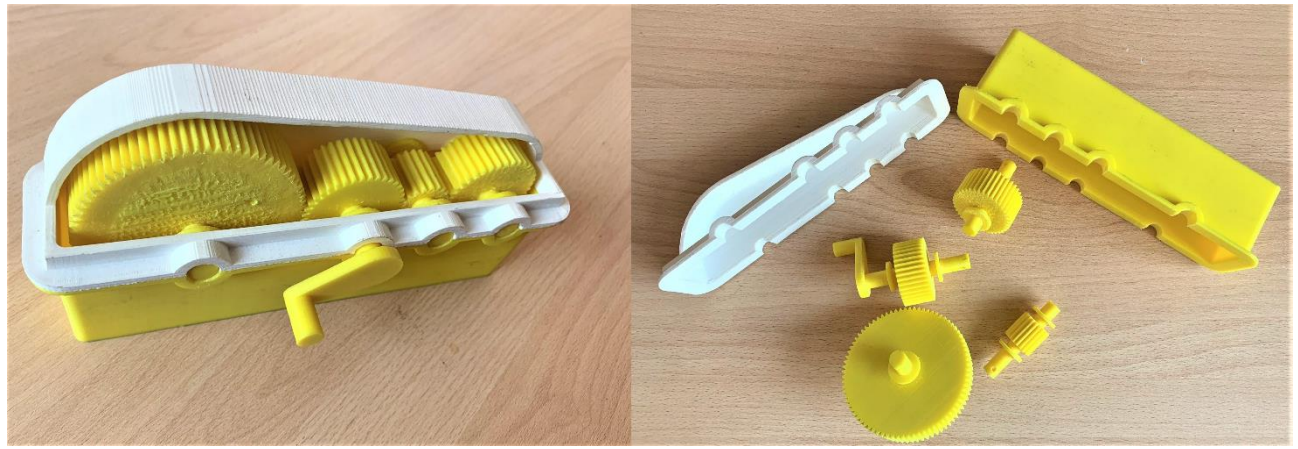

Рисунок 1 – Прототип цилиндрического редуктора

Представленный прототип цилиндрического редуктора состоит из корпуса, съемной крышки, шестерней, ручки, валов и осей [1]. Зубья данного вида редуктора выглядят как прямая резьба и располагаются параллельно друг к другу, откуда и пошло название прямозубой цилиндрической передачи. Существуют редукторы с разным количеством ступеней, работающих с одной или несколькими передачами. В данном случае представлен трехступенчатых редуктор, ступенями которого принято считать одну пару зубчатых колес, которые и являются передачей, обеспечивающей преобразование крутящего момента и частоты вращения. [2]

#### **СПИСОК ЛИТЕРАТУРЫ**

1. Куклин Н.Г., Куклина Г.С., Детали машин. – М.: Высшая школа, 1984 г. – 310 c. 2. Кудрявцев В.Н., Державец Ю.А., Глухарев Е.Г. Конструкции и расчет зубчатых редукторов. Справочное пособие. Л., Машиностроение, 1971., 328 с.

## **СЕКЦИЯ 4**

## **Автоматизация технологических процессов и производств**

*УДК 681.518.5*

#### **ПРОЕТИРОВАНИЕ СИСТЕМЫ МОНИТОРИНГА ДИНАМИЧЕСКИХ ПАРАМЕТРОВ ПУТИ**

магистрант «ИВТм-91» Авсиевич Никита Александрович, СамГУПС, г. Самара, РФ

руководитель работы Авсиевич Александр Викторович, к.т.н., доцент, доцент кафедры МАУТ, СамГУПС, г. Самара, РФ

Система предназначена для сбора и обработки полученных данных с объектов железнодорожного пути. Система должна позволит на основании собранных данных провести обработку и в конечном результате провести анализ отклонений от нормативных значений [1]. **Для мониторинга динамических параметров пути было с проектировано:**

- 1. Крепления к рельсошпальной решётке датчика для сбора данных о состоянии пути в трех координатах, в режиме реального времени [2].
- 2. Программное обеспечение для систематизации данных и дальнейшей передачи с крепления рельсошпальной решётки [3].
- 3. Устройства снятия данных для дальнейшего анализа с изменений рельсошпальной решётки.
- 4. Программное обеспечение для структурирования и хранения данных, полученных с рельсошпальной решётки.

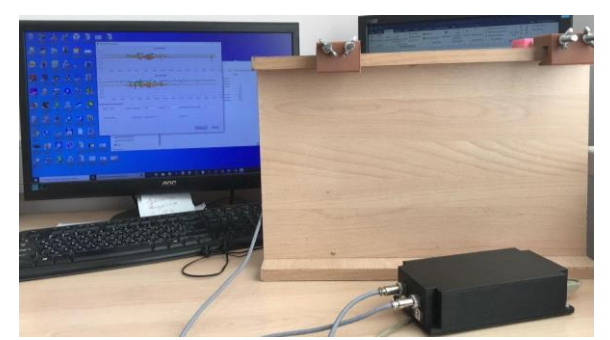

Рисунок 1 – Устройство для измерения ускорений

Разработка устройства по съему данных предназначена для снижения влияния человеческого фактора при проведении анализа состояния рельсового хозяйства, максимально задействовав мобильные средства мониторинга. Устройство позволяет собрать данные о состоянии пути в трех координатах и в режиме реального времени выявить проблемные участки пути (Рисунок 1). Это позволит сократить временные затраты на анализ полученных данных и перейти на новый уровень качества обследования без использования комплекса дорогостоящих мероприятий и повысить частоту измерений за счет сокращения расходов.

## **СПИСОК ЛИТЕРАТУРЫ**

1. Правила технической эксплуатации железных дорог Российской Федерации. - М.: Омега-Л, 2012. - 176 c

2. Ангелейко, В.И. Железнодорожный путь и станции промышленных предприятий / В.И. Ангелейко. - Москва: Гостехиздат, 2012. - 302 c.

3. Павловская Т. А. C#. Программирование на языке высокого уровня. Учебник для вузов. – СПб.: Питер, 2007. – 432 с.: ил.

*УДК 681.536*

## **ПРИМЕНЕНИЕ ARDUINO ДЛЯ УПРАВЛЕНИЯ ТЕМПЕРАТУРОЙ И КОНТРОЛЯ ВЛАЖНОСТИ В ТЕРРАРИУМЕ**

ученик «4А» класса Авсиевич Марк Владимирович,

ГБОУ СОШ №3 п.г.т. Смышляевка, п.г.т. Смышляевка, Самарская область, РФ руководитель работы Труфанова Ольга Петровна,

учитель ГБОУ СОШ №3 п.г.т. Смышляевка, п.г.т. Смышляевка, Самарская область, РФ

консультант по проекту Авсиевич Владимир Викторович,

старший преподаватель кафедры МАУТ, СамГУПС, г. Самара, РФ

Контроль температуры и влажности очень важен для обитателей террариума, так как из данных показателей формируется экологическая среда для жизнедеятельности. Для контроля температурой и влажности в террариуме в данной работе были использовании датчики и модуль управления Arduino, которые позволяют в домашних условиях собрать систему управления температурой и контроля за влажностью [1-3]. Для создания данной системы понадобились элементы, показанные в таблице №1.

Таблица 1 – Элементы для системы управления температурой и контроля влажности

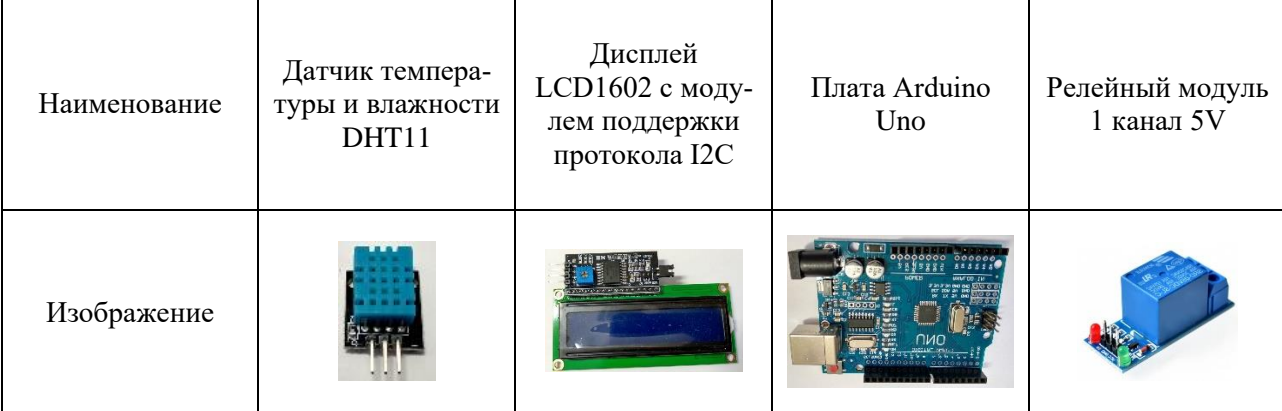

В террариуме температуру воздуха измеряется в двух зонах, это непосредственно под лампой и в холодной зоне, где чаще всего укрывается животное, влажность измеряется непосредственно в зоне нагрева воздуха лампой. В зависимости от типа содержащегося животного в террариуме создаётся своя температура и своя влажность.

На основании вышеизложенного была создана система автоматического управления температурой, которая позволяет контролировать температуру в террариуме с помощью отключения и включения лампы обогревателя, которая зависит от разности температуры между зоной нагрева непосредственно под лампой и в холодной зоне. Так же на систему наложено ограничение, холодная зона не должна превышать заданного параметра комфортного обитания животного. Данный подход обеспечивает комфортное поддержание температуры в 10% коридоре отклонения от заданной температуры. Так же в системе предусмотрен контроль влажности и визуального отображения текущей влажности в террариуме, что позволяет контролировать данный параметр и при необходимости его скорректировать вручную в зависимости от необходимости.

#### **СПИСОК ЛИТЕРАТУРЫ**

1. Соммер, Уилли. Программирование микроконтроллерных плат Arduino/Freeduino / Уилли. Соммер. - СПб.: БХВ-Петербург, 2012. - 256 c.

2. Блум, Джереми. Изучаем Arduino:инструменты и методы технического волшебства / Джереми. Блум. - СПб.: БХВ-Петербург, 2015. - 336 c.

3. Аппаратная платформа Arduino [Электронный ресурс]. - Режим доступа: http://arduino.ru, свободный. - Загл. с экрана.

*УДК 621.313*

## **ЭНЕРГОСБЕРЕГАЮЩАЯ СИСТЕМА УПРАВЛЕНИЯ ТЯГОВЫМ ЭЛЕКТРОПРИВОДОМ ЭЛЕКТРОВОЗОВ НА БАЗЕ СДПМ**

студент 4 курса группы МРб-71 Антонова Виктория Вадимовна, СамГУПС, г. Самара, РФ руководитель работы Чертыковцева Наталья Валерьевна,

к.т.н., доцент кафедры МАУТ, СамГУПС, г. Самара, РФ

В данной работе представлена энергосберегающая система автоматического управления тяговым электроприводом электровозов на базе синхронных двигателей с постоянными магнитами, имитационная модель которой изображена на рисунке 1.

Для повышения надежности и энергетической эффективности оборудования, в данном случае, в тяговом электроприводе на базе синхронного электропривода, требования соответствуют созданию более эффективных, новейших систем автоматического регулирования скорости и момента, а также расширение диапазона регулирования по частоте вращения и моменту.

В данной работе, для создания энергосберегающей системы автоматического управления тяговым электроприводом электровозов на базе синхронных двигателей с постоянными магнитами (СДПМ) необходимо выполнить следующие задачи: провести анализ объекта исследования, разработать имитационную модель СДПМ в системе имитационного моделирования Matlab Simulink/SimPowerSystem, после чего получить графики переходных процессов при различных законах регулирования.

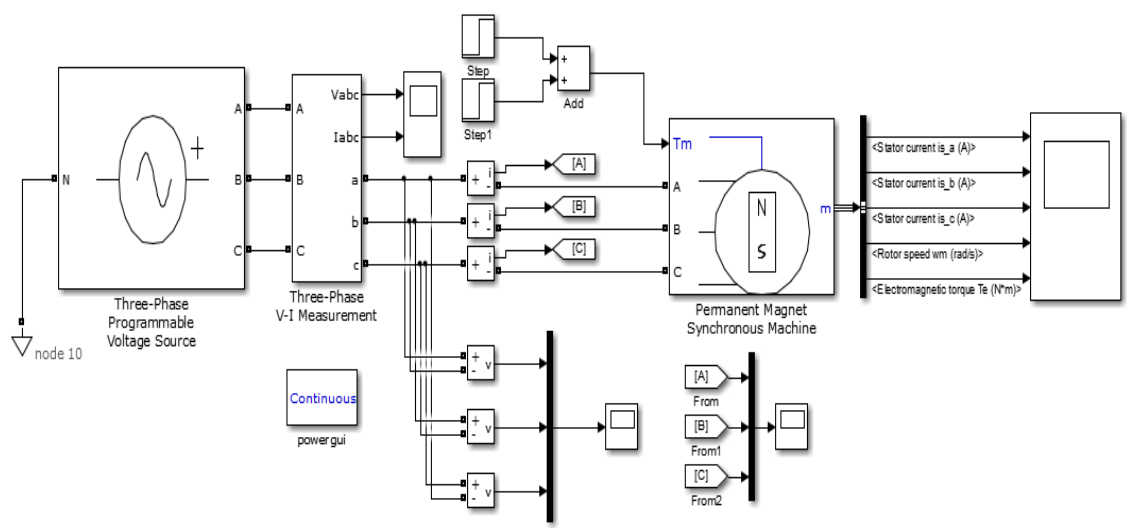

Рисунок 1 – Имитационная модель СДПМ

Результатом моделирования данной имитационной модели являются графики переходных процессов скорости вращения синхронного двигателя с постоянными магнитами и электромагнитный момент. Получившийся результат подтвердил адекватность работы модели. Развитием работы является разработка системы векторного управления с применением идентифицирующих алгоритмов [1,2].

#### **СПИСОК ЛИТЕРАТУРЫ**

1. Сандлер И.Л. Рекуррентное оценивание параметров многомерных по входу и выходу разного порядка линейных динамических систем при наличии автокоррелированных помех во входных и выходных сигналах. // Известия высших учебных заведений. Поволжский регион. Физико-математические науки. 2016. № 4 (40). С. 14-27.

2. Кацюба О.А., Иванов Д.В., Сандлер И.Л., Маслов Е.С. Идентификация распределенных систем при наличии помех наблюдения в выходном сигнале. // Вестник транспорта Поволжья. 2017. № 6 (66). С. 103-110.

*УДК 681.521.34*

## **ГИДРОПРИВОД ЗАЖИМНОГО МЕХАНИЗМА**

студент 3 курса группы МРб-81 Воссин Алексей Вячеславович, СамГУПС, г. Самара, РФ руководитель работы Сандлер Илья Львович, старший преподаватель кафедры МАУТ,СамГУПС, г. Самара, РФ

В данной работе рассматривается гидравлическая принципиальная схема привода зажимного механизма, представленная на рисунке 1. Гидропривод имеет возможность получения значительных зажимных усилий при малых диаметрах цилиндров и сравнительно небольших размеров установки [1,2].

Работа принципиальной схемы происходит следующим образом: сжатая жидкость при помощи гидромотора из бака проходит через 3-ходовой редукционный клапан, золотник которого под действием давления оказывает смещение, уменьшая площадь проходного сечения и соответственно увеличивая гидравлическое сопротивление. Вследствие чего создается редуцируемое давление, которое поступает к подпружиненному обратному клапану, за счет разницы давлений в канале управления и канале Р насосной станции, обратный клапан 0V2 отжимается, тем самым создается плавно нарастающее давление, после чего жидкость проходит через 4/3 ходовой ручной рычажный клапан с запорным положением и при помощи золотника жидкость попадает в бесштоковую полость цилиндра, вследствие чего цилиндр начинает выдвигаться. При достижении необходимого результата, путем перемещения золотника в 4/3 ходовом ручном рычажном клапане, давление в штоковой области цилиндра уменьшается, тем самым цилиндр принимает первоначальное положение.

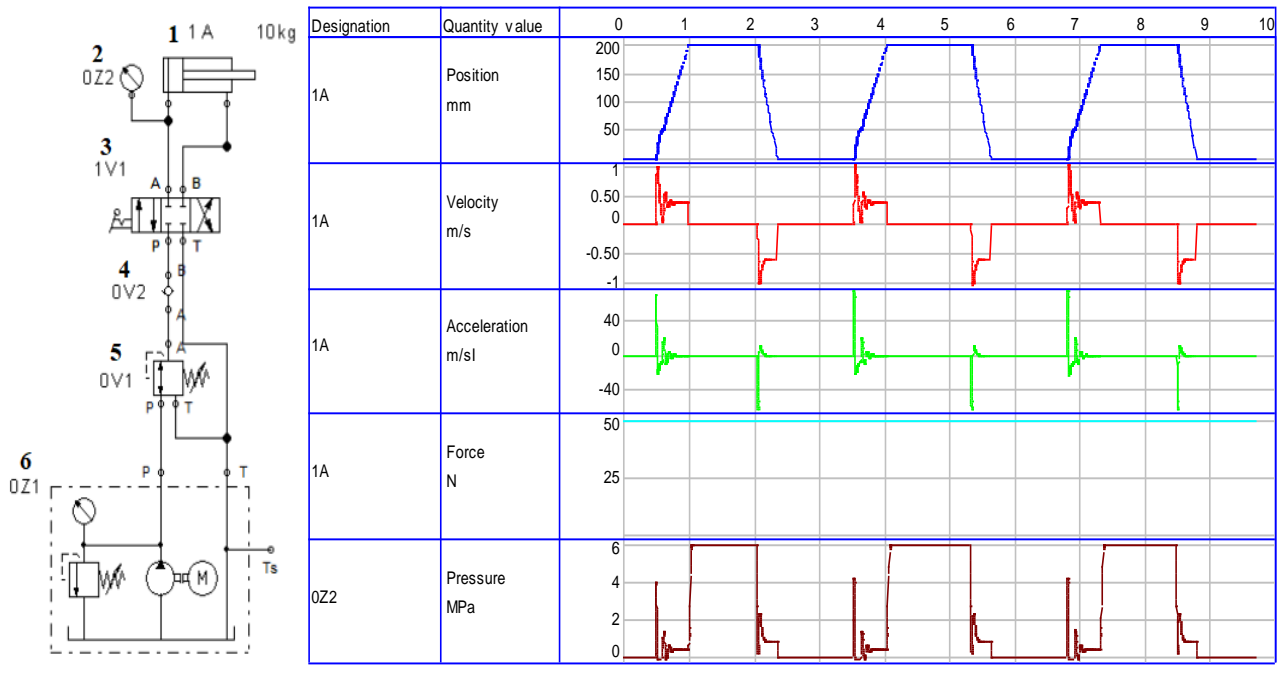

Рисунок 1 – Гидравлическая принципиальная схема привода зажимного механизма и переходные процессы работы гидравлической системы управления цилиндром двустороннего действия.

#### **СПИСОК ЛИТЕРАТУРЫ**

1. Лепешкин А.В. Гидравлические и пневматические системы: Учебник для сред. проф. Образования – М.: Издательский центр "Академия", 2004. – 336с.

2. Холин К.М., Никитин О.Ф. Основы гидравлики и объемные гидроприводы: Учебник для учащихся средних спец. Учеб. заведений – 2-е изд., перераб. И доп. – М.: Машиностроение, 1989. – 264 с

*УДК 681.527.72*

## **МИНИАТЮРНЫЙ ЭЛЕКТРОННЫЙ ДВЕРНОЙ ЗВОНОК**

ученица «8Г» класса Гаффорова Эльмира Давронбековна, ГБОУ СОШ с. Красный Яр, с. Красный Яр, Самарская область, РФ руководитель работы Рытиков Александр Сергеевич, педагог дополнительного образования СП ДОД ДЮЦ ГБОУ СОШ с. Красный Яр, с. Красный Яр, Самарская область, РФ консультант по проекту Антонова Виктория Вадимовна, студент гр. МРб-71, кафедры «МАУТ», СамГУПС, Самара, РФ

Цель работы – освоить работу электрической схемы миниатюрного электронного дверного звонка, научиться производить подготовку электрических изделий к пайке и выполнять непосредственную пайку электрических соединений [1].

В работе представлен миниатюрный электронный дверной звонок, внешний вид представлен на рисунке 1, который состоит из следующих элементов: односторонняя печатная плата с дорожками, динамик, клеммные соединители, резисторы и конденсаторы различного наминала, диоды, кнопка и интегральная микросхема. В соответствии с электрической схемой была произведена сборка электронной платы. Пайка производилась с помощью припоя ПОС 61. Для качественного соединения выводов элементов использовался флюс ЛТИ-120. После сборки, при подключении источника питания 3-5В и замыкании кнопки, из динамика раздаётся характерный звук, определяющий, что электронная плата исправна.

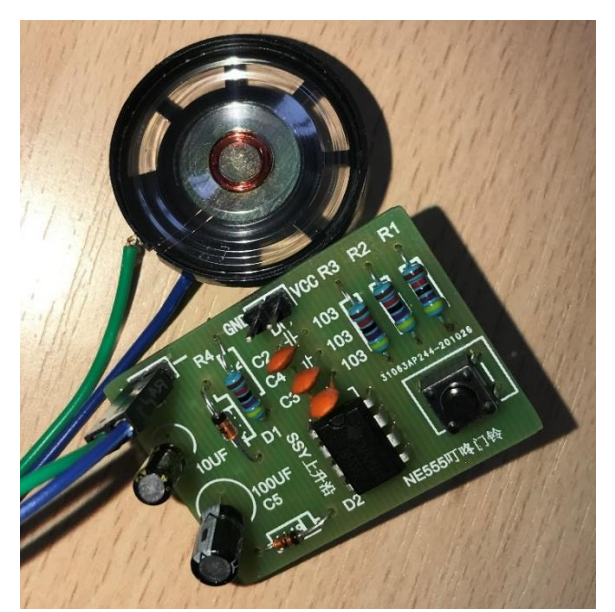

Рисунок 1 – Внешний вид миниатюрного электронного дверного звонока

В результате выполненной работы был собран миниатюрный электронный дверной звонок, на базе электронных компонентов, который может найти широкое применение при макетировании и моделизме автоматических систем управления [2,3]

#### **СПИСОК ЛИТЕРАТУРЫ**

1. Технология электромонтажных работ: Учеб. пособие для нач. проф. образования/ В.М. Нестеренко, А.М. Мысьянов. 2-е изд., стер. – М.: Издательский центр «Академия», 2005. – 592 с.

2. Смирнов, В.А. Профессиональное макетирование и техническое моделирование. Краткий курс : учебное пособие / В.А. Смирнов. – Москва : Проспект, 2017. – 168 с

3. Финаева, О.В. Макетирование: учебное пособие к практическим занятиям / О.В. Финаева; под ред. М.Ю. Сидоренко. – Челябинск: Издательский центр ЮУрГУ, 2017. – 64 с.

## *УДК 681.5* **РАЗРАБОТКА ДЕЙСТВУЮЩЕГО МАКЕТА СИСТЕМЫ АВТОМАТИЧЕСКОГО УПРАВЛЕНИЯ РЕЗЕРВУАРНОГО ПАРКА ЖЕЛЕЗНОДОРОЖНОЙ НЕФТЕБАЗЫ**

студент 4 курса группы МРб-71 Гоннов Артем Игоревич, СамГУПС, г. Самара, РФ руководитель работы Припутников Алексей Петрович, к.т.н., доцент кафедры МАУТ, СамГУПС, г. Самара, РФ

В данной работе представлена система автоматического управления железнодорожной распределительной нефтебазы, изображенная на рисунке 1 [1].

Технологический процесс состоит из элементов управления и соответственно резервуаров. Система состоит из трёх резервуарных баков, которые являются автоматическими, также в систему входят клапаны с электромоторами, в количестве одиннадцати штук, трёх насосов, датчиков уровня и температуры в резервуарных баках. В каждом резервуарном баке установлены входы и выходы для подключения к гидравлической системе.

В резервуарный бак поступает сырье, которое подается через соответствующий патрубок, и наполняя бак в зависимости от распределительной насосной станции заполняется тот бак, в котором сырье наименьшее. Верхняя часть системы предназначена для создания давления в соответствующем баке при перегонке сырья в том случае, когда давления в баке не хватает для подачи самотеком, в связи с эти установлен контроль уровня в баке [2].

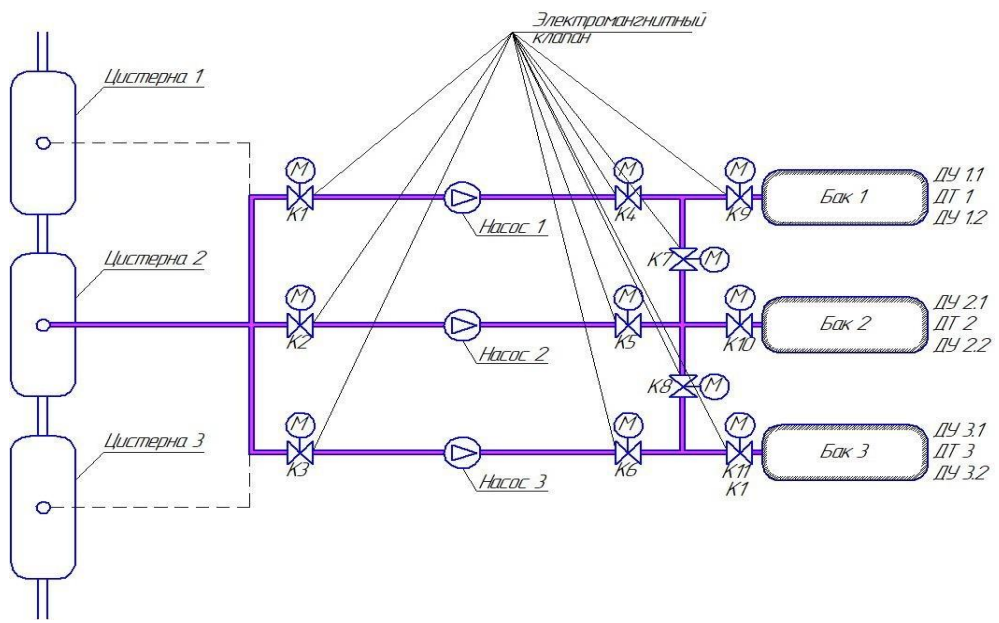

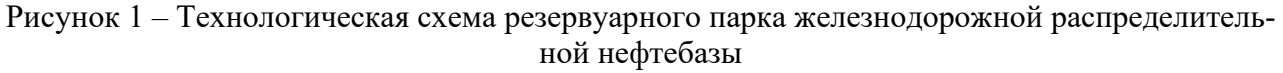

В дальнейшем разработка действующего макета системы автоматического управления резервуарного парка железнодорожной нефтебазы может быть использована в лабораторных и практических работах для студентов высших учебных заведений.

#### **СПИСОК ЛИТЕРАТУРЫ**

1. Большая энциклопедия транспорта: в 8 т. / М-во путей сообщения Рос. Федерации, Рос. акад. трансп. ; гл. ред. Н. С. Конарев. - Изд. 2-е. - Москва : Большая Рос. энцикл., 2003. - 1039 с.

2. Мустафин, Ф.М. Резервуары для нефти и нефтепродуктов: том 1. Конструкции и оборудование: учебник для вузов / Ф. М. Мустафин, Р.А. Жданов, М.Г. Каравайченко и др.- СПб-Недара, 2010. - 480 с.

*УДК 681.527.72*

## **ЭЛЕКТРОННЫЙ МИНИ-ОРГÁН**

ученицы «8Г» класса Демченкова Кира Михайловна, ГБОУ СОШ с. Красный Яр, с. Красный Яр Самарская область, РФ руководитель работы Трофимов Тимофей Олегович, методист СП ДОД ДЮЦ ГБОУ СОШ с. Красный Яр, с. Красный Яр Самарская область, РФ консультант по проекту Полтева Екатерина Андреевна, преподаватель кафедры «МАУТ», СамГУПС, Самара, РФ

Цель работы – вырабатывать умения и навыки для пайки электронных изделий и выполнять непосредственную пайку электрических соединений на примере электронного мини органа [1].

В ходе выполнения работы была собрана электронная плата «ЭЛЕКТРОННЫЙ МИ-НИ-ОРГÁН», представленный на рисунке 1. Устройство работает следующим образом: при нажатии кнопок S1, S2, S3, S4, управляющие сигналы (задающие) поступают на вход интегральной микросхемы, которая в свою очередь формирует звуковую волну определенной частоты. Для вывода звука в схеме используется динамик. Для питания схемы необходимо напряжение 3-5В. Электронная схема состоит из следующих компонентов, односторонняя плата, кнопки управления, конденсаторы и резисторы, интегральная схема, клеммы ввода вывода, динамик [1,2].

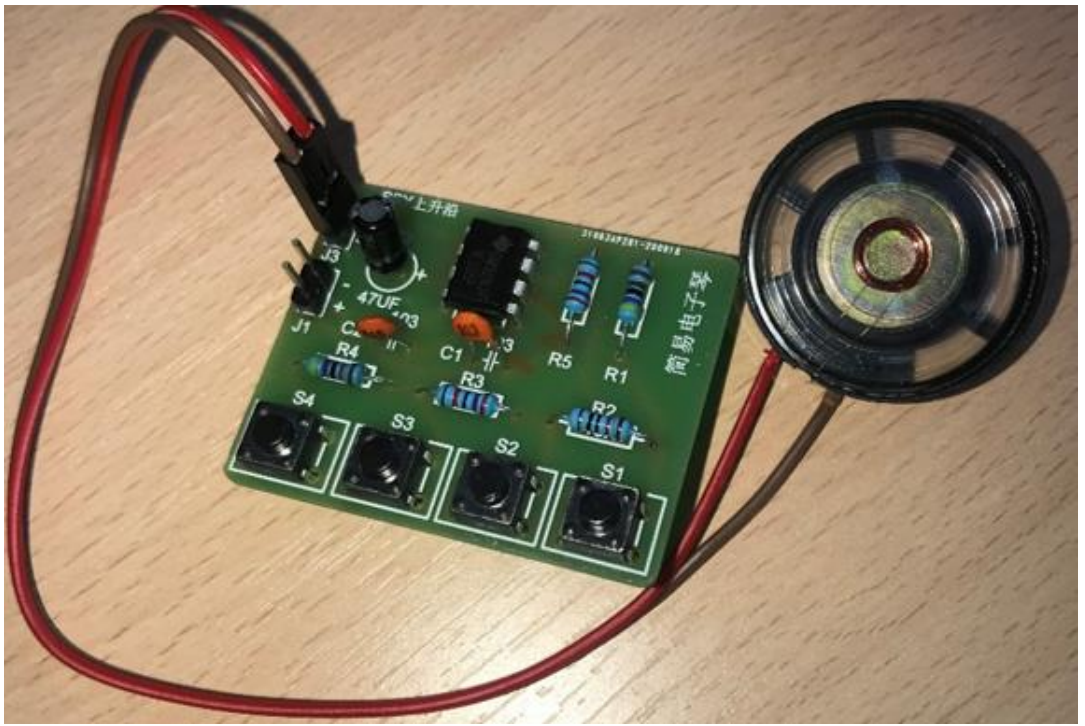

Рисунок 1 – Внешний вид электронного мини-оргáна

Данная электронная плата может использоваться для проектирования миниатюрных действующих макетов, например, для оповещения предельно допустимой нагрузки питания электрических двигателей.

#### **СПИСОК ЛИТЕРАТУРЫ**

1. Технология электромонтажных работ: Учеб. пособие для нач. проф. образования/ В.М. Нестеренко, А.М. Мысьянов. 2-е изд., стер. – М.: Издательский центр «Академия», 2005. – 592 с.

2. Садченков Д.А. Маркировка радиодеталей отечественных и зарубежных. Справочное пособие. Том 1. – М.: СОЛОН-Р,2002. –208 с.

*УДК 630\*652.4*

## **ИСПОЛЬЗОВАНИЕ БЕСПИЛОТНОГО ЛЕТАТЕЛЬНОГО АППАРАТА– КВАДРАКОПТЕР В ЛЕСОПАТАЛОГИЧЕСКОМ ИССЛЕДОВАНИИ**

ученик «7А» класса Ермонин Владислав Анатольевич,

СО ДОД ДЮЦ ГБОУ СОШ с. Красный Яр, с. Красный Яр, Самарская область, РФ руководитель работы Трофимов Тимофей Олегович,

методист СП ДОД ДЮЦ ГБОУ СОШ с. Красный Яр, с. Красный Яр, Самарская область, РФ консультант по проекту Воссин Алексей Вячеславович,

студент гр. МРб-81, кафедры «МАУТ», СамГУПС, Самара, РФ

На сегодняшний день в лесхозе полным ходом происходит внедрение новых технологий. Одним из новшеств является использование беспилотных летательных аппаратов (БПЛА), которые осуществляют мониторинг лесного фонда. В их задачи входит обнаружение лесных пожаров, незаконных мест вырубок и т. д.

Целью работы является определение возможности использования БПЛА в лесных угодьях для проведения лесопатологического мониторинга в затрудненных участках.

К достоинствам беспилотников можно отнести: возможность посадки на малую площадь; работа на различной высоте (от 1 м до 1 км); возможность ручного и автоматического управления и т. д.[1].

В лесхозе БПЛА должны обладать следующими техническими характеристиками: оптимальной дальностью полёта; быстрым развертыванием; временем полета (не менее 20 минут); высоким разрешением камеры (не ниже 1920×1080 точек).

К вышеуказанным параметрам отлично подходит квадрокоптер DJI Mavic Air Fly, его время полета составляет 20 мин, а максимальная высота полета 5 тыс. метров. Данный квадрокоптер способен развивать скорость полета до 25 км/ч. Он оснащен GPS и ГЛОНАСС, а также интеллектуальными режимами полета. Система FlightAutonomy 2.0 оборудована технологией VIO и состоит из основной камеры, фронтальных, задних и нижних бинокулярных оптических сенсоров, инфракрасных датчиков, дублированных модулей IMU и группы вычислительных ядер. Эта система собирает информацию из окружающей среды, которая затем обрабатывается процессором, что улучшает качество полета. Расширенный автопилот (APAS) позволяет Mavic Air автоматически облетать преграды.

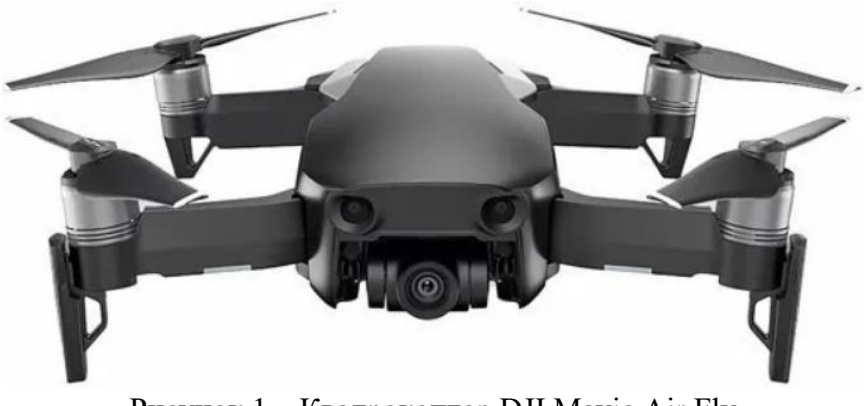

Рисунок 1 – Квадрокоптер DJI Mavic Air Fly

Из вышесказанного можно сделать вывод о том, что использование беспилотников для мониторинга лесных угодий является довольно актуальным направлением и требует дальнейшего развития в данном направлении.

#### **СПИСОК ЛИТЕРАТУРЫ**

1. Рощин, Д. А. Методика применения систем технического зрения для бесконтактных измерений параметров объектов на примере воздушной разведки / Д. А. Рощин // Прикладная информатика. – 2017. – Т. 12. – № 5(71). – С. 107-121.

*УДК 696.6*

#### **РАЗРАБОТКА КВАРТИРНОЙ ЭЛЕКТРИЧЕСКОЙ ПРОВОДКИ**

ученик «8Б» класса Колесников Антон Евгеньевич, ГБОУ СОШ с. Красный Яр, с. Красный Яр, Самарская область, РФ руководитель работы Бажуткина Екатерина Евгеньевна, педагог дополнительного образования СП ДОД ДЮЦ ГБОУ СОШ с. Красный Яр, с. Красный Яр, Самарская область, РФ консультант по проекту Иванов Дмитрий Владимирович, к.ф.-м.н., доцент, доцент кафедры «МАУТ», СамГУПС, Самара, РФ

В период ремонта квартирной проводки или ремонта электроприборов часто приходится сращивать или делать ответвления проводов. Во время этой операции необходимо, чтобы получалось качественное соединение и хороший контакт проводов. Полученное место соединения проводов должно быть тщательно заизолировано.

В работе представлена имитация электрической проводки, например, однокомнатной квартиры. В нее входят автоматический выключатель, две распределительные коробки, имитирующие комнату и коридор, два одноклавишных выключателя, два электропатрона, четыре светодиодные лампы, две розетки и две вилки.

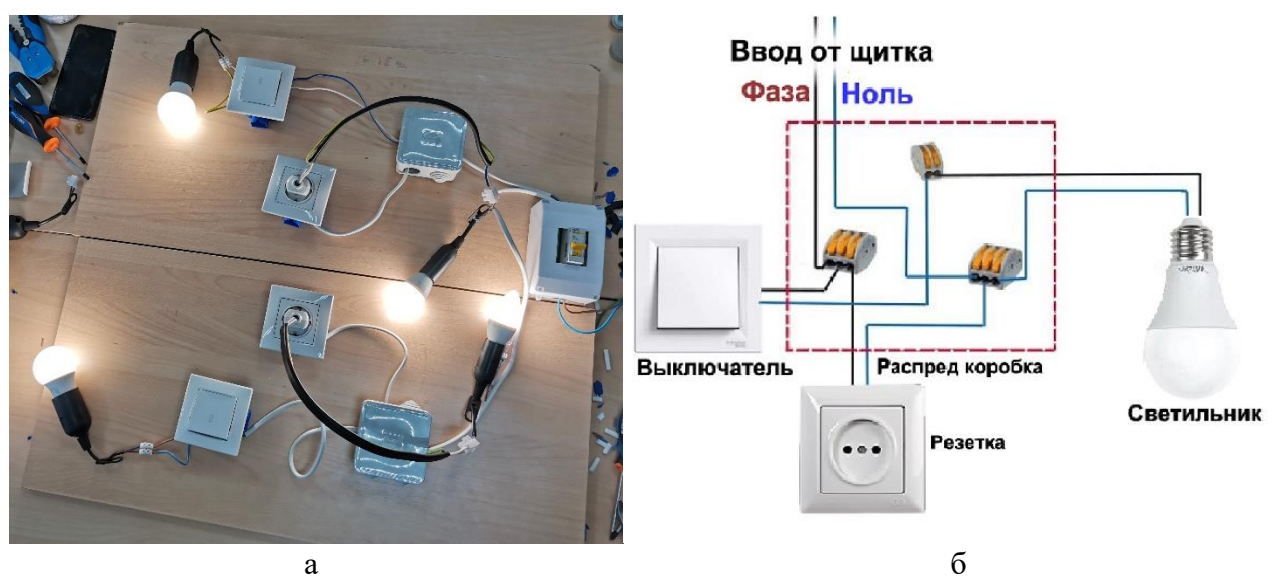

Рисунок 1 – Внешний вид имитации электропроводки (а), схема электропроводки (б)

Соединения выполнены при помощи клеммных колодок, в соответствии со схемой, представленной на рисунке 1(б). Имитация светильников была выполнена при помощи патрона, вилки и части провода. После сборки полученная имитация проверена на работоспособность экспериментальным путем, результат работы представлен на рисунке 1(а).

#### **СПИСОК ЛИТЕРАТУРЫ**

1. Пестриков В.М. Домашний электрик и не только… Книга 1. – 3-е изд. перераб. и доп. – СПб: Наука и Техника, 2003. – 208 с.

2. Быстрицкий, Г. Ф. Общая энергетика. Основное оборудование : учебник для среднего профессионального образования / Г. Ф. Быстрицкий, Г. Г. Гасангаджиев, В. С. Кожиченков. — 2-е изд., испр. и доп. — Москва : Издательство Юрайт, 2021. — 416 с. 3. Миленина, С. А. Электротехника, электроника и схемотехника : учебник и практикум для среднего профессионального образования / С. А. Миленина, Н. К. Миленин ; под редакцией Н. К. Миленина. — 2-е изд., перераб. и доп. — Москва : Издательство Юрайт, 2021. — 406 с.

*УДК 681.5*

## **АВТОМАТИЧЕСКАЯ ТЕПЛИЦА НА БАЗЕ ARDUINO**

ученица «10A» класса Ларина Мария Алексеевна, МБОУ Лицей «Созвездие» № 131 г.о. Самара, г. Самара, РФ руководитель работы Крылов Александр Олегович, учитель информатики МБОУ Лицей «Созвездие» № 131 г.о. Самара, г. Самара, РФ

Наибольшее желание любого огородника — получать максимальный урожай при минимальных затратах труда. Одним из вариантов решения этой проблемы является создание автоматической теплицы, которая будет самостоятельно поливать грядки и поддерживать благоприятные условия окружающей среды (температуру и освещенность). Такая теплица окажется востребованной для людей, которые не хотят тратить много времени на уход за растениями, или не имеют возможности в связи с частым длительным отсутствием — командировки, отпуск.

Спроектированная теплица осуществляет мониторинг климатических параметров почвы в режиме реального времени. В ходе мониторинга контроллер Arduino оперативно получает всю необходимую информацию с датчиков, установленных в системе, обрабатывает ее и в зависимости от показателей отдает приказы исполнительным устройствам. Система анализирует такие параметры как: температура и влажность воздуха, температура и увлажненность почвы, и освещенность теплицы [1]. Также в разработанной теплице была организована автономная система вентиляции. В состав системы умной теплицы входит: плата Arduino Uno; расходомер; насос; датчики влажности почвы fc-37; датчик температуры; жидкокристаллический дисплей; датчик света; вентилятор 40х40мм. Автоматическая теплица на базе Arduino изображена на рисунке 1.

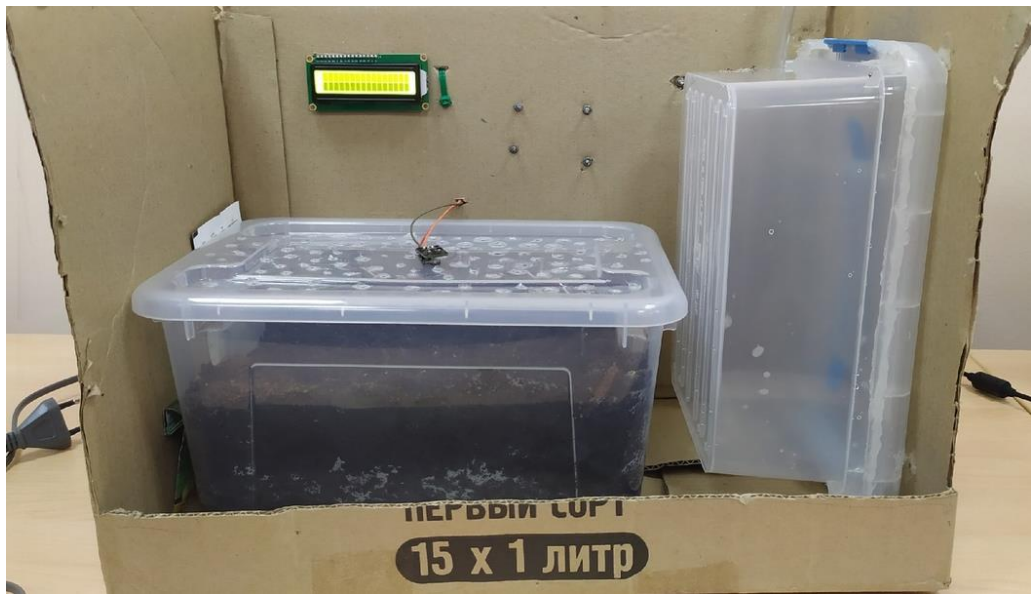

Рисунок 1 – Автоматическая теплица на базе Arduino

В результате разработали автоматическую теплицу на базе Arduino Uno, на которой вырастили растение – петрушку. В дальнейшем планируется продолжить работу в данном направлении, а также добавить функцию передачи информации о текущем состоянии теплицы на смартфон для удобства потребителя.

#### **СПИСОК ЛИТЕРАТУРЫ**

1. Виктор Петин Умная теплица на arduino – делаем первые шаги. – URL: https://playarduino.ru/uroki-arduino/umnaya-teplitsa-na-arduino-delaem-pervye-shagi/ (дата обращения 01.04.2021).

#### *УДК 681.5* **АВТОМАТИЗИРОВАННАЯ СИСТЕМА ДИСПЕТЧЕРИЗАЦИИ И УПРАВЛЕНИЯ СТАЦИОНАРНЫМИ ВАГОНООПРОКИДЫВАТЕЛЯМ РОТОРНОГО ТИПА**

студент 4 курса группы ИВТб-71 Мелешкин Валерий Александрович, СамГУПС, г. Самара, РФ руководитель работы Сандлер Илья Львович, старший преподаватель кафедры МАУТ, СамГУПС, г. Самара, РФ

В работе представлена мнемосхема автоматизированного рабочего места оператора диспетчеризации и управления стационарными вагоноопрокидывателям роторного типа, изображённая на рисунке 1. В мнемосхему входит: две системы вагоноопрокидывателей; бункера; конвейерные линии. APM позволяет запускать, останавливать и управлять системой а дистанционном режиме. На экран выводятся основные этапы разгрузки полувагонов, а также контроль угла наклона и скорости работы приводов. Разгрузка предназначена для полувагонов весом от 0 до 60 тонн и от 93 до 110 тонн. Мнемосхема разработана на базе инструментальной среды проектирования диспетчерских приложений Simple SCADA [1,2].

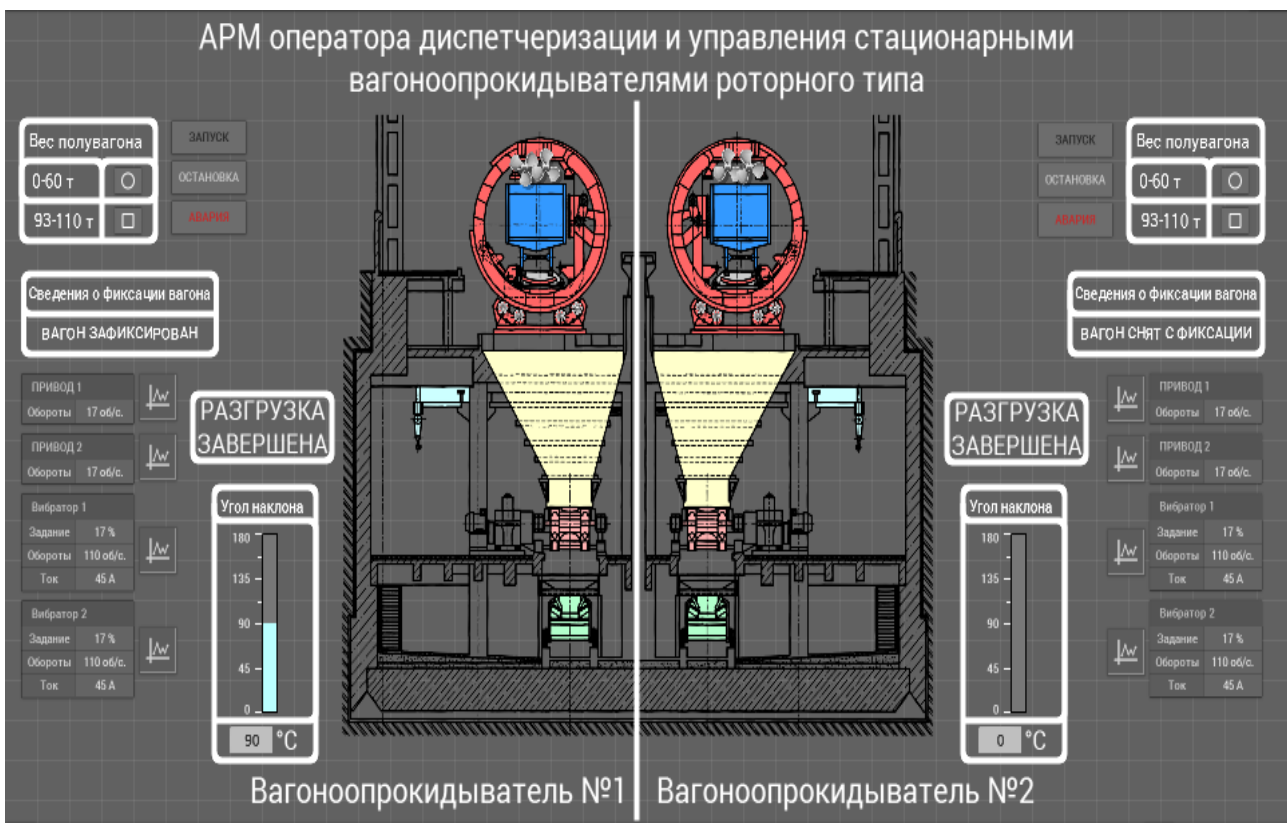

Рисунок 1 – Автоматизированная система диспетчеризации и управления стационарными вагоноопрокидывателям роторного типа

Дальнейшим улучшением представленного АРМа оператора является введение контролирования процесса перемещения насыпного груза в бункере и на конвейерной линии.

#### **СПИСОК ЛИТЕРАТУРЫ**

1. Системы управления технологическими процессами и информационные технологии : учебное пособие для вузов / В. В. Троценко, В. К. Федоров, А. И. Забудский, В. В. Комендантов. — 2-е изд., испр. и доп. — Москва : Издательство Юрайт, 2021. — 136 с. 2. Гутгарц, Р. Д. Проектирование автоматизированных систем обработки информации и управления : учебное пособие для вузов / Р. Д. Гутгарц. — Москва : Издательство Юрайт,  $2021. - 304$  c.

#### *УДК 62-852* **СТРУКТУРНАЯ СХЕМА ПНЕВМАТИЧЕСКОЙ СИСТЕМЫ УПРАВЛЕНИЯ СТАЛКИВАЮЩИХ УСТРОЙСТВ И ПОДЪЕМНЫХ МЕХАНИЗМОВ** магистрант «ИВТм-91» Сафин Рафаэль Русланович, СамГУПС, г Самара, РФ

руководитель работы Сандлер Илья Львович, старший преподаватель кафедры МАУТ, СамГУПС, г. Самара, РФ

В данной работе разработана структурная схема пневматической системы управления сталкивающих устройств и подъёмных механизмов, изображенная на рисунке 1, на основе результатов работы [1]. На основе каталога пневматического оборудования фирмы «Camozzi» подобрано оборудование, реализующее пневматическую систему, список представлен в таблице 1.

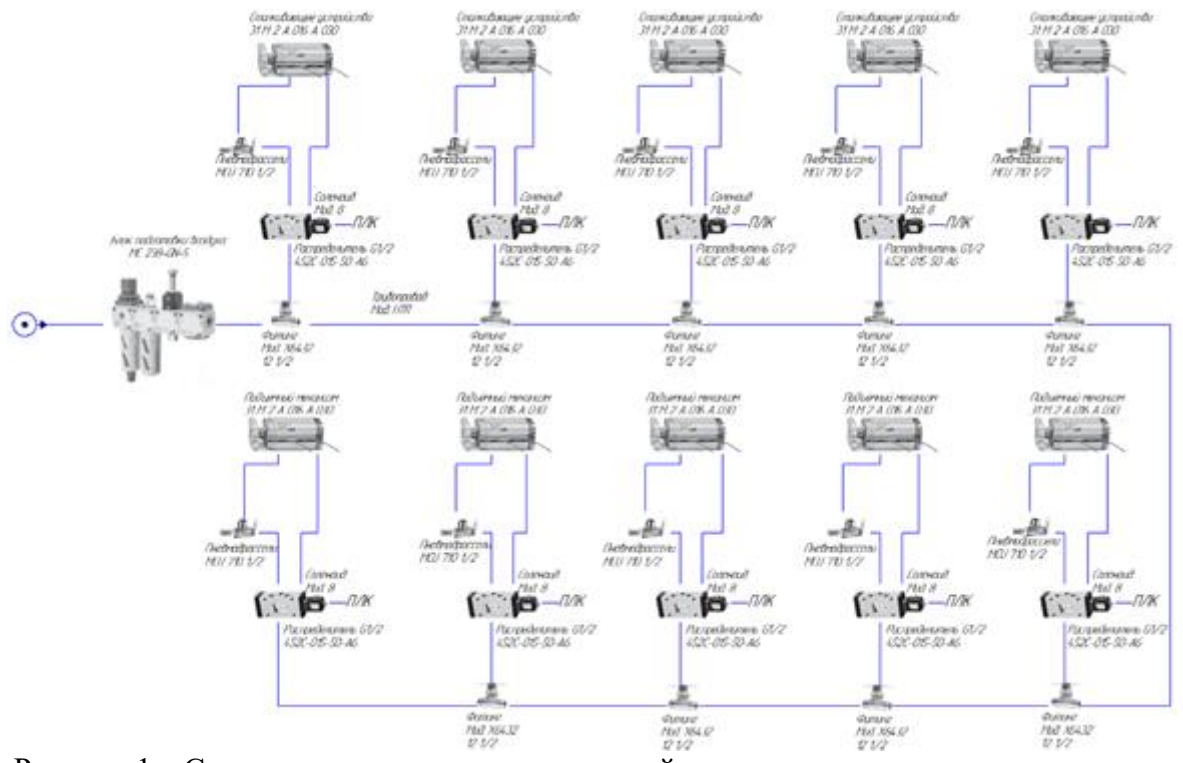

Рисунок 1 – Структурная схема пневматической системы управления сталкивающих устройств и подъемных механизмов

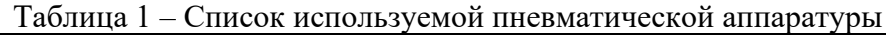

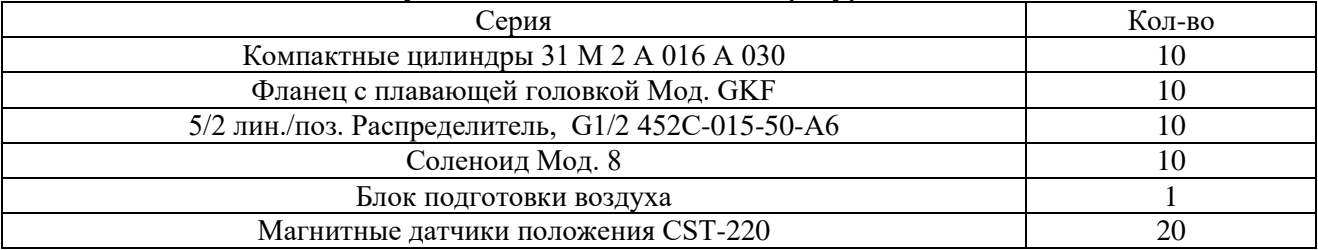

#### **СПИСОК ЛИТЕРАТУРЫ**

1. Терехин М.А., Гоннов А.И., Воссин А.В., Сафин Р.Р., Припутников А.П. Имитационная модель гидравлической системы управления цилиндром двустороннего действия при помощи моностабильного распределителя 4/2 с одновременным регулированием скорости выдвижения на базе пакета FLUIDSIM HYDRAULICS // В сборнике: МЕХАТРОНИКА, АВ-ТОМАТИЗАЦИЯ И УПРАВЛЕНИЕ НА ТРАНСПОРТЕ. материалы III Всероссийской научно-практической конференции. 2021. С. 142-145.

*УДК 681.5*

## **АВТОМАТИЧЕСКАЯ КОРМУШКА ДЛЯ ЖИВОТНЫХ**

ученица «7A» класса Стрельникова Полина Валерьевна, МБОУ Лицей «Созвездие» № 131 г.о. Самара, г. Самара, РФ руководитель работы Крылов Александр Олегович, учитель информатики МБОУ Лицей «Созвездие» № 131 г.о. Самара, г. Самара, РФ

В работе представлена автоматическая кормушка для животных (см. рисунок 1). Кормушка представляет из себя контейнер с кормом, шнековым дозатором, датчики под управлением контроллера Arduino UNO. В состав кормушки входит: миска; контейнер для корма; пластиковые трубки; контроллер Arduino UNO; датчик движения; фотодиод, светодиоды, транзистор; резистор; геркон; дозатор.

При включении кормушки происходит инициализация блоков микроконтроллера, и происходит проверка наличия корма в контейнере. Оптоэлектронная пара состоит из инфракрасного светодиода и фотодиода [1-3]. Они служат для проверки наличия корма в контейнере и расположены в нижней части контейнера. В момент проверки наличия корма включается светодиод. При отсутствии корма загорается индикатор отсутствия корма, в ином случае происходит проверка состояния датчика присутствия (PIR-датчик движения). Если рядом будет находится кошка, то будет проверяться наличие корма непосредственно в кормушке. Геркон и магнит, которые закреплены на подвижной миске, выполняют роль датчик корма в кормушке. Если миска наполнена, контакты геркона замыкаются. Когда в кормушка полная, датчик присутствия блокируется на 3 часа. В ином случае происходит считывание положения регулятора дозатора и включается мотор со шнеком. После окончания текущей операции датчик присутствия блокируется и происходит повторение цикла.

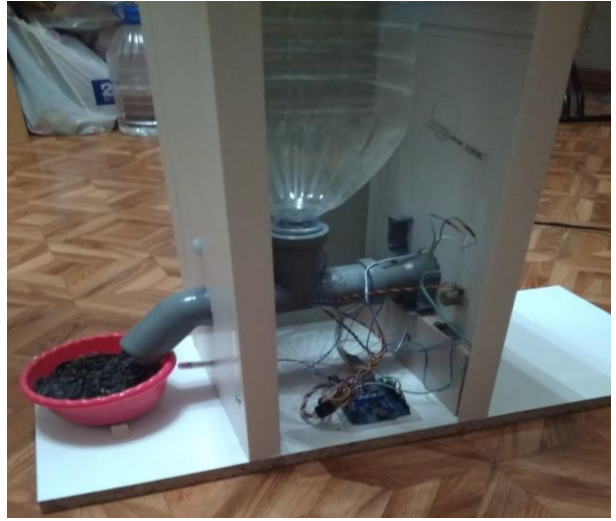

Рисунок 1 – Автоматическая кормушка для животных

Результатом работы является автоматическая кормушка для животных на базе Arduino  $l$ Ino.

#### **СПИСОК ЛИТЕРАТУРЫ**

1. Бейктал, Дж. Конструируем роботов на Arduino. Первые шаги / Дж. Бейктал. – М.: Лаборатория знаний, 2016. – 320 c.

2. Крейг, Джон Введение в робототехнику. Механика и управление: моногр. / Джон Крейг. – М.: Институт компьютерных исследований, 2013. – 564 c.

А.П. Кашкаров. 500 схем для радиолюбителей. Электронные датчики. Наука и Техника. 2008. 288 с.

#### *УДК 681.518.3* **ВИЗУАЛЬНО-ГРАФИЧЕСКИЙ ИНТЕРФЕЙС СИСТЕМЫ АВТОМАТИЧЕСКОГО УПРАВЛЕНИЯ АППАРАТАМИ ВОЗДУШНОГО ОХЛАЖДЕНИЯ ГАЗА**

студент 3 курса группы МРб-81 Сургучёв Иван Владимирович, СамГУПС, г. Самара, РФ руководитель работы Сандлер Илья Львович, старший преподаватель кафедры МАУТ, СамГУПС, г. Самара, РФ

В данной работе представлен визуально-графический интерфейс системы, разработанный на платформе Trace Mode [1,2], автоматического управления аппаратами воздушного охлаждения САУ АВО газа. Предложенная мнемосхема предназначена для контроля параметров и автоматического управления двигателями вентиляторов аппаратов воздушного охлаждения (АВО), изображенная на рисунке 1. Данная система состоит из 12 секций, каждая секция состоит из двух вентиляторов и охладителя которые приводятся в движение с помощью короткозамкнутого асинхронного электродвигателя. Обеспечивает мягкий безударный пуск и остановку двигателей; управление; технологическую защиту агрегатов; индикацию режимов работы; диагностику контролируемых механизмов; самодиагностику; запоминание (архивирование) режимов работы и технологических параметров; связь с ПЭВМ и контроллером верхнего уровня.

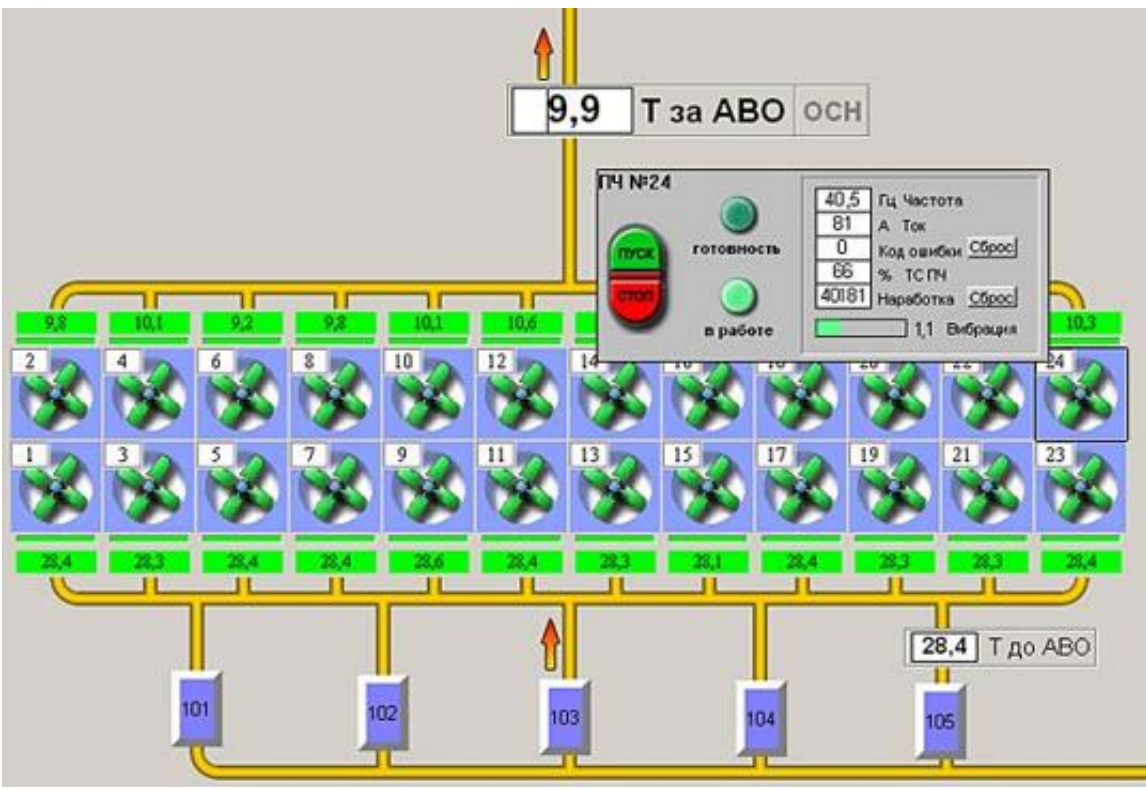

Рисунок 1 – Системы автоматического управления аппаратами воздушного охлаждения САУ АВО

В будущем, данную систему предполагается использовать в качестве лабораторной работы по дисциплине "Основы автоматизированного проектирования" при подготовке бакалавров по направлению 15.03.06 Мехатроника и робототехника.

#### **СПИСОК ЛИТЕРАТУРЫ**

1. Руководство пользователя Трейс Моуд. Версия 5.0. М.: AdAstra Research Group, Ltd. 2000. 814 c.

2. Самойлова Е, А. Создание узла АРМ АСУТП в среде TRACE MODE 6: Методическое пособие. Саратов: изд-во СГТУ. 2012. - 27 с.

*УДК 681.527.72*

## **РАЗРАБОТКА СУМЕРЕЧНОГО СВЕТОЧУВСТВИТЕЛЬНОГО ВЫКЛЮЧАТЕЛЯ**

ученик «8Г» класса Фомичёв Виталий Григорьевич, ГБОУ СОШ с. Красный Яр, с. Красный Яр, Самарская область, РФ

руководитель работы Гимилев Алексей Алексеевич, учитель физики ГБОУ СОШ с. Красный Яр, с. Красный Яр, Самарская область, РФ консультант по проекту Сандлер Илья Львович, старший преподаватель кафедры «МАУТ», СамГУПС, Самара, РФ

Сумеречный светочувствительный выключатель или фотореле – это устройство, которое включает или выключает свет в зависимости от уровня освещенности.

В работе представлен сумеречный светочувствительный выключатель, внешний вид которого приведен на рисунке 1. Данное электронное устройство изначально рассчитано на напряжение 220 В, однако в целях проведения безопасного эксперимента, при проверке работоспособности, схема устройства переделана на напряжение 12В, путем введения делителя напряжения с потенциометром. В электронной схеме используются следующие компоненты: интегральная микросхема КР544УД1, транзистор ВС547, диодный мост КЦ407А, стабилитрон ZENER 12V ½W, 1N4148, фотодиод ФД363-01, светодиод красный, конденсаторы 0,1мкФ, 220мкФ/25В, 0.47мкФ/400В, реле BS115c, потенциометр [1,2].

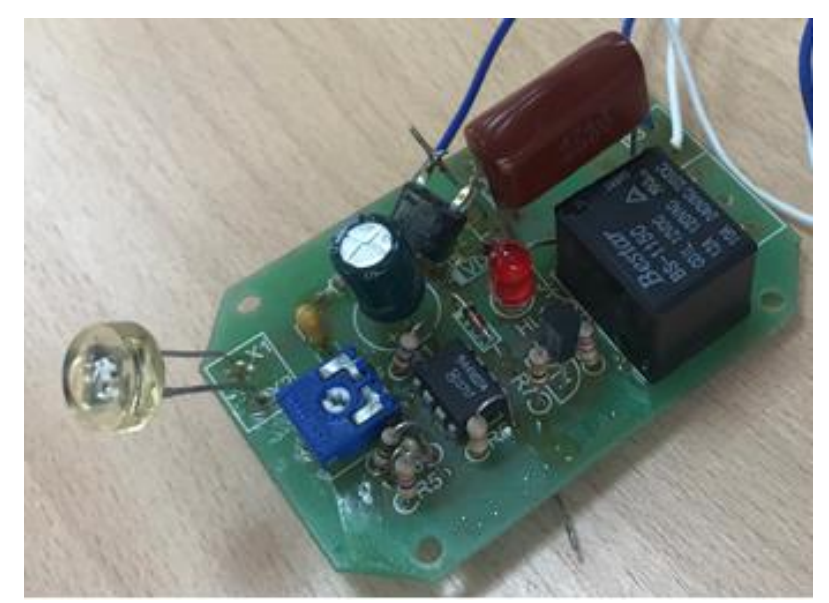

Рисунок 1 – Внешний вид сумеречного светочувствительного выключателя

Схема работает следующим образом: при подаче питания на выводы схемы, при попадании на светочувствительный элемент (фотодиод) солнечного света на выводах отсутствует напряжение, и светодиод не загорается красным светом. Как только будет отсутствие солнечного света на фотодиоде, на клеммах вывода будет напряжение и светодиод загорится. Для настройки чувствительности срабатывания в схеме предусмотрен потенциометр. Данная схема может быть использована для систем энергосбережения.

#### **СПИСОК ЛИТЕРАТУРЫ**

1. Технология электромонтажных работ: Учеб. пособие для нач. проф. образования/ В.М. Нестеренко, А.М. Мысьянов. 2-е изд., стер. – М.: Издательский центр «Академия», 2005. – 592 с.

2. Садченков Д.А. Маркировка радиодеталей отечественных и зарубежных. Справочное пособие. Том 1. – М.: СОЛОН-Р,2002. –208 с.

# **СЕКЦИЯ 5 Программное и алгоритмическое обеспечение объектов управления**

*УДК 621.3*

#### **ЭЛЕКТРОННАЯ ПЛАТА ДЛЯ ИЗМЕРЕНИЯ ИНТЕНСИВНОСТИ СВЕТА НА ВЫСОКИХ УРОВНЯХ ОСВЕЩЕННОСТИ**

студент 3 курса группы 6365-110303D Игнаткин Дмитрий Михайлович, Самарский университет, г. Самара, РФ руководитель работы Калаев Михаил Павлович, к.т.н., доцент кафедры КТЭСУ, Самарский университет, г. Самара, РФ

В работе представлена электронная плата для измерения интенсивности света на высоких уровнях освещенности. В состав электронный платы входят: резисторы; конденсаторы; фотодиоды; операционный усилитель; дифференциальный прецизионный усилитель; аналого-цифровой преобразователь (АЦП); источник опорного напряжения 2,5 В. Элемент U3 – АЦП, который входит в состав микропроцессорного устройства, для него разработано программное обеспечение. Проектирование проводилось в Altium Designer [1,2]. Макет печатной платы для измерения интенсивности света расположен на рисунке 1.

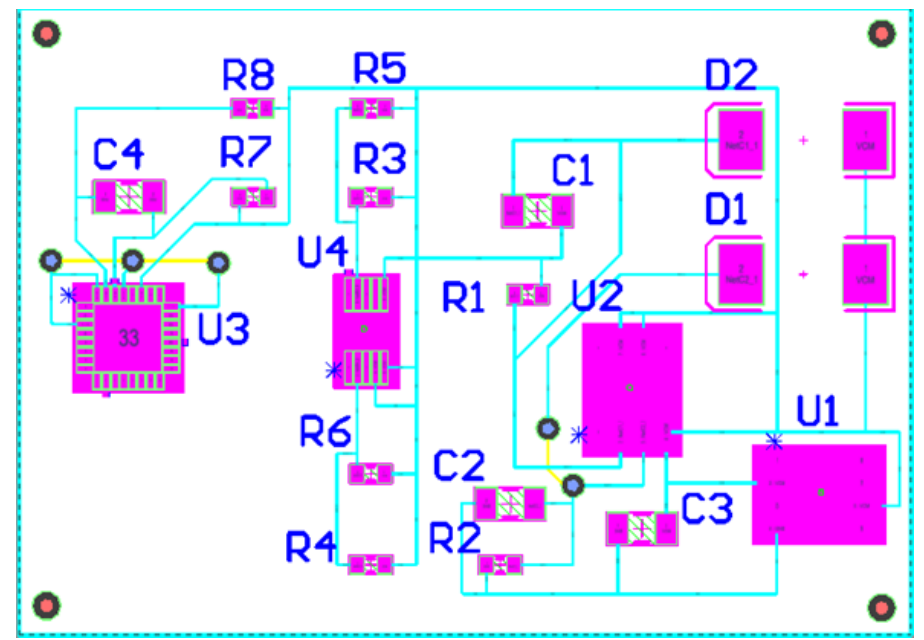

Рисунок 1 – Макет печатной платы для измерения интенсивности света

В результате разработали макет печатной платы для измерения интенсивности света, а также составили код программы для АЦП. Дальнейшим развитием работы является реализация печатной платы и установка ее в аналоговый оптоизолятор.

## **СПИСОК ЛИТЕРАТУРЫ**

1. Сабунин А.Е. Altium Designer Новые решения в проектировании электронных устройств. [Текст]: / учебное пособие для вузов. – М.: СОЛОН-ПРЕСС, 2009 – 432с.

2. Altium Designer - система автоматизированного проектирования (САПР) радиоэлектронных средств [Электронный ресурс] URL: http://www.altium-ru.com/ (Дата обращения 28.02.2021)

*УДК 53.083*

#### **МОНИТОРИНГ СОСТОЯНИЯ СТРЕЛОЧНЫХ ПЕРЕВОДОВ С ИСПОЛЬЗОВАНИЕМ ПУТЕВЫХ ШАБЛОНОВ, ОСНАЩЕННЫХ МЕХАТРОННЫМ МОДУЛЕМ**

студент 3 курса группы МРб-81 Бурнаевский Данила Константинович, СамГУПС, Самара, РФ руководитель работы Додонов Михаил Витальевич, к.п.н., доцент кафедры МАУТ, СамГУПС, Самара, РФ

Рассматривается мехатронный модуль, автоматизирующий регистрацию результатов осмотра и промеров стрелочных переводов с использованием дорожного шаблона ПШ-1520 [1] изображенный на рисунке 1.

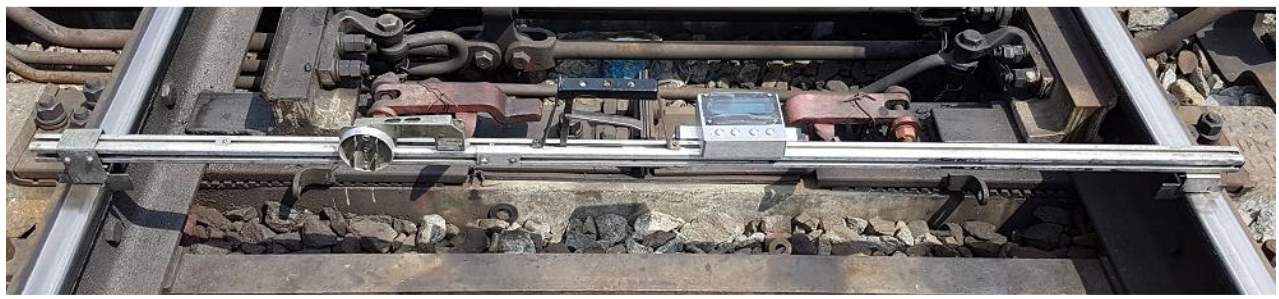

Рисунок 1 – Внешний вид модели мехатронного модуля

Данный мехатронный модуль основан программируемым контроллером сбора и обработки результатов измерений, оснащенный портами ввода/вывода информации, индикаторами работы, экраном для отображения информации, клавиатурой для выбора режимов работы, датчиком для измерения межрельсового расстояния, датчиком для измерения превышения по уровню одного рельса над другим, а также передающим блоком Wi-Fi/ Bluetooth и аккумуляторной батареей.

Для повышения надежности устройства разработан ударозащищенный, влагозащищенный корпус, при одновременном сохранении мобильности. Класс защищенности IP56.

В мехатронном модуле основные функции выполняет программное обеспечение, которое автоматизирует запись данных по ширине колеи и возвышению одного рельса относительно другого, привязывает измерение к месту обязательных промеров для стрелочных переводов, регистрирует дату и время промеров, а также обеспечивает автоматизацию записей данных до 100 наименований неисправностей стрелочного перевода. Данная программа разработана в "Arduino Studio"[2].

Возможности использования мехатронного модуля как постоянный автоматизированный контроль проведения, полноты, качества и своевременности осмотров стрелочного хозяйства дистанций пути, постоянный автоматизированный контроль устранения ранее выявленных неисправностей и сроков их устранения, мониторинг реального состояния стрелочного хозяйства дистанций пути, его визуальное отображение, ведение электронного архива ПУ-29 на глубину 1 год, ведение справочников, а так же автоматическое формирование отчётов, в том числе передаваемых в ЕК АСУИ.

#### **СПИСОК ЛИТЕРАТУРЫ**

1. Большая энциклопедия транспорта : в 8 т. / М-во путей сообщения Рос. Федерации, Рос. акад. трансп. ; гл. ред. Н. С. Конарев. - Изд. 2-е. - Москва : Большая Рос. энцикл., 2003. - 1039 с.

2. Соммер У. Программирование микроконтроллерных плат Arduino/Freeduino. - СПб.: БХВ-. Петербург, 2012. - 256 с.

*УДК 519.6*

### **ОБЗОР И КЛАССИФИКАЦИЯ АЛГОРИТМОВ СТОХАСТИЧЕСКОЙ ОПТИМИЗАЦИИ**

студент группы ИВТ-81, 3 к., Кельчина Анастасия Александровна, СамГУПС, Самара, РФ руководитель работы Засов Валерий Анатольевич, к.т.н., доцент кафедры «МАУТ», СамГУПС, Самара, РФ.

В отличии от классических алгоритмов оптимизации, стохастические алгоритмы обладают рядом преимуществв при решении задач высокой размерности, в которых оптимизируемые функции характеризуются нелинейностью, мультимодальностью, недифференцируемосью, овражностью, недостаточным уровнем формализации (определенности).

Организация децентрализованного перемещения агентов одной популяции, а также использование набора правил обмена информацией между агентами легло в основу создания алгоритмов роевого интеллекта (роя частиц, роя пчел и др.). При этом перемещения агентов учитываются без процедур отбора, гибели и рождения агентов [1,3].

Индивиды, особи, частицы, муравьи, пчелы – все они являются членами популяции, т. е. агентами.

Оптимизация по алгоритму муравьиной колонии (AСО) была впервые предложена Марко Дориго в 1992 году. Данная техника оптимизации возводится на основании того стратегического плана, которому придерживаются муравьи, прокладывая путь в поисках еды. Кроме всего этого, AСО — это приватный случай роевого интеллекта. Роевой интеллект это разновидность искусственного умения мыслить, где для решения задач используется децентрализованное коллективное поведение [1].

Задача календарного планирования, задача коммивояжёра, транспортная задача являются задачами дискретной оптимизации и успешно решаются при помощи алгоритмов пчелиной оптимизации, которая отлично подходит для решения задач постоянной оптимизации [1].

Движение косяка рыб является основой алгоритма поиска косяком рыб (FSS). Замечено, что в косяке рыбы двигаются в одном направлении с приблизительно одинаковыми скоростями и сохраняют равное расстояние между друг другом [1].

Стохастические алгоритмы оптимизации имеют большую вычислительную сложность, поэтому применение этих алгоритмов в задачах динамической оптимизации требует использования параллельных алгоритмов и параллельных вычислительных систем (ВС). [4]

Мультиагентная природа популяционных алгоритмов и такие свойства агентов как автономность, стохастичность, децентрализация, коммуникабельность упрощает переход на параллельные вычисления. [2]

Реализация параллельных альтернатив значительно упрощается за счёт естественного параллелизма вышерассмотренных алгоритмов. Параллельные альтернативы, в свою очередь, предназначены для исполнения на параллельных ВС. Поскольку благодаря параллельным альтернативам появляется возможность для обеспечения режима настоящего времени в системах управления.

#### **СПИСОК ЛИТЕРАТУРЫ**

1. Карпенко А.П. Современные алгоритмы поисковой оптимизации. Алгоритмы, вдохновленные природой (2-е издание) – 2017. – 447 с.

2. Васильев Ф.П. Методы оптимизации. - М.: Факториал Пресс, 2002. - 824 с.

3. Матренин П.В., Гриф М.Г., Секаев В.Г. Методы стохастической оптимизации: учебное пособие. – Новосибирск: Изд-во НГТУ, 2016. – 67 с.

4. Гитман М.Б. Введение в стохастическую оптимизацию: учеб. пособие. – Пермь: Изд-во Перм. нац. исслед.политехн. ун-та, 2014. – 104 с.

#### *УДК 004.031.6* **РАЗРАБОТКА АЛГОРИТМА РАБОТЫ МИКРОПРОЦЕССОРНОЙ СИСТЕМЫ ДЛЯ ОБРАБОТКИ СИГНАЛА НА ОБЪЕКТЕ**

студент 3 курса группы МРб-81 Козлова Татьяна Андреевна, СамГУПС, г. Самара, РФ руководитель работы Полтева Екатерина Андреевна, преподаватель кафедры МАУТ, СамГУПС, Самара, РФ

В данной работе представлена микропроцессорная система для обработки сигнала на объекте управления. Блок схема данной системы представлена на рисунке 1.

Микропроцессорные системы для управления доступом на объект распространены на многих предприятиях, где необходимо контролировать доступ к объектам различной важности [1, 2].

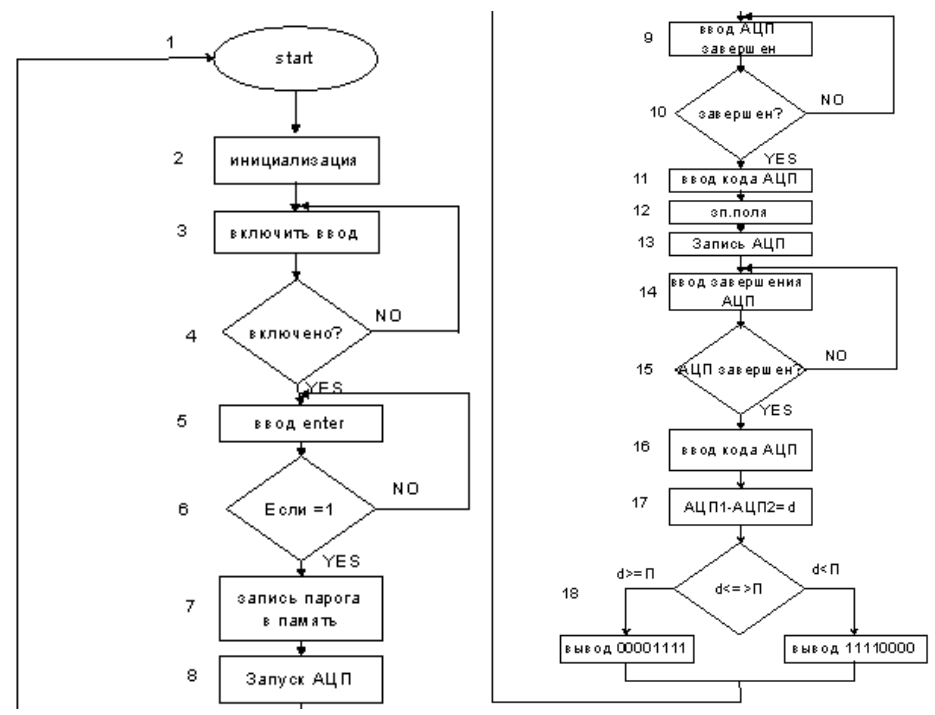

Рисунок 1 – Блок схема алгоритма работы вычислительной системы

В представленном алгоритме работы вычислительной системы при реализации управления доступа на объекте производится настройка и инициализация блоков, во время этой процедуры необходимо записать нули в область ОЗУ, где будет хранится верный код. Проводя проверку включения системы, выбираем режим работы, после чего все записывается в память порога и запускается АЦП, если он не запустился, то процесс переходит на следующую стадию для повторного запуска. Если же АЦП запустился, то идет сравнивание введенного кода и проверка на завершение операции. Вычитаем и сравниваем АЦП1 с АЦП2.

Разработанная микропроцессорная система для сравнения на объекте сигналов предназначена для массового применения в системах управления невысокого быстродействия. Главной эффективностью данной системы будет являться его невысокая стоимость, сложность и доступность на рынке.

#### **СПИСОК ЛИТЕРАТУРЫ**

1. Орлов С.А., Цилькер Б.Я. Организация ЭВМ и систем: фундаментальный курс по архитектуре и структуре современных компьютерных средств. СПб: Питер, 2015.-688 с.

2. Засов В.А. Основы архитектуры и организации ЭВМ: учебное пособие.- Самара: Сам-ГУПС, 2013. – 272 с.

## *УДК 629.4.066* **СИСТЕМА ИДЕНТИФИКАЦИИ ПО ГЕОМЕТРИЧЕСКИМ ПАРАМЕТРАМ ПОДВИЖНЫХ ЕДИНИЦ ЖЕЛЕЗНОДОРОЖНОГО ТРАНСПОРТА**

студент «МРб-71» Леушина Екатерина Владимировна, СамГУПС, г. Самара, РФ руководитель работы Засов Валерий Анатольевич, к.т.н., доцент, доцент кафедры МАУТ, СамГУПС, г. Самара, РФ

В данной работе представлена система идентификации по геометрическим параметрам подвижных единиц железнодорожного транспорта в виде блок – схемы алгоритма, изображенной на рисунке 1. Для устранения ошибок вычисления и повышения достоверности предлагается производить коррекцию некоторых геометрических параметров подвижной единицы. Коррекцию вычисления предполагается производить автоматически [1].

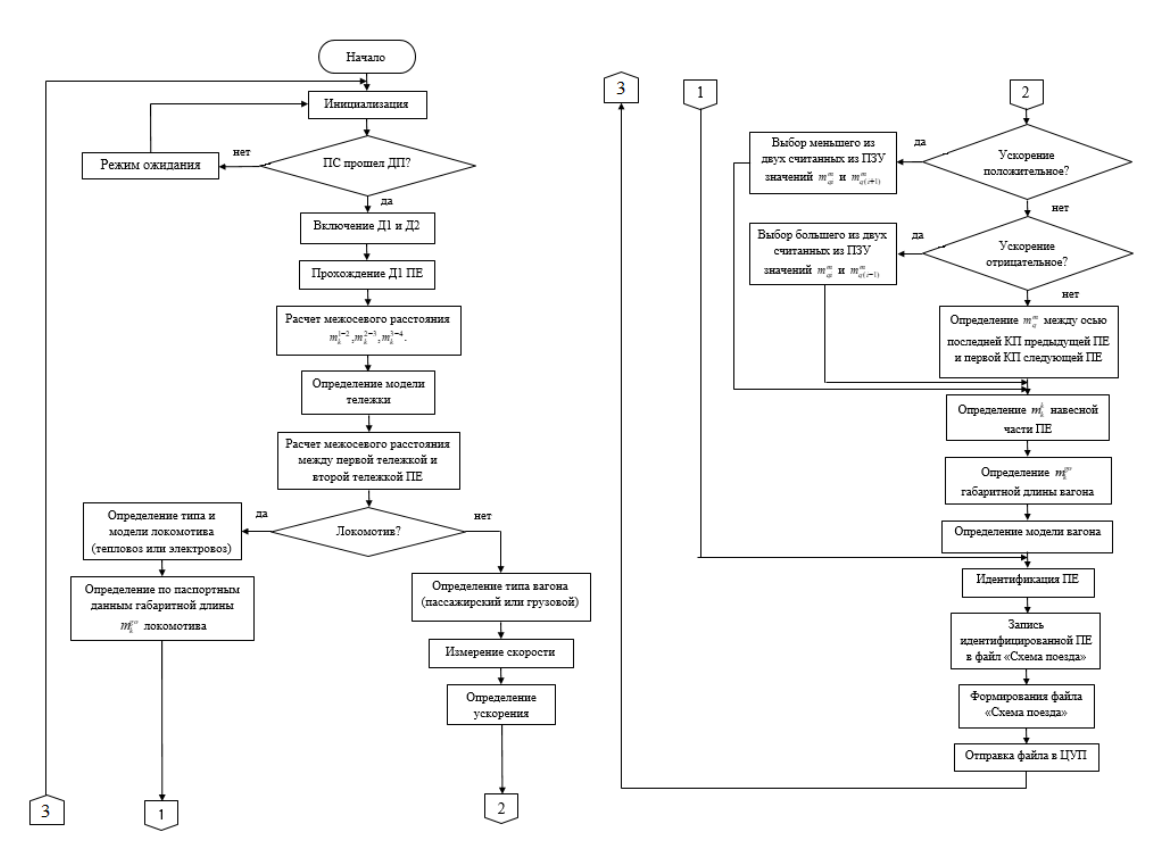

Рисунок 1 – Блок – схема алгоритма системы идентификации геометрических параметром подвижных единиц

После прохождение подвижным составом датчика приближения, происходит включение системы. Поочередно вычисляя геометрические параметры, определяется тип подвижной единицы (локомотив или вагон), тип (у локомотива – тепловоз или электровоз; у вагона – пассажирский или грузовой). Из-за демпфирующих элементов между подвижными единицами при изменении скорости некоторые параметры при измерении будут неточными. Для устранения этих неточностей предлагается измерять скорость и ускорение. На основании этого, из ПЗУ выбираются корректные значения параметров. После этого происходит идентификация единицы, запись ее в файл «Схема поезда» и отправление его в ЦУП.

#### **СПИСОК ЛИТЕРАТУРЫ**

1. Засов В. А., Ромкин М.В. Устройство идентификации единиц подвижного состава // Патент на полезную модель №154205 от 6.10.2014.

#### **АВТОМОБИЛЬНЫЙ ПАРКТРОНИК НА БАЗЕ ARDUINO UNO**

ученик «5Б» класса Нечаев Данил Павлович, МБОУ Школа №77, г. Самара, РФ руководитель работы Костина Галина Андреевна, учитель математики и информатики 1-ой категории МБОУ Школа №77, г. Самара, РФ консультант по проекту Терехин Михаил Александрович, студент гр. МРб-81, кафедры «МАУТ», СамГУПС, г. Самара, РФ

В работе представлена модель автомобильного парктроника на базе Arduino Uno. Основная задача данной системы – измерение расстояния приближающихся объектов в рабочей области. Arduino Uno — это платформа для разработки различных устройств на языке программирования С++. Схема подключения парктроника изображена на рисунке 1(а). Данное устройство состоит из платы Arduino Uno R3 и подключенного к ней ультразвукового сонара HC-SR04. Программная реализация представленного автомобильного парктроника изображена на рисунке 1(б).

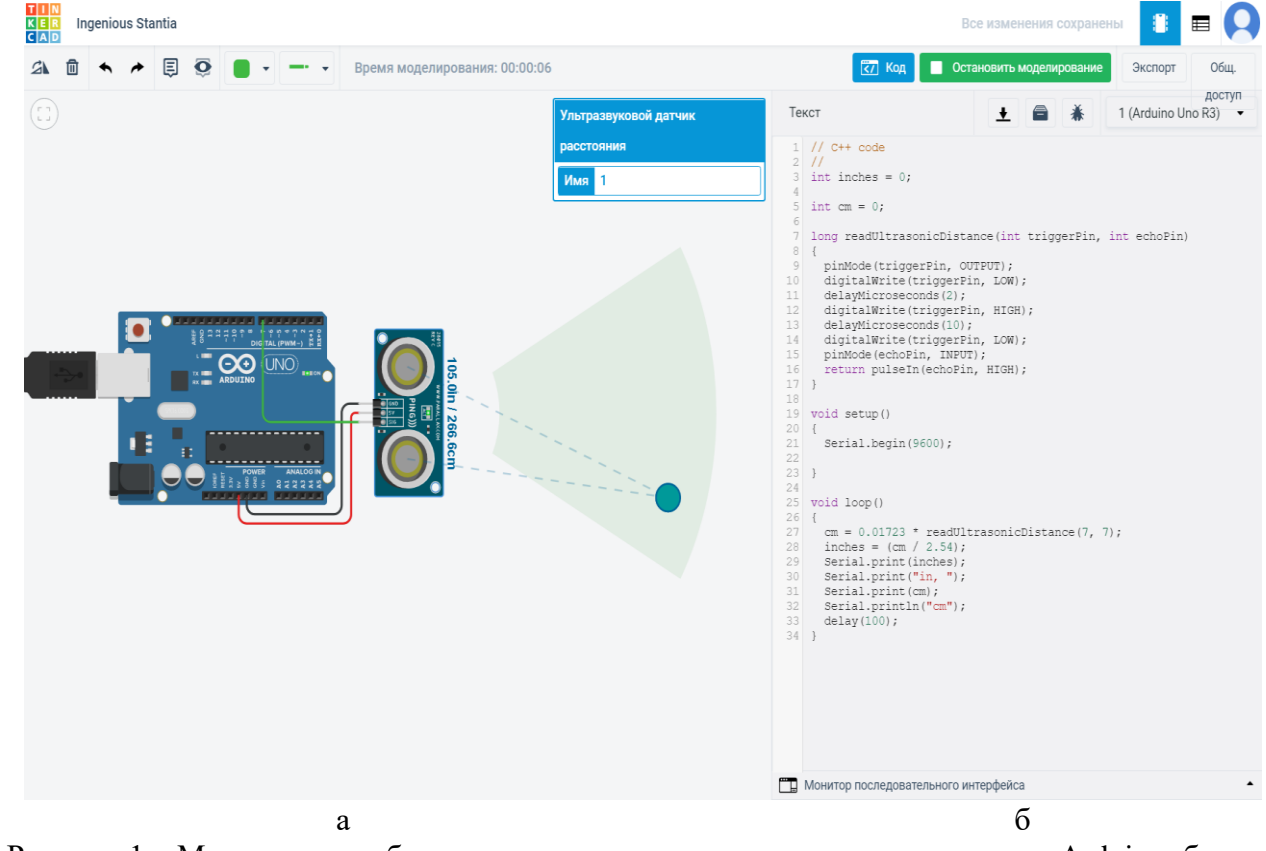

Рисунок 1 – Модель автомобильного парктроника: а – схема подключения к Arduino; б – код программной реализации

Данный парктроник может быть использован в практических целях, а именно в автомобилях для безопасного движения задним ходом при парковке. Дальнейшим развитием проекта является увеличение эффективности работы системы, а именно расширение рабочей зоны, путём увеличения количества ультразвуковых сонаров HC-SR04.

#### **СПИСОК ЛИТЕРАТУРЫ**

1. Петин В. А., Биняковский А. А. Практическая энциклопедия Arduino. – М.: ДМК Пресс,  $2017. - 152$  c.

2. Соммер У. Программирование микроконтроллерных плат Arduino/Freeduino/ – СПб.: БХВ-Петербург, 2012. – 256 с.

## **СИСТЕМА ОБНАРУЖЕНИЯ ОБЪЕКТА ЗАДАННОЙ ОБЛАСТИ**

ученица «7А» класса Нечаева Виктория Павловна, МБОУ Школа №77, г. Самара, РФ руководитель работы Костина Галина Андреевна, учитель математики и информатики 1-ой категории МБОУ Школа №77, г. Самара, РФ консультант по проекту Терехин Михаил Александрович, студент гр. МРб-81, кафедры «МАУТ», СамГУПС, г. Самара, РФ

В работе представлена система обнаружения объекта заданной области (см. рисунок 1), которая разработана на базе микроконтроллера Micro:bit. Данная платформа была создана BBC и ведущими технологическими компаниями для обучения детей основам программирования [1]. Схема подключения системы обнаружения изображена на рисунке 1(а). Система состоит из платы Micro:bit, динамика и датчика движения. Блок-схема кода программы представлена на рисунке 1(б).

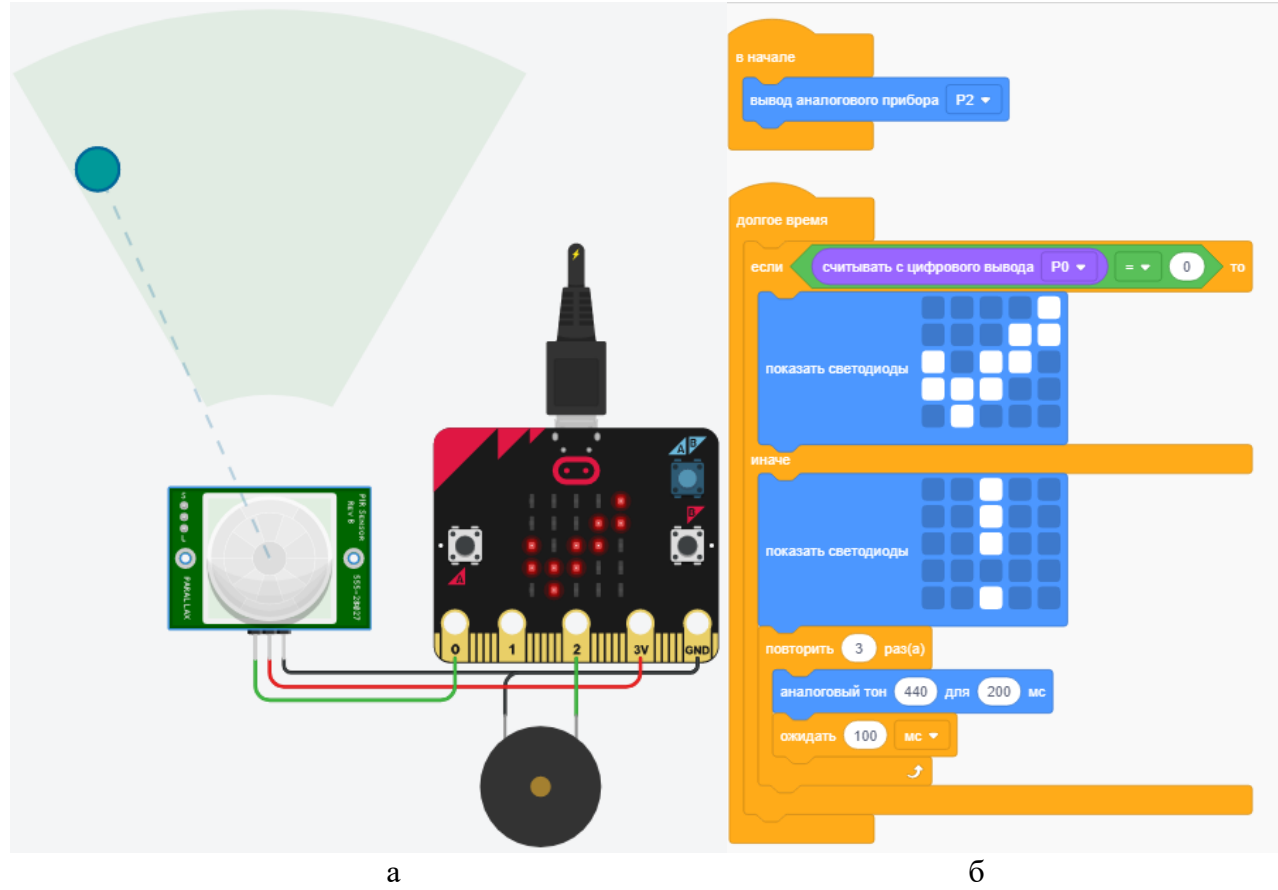

Рисунок 1 – Модель системы обнаружения объекта заданной области: а – схема подключения к Micro:bit; б – блок-схема кода программы

Данная система обнаружения объекта заданной области может использоваться для системы умного дома, а именно для включения света при попадании объекта в заданную область или для предотвращения несанкционированного доступа на объект. Система является универсальной и может использоваться в различных отраслях. В дальнейшим планируется оборудовать свою квартиру данными системами управления света для экономии электроэнергии.

#### **СПИСОК ЛИТЕРАТУРЫ**

1. Гарет Халфакри: BBC micro:bit. Официальное руководство пользователя, 2019. – 308 с.

### *УДК 004.031.6* **МИКРОПРОЦЕССОРНАЯ СИСТЕМА ДЛЯ СОРТИРОВКИ ВВОДИМЫХ ДАННЫХ** студент 3 курса группы МРб-81 Терехин Михаил Александрович, СамГУПС, г. Самара, РФ руководитель работы Засов Валерий Анатольевич, к.т.н., доцент, доцент кафедры МАУТ, СамГУПС, Самара, РФ

Микропроцессорная система для сортировки вводимых данных находит разные сферы применения, например на предприятиях, где необходимо контролировать температуру в разных точках помещения [1,2]. В работе представлена вычислительная система для сортировки вводимых данных. Основное назначение микропроцессорной системы – контроль температуры и запись порядковых номеров отсчетов, превысивших пороговое значение, в память. Структурная схема данной системы изображена на рисунке 1.

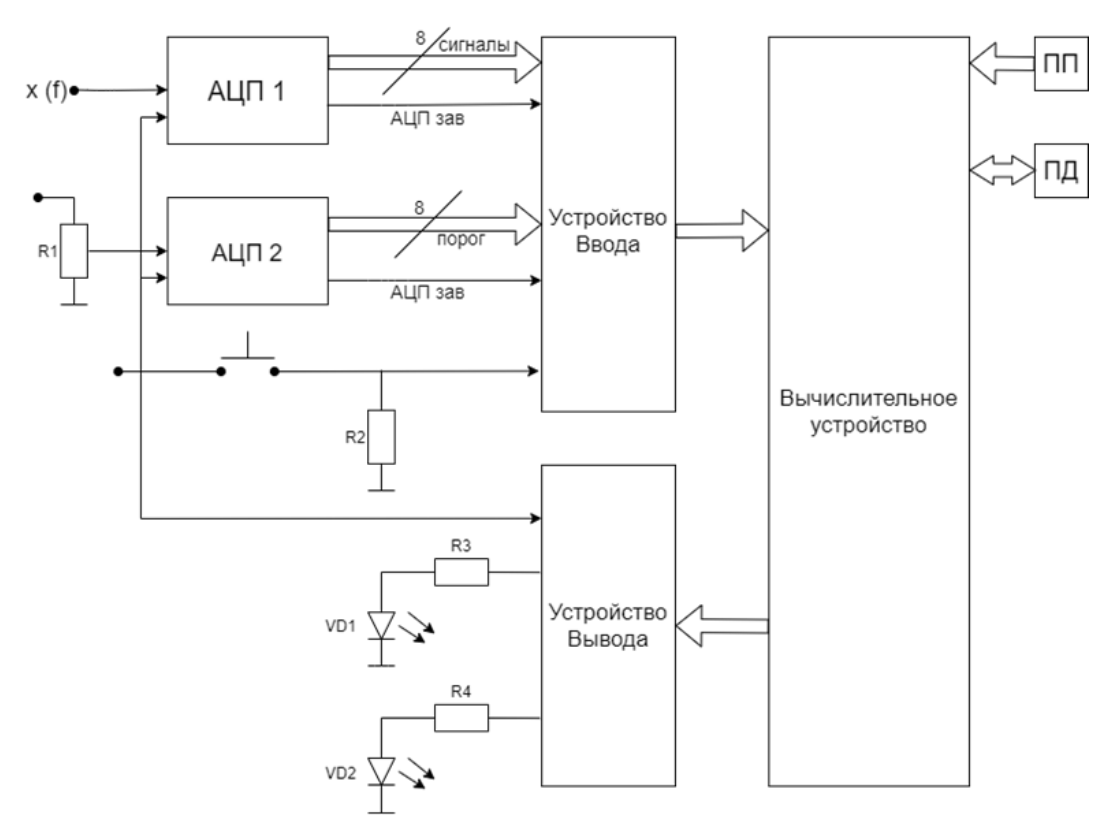

Рисунок 1 – Структурная схема вычислительной системы

Ввод сигналов производятся в АЦП 1. Ввод порога осуществляется через АЦП 2. Запуск АЦП – внешний, с помощью кнопки. Частота тактовых импульсов дискретизации АЦП определяется теоремой Котельникова, а максимальная частота тактовых импульсов зависит от времени выполнения программы и будет определена после ее разработки. АЦП 1 и АЦП 2, порты ввода и вывода сигналов образуют устройство ввода-вывода сигналов (УВВС), подключаемое к вычислительному устройству компьютерной системы управления. Диоды подключены к порту вывода сигналов, они реагируют на завершение работы вывода сигнала и старт работы системы.

Разработанная микропроцессорная система для сортировки вводимых данных для массового применения в системах управления невысокого быстродействия.

## **СПИСОК ЛИТЕРАТУРЫ**

1. Засов В.А. Основы архитектуры и организации ЭВМ: учебное пособие.- Самара: Сам-ГУПС, 2013. – 272 с.

2. Орлов С.А., Цилькер Б.Я. Организация ЭВМ и систем: фундаментальный курс по архитектуре и структуре современных компьютерных средств. СПб: Питер, 2015.-688 с.

**ТЕСТЕР БАТАРЕЕК НА БАЗЕ ARDUINO UNO** ученик «3А» класса Фетисенко Константин Юрьевич, МБОУ Лицей "Созвездие" №131 г.о. Самара, г. Самара, РФ руководитель работы Терехин Михаил Александрович, руководитель клуба «Инноватор», г. Самара, РФ

Разработан тестер батареек на базе Arduino Uno. Схема подключения тестера батареек изображена на рисунке 1(а). В состав системы входит: плата Arduino Uno R3, макетная плата, LCD дисплей, 2 резистора номиналом 10 кОм и диод [1-3]. Поскольку аналоговый вход Arduino рассчитан до 5В, можно измерять напряжение до 10В. Если при измерении пользователь перепутает полярность тестер не выйдет из строя, так как в схеме использован диод, который ограничивает ток в обратном направлении. Код программной реализации представлен на рисунке 1(б).

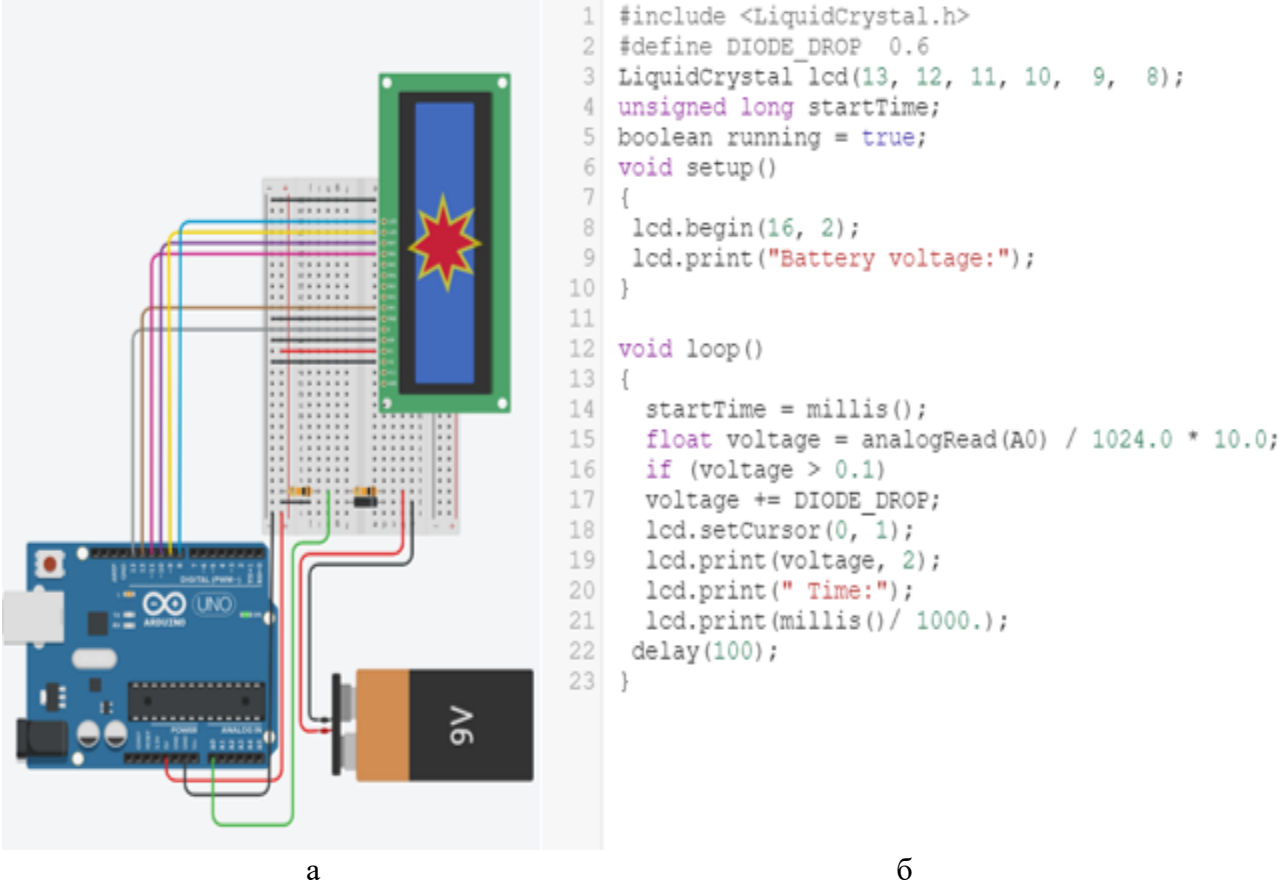

Рисунок 1 – Тестер батареек: а – схема подключения к Arduino; б – код программной реализации

Разработанный тестер батареек найдет свое применение в каждом доме. В дальнейшем планируется сделать прототип данного устройства.

#### **СПИСОК ЛИТЕРАТУРЫ**

1. Соммер У. Программирование микроконтроллерных плат Arduino/Freeduino/ – СПб.: БХВ-Петербург, 2012. – 256 с.

2. Петин В. А., Биняковский А. А. Практическая энциклопедия Arduino. – М.: ДМК Пресс, 2017. - 152 с.

3. Arduino для начинающих: самый простой пошаговый самоучитель / Стюарт Ярнольд; [пер. с англ. М. Райтман]. – Москва: Эксмо, 2017. – 256 с.

## **МЕТЕОСТАНЦИЯ НА БАЗЕ ARDUINO UNO**

ученик «10А» класса Кунафин Илья Ильдарович, МБОУ лицей "Технический" г.о. Самара, г. Самара, РФ руководитель работы Терехин Михаил Александрович, руководитель клуба «Инноватор», г. Самара, РФ

В работе представлена метеостанция, которая регистрирует изменения температуры окружающей среды и передает информацию на компьютер. Схема подключения метеостанции изображена на рисунке 1(а). Основным компонентом разработанной метеостанции является плата Arduino Uno R3[1,2]. Неотъемлемой частью метеостанции является датчик температуры, который соединен последовательно с резистором номиналом 10 кОм. Код программы представлен на рисунке 1(б).

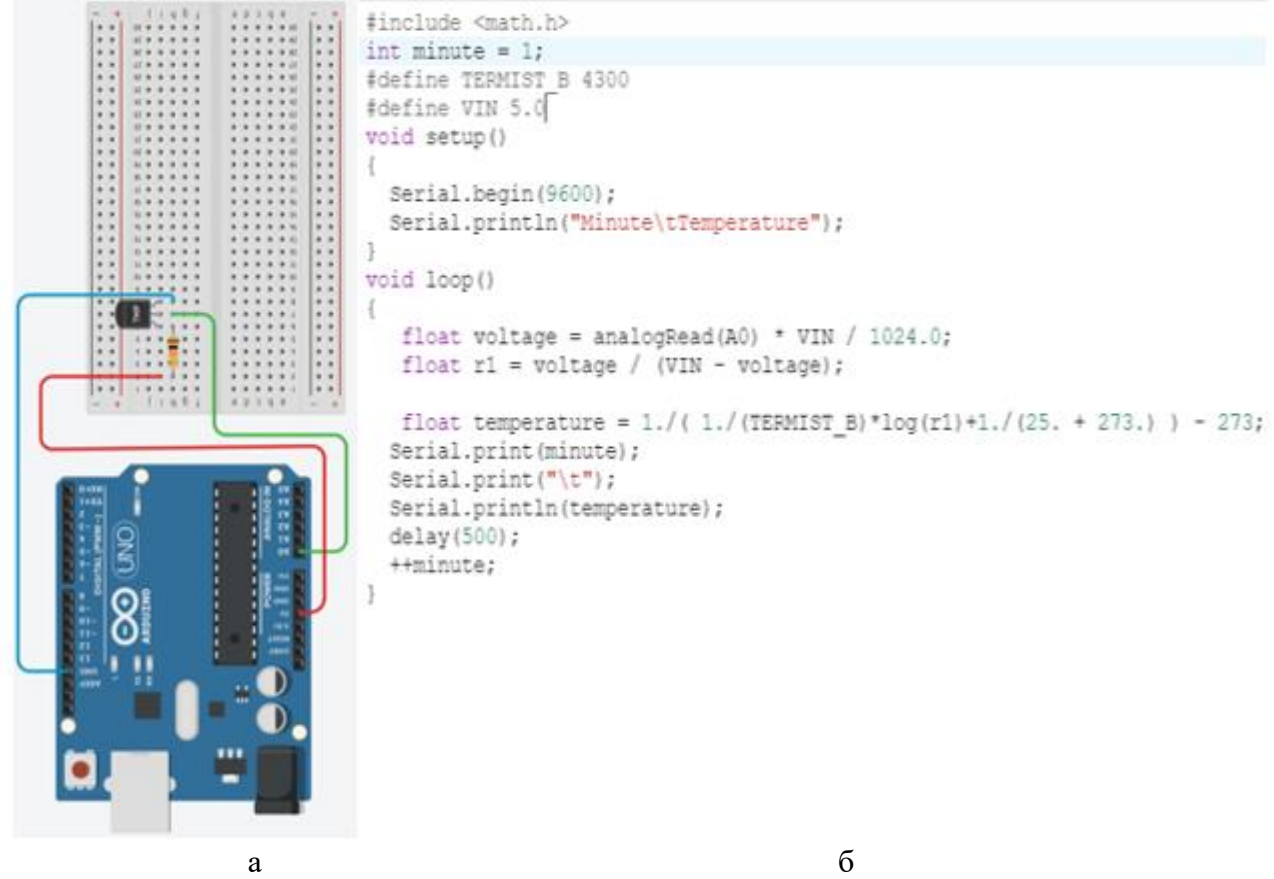

Рисунок 1 – Модель метеостанции: а – схема подключения к Arduino; б – код программы

Разработанная метеостанция определяет погоду в конкретном месте, в отличие от данных о погоде в интернете [3]. Дальнейшим развитием работы является улучшение системы, путем установки гигрометра и барометра.

#### **СПИСОК ЛИТЕРАТУРЫ**

1. Петин В. А., Биняковский А. А. Практическая энциклопедия Arduino. – М.: ДМК Пресс, 2017. - 152 с.

2. Соммер У. Программирование микроконтроллерных плат Arduino/Freeduino/ – СПб.: БХВ-Петербург, 2012. – 256 с.

3. Святский, Д. О. Занимательная метеорология / Д.О. Святский, Т.Н. Кладо. - М.: Кооперативное издательство "Время", 2019. – 314 c.

#### **МУЛЬТИВОСПРОИЗВОДИТЕЛЬ МЕЛОДИИ НА БАЗЕ ARDUINO UNO**

ученица «10А» класса Терехина Анна Александровна, МБОУ Школа №112 г.о. Самара, г. Самара, РФ руководитель работы Корсун Дмитрий Владимирович, учитель информатики МБОУ Школа №112 г.о. Самара, г. Самара, РФ консультант по проекту Козлов Евгений Викторович, к.ф.-м.н., доцент кафедры «МАУТ», СамГУПС, г. Самара, РФ

В работе представлен мультивоспроизводитель, который в зависимости от изменяемой частоты звуковых колебаний создает некоторое количество тональностей на выводах микроконтроллера в установленной последовательности: от высокой до низкой с задержкой по времени и длительности воспроизведения. Схема подключения мультивоспроизводителя изображена на рисунке 1(а). Состоит из платы Arduino Uno R3, на базе микроконтроллер фирмы Atmel ATmega328P-PU [1,2]; трёх динамиков и трёх резисторов (100 Ом). Блок-схема кода программы представлена на рисунке 1(б).

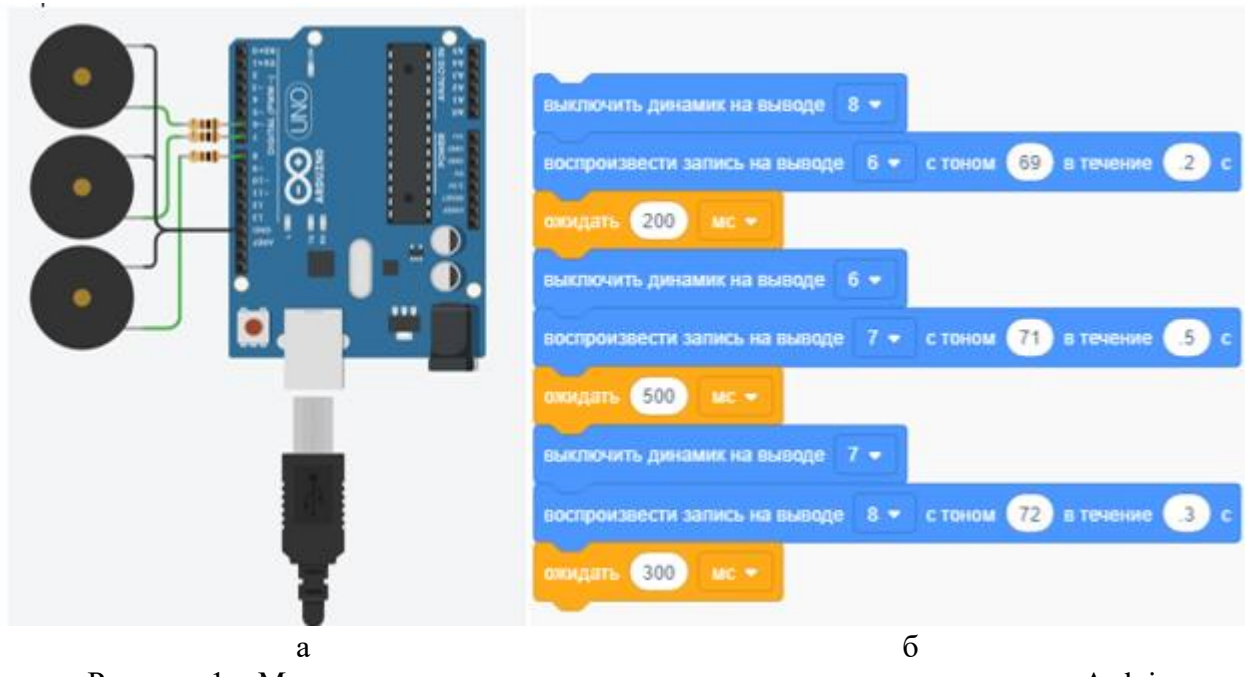

Рисунок 1 – Модель мультивоспроизводителя: а – схема подключения к Arduino; б – код программы

Данный мультивоспроизводитель может быть использован для звукового оповещения в виде мелодии при работе различных механических устройств, например, звуковое оповещение открытия/закрытия ворот. Дальнейшим развитием работы является создание системы, в которой в зависимости от скорости вращения вентилятора будет меняться тональность звуковой волны.

#### **СПИСОК ЛИТЕРАТУРЫ**

1. Петин В. А., Биняковский А. А. Практическая энциклопедия Arduino. – М.: ДМК Пресс, 2017. - 152 с.

2. Соммер У. Программирование микроконтроллерных плат Arduino/Freeduino/ – СПб.: БХВ-Петербург, 2012. – 256 с.

#### **СИСТЕМА СЛЕЖЕНИЯ УГЛА ПОВОРОТА НА БАЗЕ ARDUINO UNO**

ученица «8А» класса Столбоушкина Анастасия Алексеевна, МБОУ Лицей "Созвездие" №131 г.о. Самара, г. Самара, РФ руководитель работы Терехин Михаил Александрович, руководитель клуба «Инноватор», г. Самара, РФ

В работе представлена система слежения угла поворота. Схема подключения системы слежения представлена на рисунке 1(а). В состав системы входит: микроконтроллер Arduino Uno R3, потенциометр и сервопривод [1-3]. Код программной реализации представлен на рисунке 1(б). В зависимости от положения ручки потенциометра, сервопривод перемещается в заданное положение.

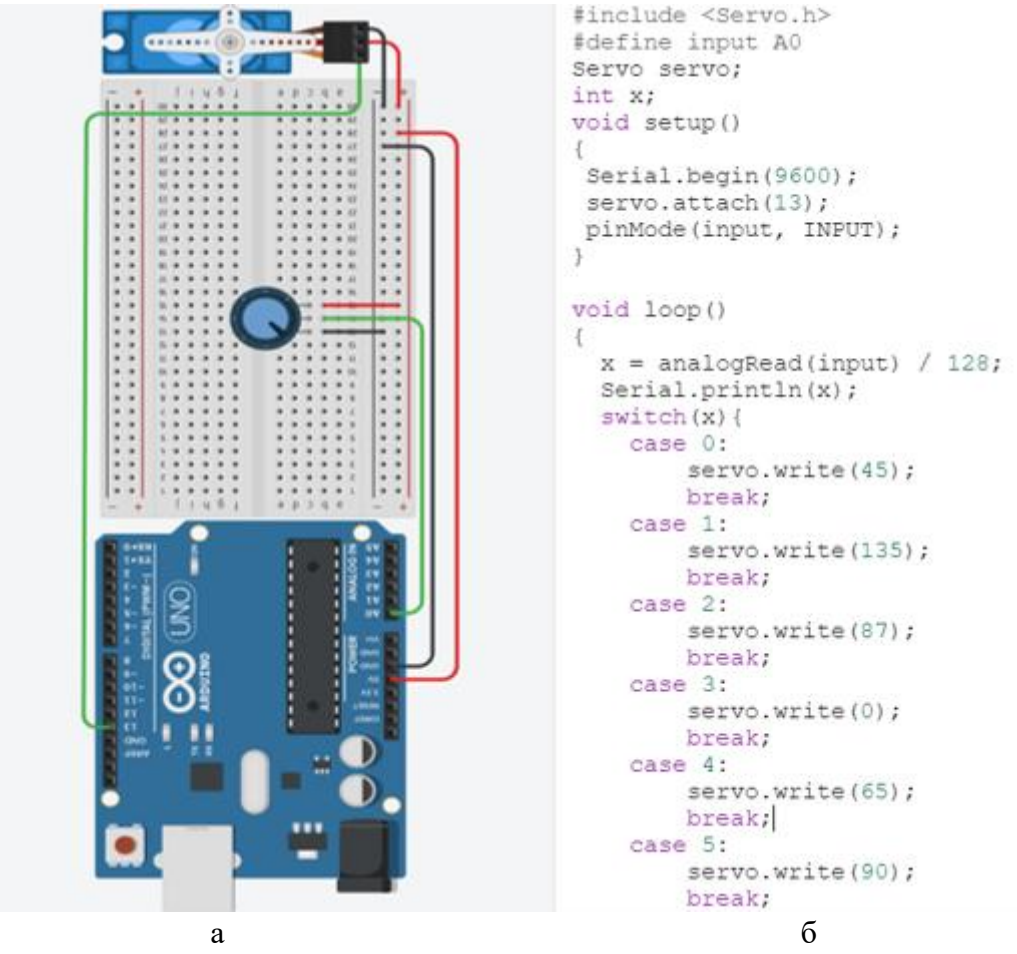

Рисунок 1 – Модель системы слежения угла поворота: а – схема подключения к Arduino; б – код программной реализации

В результате разработана система слежения угла поворота, а также ее программная реализация. Планируется продолжение работы в данном направлении.

#### **СПИСОК ЛИТЕРАТУРЫ**

1. Соммер У. Программирование микроконтроллерных плат Arduino/Freeduino/ – СПб.: БХВ-Петербург, 2012. – 256 с.

2. Петин В. А., Биняковский А. А. Практическая энциклопедия Arduino. – М.: ДМК Пресс, 2017. - 152 с.

3. Arduino для начинающих: самый простой пошаговый самоучитель / Стюарт Ярнольд; [пер. с англ. М. Райтман]. – Москва: Эксмо, 2017. – 256 с.

**СЧЁТЧИК НАЖАТИЙ НА БАЗЕ ARDUINO UNO** ученица «10А» класса Епишова Анастасия Игоревна, МБОУ Школа №112 г.о. Самара, г. Самара, РФ руководитель работы Корсун Дмитрий Владимирович, учитель информатики МБОУ Школа №112 г.о. Самара, г. Самара, РФ

В работе представлен счётчик нажатий на базе Arduino Uno. Схема подключения счётчика нажатий изображена на рисунке 1(а). В состав системы входит: плата Arduino Uno R3, выходной сдвиговый регистр 74HC595, тактовая кнопка, семисегментный индикатор, Breadboard, 7 резисторов номиналом 220 Ом [1-3]. Код программы представлен на рисунке 1(б).

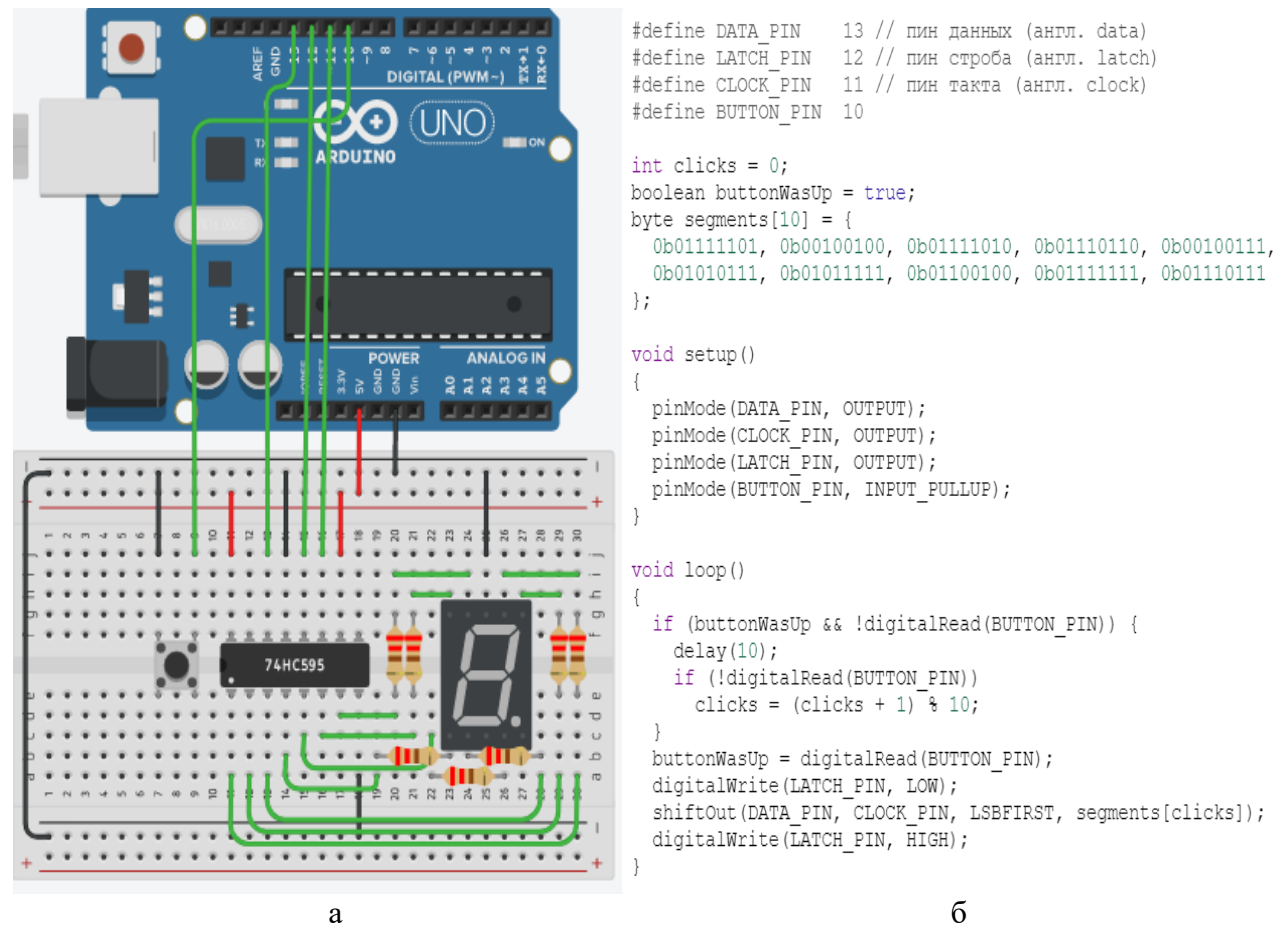

Рисунок 1 – Счётчик нажатий: а – схема подключения к Arduino; б – код программы

Разработанный счетчик нажатий на базе Arduino Uno может найти применение в различных сферах, например, для учета товара на складе, для подсчёта количества подходов на тренировках, или для подсчета людей на различных мероприятиях, и т. п. Вместе с системой подсчета разработано программное обеспечение. Планируется создание прототипа.

#### **СПИСОК ЛИТЕРАТУРЫ**

1. Arduino для начинающих: самый простой пошаговый самоучитель / Стюарт Ярнольд; [пер. с англ. М. Райтман]. – Москва: Эксмо, 2017. – 256 с.

2. Петин В. А., Биняковский А. А. Практическая энциклопедия Arduino. – М.: ДМК Пресс, 2017. - 152 с.

3. Соммер У. Программирование микроконтроллерных плат Arduino/Freeduino/ – СПб.: БХВ-Петербург, 2012. – 256 с.

Научное издание

## МОДЕЛИРОВАНИЕ, ИНФОРМАЦИОННЫЕ ТЕХНОЛОГИИ, МЕХАТРОНИКА, АВТОМАТИЗАЦИЯ, РОБОТОТЕХНИКА

МАТЕРИАЛЫ I ВСЕРОССИЙСКОЙ НАУЧНО-ПРАКТИЧЕСКОЙ КОНФЕРЕНЦИИ

(Самара, 29–30 апреля 2021 г.)

Подписано в печать 28.12.2021. Формат 60×90  $\frac{1}{16}$ . Усл. печ. л. 7,1. Тираж Элек. Заказ 225.

\_\_\_\_\_\_\_\_\_\_\_\_\_\_\_\_\_\_\_\_\_\_\_\_\_\_\_\_\_\_\_\_\_\_\_\_\_\_\_\_\_\_\_\_\_\_

Издательство СамГУПС

443022, Самара, Заводское шоссе, 18

Тел.: (846) 255-68-36

Отпечатано в Самарском государственном университете путей сообщения.

443022, Самара, Заводское шоссе, 18.

Тел. 8(846) 255-68-36